## **EXEC Mode Commands**

Use the EXEC mode for setting, viewing, and testing system operations. In general, the user EXEC commands allow you to connect to remote devices, change terminal line settings on a temporary basis, perform basic tests, and list system information.

The EXEC mode is divided into two access levels: user and privileged.

The user EXEC mode is used by local and general system administrators, while the privileged EXEC mode is used by the root administrator. Use the **enable** and **disable** commands to switch between the two levels. Access to the user-level EXEC command line requires a valid password.

The user-level EXEC commands are a subset of the privileged-level EXEC commands. The user-level EXEC prompt is the hostname followed by a right angle bracket  $(>)$ . The prompt for the privileged-level EXEC command line is the pound sign (#). To execute an EXEC command, enter the command at the EXEC system prompt and press the **Return** key.

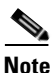

**Note** You can change the hostname using the **hostname** global configuration command.

In the following example, a user accesses the privileged-level EXEC command line from the user level: WAE> **enable**

WAE#

To leave EXEC mode, use the **exit** command at the system prompt:

WAE# **exit** WAE>

### **cd**

To change from one directory to another directory in the WAAS software, use the **cd** EXEC command.

**cd** *directoryname*

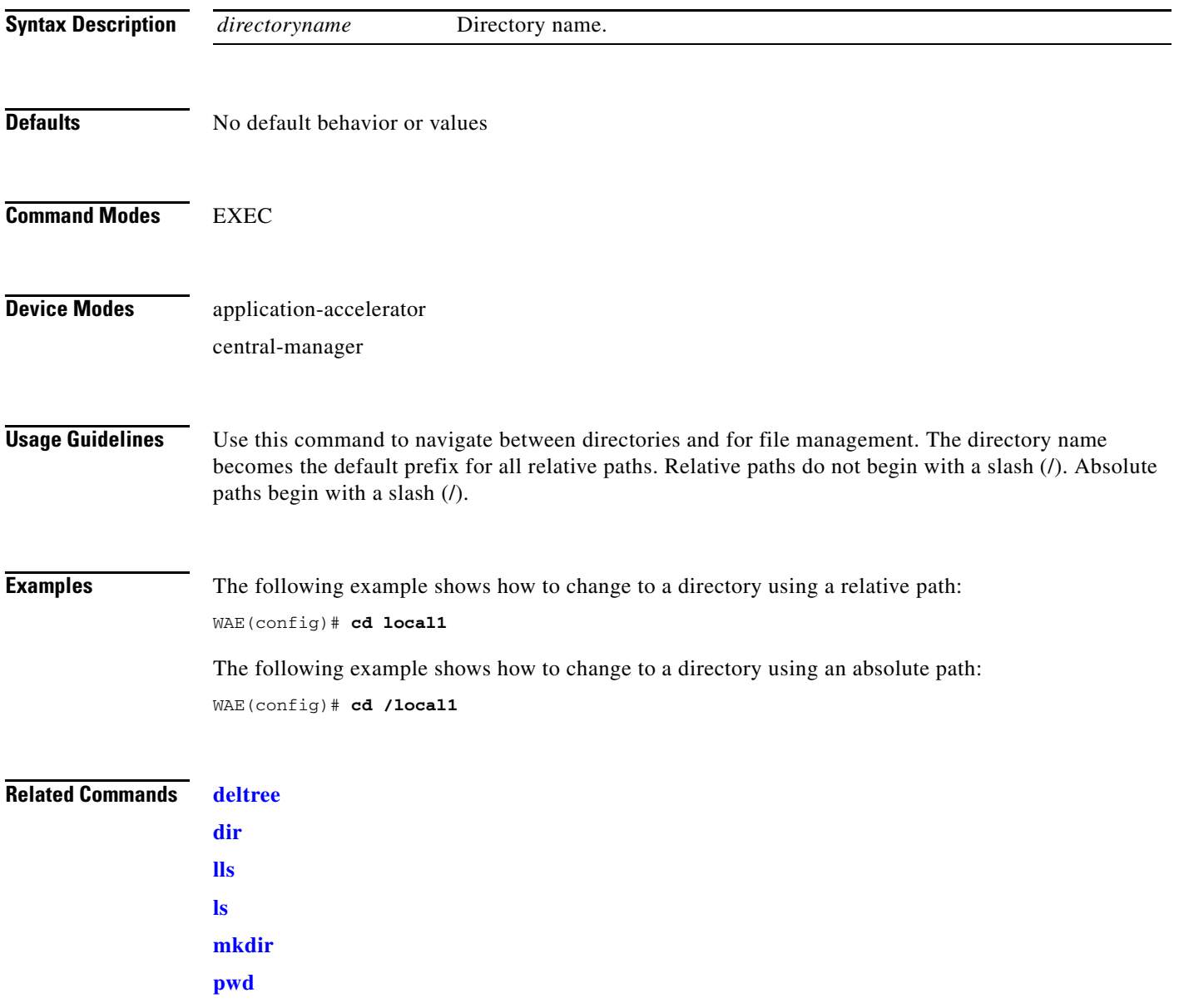

 $\blacksquare$ 

## **clear**

To clear the hardware interface, statistics, and other settings, use the **clear** EXEC command.

**clear cache dre**

**clear cdp** {**counters** | **table**}

**clear ip access-list counters** [*acl-num* | *acl-name*]

**clear logging**

**clear statistics** {**all** | **authentication** | **history** | **icmp** | **inline** | **ip** | **radius** | **running** | **tacacs** | **tcp** | **udp** | **windows-domain**}

**clear statistics tfo** {**all** | **auto-discovery** | **blacklist** | **filtering** | **peer** | **policy-engine** | **synq**}

**clear users administrative**

**clear windows-domain-log**

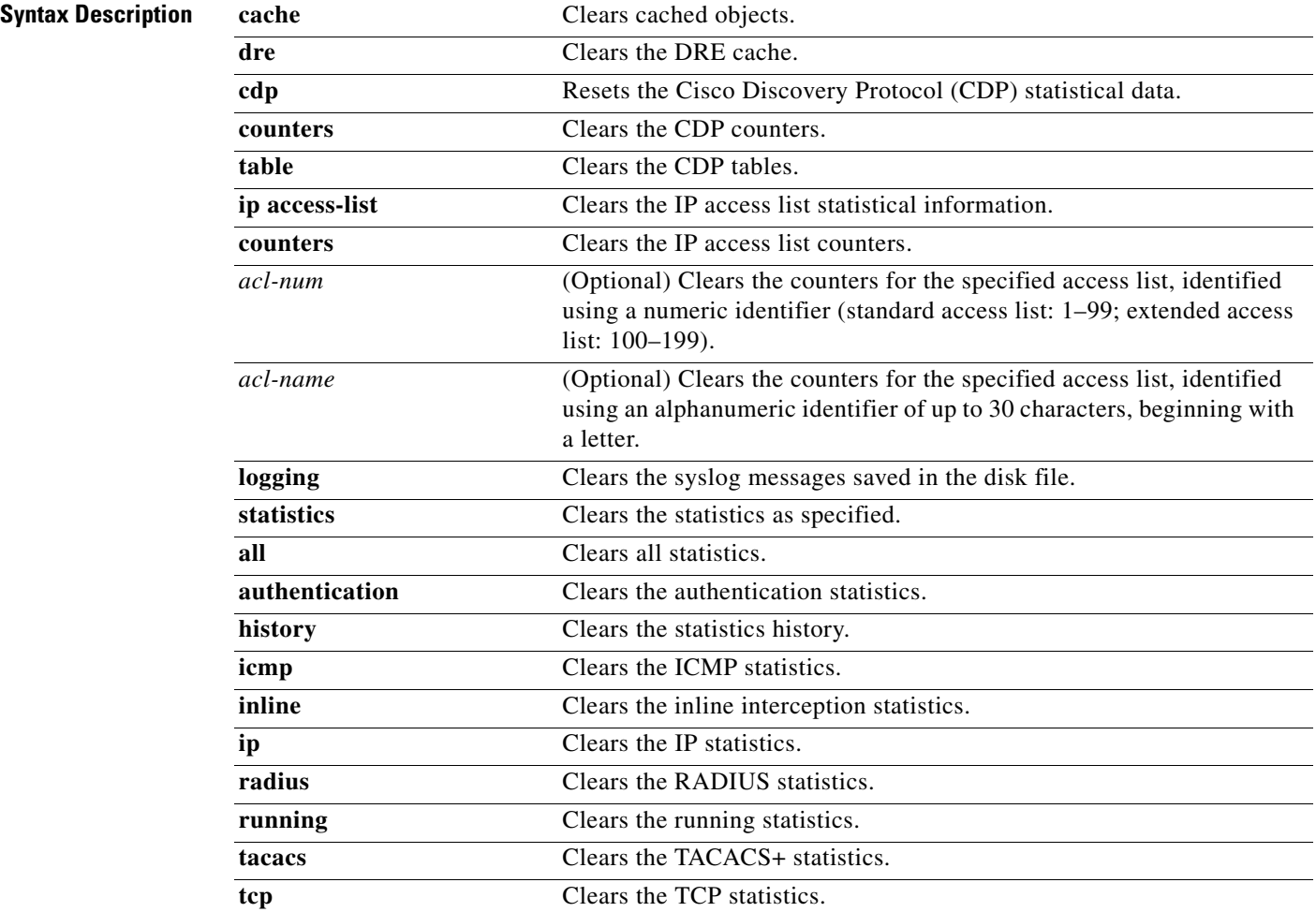

 $\overline{\phantom{0}}$ 

 $\overline{\phantom{a}}$ 

 $\overline{\phantom{0}}$ —<br>—

÷,

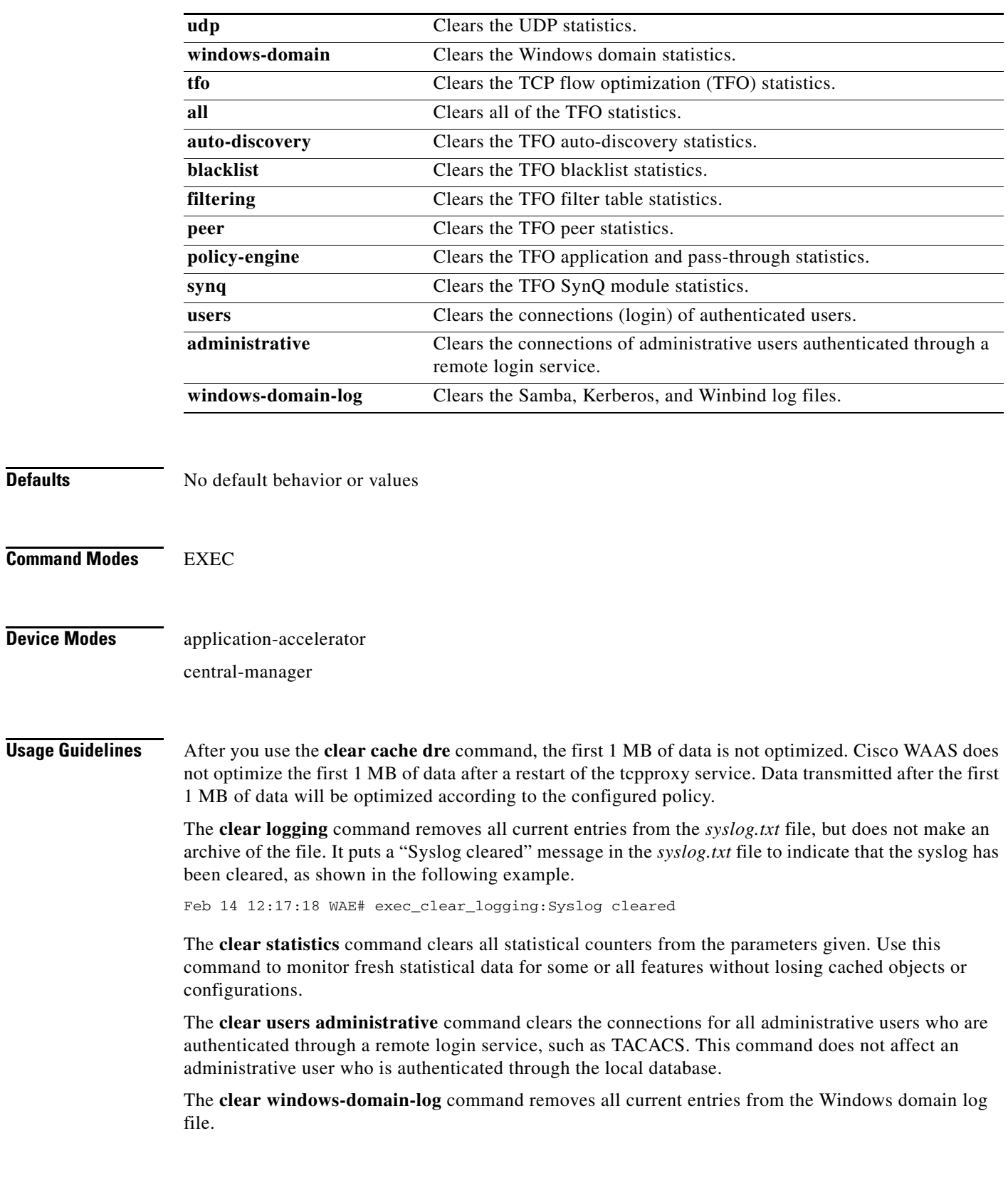

**Examples** In the following example, all entries in the *syslog.txt* file are cleared on the WAAS device:

 $\blacksquare$ 

WAE# **clear logging**

In the following example, all authentication, RADIUS and TACACS+ information is cleared on the WAAS device:

WAE# **clear statistics radius** WAE# **clear statistics tacacs** WAE# **clear statistics authentication**

In the following example, all entries in the Windows domain log file are cleared on the WAAS device:

WAE# **clear windows-domain-log**

**Related Commands [show interface](#page-109-0) [show wccp](#page-212-0)**

 **clear**

# **clock**

To set clock functions or update the calendar, use the **clock** EXEC command. To clear clock functions and calendar, use the **no** form of this command.

**clock** {**read-calendar** | **set** *time day month year* | **update-calendar**}

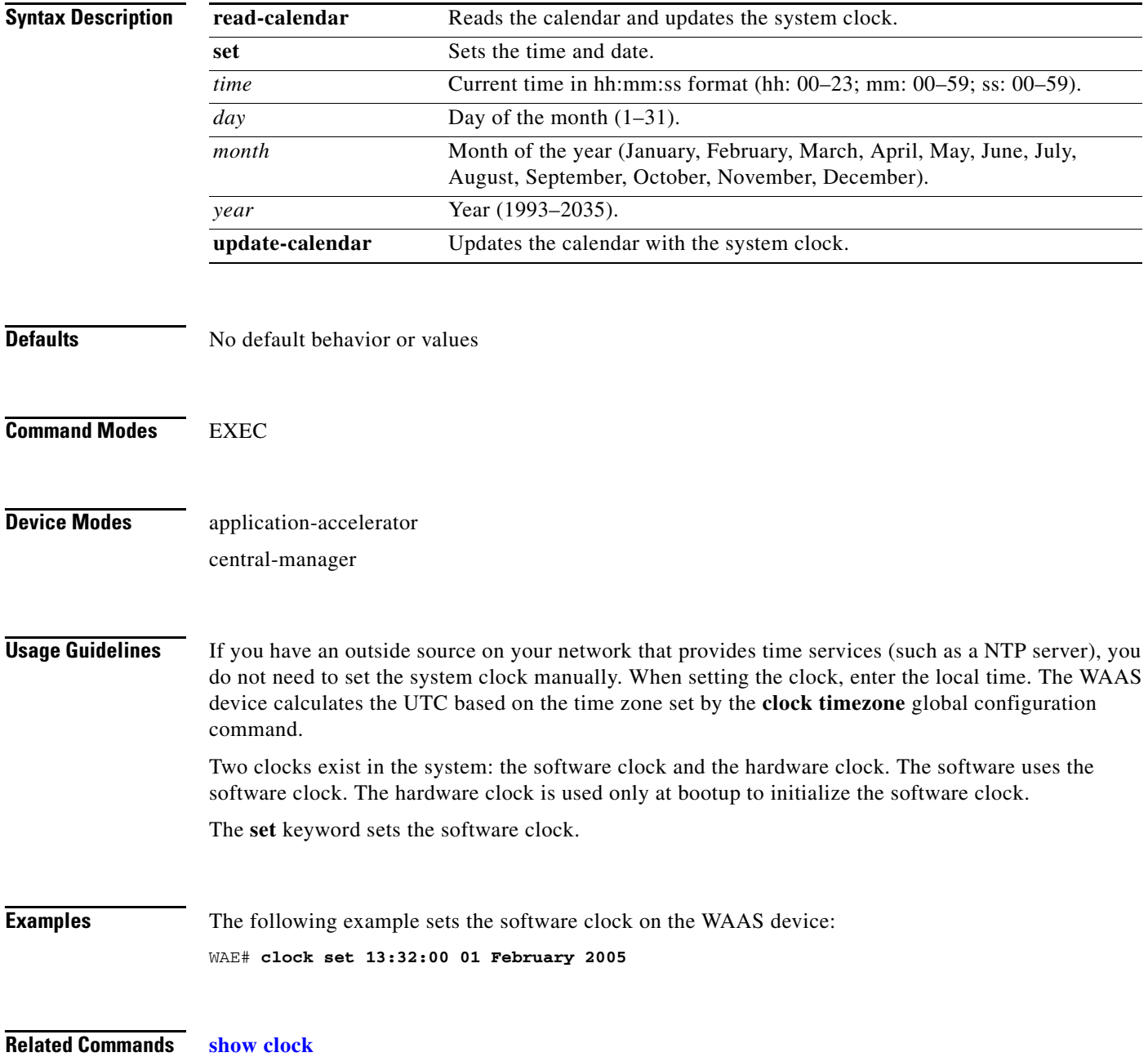

### **cms**

To configure the Centralized Management System (CMS) embedded database parameters for a WAAS device, use the **cms** EXEC command.

**cms** {**config-sync** | **database** {**backup** | **create** | **delete** | **downgrade** [**script** *filename*] | **lcm** {**enable** | **disable**} | **maintenance** {**full** | **regular**} | **restore** *filename* | **validate**} | **deregister** [**force**] | **recover** {**identity** *word*}}

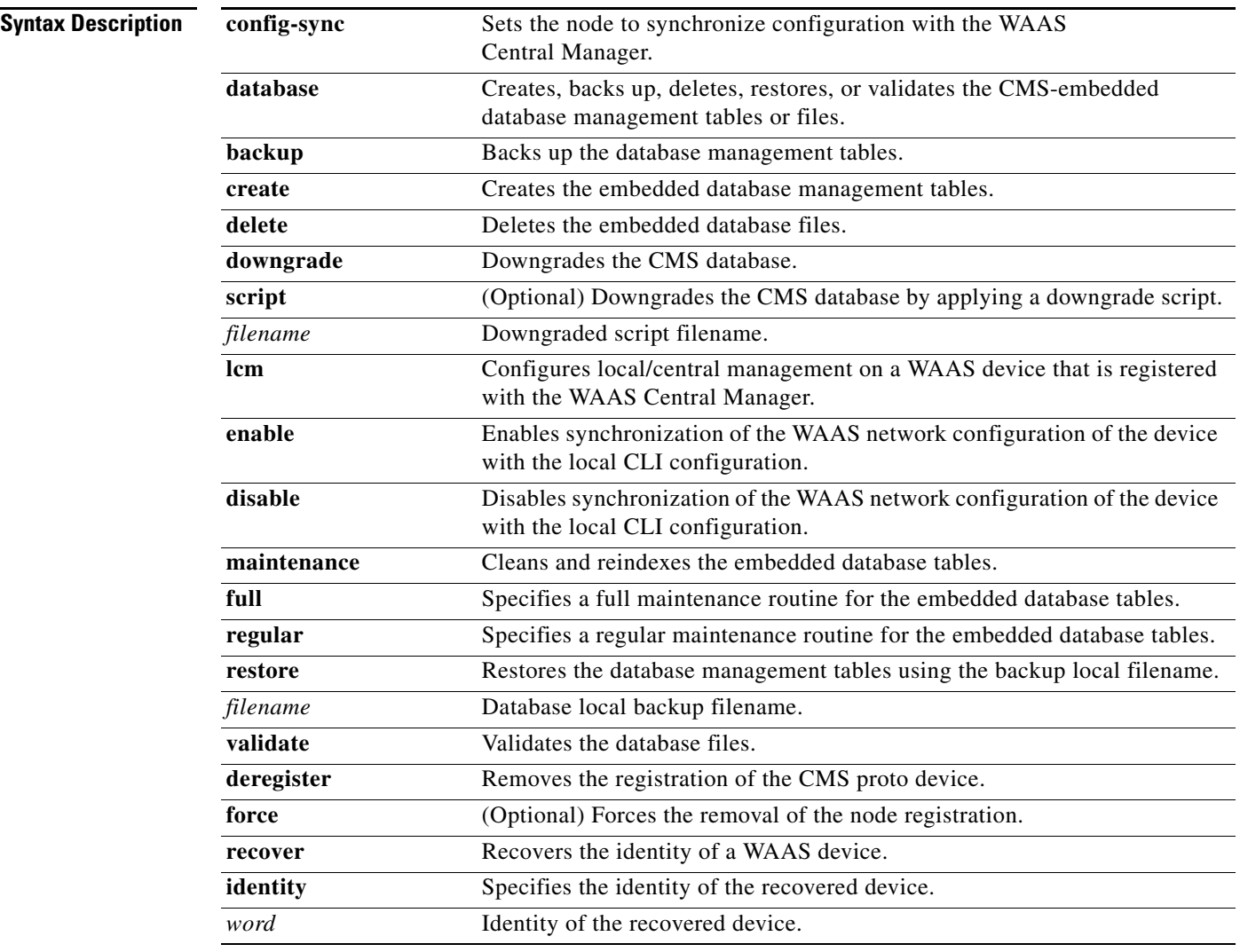

**Defaults** No default behavior or values

**Command Modes** EXEC

### **Device Modes** application-accelerator

central-manager

**Usage Guidelines** The WAAS network is a collection of WAAS device and WAAS Central Manager nodes. One primary WAAS Central Manager retains the WAAS network settings and provides other WAAS network nodes with updates. Communication between nodes occurs over secure channels using the Secure Shell Layer (SSL) protocol, where each node on the WAAS network uses a Rivest, Shamir, Adelman (RSA) certificate-key pair to communicate with other nodes.

> Use the **cms config-sync** command to enable registered WAAS devices and standby WAAS Central Manager to contact the primary WAAS Central Manager immediately for a getUpdate (get configuration poll) request before the default polling interval of 5 minutes. For example, when a node is registered with the primary WAAS Central Manager and activated, it appears as Pending in the WAAS Central Manager GUI until it sends a getUpdate request. The **cms config-sync** command causes the registered node to send a getUpdate request at once, and the status of the node changes as Online.

> Use the **cms database create** command to initialize the CMS database. Before a node can join a WAAS network, it must first be registered and then activated. The **cms enable** global configuration command automatically registers the node in the database management tables and enables the CMS. The node sends its attribute information to the WAAS Central Manager over the SSL protocol and then stores the new node information. The WAAS Central Manager accepts these node registration requests without admission control and replies with registration confirmation and other pertinent security information required for getting updates. Activate the node using the WAAS Central Manager GUI.

Once the node is activated, it automatically receives configuration updates and the necessary security RSA certificate-key pair from the WAAS Central Manager. This security key allows the node to communicate with any other node in the WAAS network. The **cms deregister** command removes the node from the WAAS network by deleting registration information and database tables.

To back up the existing management database for the WAAS Central Manager, use the **cms database backup** command. For database backups, specify the following items:

- **•** Location, password, and user ID
- **•** Dump format in PostgreSQL plain text syntax

The naming convention for backup files includes the time stamp.

**Note** For information on the procedure to back up and restore the CMS database on the WAAS Central Manager, see the *Cisco Wide Area Application Services Configuration Guide*.

When you use the **cms recover identity** *word* command when recovering lost registration information, or replacing a failed node with a new node that has having the same registration information, you must specify the device recovery key that you configured in the Modifying Config Property, System.device.recovery.key window of the WAAS Central Manager GUI.

Use the **lcm** command to configure local/central management (LCM) on a WAE. The LCM feature allows settings that are configured using the device CLI or GUI to be stored as part of the WAAS network-wide configuration data (enable or disable).

When you enter the **cms lcm enable** command, the CMS process running on WAEs and the standby WAAS Central Manager detects the configuration changes that you made on these devices using CLIs and sends the changes to the primary WAAS Central Manager.

When you enter the **cms lcm disable** command, the CMS process running on the WAEs and the standby WAAS Central Manager does not send the CLI changes to the primary WAAS Central Manager. Settings configured using the device CLIs will not be sent to the primary WAAS Central Manager.

If LCM is disabled, the settings configured through the WAAS Central Manager GUI will overwrite the settings configured from the WAEs; however, this rule applies only to those local device settings that have been overwritten by the WAAS Central Manager when you have configured the local device settings. If you (as the local CLI user) change the local device settings after the particular configuration has been overwritten by the WAAS Central Manager, the local device configuration will be applicable until the WAAS Central Manager requests a full device statistics update from the WAEs (clicking the **Force full database update** button from the Device Home window of the WAAS Central Manager GUI triggers a full update). When the WAAS Central Manager requests a full update from the device, the WAAS Central Manager settings will overwrite the local device settings.

**Examples** The following example backs up the cms database management tables on the WAAS Central Manager named waas-cm:

> waas-cm# **cms database backup** creating backup file with label `backup' backup file local1/acns-db-9-22-2002-17-36.dump is ready. use `copy' commands to move the backup file to a remote host.

> The following example validates the cms database management tables on the WAAS Central Manager named waas-cm:

waas-cm# **cms database validate** Management tables are valid

**Related Commands (config) cms**

**[show cms](#page-93-0)**

П

### **configure**

To enter global configuration mode, use the **configure** EXEC command. You must be in global configuration mode to enter global configuration commands.

### **configure**

To exit global configuration mode, use the **end** or **exit** commands. You can also press **Ctrl-Z** to exit from global configuration mode.

- **Syntax Description** This command has no arguments or keywords.
- **Defaults** No default behavior or values
- **Command Modes** EXEC
- **Device Modes** application-accelerator central-manager
- **Usage Guidelines** Use this command to enter global configuration mode.
- **Examples** The following example shows how to enable global configuration mode on a WAAS device: WAE# **configure**  WAE(config)#
- **Related Commands (config) end (config) exit [show running-config](#page-135-0) [show startup-config](#page-148-0)**

# **copy cdrom**

To copy software release files from a CD-ROM, use the **copy cdrom** EXEC command.

**copy cdrom install** *filedir filename*

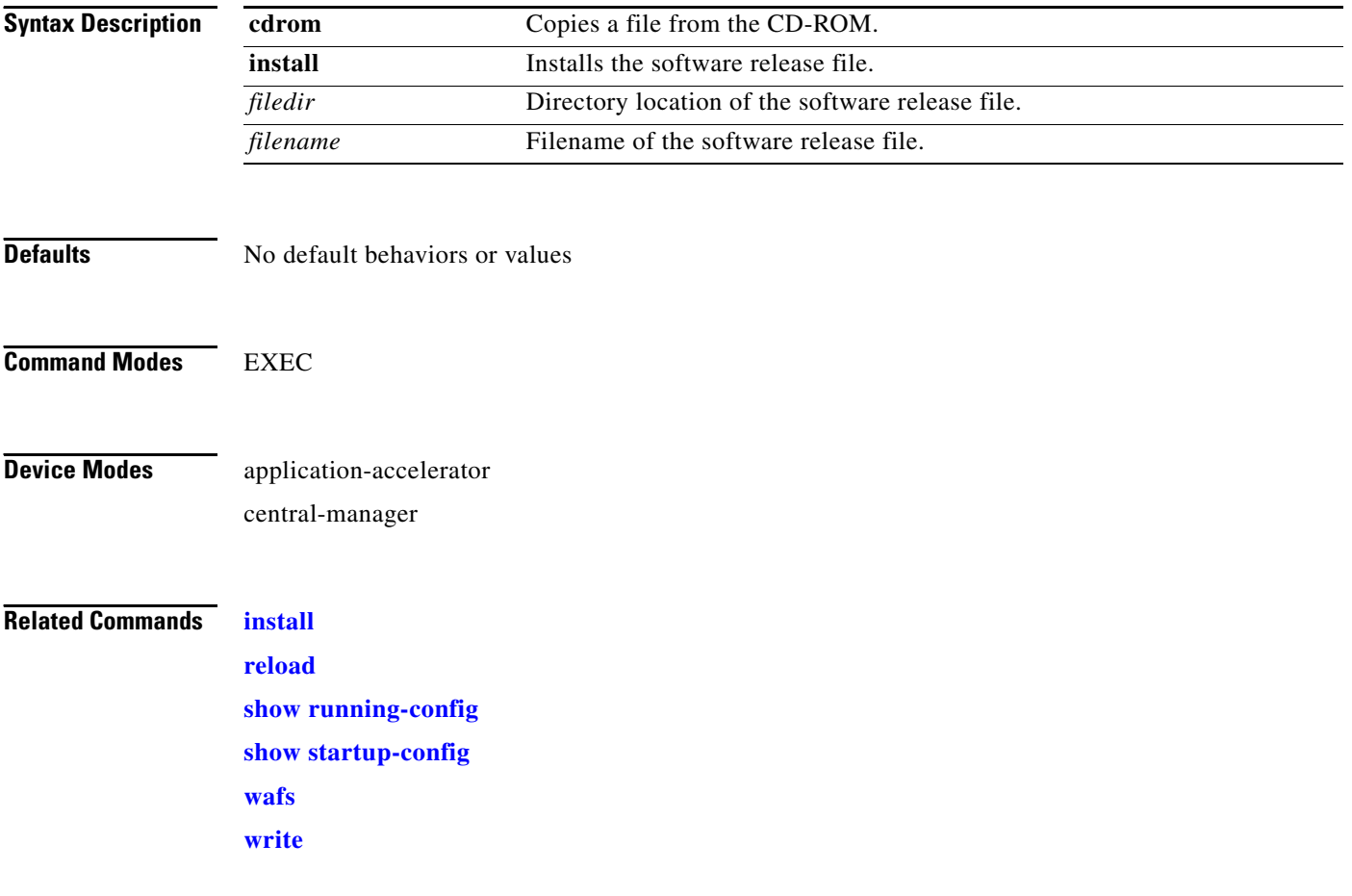

# **copy compactflash**

To copy software release files from a CompactFlash card, use the **copy compactflash** EXEC command.

**copy compactflash install** *filename*

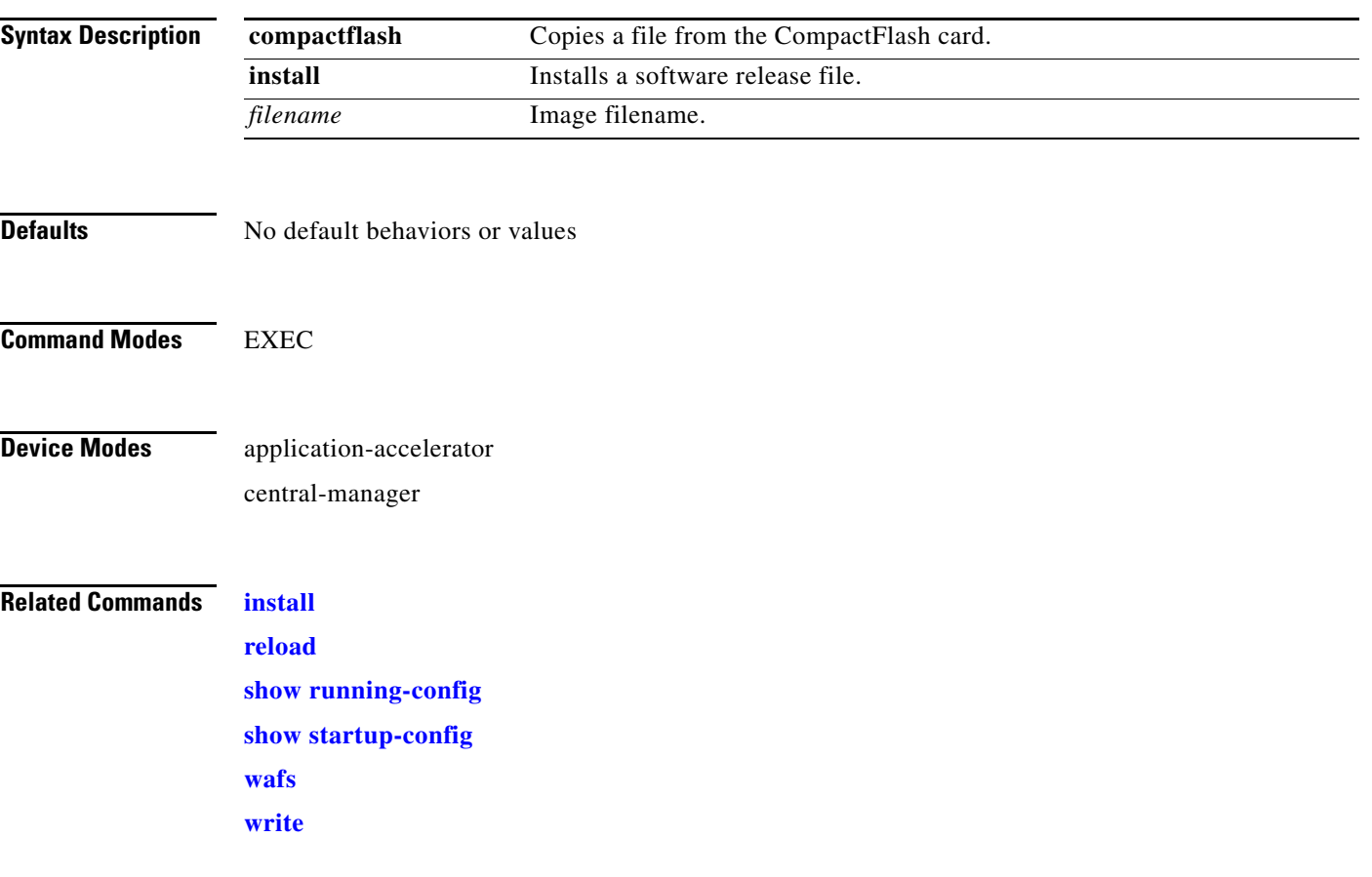

П

# **copy disk**

To copy the configuration or image data from a disk to a remote location using FTP or to the startup configuration, use the **copy disk** EXEC command.

**copy disk** {**ftp** {*hostname* | *ip-address*} *remotefiledir remotefilename localfilename* | **startup-config** *filename*}

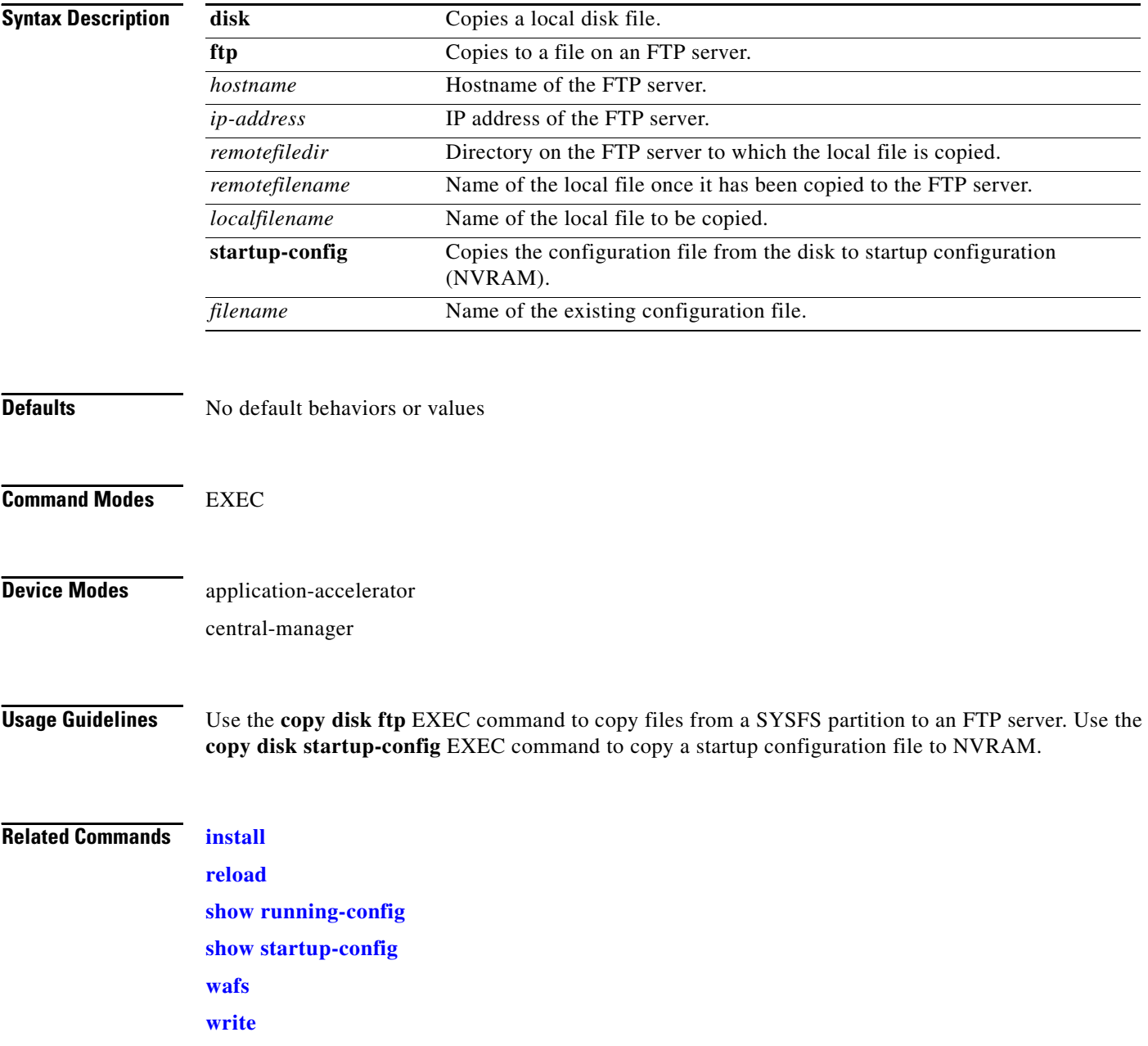

a ka

# **copy ftp**

To copy software configuration or image data from an FTP server, use the **copy ftp** EXEC command.

**copy ftp** {**central** {*hostname* | *ip-address*} *remotefiledir remotefilename slotnumber* [**username** *username password* | **proxy** {*hostname* | *ip-address*} *proxy\_portnum* [**username** *username password*] | **port** *port-num* | **md5** *md5sum*] | **disk** {*hostname* | *ip-address*} *remotefiledir remotefilename localfilename* | **install** {*hostname* | *ip-address*} *remotefiledir remotefilename*}

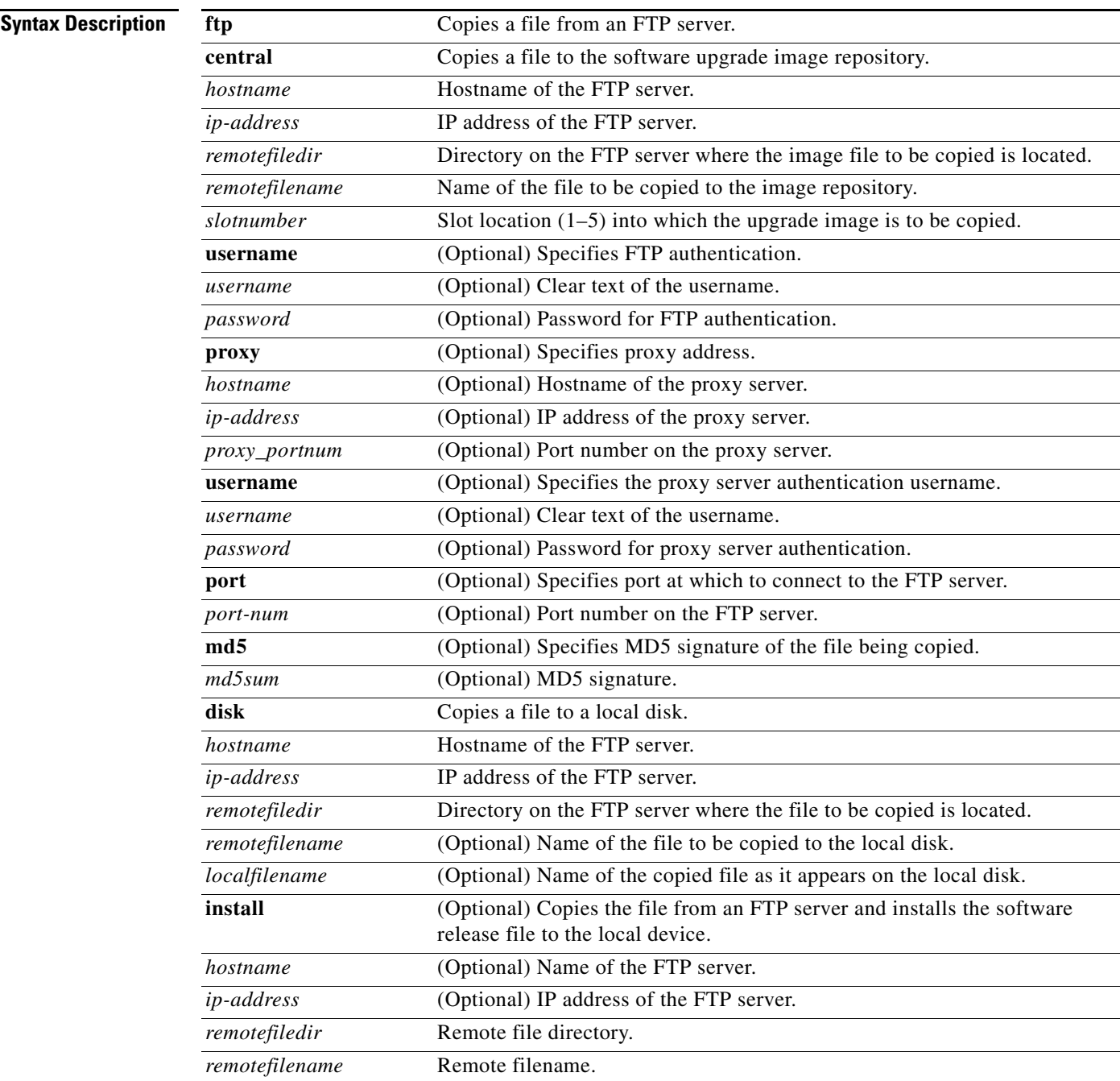

## **Defaults** No default behaviors or values **Command Modes** EXEC **Device Modes** application-accelerator central-manager **Usage Guidelines** Use the **copy ftp disk** EXEC command to copy a file from an FTP server to a SYSFS partition on the WAAS device. Use the **copy ftp install** EXEC command to install an image file from an FTP server on a WAAS device. Part of the image goes to disk and part goes to flash memory. Use the **copy ftp central** EXEC command to download a software image into the repository from an FTP server.

You can also use the **copy ftp install** EXEC commands to redirect your transfer to a different location. A username and a password have to be authenticated with a primary domain controller (PDC) before the transfer of the software release file to the WAAS device is allowed.

### **Upgrading the BIOS**

You can remotely upgrade the BIOS on the WAE-511, WAE-512, WAE-611, WAE-612, and the WAE-7326. All computer hardware has to work with software through an interface. The Basic Input Output System (BIOS) provides such an interface. It gives the computer a built-in starter kit to run the rest of the software from the hard disk drive. The BIOS is responsible for booting the computer by providing a basic set of instructions. It performs all the tasks that need to be done at start-up time, such as Power-On Self Test (POST) operations and booting the operating system from the hard disk drive. Furthermore, it provides an interface between the hardware and the operating system in the form of a library of interrupt handlers. For instance, each time a key is pressed, the CPU performs an interrupt to read that key, which is similar for other input/output devices, such as serial and parallel ports, video cards, sound cards, hard disk controllers, and so forth. Some older PCs cannot interoperate with all the modern hardware because their BIOS does not support that hardware; the operating system cannot call a BIOS routine to use it. This problem can be solved by replacing the BIOS with a newer one that does support your new hardware or by installing a device driver for the hardware.

All BIOS files needed for a particular hardware model BIOS update are available on Cisco.com as a single .*bin* package file. This file is a special <*WAAS-installable>.bin* file that you can install by using the normal software update procedure.

To update the BIOS version on a WAAS device that supports BIOS version updates, you need the following items:

- **•** FTP server with the software files
- **•** Network connectivity between the device to be updated and the server hosting the update files
- **•** Appropriate .*bin* BIOS update file:
	- **–** 511\_bios.bin
	- **–** 611\_bios.bin
	- **–** 7326\_bios.bin

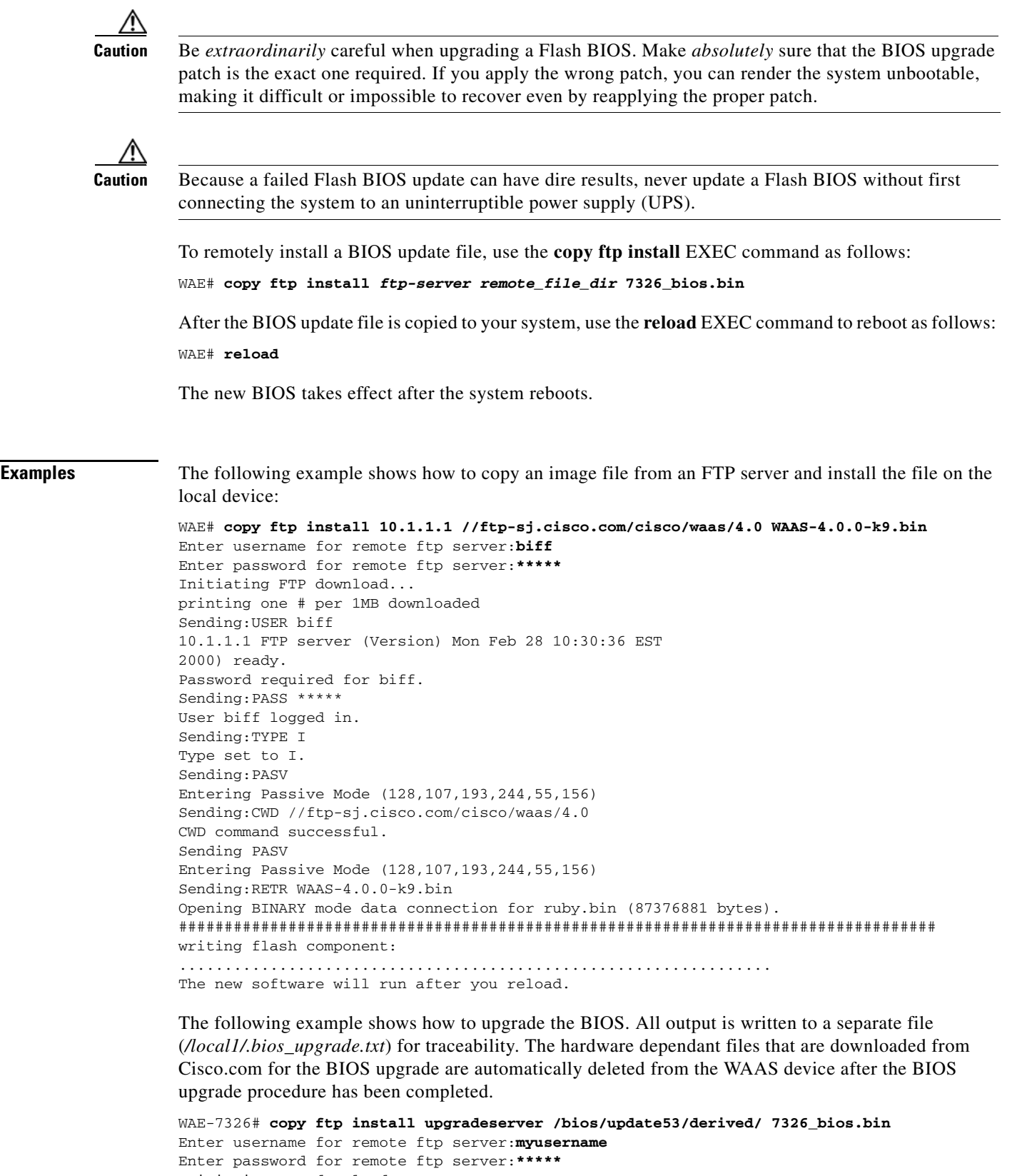

```
Initiating FTP download...
printing one # per 1MB downloaded
Sending:USER myusername
```
upgradeserver.cisco.com FTP server (Version wu-2.6.1-18) ready. Password required for myusername. Sending:PASS \*\*\*\*\*\*\*\* Please read the file README\_dotfiles it was last modified on Wed Feb 19 16:10:26 2005- 94 days ago Please read the file README\_first it was last modified on Wed Feb 19 16:05:29 2005- 94 days ago User myusername logged in. Sending:TYPE I Type set to I. Sending:PASV Entering Passive Mode (128,107,193,240,57,37) Sending:CWD /bios/update53/derived/ CWD command successful. Sending PASV Entering Passive Mode (128,107,193,240,146,117) Sending:RETR 7326\_bios.bin Opening BINARY mode data connection for 7326\_bios.bin (834689 bytes). Fri Jan 7 15:29:07 UTC 2005 BIOS installer running! Do not turnoff the system till BIOS installation is complete. Flash chipset:Macronix 29LV320B 0055000.FLS:280000 [80000] Erasing block 2f:280000 - 28ffff Erasing block 30:290000 - 29ffff Erasing block 31:2a0000 - 2affff Erasing block 32:2b0000 - 2bffff Erasing block 33:2c0000 - 2cffff Erasing block 34:2d0000 - 2dffff Erasing block 35:2e0000 - 2effff Erasing block 36:2f0000 - 2fffff Programming block 2f:280000 - 28ffff Programming block 30:290000 - 29ffff Programming block 31:2a0000 - 2affff Programming block 32:2b0000 - 2bffff Programming block 33:2c0000 - 2cffff Programming block 34:2d0000 - 2dffff Programming block 35:2e0000 - 2effff Programming block 36:2f0000 - 2fffff SCSIROM.BIN:260000 [20000] Erasing block  $2d:260000 - 26ffff$ Erasing block 2e:270000 - 27ffff Programming block 2d:260000 - 26ffff Programming block 2e:270000 - 27ffff PXEROM.BIN:250000 [10000] Erasing block 2c:250000 - 25ffff Programming block 2c:250000 - 25ffff Primary BIOS flashed successfully Cleanup BIOS related files that were downloaded.... The new software will run after you reload. WAE-7326#

### **Related Commands [install](#page-51-0)**

**[reload](#page-62-0) [show running-config](#page-135-0) [show startup-config](#page-148-0) [wafs](#page-242-0) [write](#page-248-0)**

## **copy http**

To copy configuration or image files from an HTTP server to the WAAS device, use the **copy http** EXEC command.

**copy http install** {*hostname* | *ip-address*}*remotefiledir remotefilename* [**port** *portnum*] [**proxy** *proxy\_portnum*] [**username** *username password*]

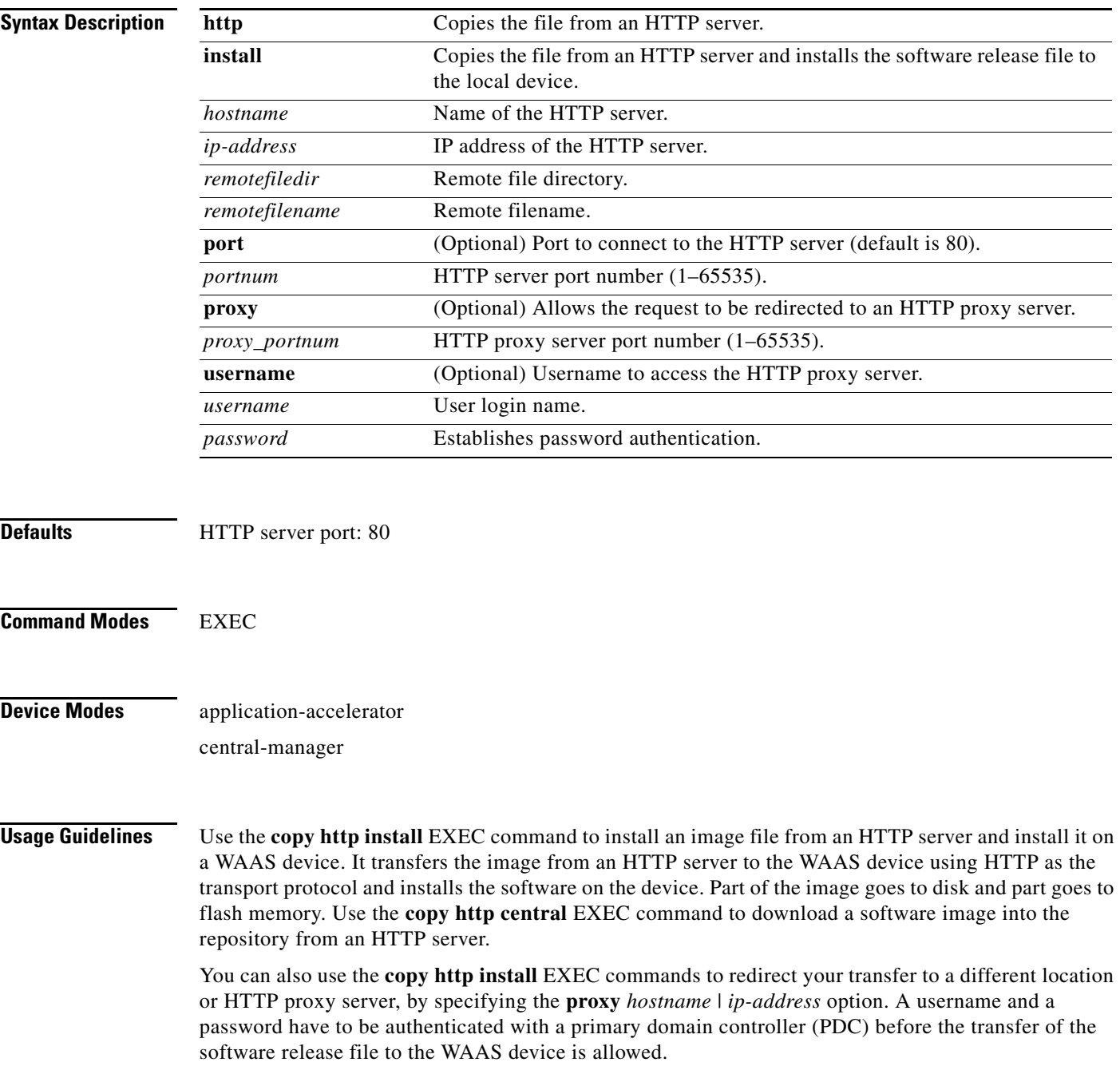

### **Upgrading the BIOS**

You can remotely upgrade the BIOS on the WAE-511, WAE-512, WAE-611, WAE-612, and the WAE-7326. All computer hardware has to work with software through an interface. The Basic Input Output System (BIOS) provides such an interface. It gives the computer a built-in starter kit to run the rest of the software from the hard disk drive. The BIOS is responsible for booting the computer by providing a basic set of instructions. It performs all the tasks that need to be done at start-up time, such as Power-On Self Test (POST) operations and booting the operating system from the hard disk drive. Furthermore, it provides an interface between the hardware and the operating system in the form of a library of interrupt handlers. For instance, each time a key is pressed, the CPU performs an interrupt to read that key, which is similar for other input/output devices, such as serial and parallel ports, video cards, sound cards, hard disk controllers, and so forth. Some older PCs cannot interoperate with all the modern hardware because their BIOS does not support that hardware; the operating system cannot call a BIOS routine to use it. This problem can be solved by replacing the BIOS with a newer one that does support your new hardware or by installing a device driver for the hardware.

All BIOS files needed for a particular hardware model BIOS update are available on Cisco.com as a single .*bin* package file. This file is a special <*WAAS-installable>.bin* file that you can install by using the normal software update procedure.

To update the BIOS version on a WAAS device that supports BIOS version updates, you need the following items:

- **•** HTTP server with the software files
- **•** Network connectivity between the device to be updated and the server hosting the update files
- **•** Appropriate .*bin* BIOS update file:
	- **–** 511\_bios.bin
	- **–** 611\_bios.bin
	- **–** 7326\_bios.bin

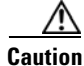

**Caution** Be *extraordinarily* careful when upgrading a Flash BIOS. Make *absolutely* sure that the BIOS upgrade patch is the exact one required. If you apply the wrong patch, you can render the system unbootable, making it difficult or impossible to recover even by reapplying the proper patch.

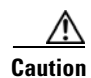

**Caution** Because a failed Flash BIOS update can have dire results, never update a Flash BIOS without first connecting the system to an uninterruptible power supply (UPS).

To install the BIOS update file on a WAAS device, use the **copy http install** EXEC command as follows:

WAE# **copy http install** *http-server remote\_file\_di***r 7326\_bios.bin** [*portnumber*]

After the BIOS update file is copied to your system, use the **reload** EXEC command to reboot the WAAS device as follows:

WAE# **reload**

The new BIOS takes effect after the system reboots.

**Examples** The following example shows how to copy an image file from an HTTP server and install the file on the WAAS device:

> WAE# **copy http install 10.1.1.1 //ftp-sj.cisco.com/cisco/waas/4.0 WAAS-4.0.0-k9.bin** Enter username for remote ftp server:**biff**

> Enter password for remote ftp server:**\*\*\*\*\*** Initiating FTP download... printing one # per 1MB downloaded Sending:USER biff 10.1.1.1 FTP server (Version) Mon Feb 28 10:30:36 EST 2000) ready. Password required for biff. Sending:PASS \*\*\*\*\* User biff logged in. Sending:TYPE I Type set to I. Sending:PASV Entering Passive Mode (128,107,193,244,55,156) Sending:CWD //ftp-sj.cisco.com/cisco/waas/4.0 CWD command successful. Sending PASV Entering Passive Mode (128,107,193,244,55,156) Sending:RETR WAAS-4.0.0-k9.bin Opening BINARY mode data connection for ruby.bin (87376881 bytes). ################################################################################### writing flash component: ................................................................. The new software will run after you reload.

The following example shows how to upgrade the BIOS. All output is written to a separate file (*/local1/.bios\_upgrade.txt*) for traceability. The hardware dependant files that are downloaded from Cisco.com for the BIOS upgrade are automatically deleted from the WAAS device after the BIOS upgrade procedure has been completed.

```
WAE-7326# copy ftp install upgradeserver /bios/update53/derived/ 7326_bios.bin
Enter username for remote ftp server:myusername
Enter password for remote ftp server:*****
Initiating FTP download...
printing one # per 1MB downloaded
Sending:USER myusername
upgradeserver.cisco.com FTP server (Version wu-2.6.1-18) ready.
Password required for myusername.
Sending:PASS ********
Please read the file README_dotfiles
 it was last modified on Wed Feb 19 16:10:26 2005- 94 days ago
Please read the file README_first
 it was last modified on Wed Feb 19 16:05:29 2005- 94 days ago
User myusername logged in.
Sending:TYPE I
Type set to I.
Sending:PASV
Entering Passive Mode (128,107,193,240,57,37)
Sending:CWD /bios/update53/derived/
CWD command successful.
Sending PASV
Entering Passive Mode (128,107,193,240,146,117)
Sending:RETR 7326_bios.bin
Opening BINARY mode data connection for 7326_bios.bin (834689 bytes).
Fri Jan 7 15:29:07 UTC 2005
BIOS installer running!
Do not turnoff the system till BIOS installation is complete.
Flash chipset:Macronix 29LV320B
0055000.FLS:280000 [80000]
```
H

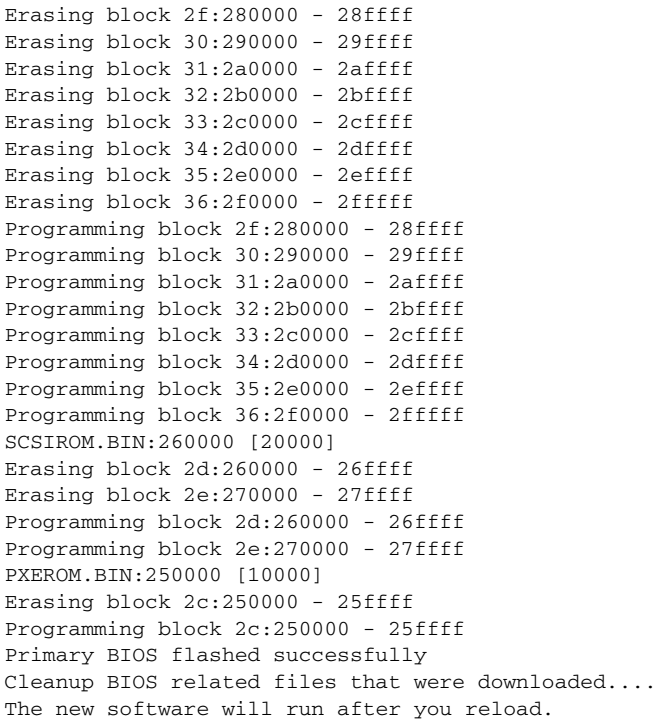

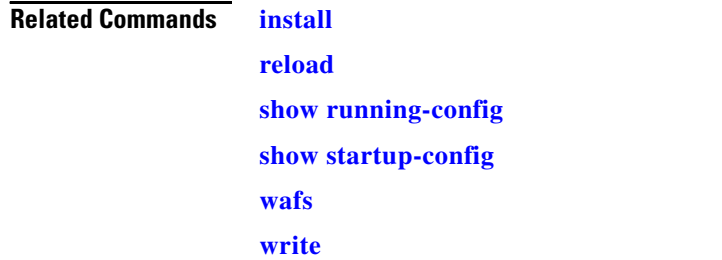

П

# **copy running-config**

To copy a configuration or image data from the current configuration, use the **copy running-config**  EXEC command.

**copy running-config** {**disk** *filename* | **startup-config** | **tftp** {*hostname* | *ip-address*} *remotefilename*}

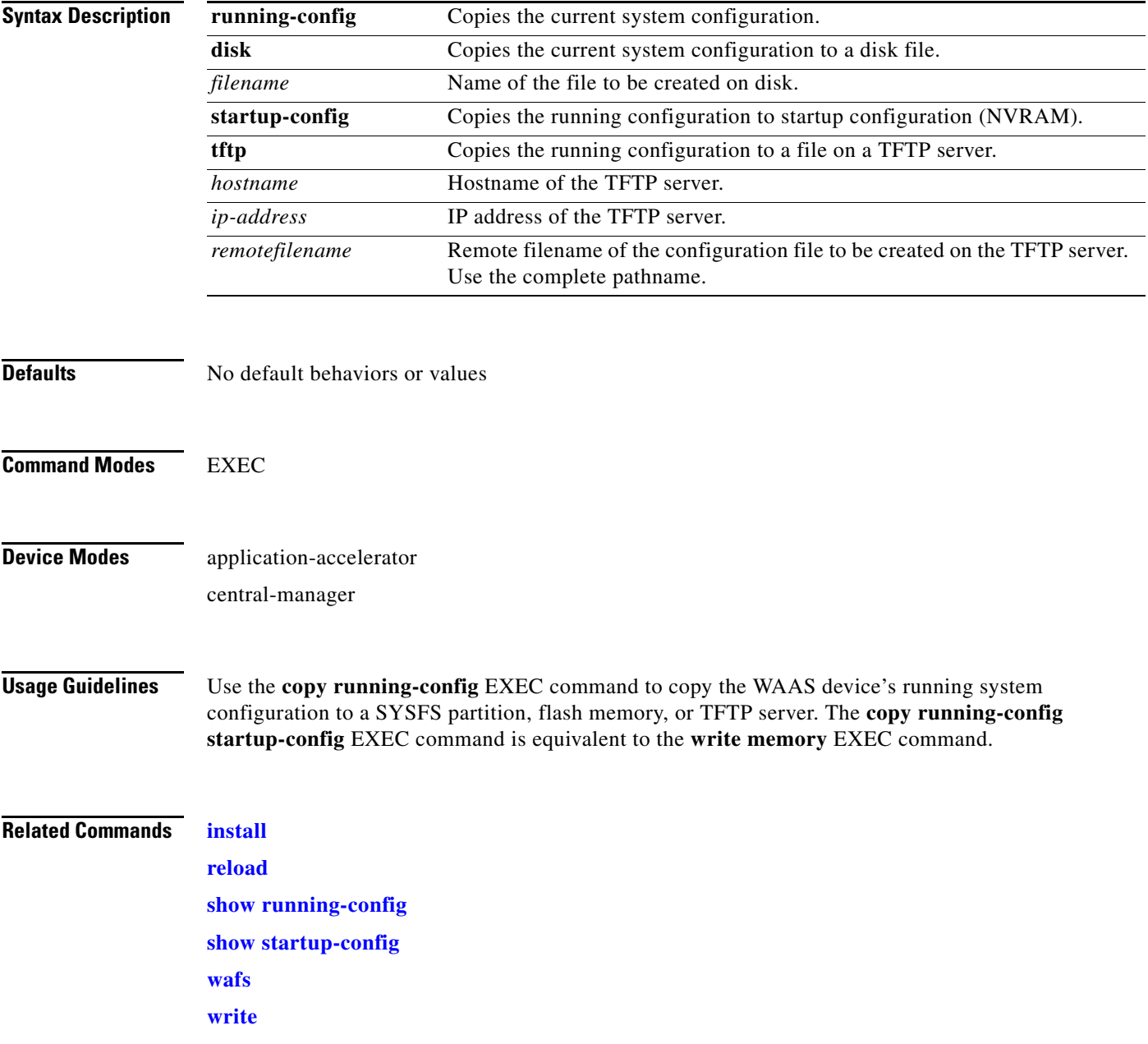

# **copy startup-config**

To copy configuration or image data from the startup configuration, use the **copy startup-config** EXEC command.

**copy startup-config** {**disk** *filename* | **running-config** | **tftp** {*hostname* | *ip-address*} *remotefilename*}

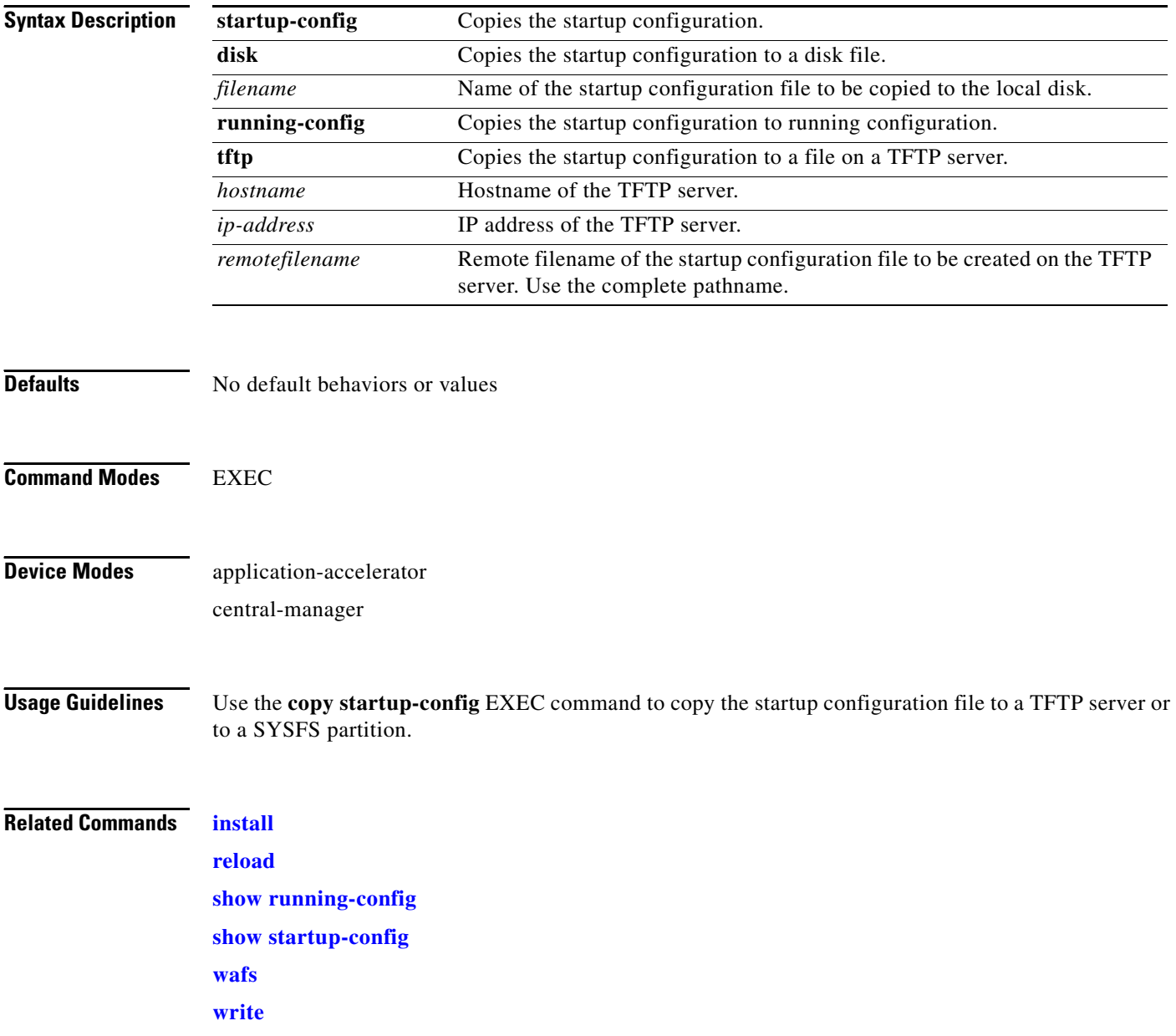

### **copy sysreport**

To copy system troubleshooting information from the device, use the **copy sysreport** EXEC command.

**copy sysreport** {**disk** *filename* | **ftp** {*hostname* | *ip-address*} *remotedirectory remotefilename* | **tftp**  {*hostname* | *ip-address*} *remotefilename*} [**start-date** {*day month* **|** *month day*} *year* [**end-date**  {*day month* | *month day*} *year*]]

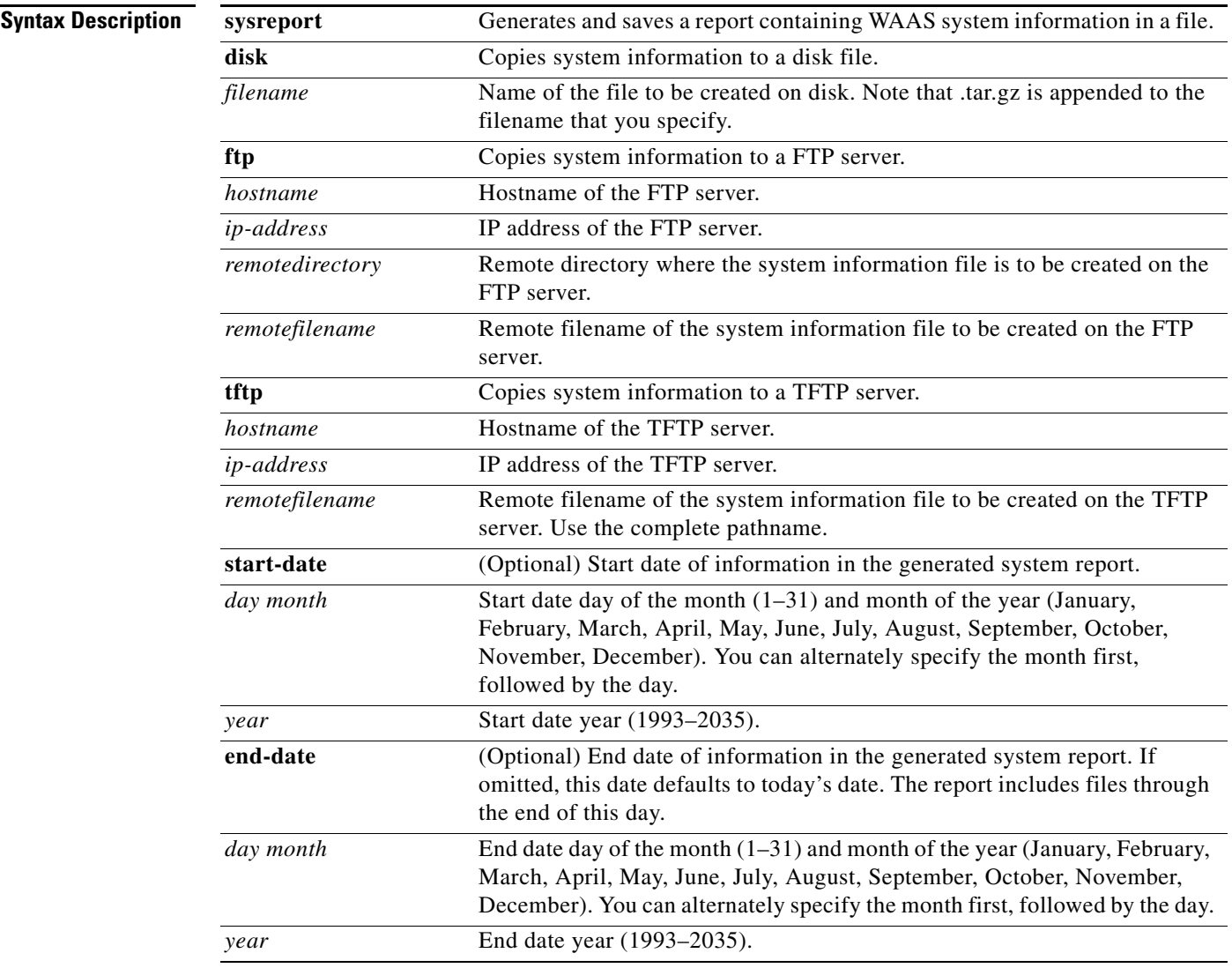

**Defaults** If **end-date** is not specified, today's date is used.

**Command Modes** EXEC

**The State** 

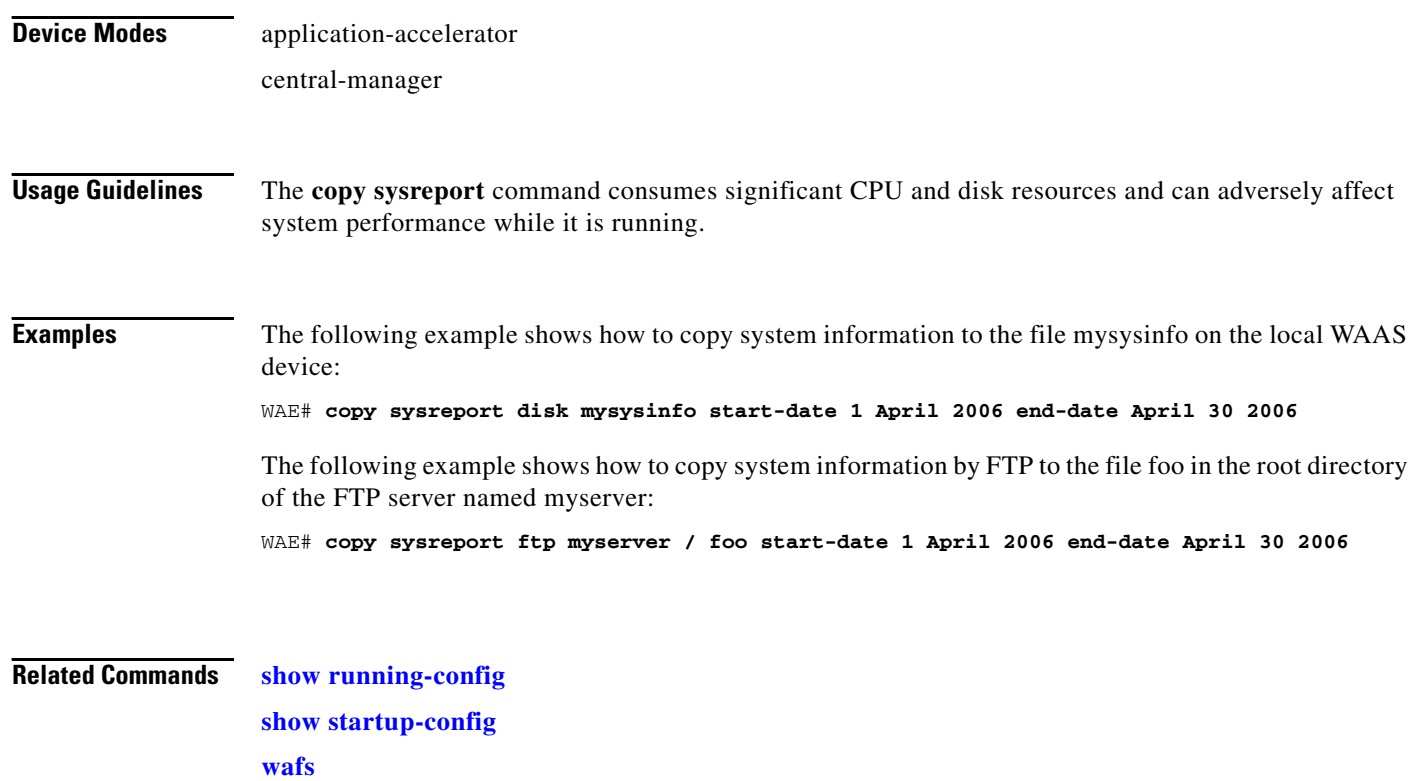

# **copy system-status**

To copy status information from the system for debugging, use the **copy system-status** EXEC command.

**copy system-status disk** *filename*

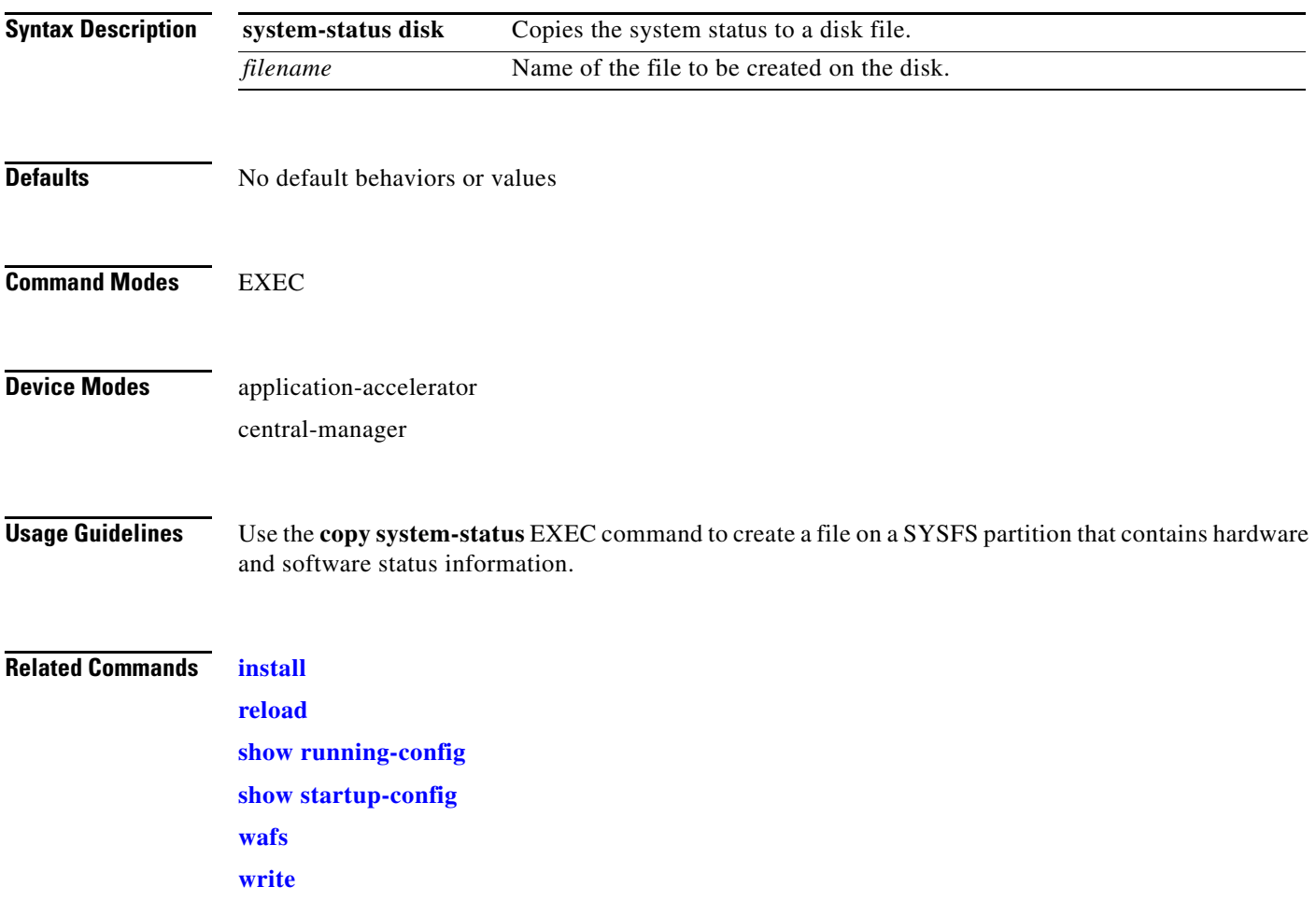

# **copy tech-support**

To copy the configuration or image data from the system to use when working with Cisco TAC, use the **copy tech-support** EXEC command.

**copy tech-support** {**disk** *filename* | **tftp** {*hostname* | *ip-address*} *remotefilename*}

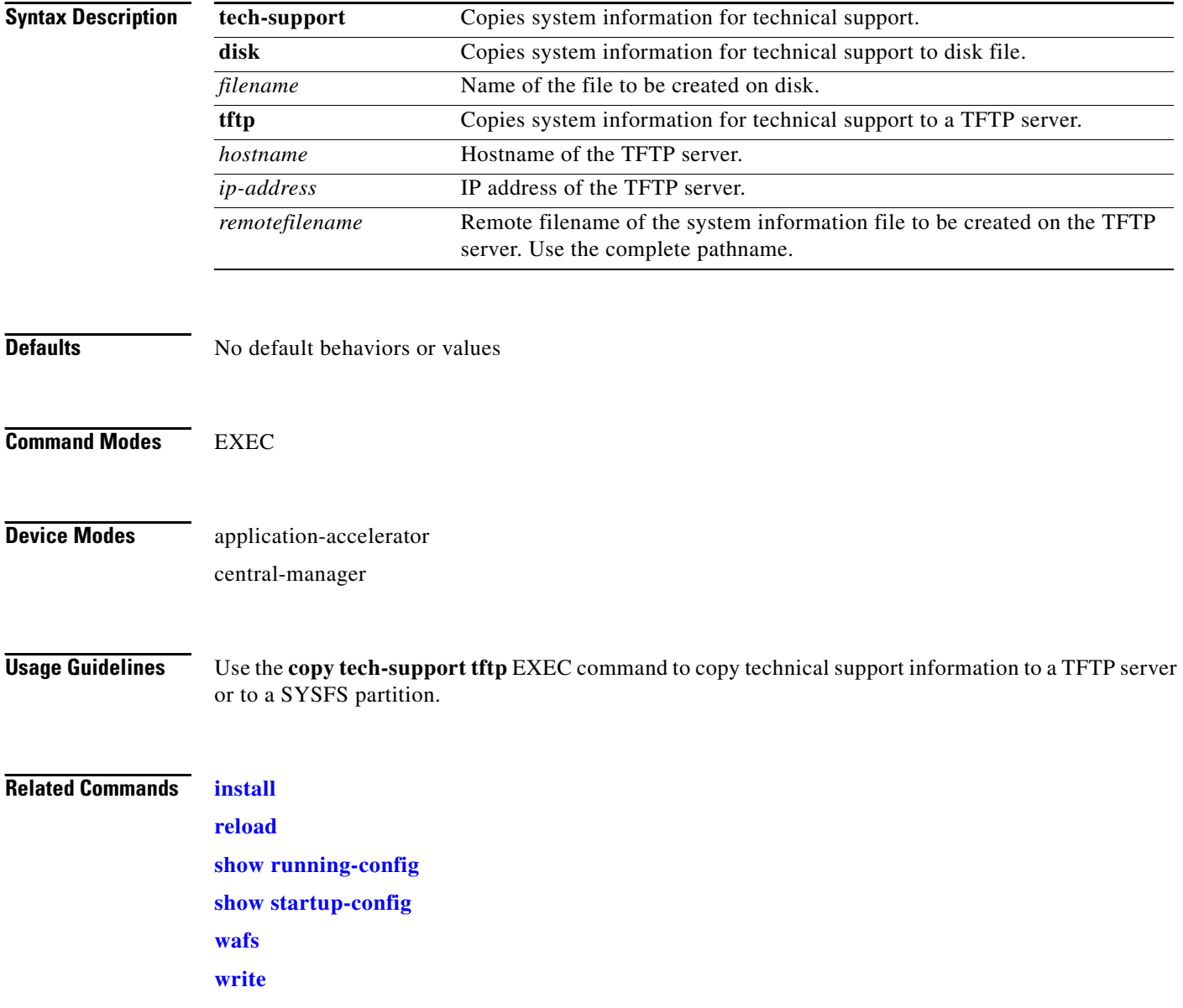

a ka

# **copy tftp**

To copy configuration or image data from a TFTP server, use the **copy tftp** EXEC command.

**copy tftp** {**disk** {*hostname* | *ip-address*} *remotefilename localfilename* | **running-config** {*hostname* | *ip-address*} *remotefilename* | **startup-config** {*hostname* | *ip-address*} *remotefilename*}

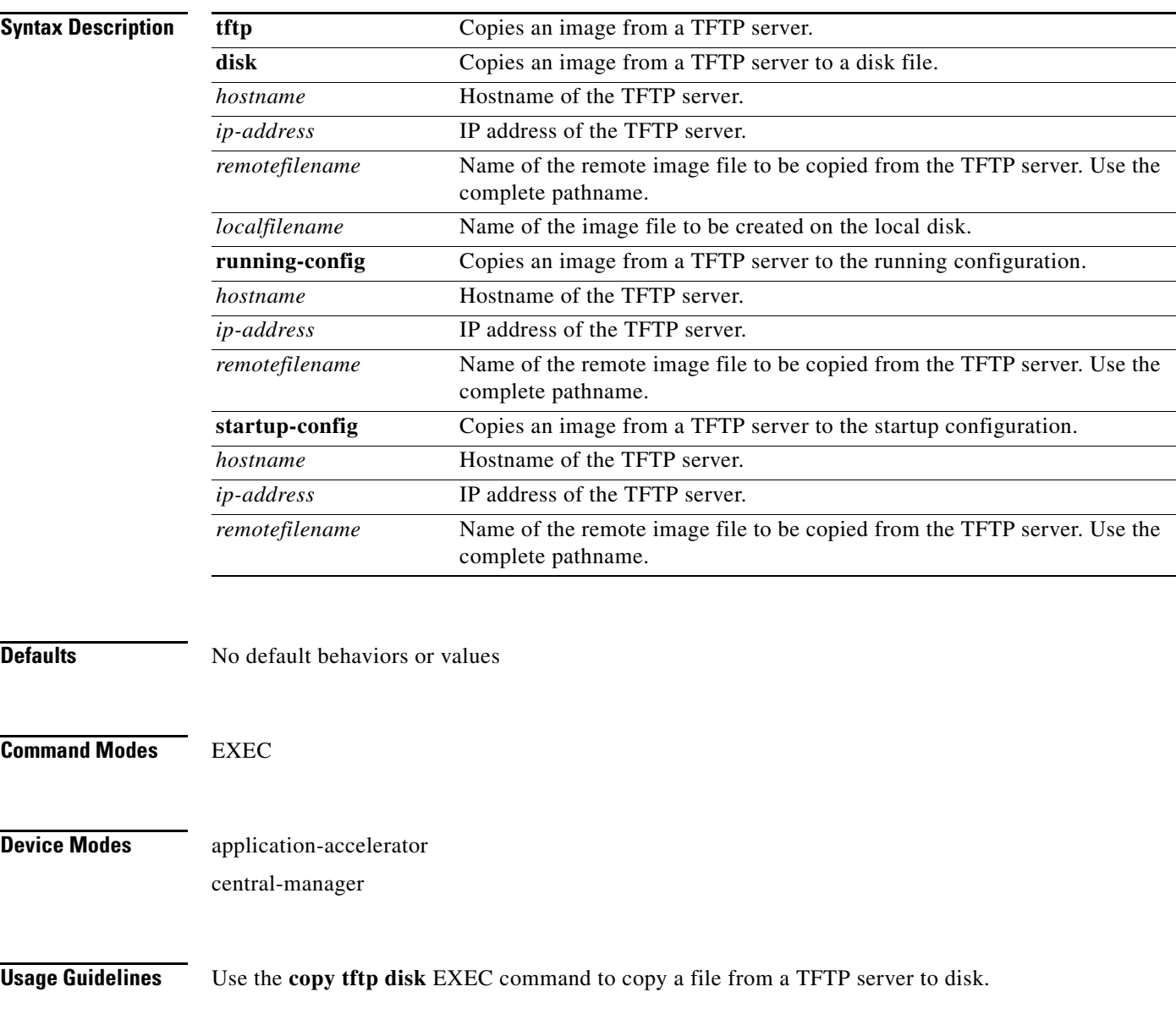

H

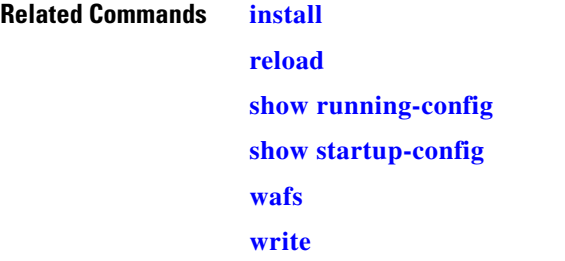

# **cpfile**

To make a copy of a file, use the **cpfile** EXEC command.

**cpfile** *oldfilename newfilename*

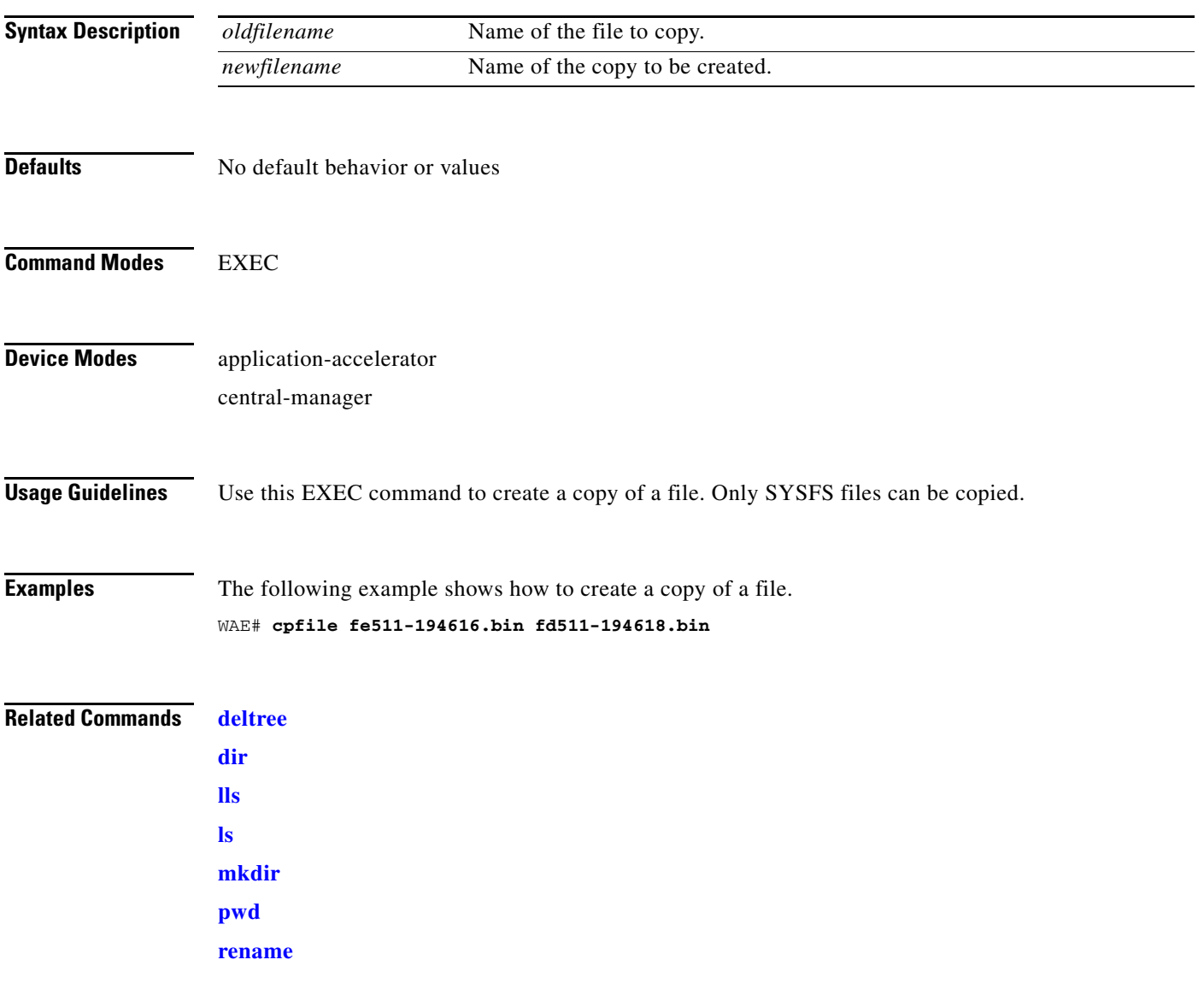

П

## **debug**

To monitor and record the WAAS application acceleration and central manager functions, use the **debug** EXEC command. To disable **debugging,** use the **no** form of the command. (See also the [undebug](#page-237-0) command.)

In the application-accelerator device mode, the **debug** commands are as follows:

**debug authentication** {**content-request** | **user** | **windows-domain**}

**debug buf** {**all** | **dmbuf** | **dmsg**}

**debug cdp** {**adjacency** | **events** | **ip** | **packets**}

**debug cli** {**all** | **bin** | **parser**}

**debug cms**

**debug dataserver** {**all** | **clientlib** | **server**}

**debug dhcp**

**debug dre** {**aggregation** | **all** | **cache** | **connection** {**aggregation** [*acl*] | **cache** [*acl*] | **core** [*acl*] | **message** [*acl*] | **misc** [*acl*] | *acl*} | **core** | **lz** | **message** | **misc**}

**debug epm**

**debug logging all**

**debug ntp**

**debug print-spooler** {**all** | **brief** | **errors** | **warnings**}

**debug rbcp**

**debug snmp** {**all** | **cli** | **main** | **mib** | **traps**}

**debug stats** {**all** | **collections** | **computation** | **history**}

**debug tfo** {**buffer-mgr** | **connection** [**auto-discovery** [*acl*] | **comp-mgr** [*acl*] | **conn-mgr** [*acl*] | **filtering** [*acl*] | **netio-engine** [*acl*] | **policy-engine** [*acl*] | **synq** [*acl*] | *acl*] | **stat-mgr** | **translog**}

**debug translog export**

**debug wafs** {{**all** | **core-fe** | **edge-fe** | **manager** | **utilities**} {**debug** | **error** | **info** | **warn**}}

**debug wccp** {**all** | **detail** | **error** | **events** | **keepalive** | **packets** | **slowstart**}

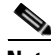

**Note** The **dre**, **epm**, **print-spooler**, **rbcp**, **tfo**, **translog**, **wafs**, and **wccp** command options are supported in the application-accelerator device mode only.

 $\mathbf{I}$ 

In the central manager device mode, the **debug** commands are as follows:

**debug aaa accounting debug all debug authentication** {**content-request** | **user** | **windows-domain**} **debug buf** {**all** | **dmbuf** | **dmsg**} **debug cdp** {**adjacency** | **events** | **ip** | **packets**} **debug cli** {**all** | **bin** | **parser**} **debug cms debug dataserver** {**all** | **clientlib** | **server**} **debug dhcp debug emdb** [**level** [*levelnum*]] **debug logging all debug ntp debug rpc** {**detail** | **trace**} **debug snmp** {**all** | **cli** | **main** | **mib** | **traps**} **debug stats** {**all** | **collections** | **computation** | **history**}

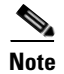

**Note** The **emdb** and **rpc** command options are supported in the central manager device mode only.

### **Syntax Description**

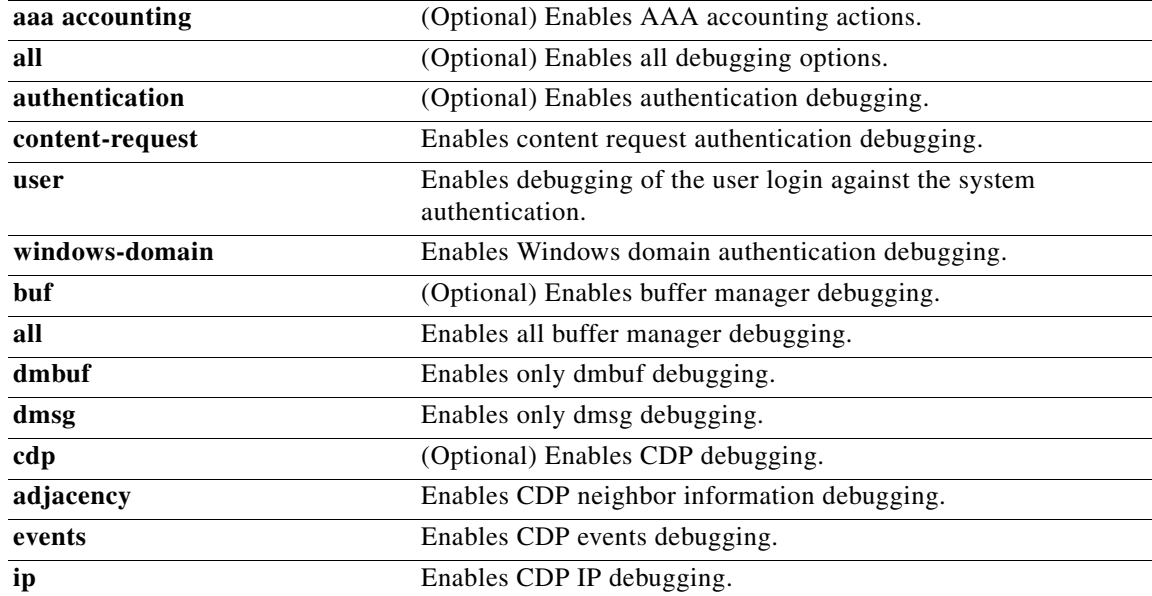

**The State** 

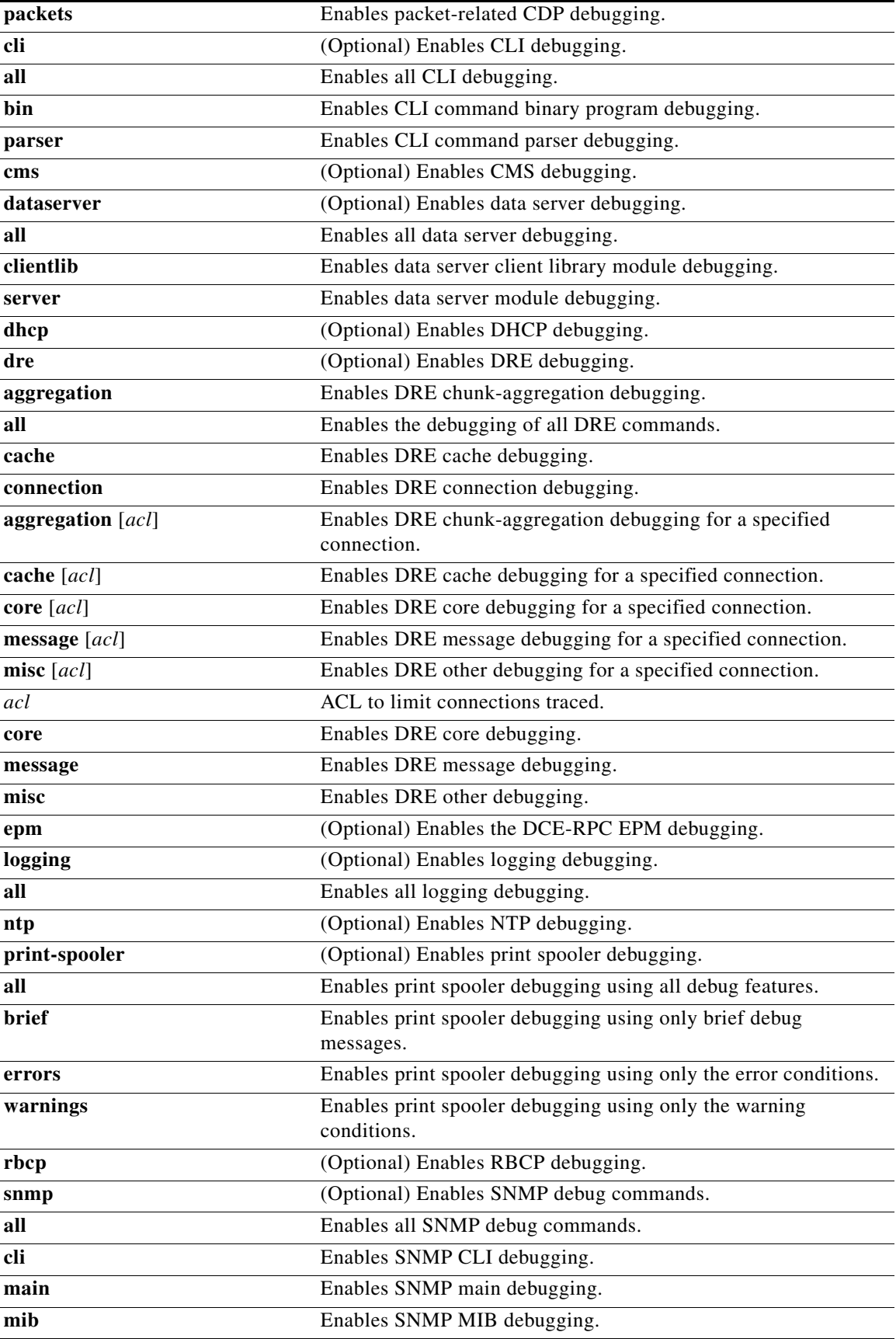

П

l.

a ka

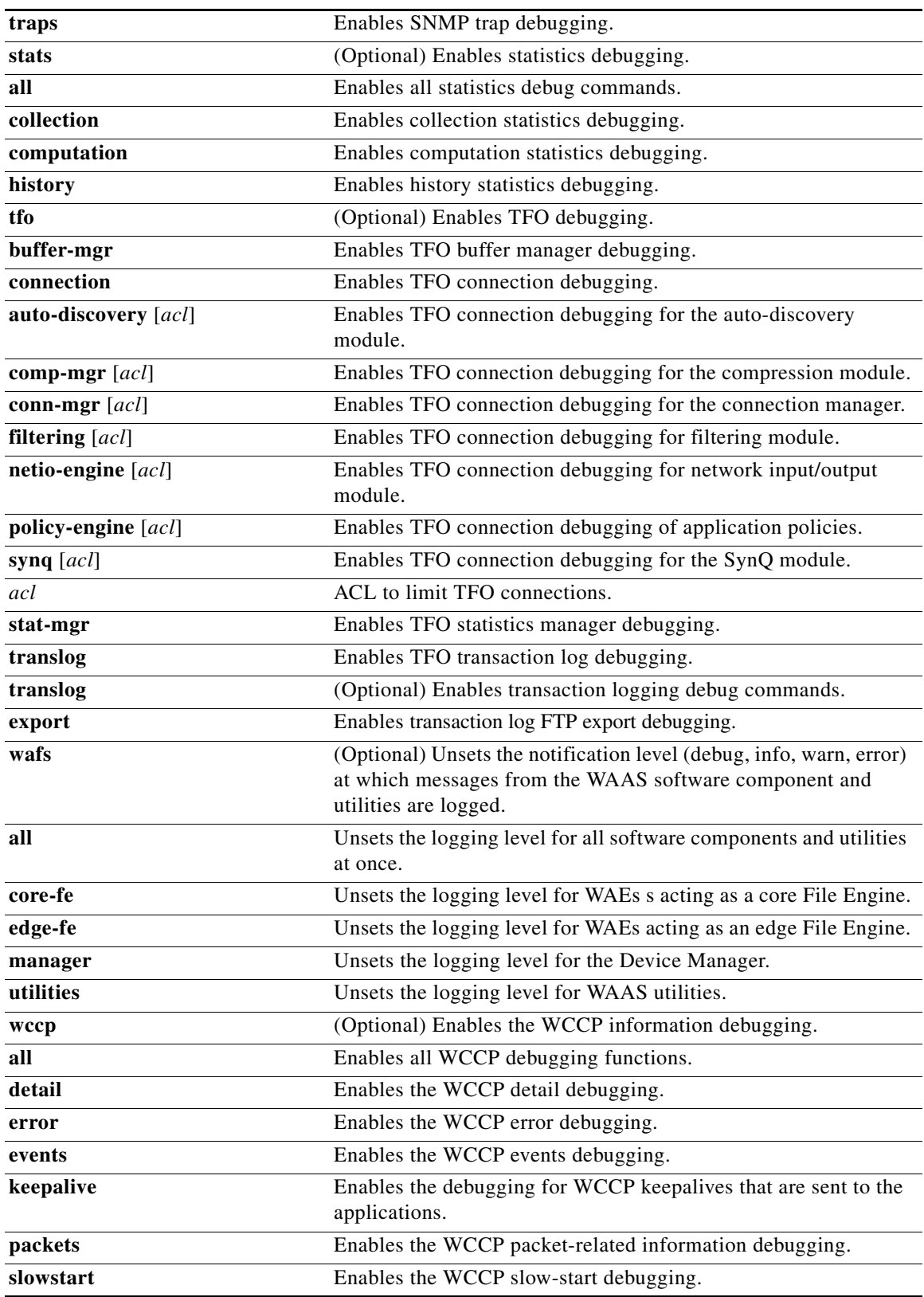

The following syntax table describes the options that are available in the central manager device mode:

**The State** 

l,

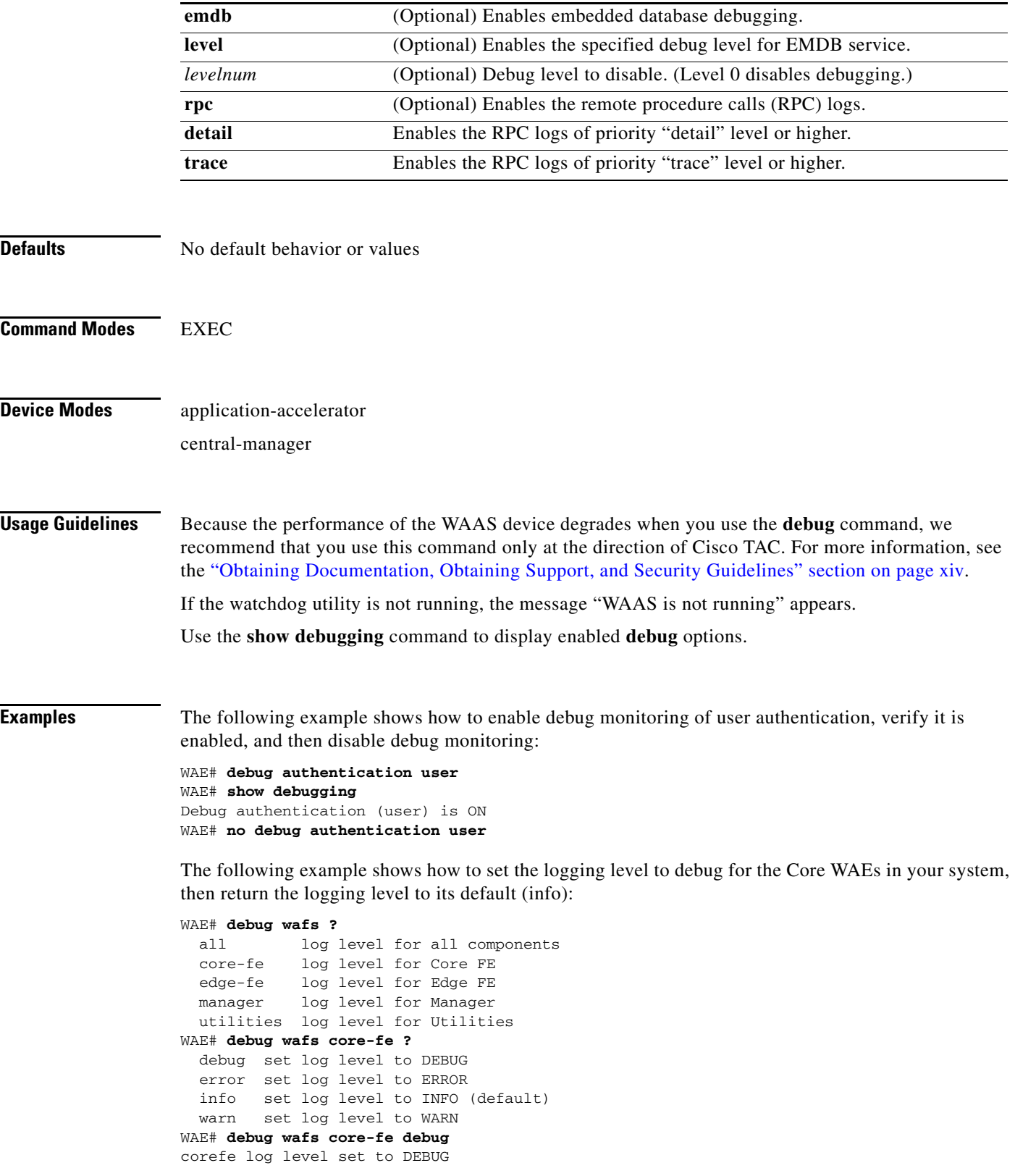

**3-36**

П

**Related Commands [show debugging](#page-96-0)**

**[undebug](#page-237-0)**
# **delfile**

To delete a file from the current directory, use the **delfile** EXEC command.

**delfile** *filename*

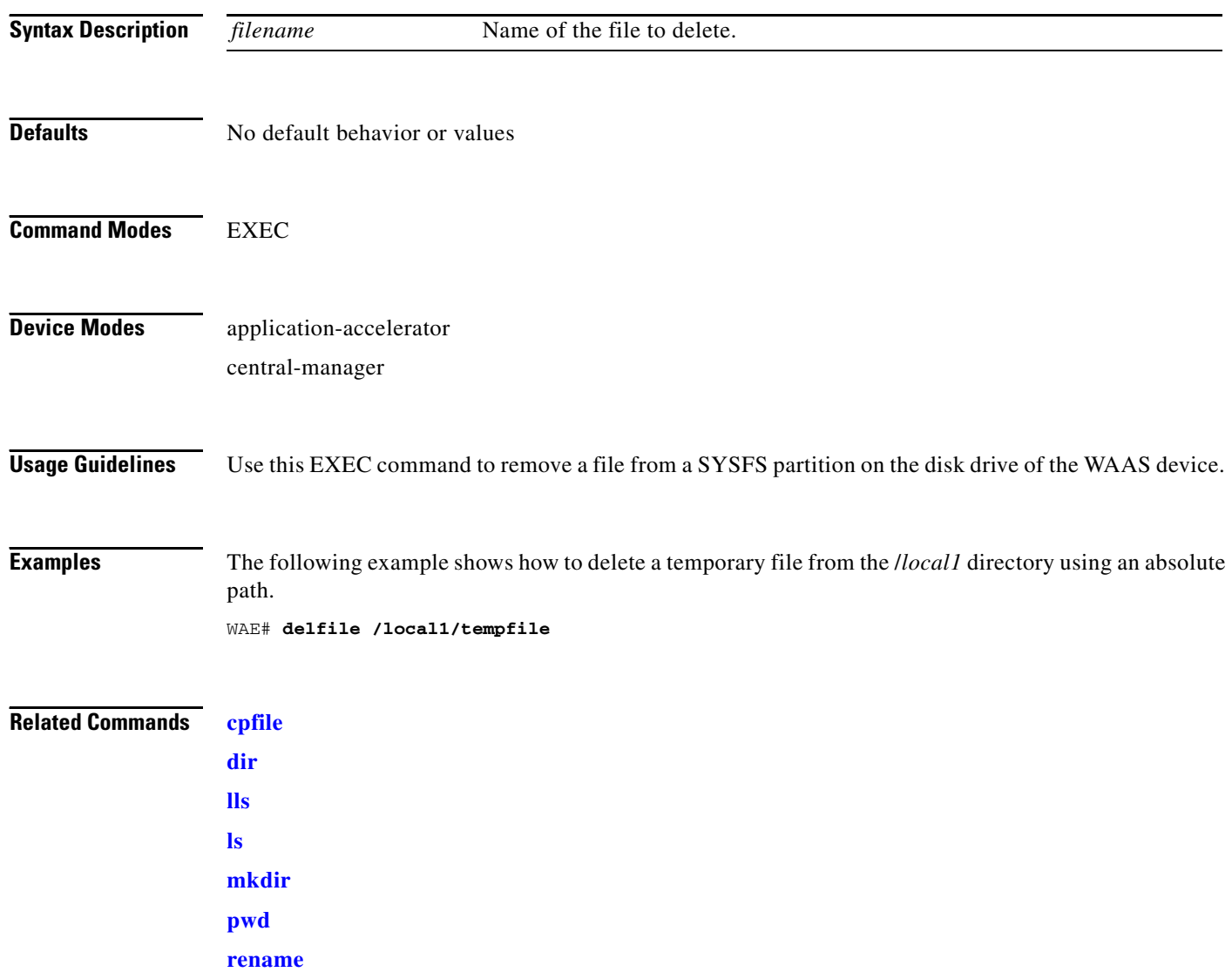

#### **deltree**

To remove a directory along with all of its subdirectories and files, use the **deltree** EXEC command.

**deltree** *directory*

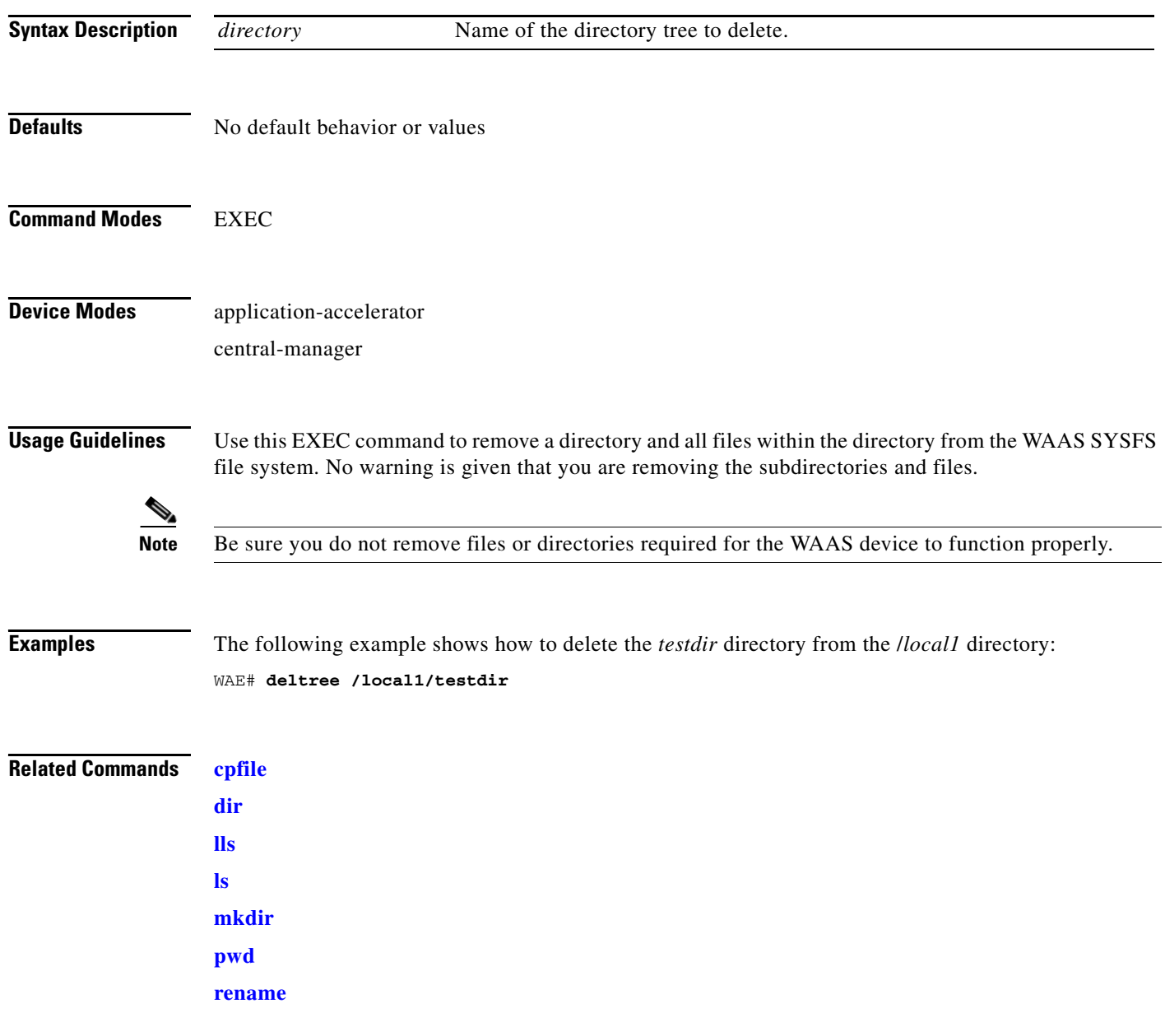

### <span id="page-38-0"></span>**dir**

To view details of one file or all files in a directory, use the **dir** EXEC command.

**dir** [*directory*]

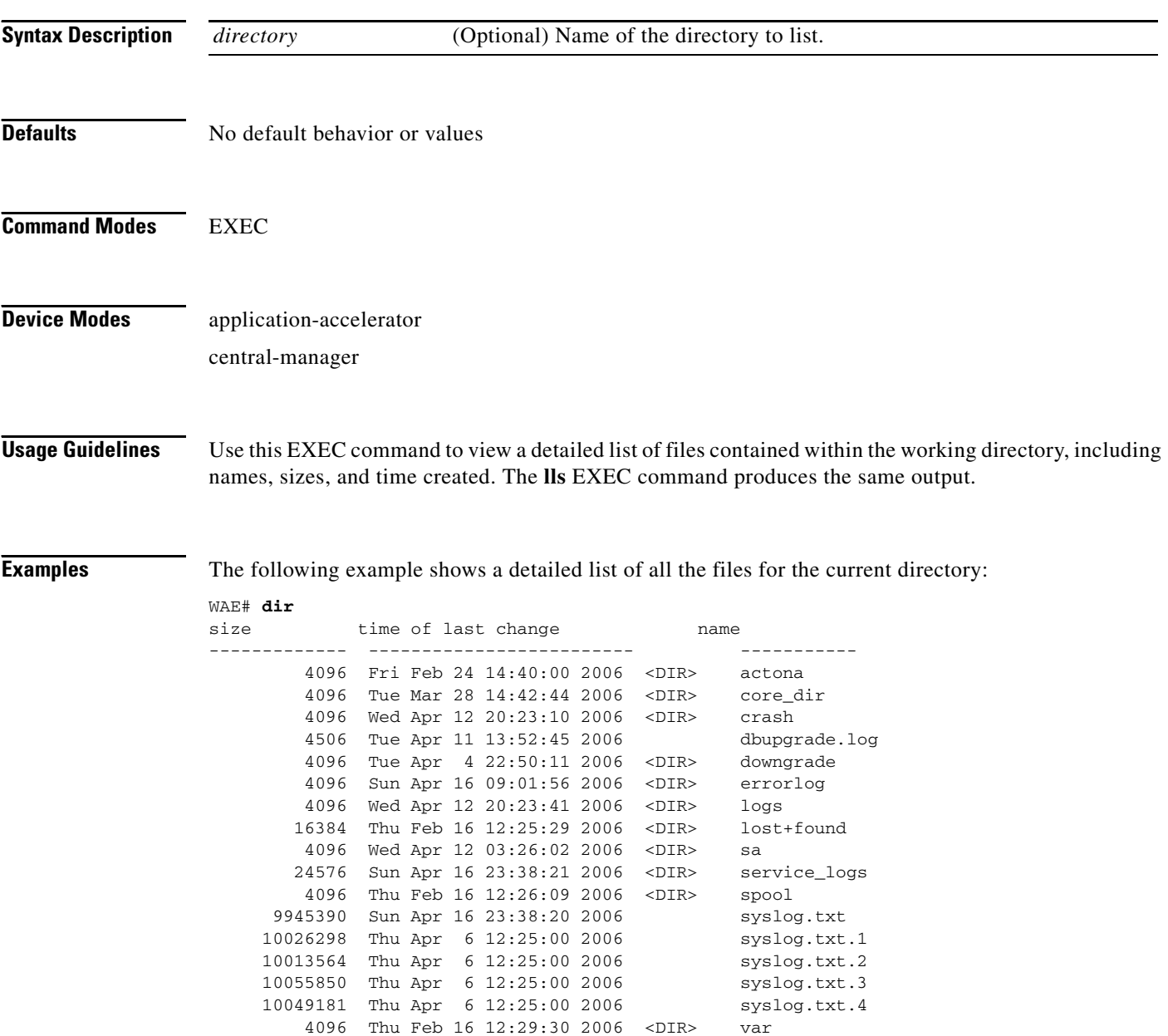

508 Sat Feb 25 13:18:35 2006 wdd.sh.signed

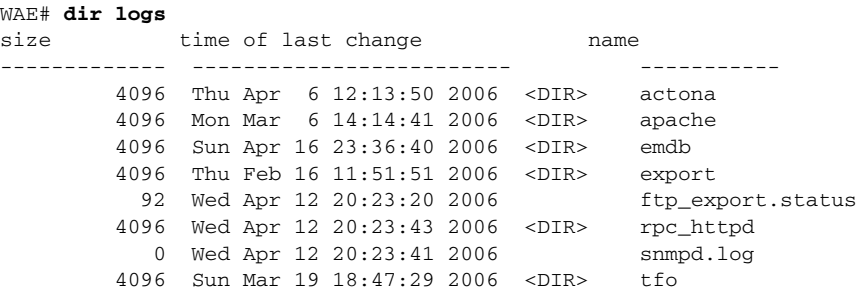

The following example shows only the detailed information for the *logs* directory:

#### **Related Commands [lls](#page-53-0)**

**[ls](#page-55-0)**

 $\blacksquare$ 

H.

# <span id="page-40-0"></span>**disable**

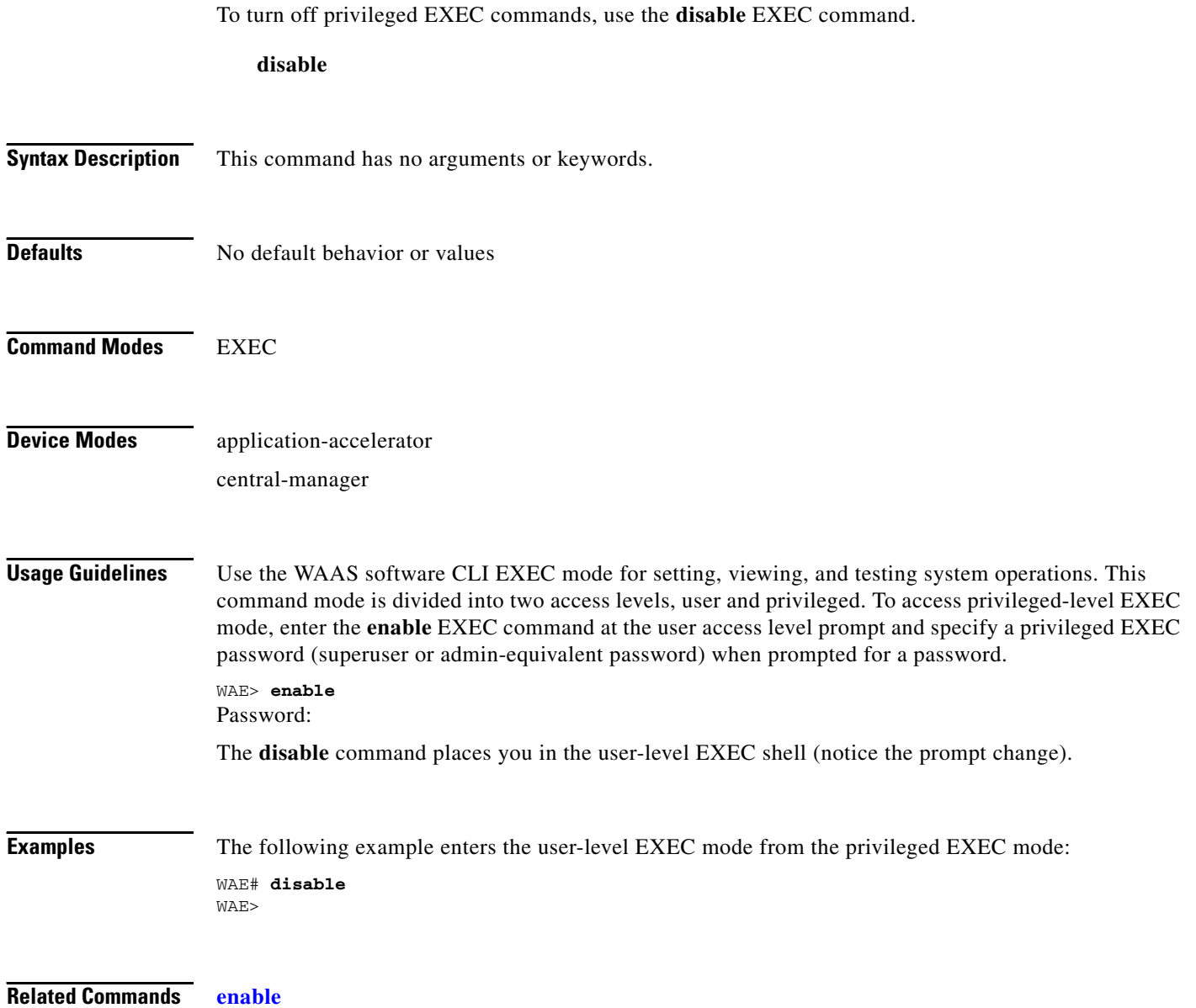

#### **disk**

 $\mathbf{I}$ 

To configure disks on a WAAS device, use the **disk** EXEC command.

**disk delete-partitions** *diskname*

**disk mark** *diskname* {**bad** | **good**}

**disk reformat** *diskname*

**disk scan-errors** *diskname*

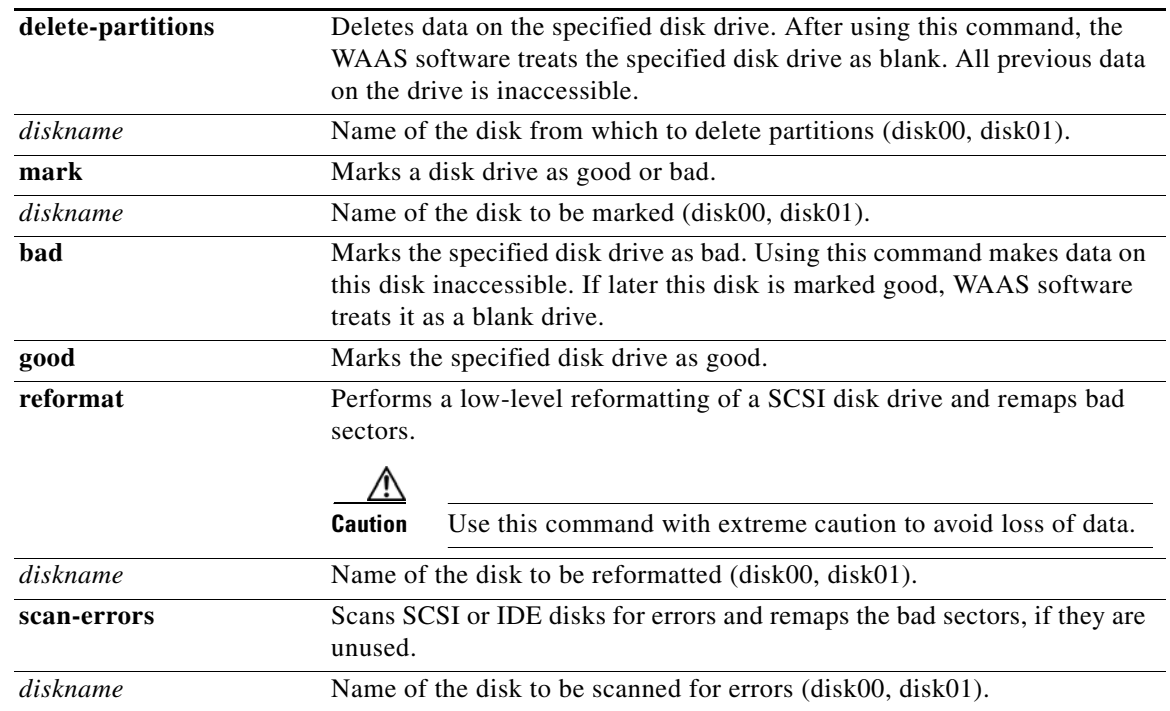

#### **Command Modes** EXEC

#### **Device Modes** application-accelerator

central-manager

**Usage Guidelines** A WAAS device can use two disk drives to increase storage capacity or to increase reliability. This is known as Redundant Array of Independent Disks (RAID) and is implemented in WAAS as a software feature.

> RAID-1 is automatically applied to any WAAS device that is running the WAAS software and that have two or more disk drives. RAID-1 provides disk mirroring (data is written redundantly to two or more drives). The goal is higher reliability through redundancy. With RAID-1, file system write performance may be affected because each disk write must be executed against two disk drives.

RAID-1 (mirroring) is used for all file systems on the device. This setup ensures reliable execution of the software in all cases.

**Note** The WAAS software uses the CONTENT file system for both the Wide Area File Services (WAFS) file system and the data redundancy elimination (DRE) cache.

#### **Manually Marking and Unmarking WAE Disk Drives**

A disk drive on a WAAS device can be marked as a good drive, one that is operating properly and being used, or as a bad drive, one that is not operating properly and will not be used after a **reload** command is executed.

The following scenario shows how to mark disk01 as bad, reload the WAAS device, and then mark disk01 as good so that it can be used again.

**1.** Mark disk01 as bad by entering the **disk mark** EXEC command as follows:

```
WAE# disk mark disk01 bad
disk01 is marked as bad.
It will be not used after reload.
```
**2.** Display the details about the disks by entering the **show disks details** EXEC command. Disk01 is now shown with an asterisk (\*) because it was marked after the WAAS device was booted. Notice that Disk01 is reported as "Normal" (currently being used).

```
WAE# show disks details 
Physical disk information:
```
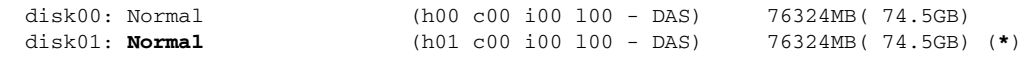

**(\*) Disk drive won't be used after reload.**

Mounted filesystems:

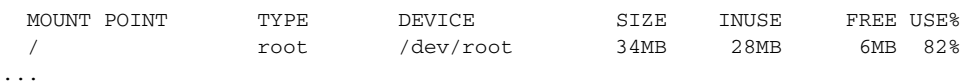

**3.** Reload the WAAS device by entering the **reload** EXEC command. When asked, press **Enter** to proceed with the reload. After the WAAS device is reloaded, Disk01, which is marked as a bad disk drive, will not be used.

```
WAE# reload
Proceed with reload?[confirm]
...
```
**4.** After the reload is completed, display the details about the disks by entering the **show disks details** EXEC command. Disk01 is now shown as "Not used (\*)" because Disk01 was detected as bad after the WAE was rebooted.

```
WAE# show disks details
Physical disk information:
  disk00: Normal (h00 c00 i00 l00 - DAS) 76324MB( 74.5GB)
  disk01: Not used
(*) Disk drive won't be used after reload.
...
```
**5.** Mark disk01 as good by entering the **disk mark** EXEC command.

WAE# **disk mark disk01 good** disk01 is marked as good. It will be used after reload.

**6.** Verify that Disk01 is now marked as "Not used" by entering the **show disks details** EXEC command. Reload the WAAS device by entering the **reload** EXEC command. When asked, press **Enter** to proceed with the reload. After the WAAS device is reloaded, Disk01, which is marked as a good disk drive, will be used again. Use the **show disks details** EXEC command to verify the disk is operating normally.

```
WAE# show disks details
Physical disk information:
disk00: Normal (h00 c00 i00 l00 - DAS) 76324MB( 74.5GB)
disk01: Not used
...
WAE# reload
Proceed with reload?[confirm]
...
WAE# show disks details
Physical disk information:
  disk00: Normal (h00 c00 i00 l00 - DAS) 76324MB( 74.5GB)
  disk01: Normal (h01 c00 i00 l00 - DAS) 76324MB( 74.5GB)
...
```
#### **Reformatting a SCSI Disk Drive**

Use the **disk reformat** EXEC command to reformat a SCSI disk drive on a WAAS device. The SCSI drive cannot be in use when you execute this command.

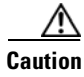

**Caution** To avoid loss of data, use this command with extreme caution.

**Note** This command is only available on systems with SCSI drives: WAE-611 and WAE-7326.

The following scenario shows how to reformat a SCSI drive:

- **1.** Mark the SCSI drive as bad. In this example, it is disk01. WAE# **disk mark disk01 bad**
- **2.** Reboot the WAAS device so that the bad disk is not in use.

WAE# **reload**

**3.** Reformat the disk. On completion of this command the drive is blank.

WAE# **disk reformat disk01**

**4.** Reboot the WAAS device. Normal software RAID recovery is performed and the reformatted disk is prepared for use.

WAE# **reload**

#### **Removing All Disk Partitions on a Single Disk Drive** Use the **disk delete-partitions** EXEC command to remove all disk partitions on a single disk drive on WAAS device. **Caution** After using the **disk delete-partitions** EXEC command, the WAAS software treats the specified disk drive as blank. All previous data on the drive is inaccessible. Use this command when you want to add a new disk drive that was previously used with another operating system (for example, a Microsoft Windows or Linux operating system). When asked if you want to erase everything on the disk, specify "yes" to proceed, as follows: WAE# **disk delete-partitions disk01** This will erase everything on disk. Are you sure? [no] **yes Related Commands (config) disk [show disks](#page-99-0)**

 $\mathbf{I}$ 

**The Second** 

#### **dnslookup**

To resolve a host or domain name to an IP address, use the **dnslookup** EXEC command.

**dnslookup** {*hostname* | *domainname*}

```
Syntax Description
Defaults No default behavior or values
Command Modes EXEC
Device Modes application-accelerator
                  central-manager
Examples The following three examples show how the dnslookup command is used to resolve the hostname
                  myhost to IP address 172.31.69.11, abd.com to IP address 192.168.219.25, and an IP address used as a 
                  hostname to 10.0.11.0:
                  WAE# dnslookup myhost
                  official hostname: myhost.abc.com
                             address: 172.31.69.11
                  WAE# dnslookup abc.com
                  official hostname: abc.com
                            address: 192.168.219.25
                  WAE# dnslookup 10.0.11.0
                  official hostname: 10.0.11.0
                             address: 10.0.11.0
                   hostname Name of DNS server on the network.
                   domainname Name of domain.
```
**The State** 

# <span id="page-46-0"></span>**enable**

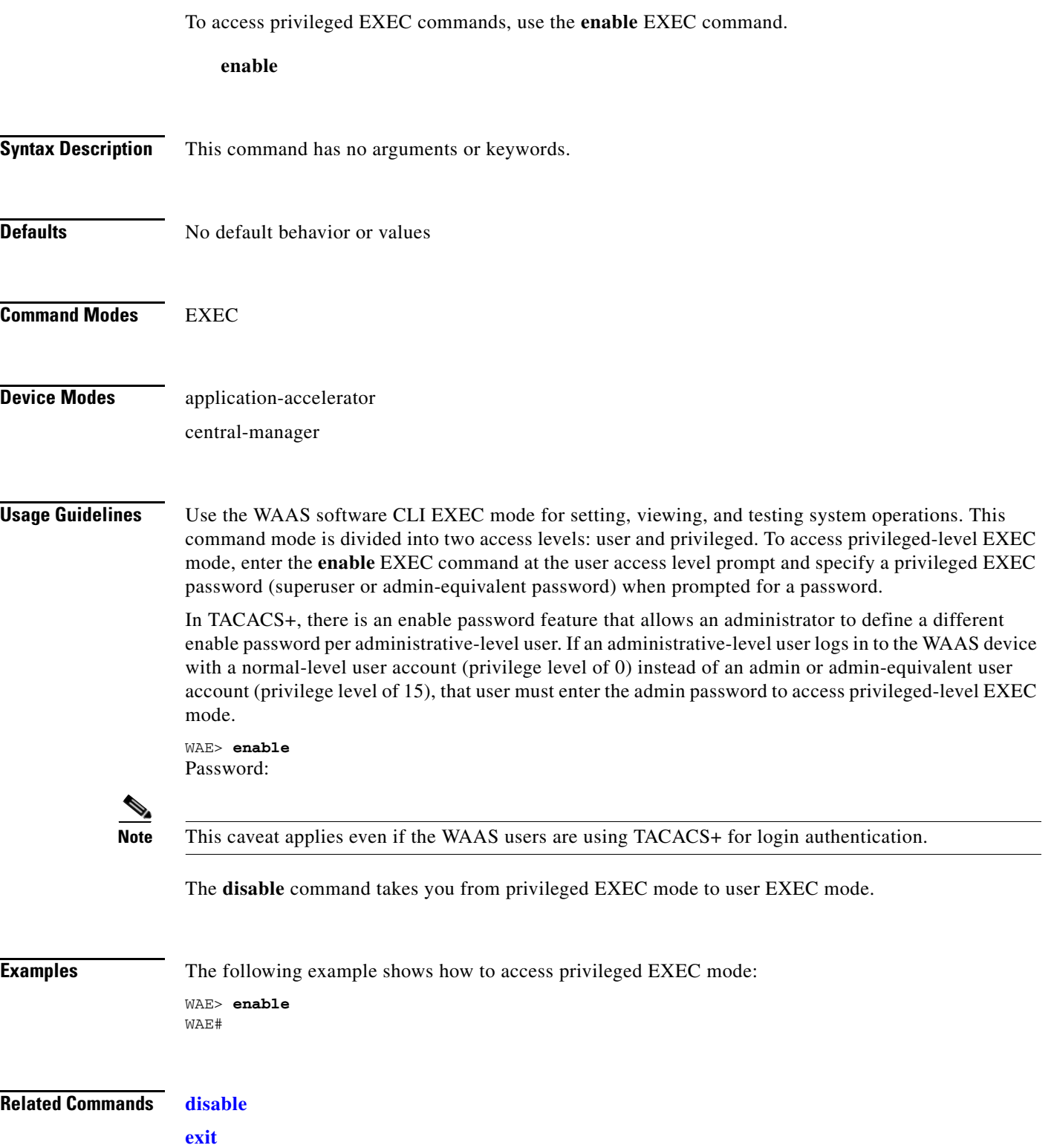

П

### <span id="page-47-0"></span>**exit**

To terminate privileged-level EXEC mode and return to the user-level EXEC mode, use the **exit** command.

**exit**

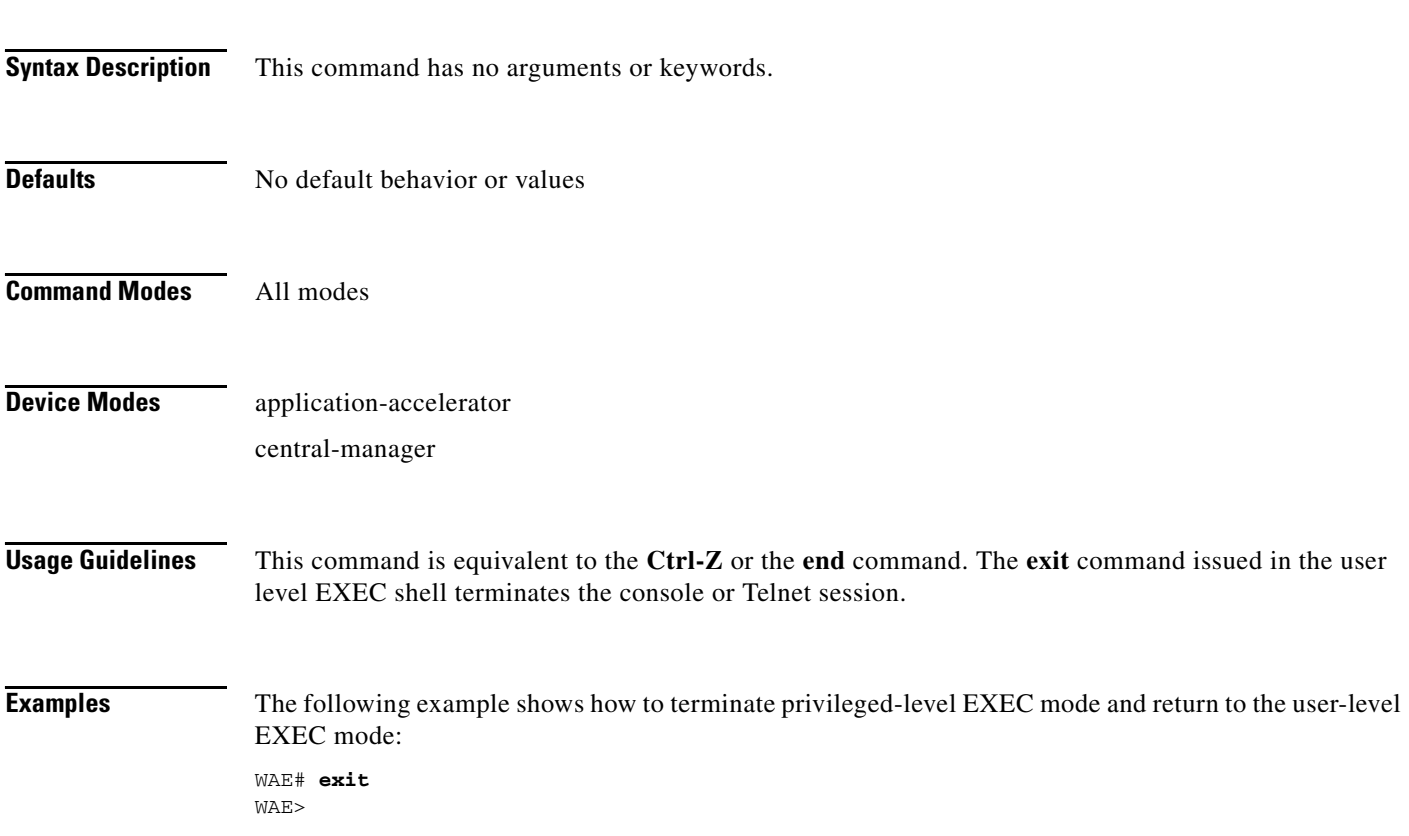

#### **find-pattern**

To search for a particular pattern in a file, use the **find-pattern** command in EXEC mode.

**find-pattern** {**binary** *reg-express filename* | **case** {**binary** *reg-express filename* | **count** *reg-express filename* | **lineno** *reg-express filename* | **match** *reg-express filename* | **nomatch** *reg-express filename* | **recursive** *reg-express filename*} | **count** *reg-express filename* | **lineno** *reg-express filename* | **match** *reg-express filename* | **nomatch** *reg-express filename* | **recursive** *reg-express filename*}

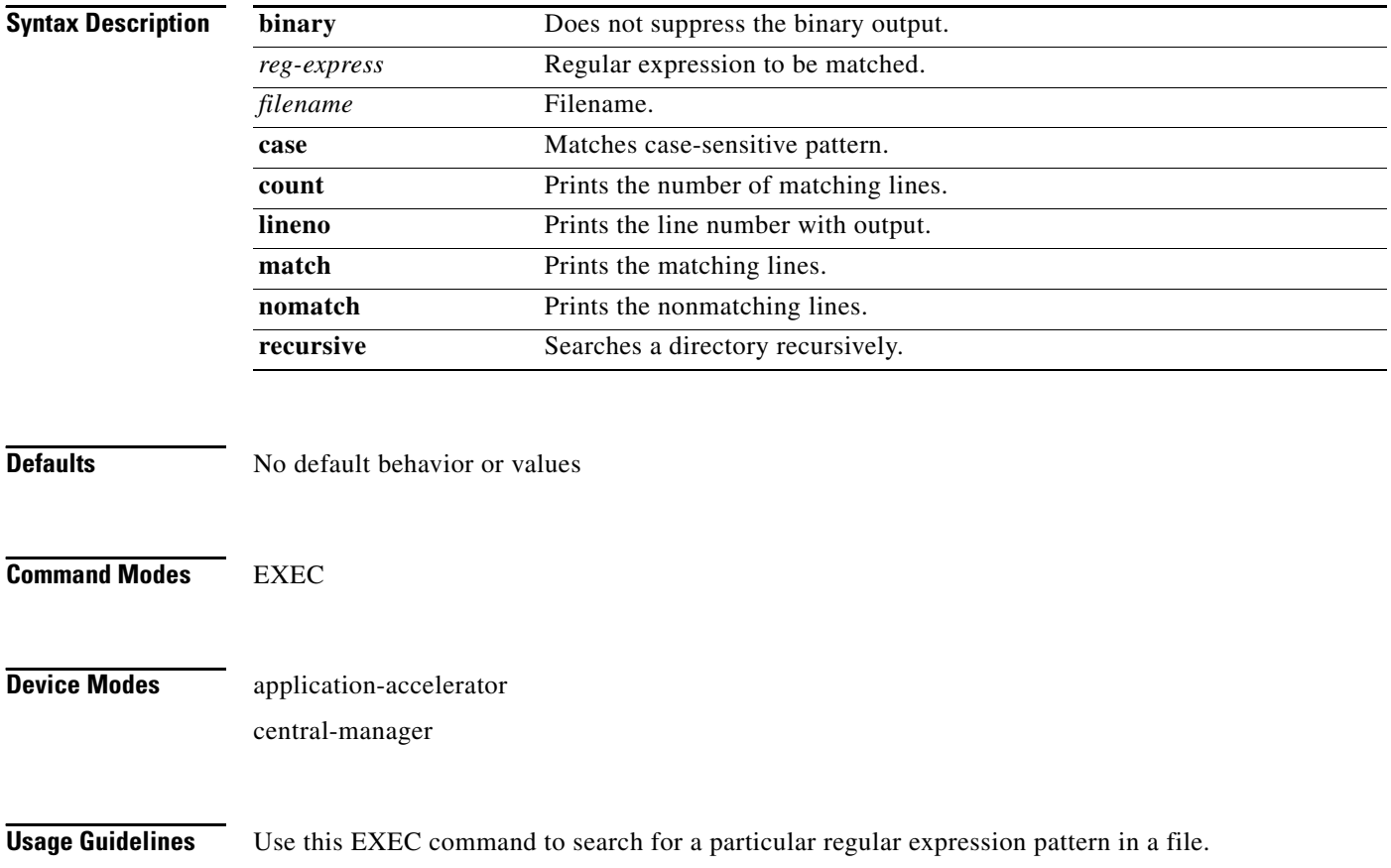

#### **Examples** The following example shows how to search a file recursively for a case-sensitive pattern: WAE# **find-pattern case recursive admin removed\_core** -rw------- 1 admin root 95600640 Oct 12 10:27 /local/local1/core\_dir/ core.3.0.0.b5.eh.2796 -rw------- 1 admin root 97054720 Jan 11 11:31 /local/local1/core\_dir/ core.cache.3.0.0.b131.cnbuild.14086 -rw------- 1 admin root 96845824 Jan 11 11:32 /local/local1/core\_dir/ core.cache.3.0.0.b131.cnbuild.14823  $-w$ ------- 1 admin root 101580800 Jan 11 12:01 /local/local1/core dir/ core.cache.3.0.0.b131.cnbuild.15134 -rw------- 1 admin root 96759808 Jan 11 12:59 /local/local1/core\_dir/ core.cache.3.0.0.b131.cnbuild.20016 -rw------- 1 admin root 97124352 Jan 11 13:26 /local/local1/core\_dir/ core.cache.3.0.0.b131.cnbuild.8095 The following example shows how to search a file for a pattern and print the matching lines: WAE# find-pattern match 10 removed core Tue Oct 12 10:30:03 UTC 2004<br>-rw------- 1 admin root 1 admin root 95600640 Oct 12 10:27 /local/local1/core\_dir/ core.3.0.0.b5.eh.2796 -rw------- 1 admin root 101580800 Jan 11 12:01 /local/local1/core\_dir/ core.cache.3.0.0.b131.cnbuild.15134 The following example shows how to search a file for a pattern and print the number of matching lines: WAE# **find-pattern count 10 removed core** 3

**Related Commands [cd](#page-1-0) [dir](#page-38-0) [lls](#page-53-0) [ls](#page-55-0)**

H

# **help**

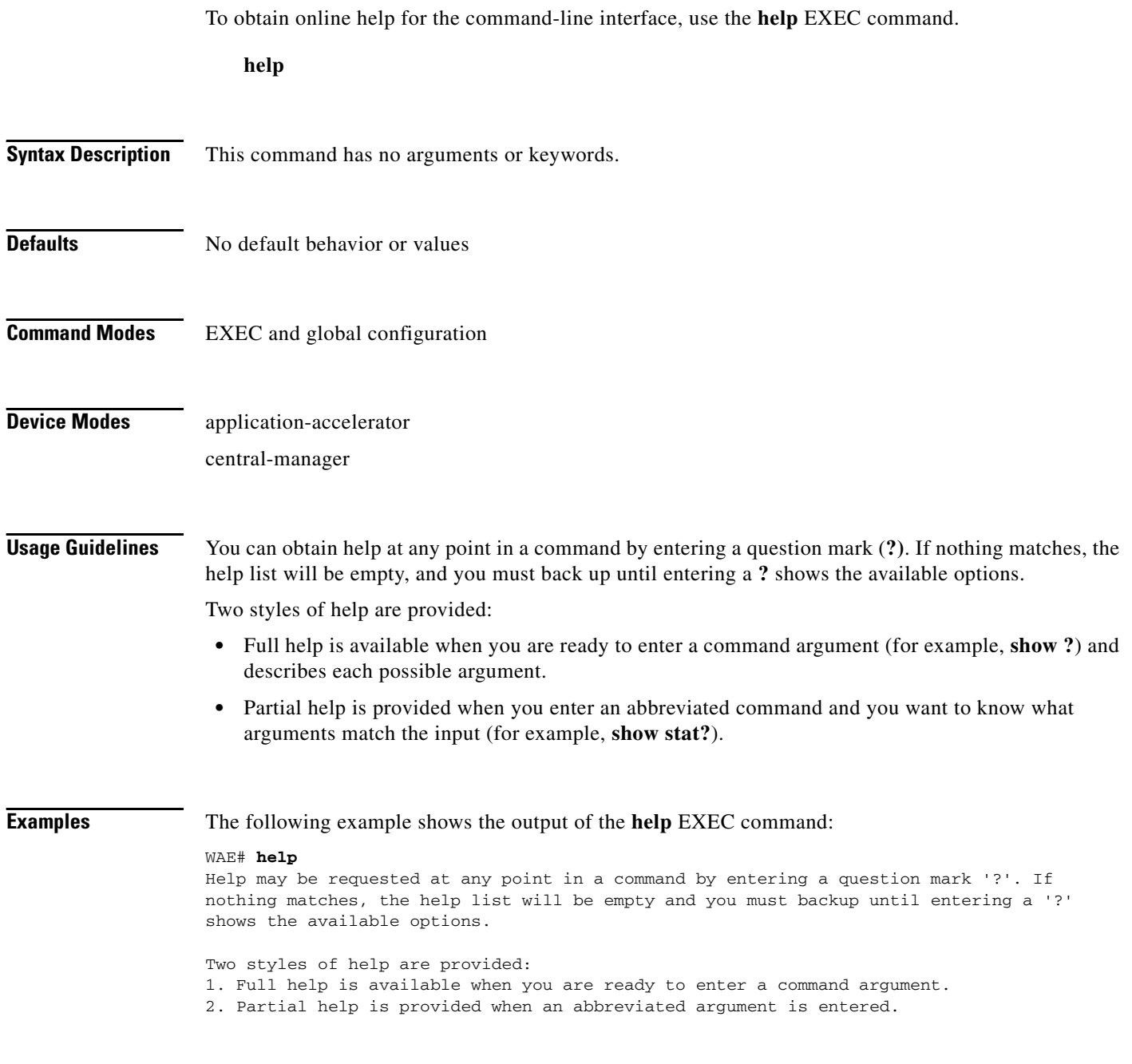

H

### **install**

To install a new software image (such as the WAAS software) into flash on the WAAS device, use the **install** EXEC command.

**install** *imagefilename*

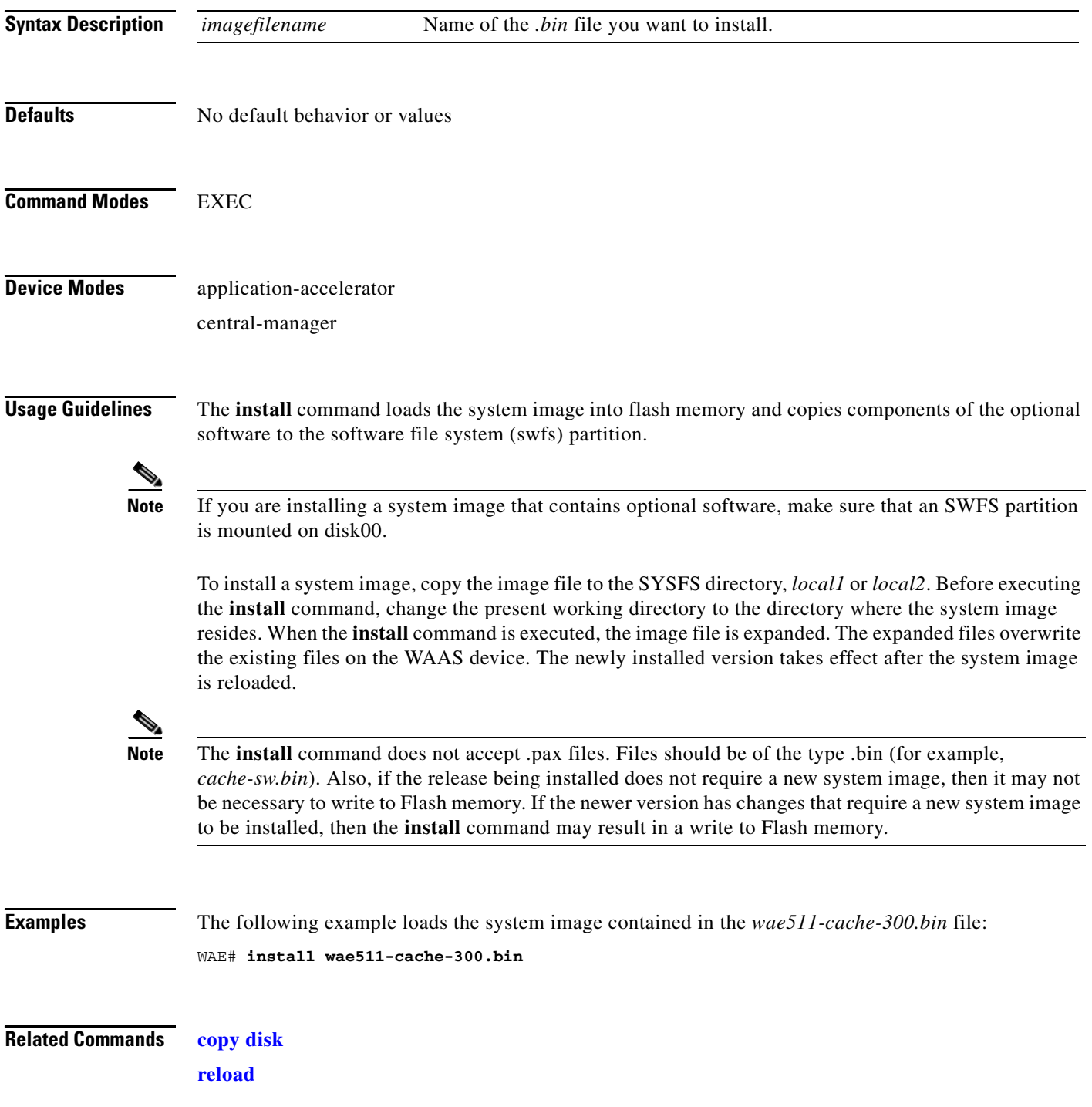

### **less**

To display a file using the LESS application, use the **less** EXEC command.

**less** *file\_name*

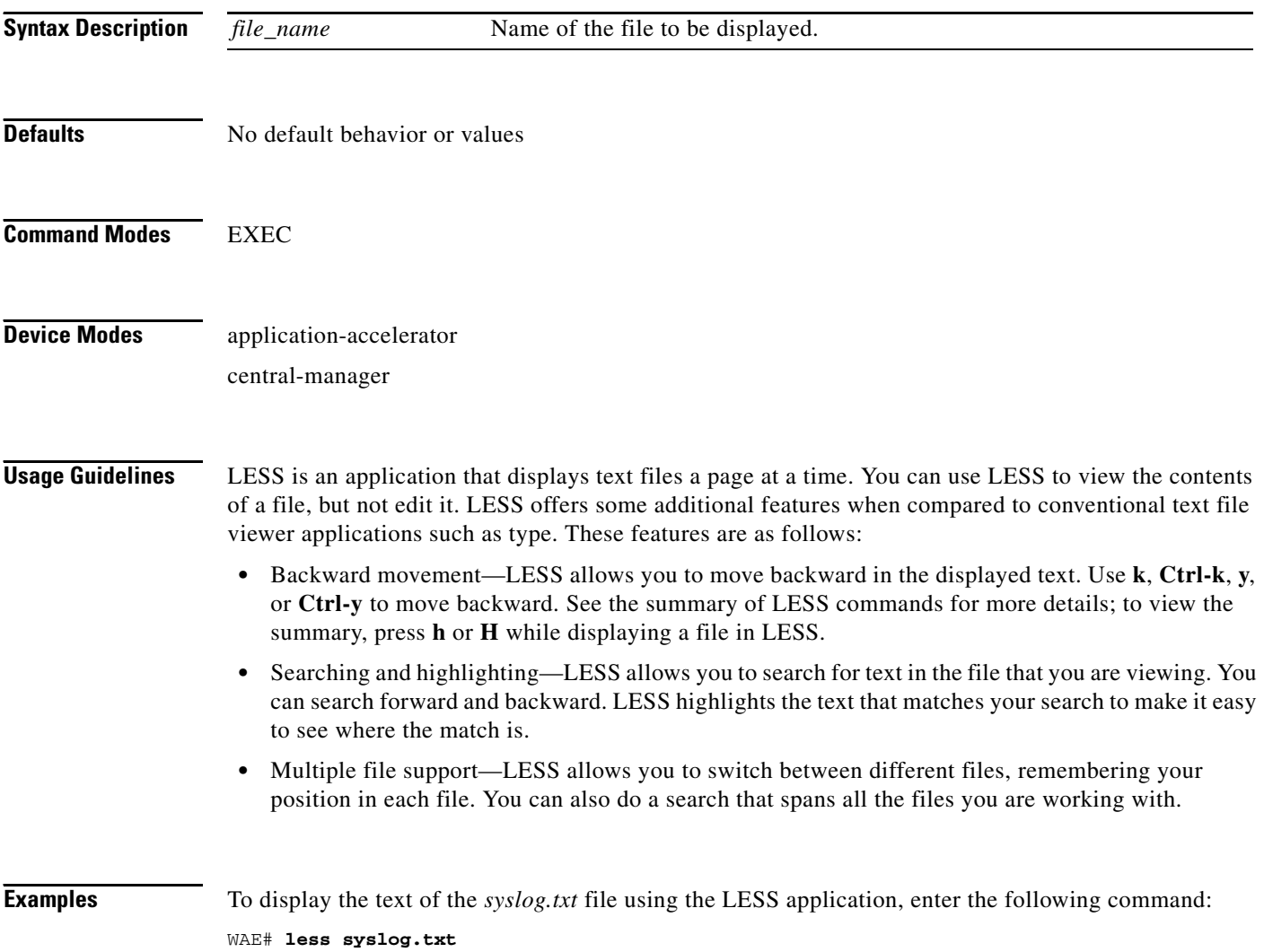

#### <span id="page-53-0"></span>**lls**

To view a long list of directory names, use the **lls** EXEC command.

**lls** [*directory*]

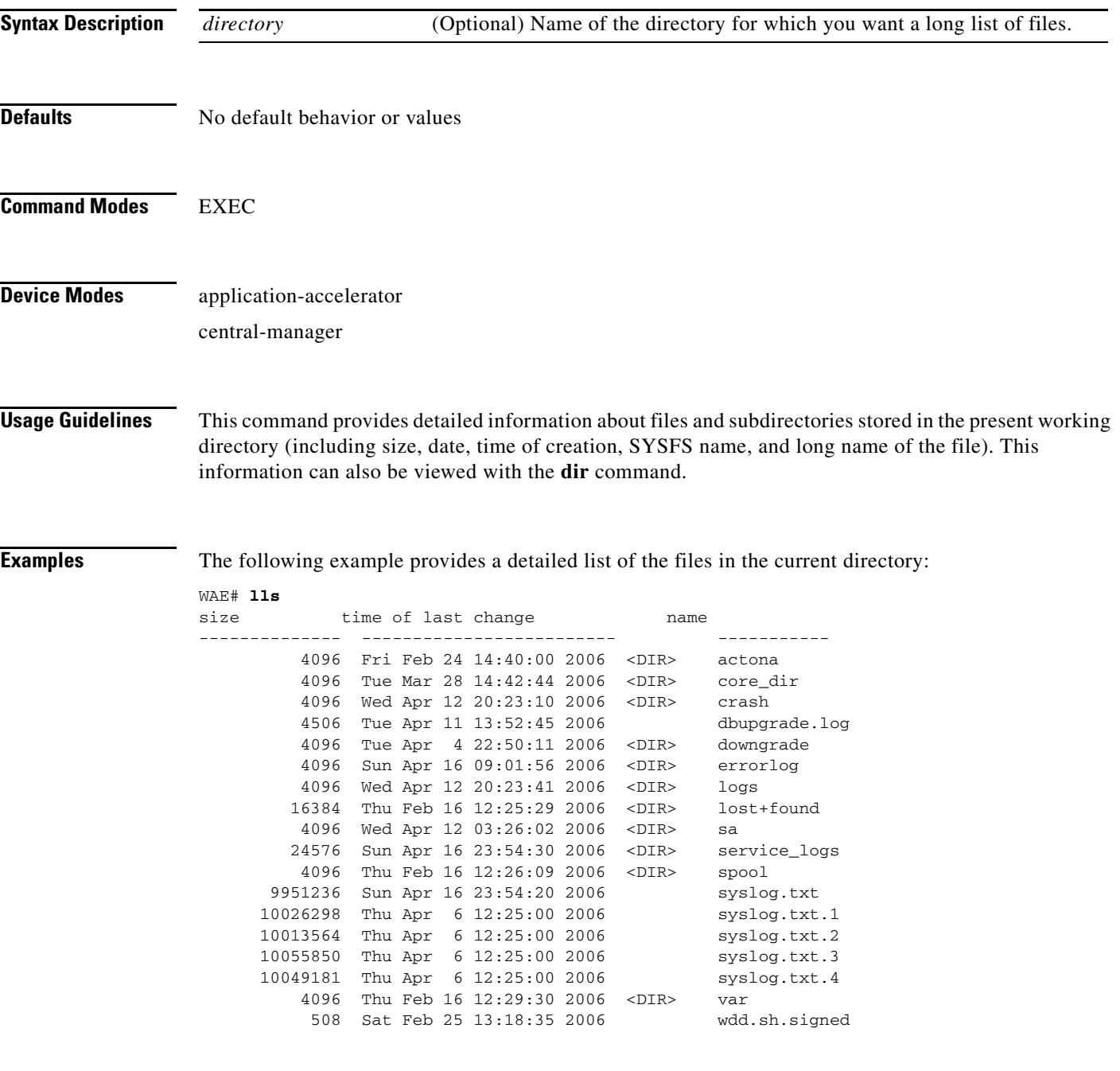

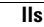

 $\blacksquare$ 

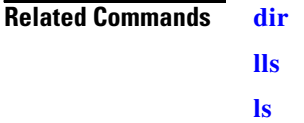

П

#### <span id="page-55-0"></span>**ls**

To view a list of files or subdirectory names within a directory, use the **ls** EXEC command.

**ls** [*directory*]

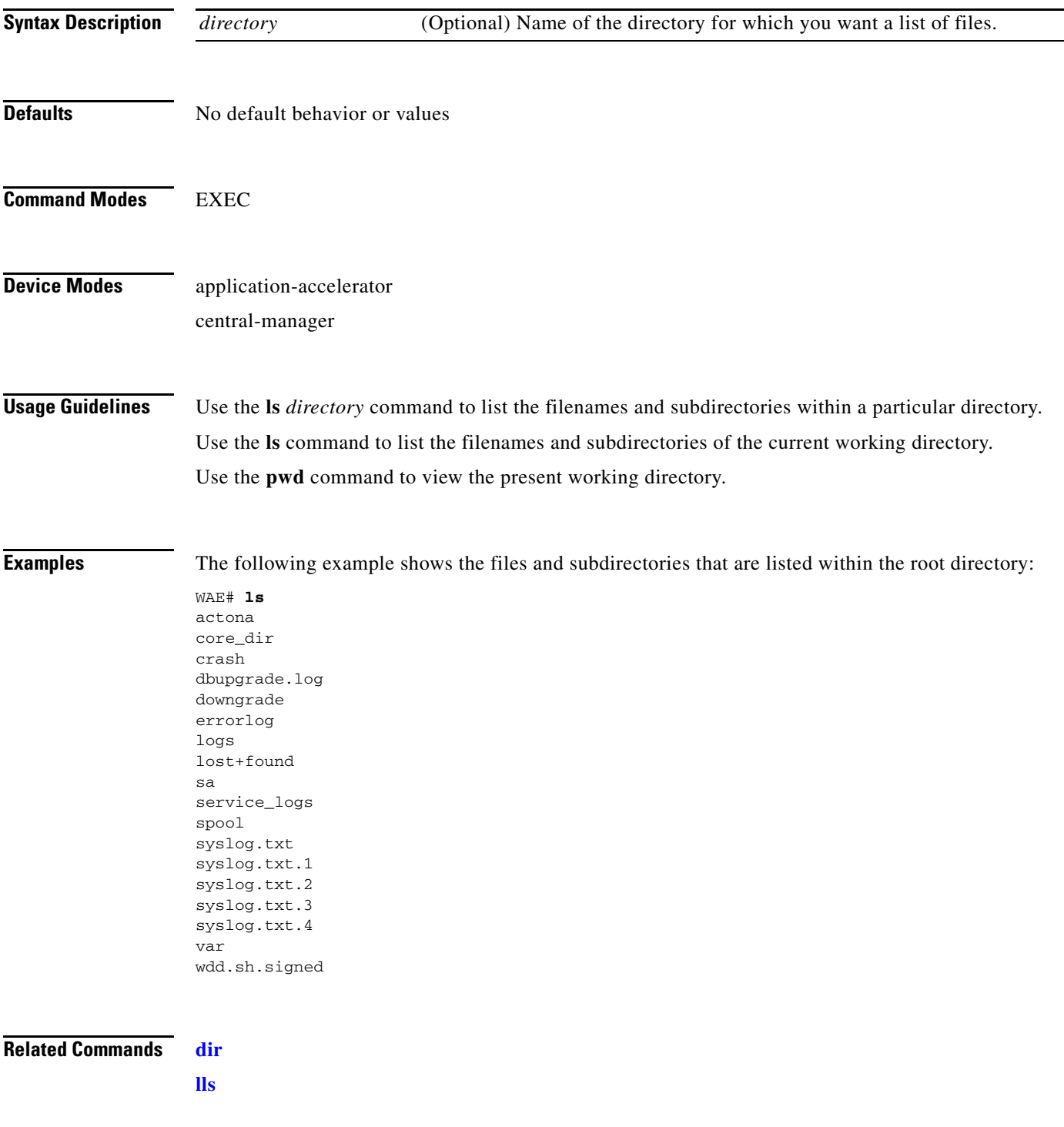

**[pwd](#page-61-0)**

 **ls**

П

П

### <span id="page-57-0"></span>**mkdir**

To create a directory, use the **mkdir** EXEC command.

**mkdir** *directory*

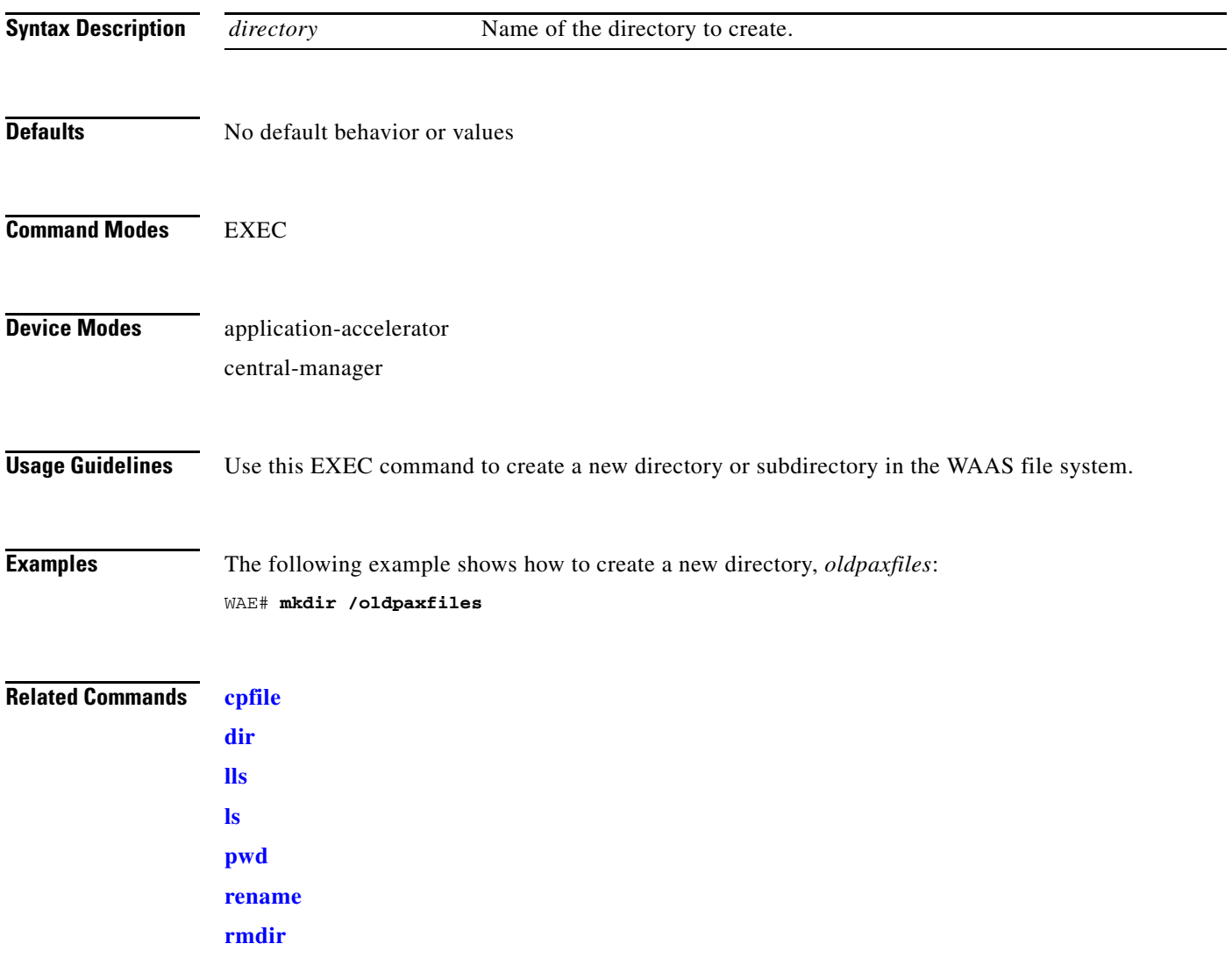

# **mkfile**

To create a new file, use the **mkfile** EXEC command.

**mkfile** *filename*

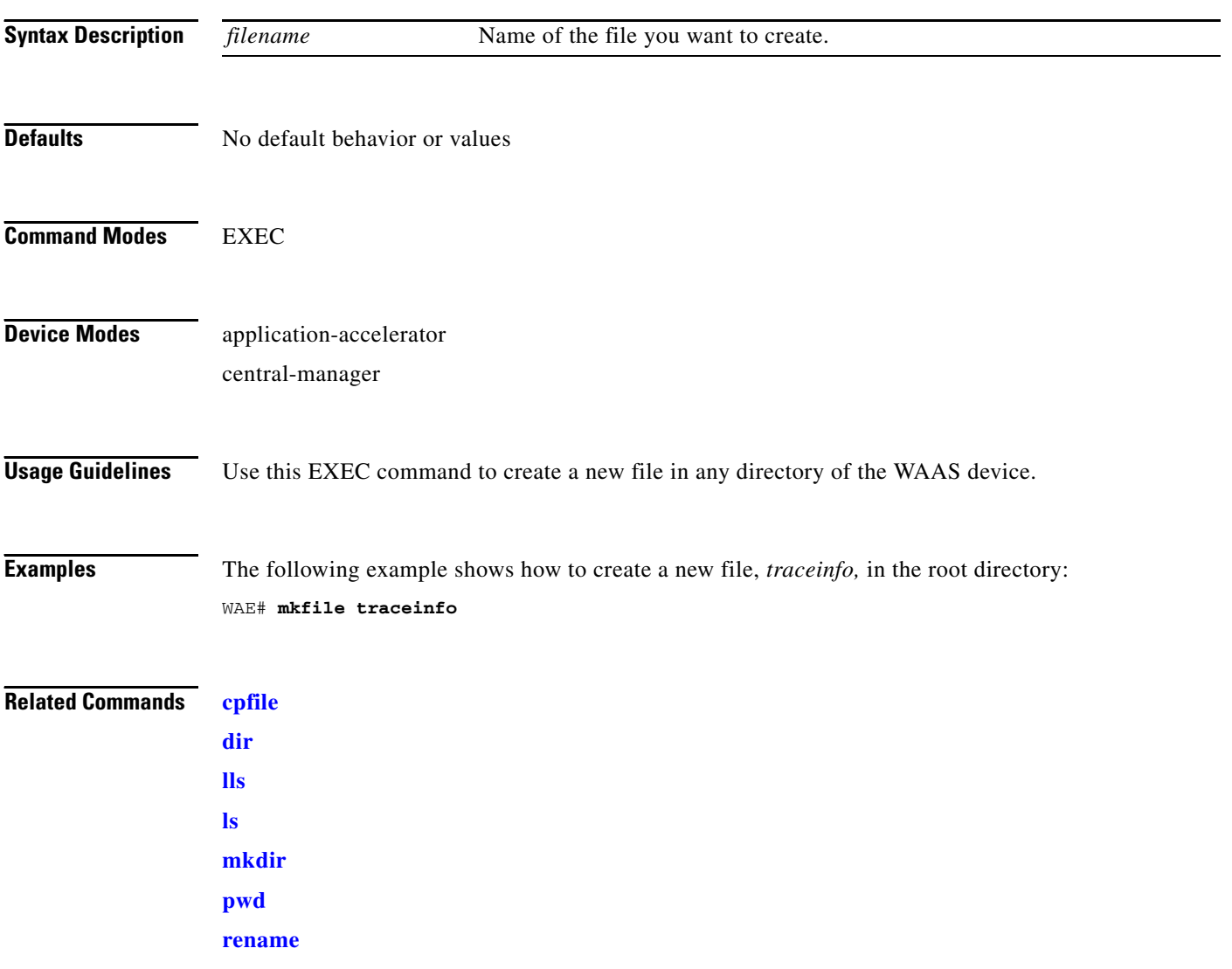

H

### **ntpdate**

To set the software clock (time and date) on a WAAS device using a NTP server, use the **ntpdate** EXEC command.

**ntpdate** {*hostname* | *ip-address*}

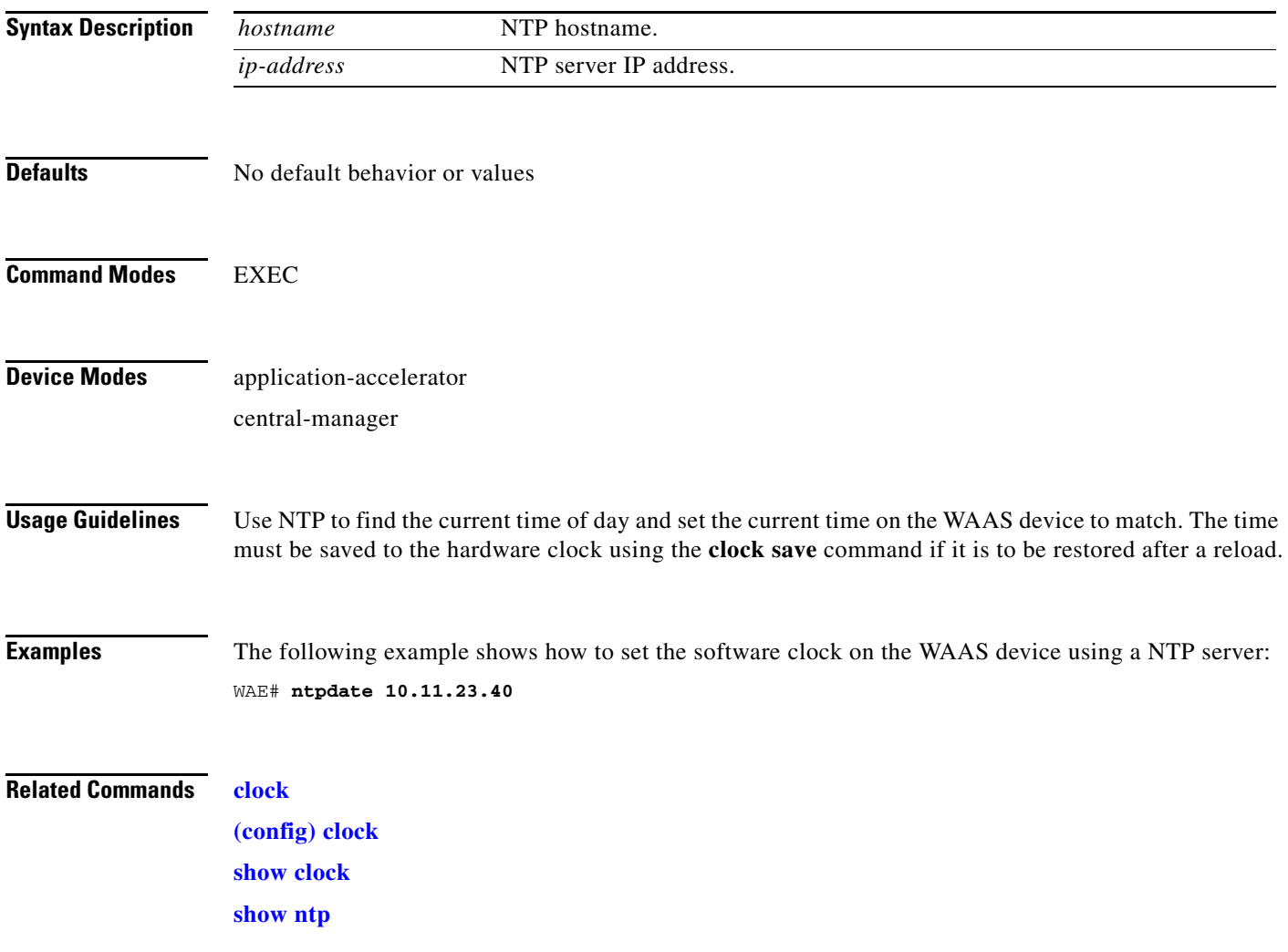

 $\mathcal{L}_{\rm{max}}$ 

# **ping**

To send echo packets for diagnosing basic network connectivity on networks, use the **ping** EXEC command.

**ping** {*hostname* | *ip-address*}

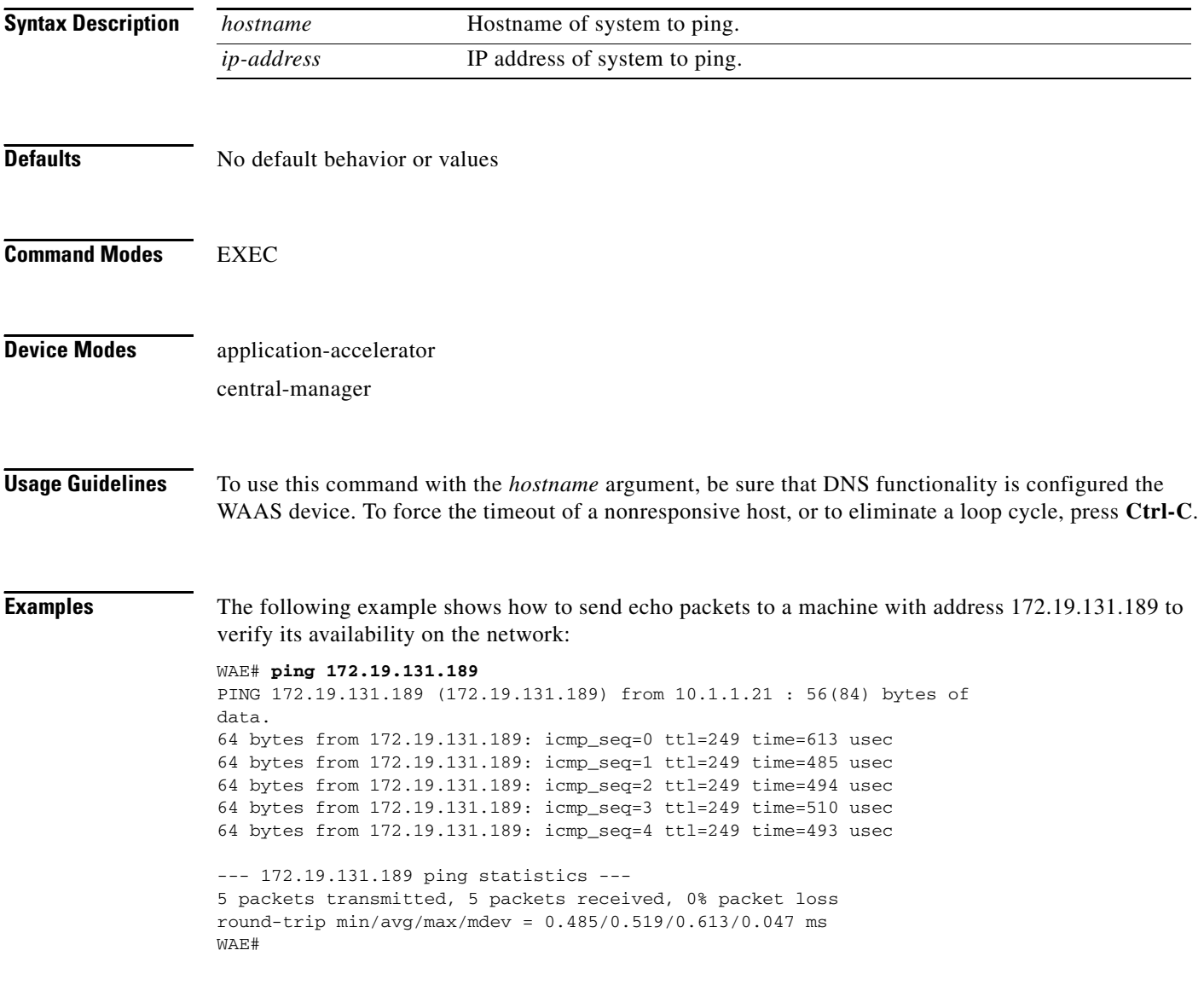

# <span id="page-61-0"></span>**pwd**

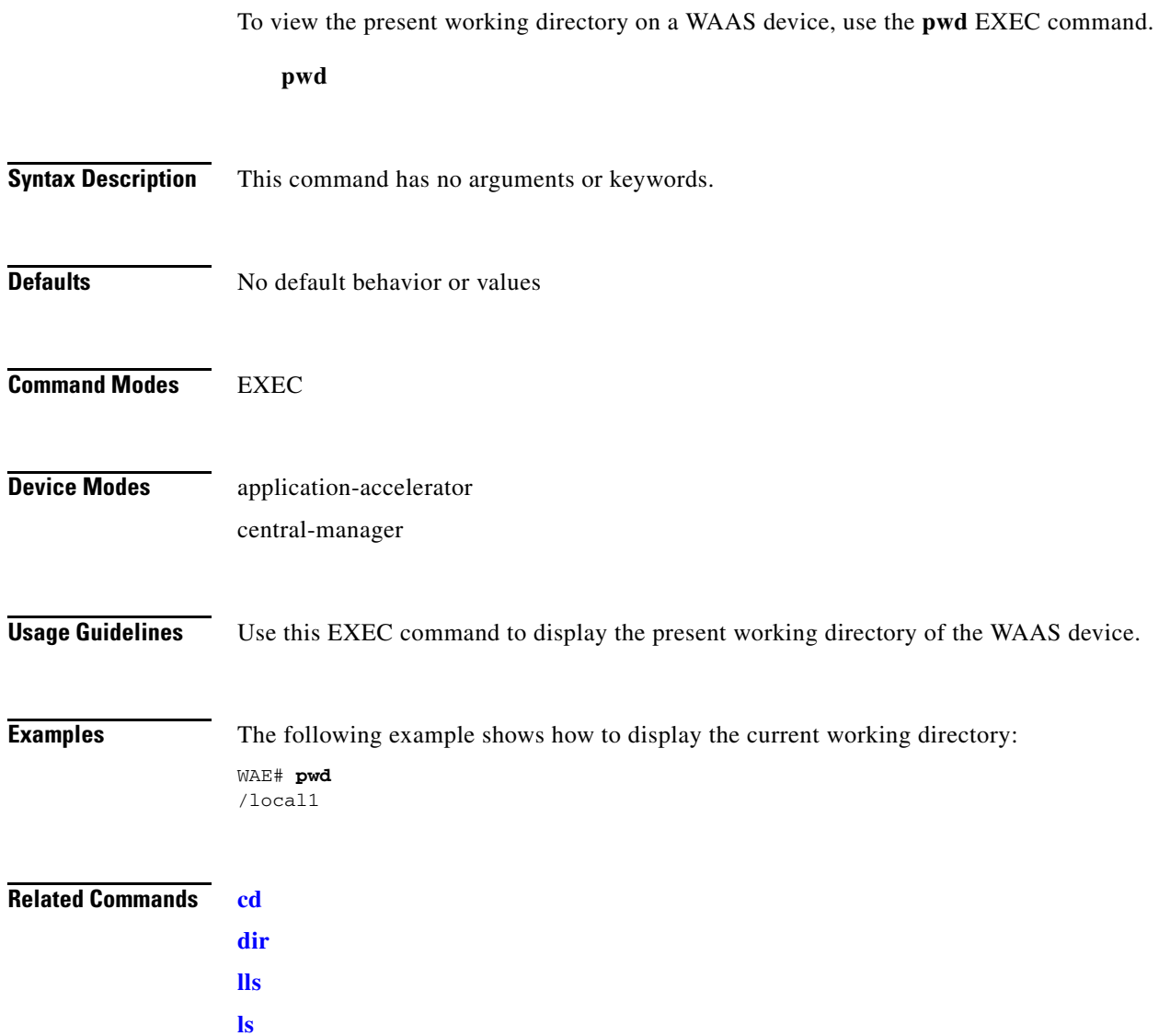

### <span id="page-62-0"></span>**reload**

To halt and perform a cold restart on a WAAS device, use the **reload** EXEC command.

**reload** [**force**]

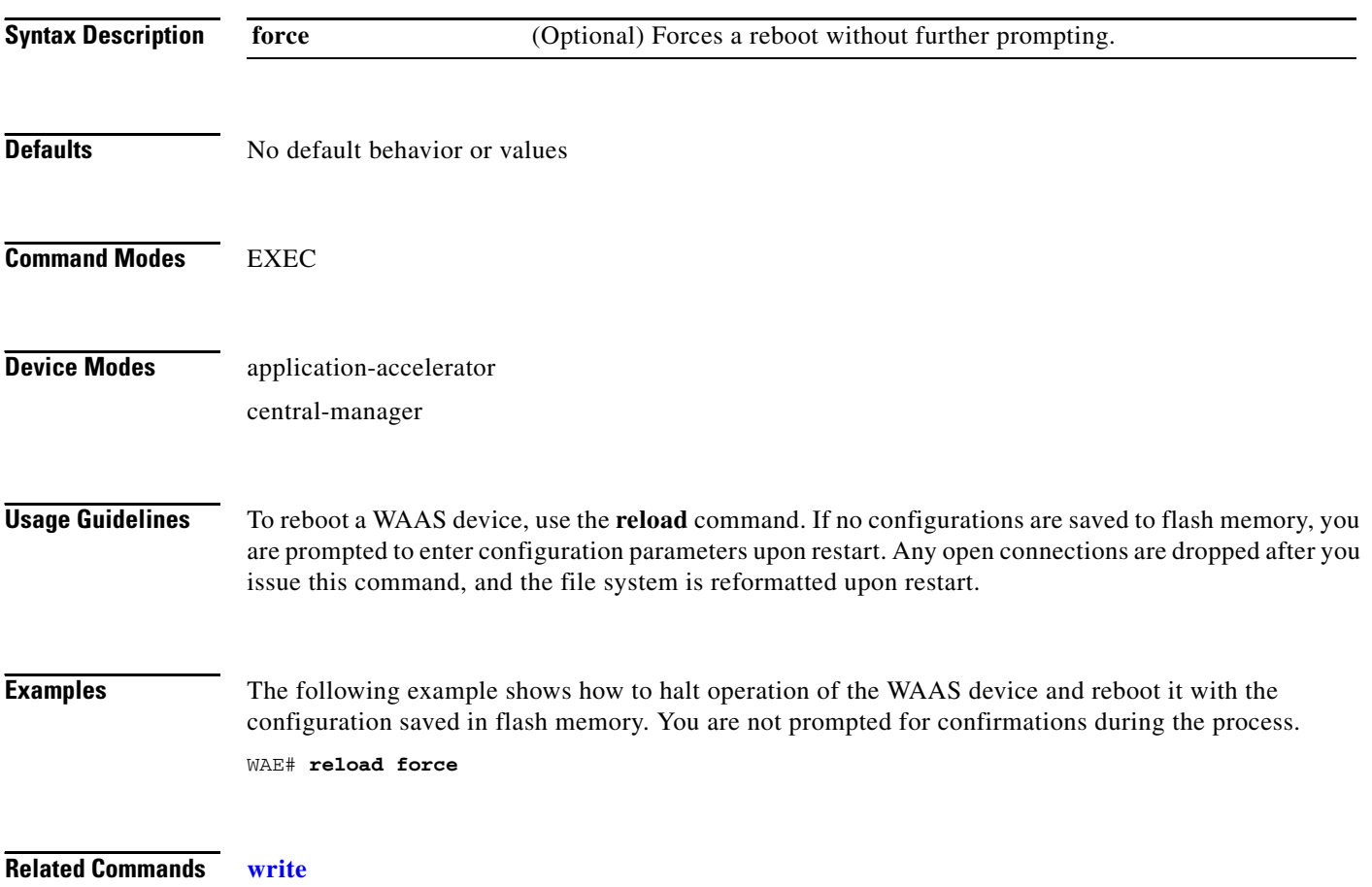

a ka

#### <span id="page-63-0"></span>**rename**

To rename a file on a WAAS device, use the **rename** EXEC command.

**rename** *oldfilename newfilename*

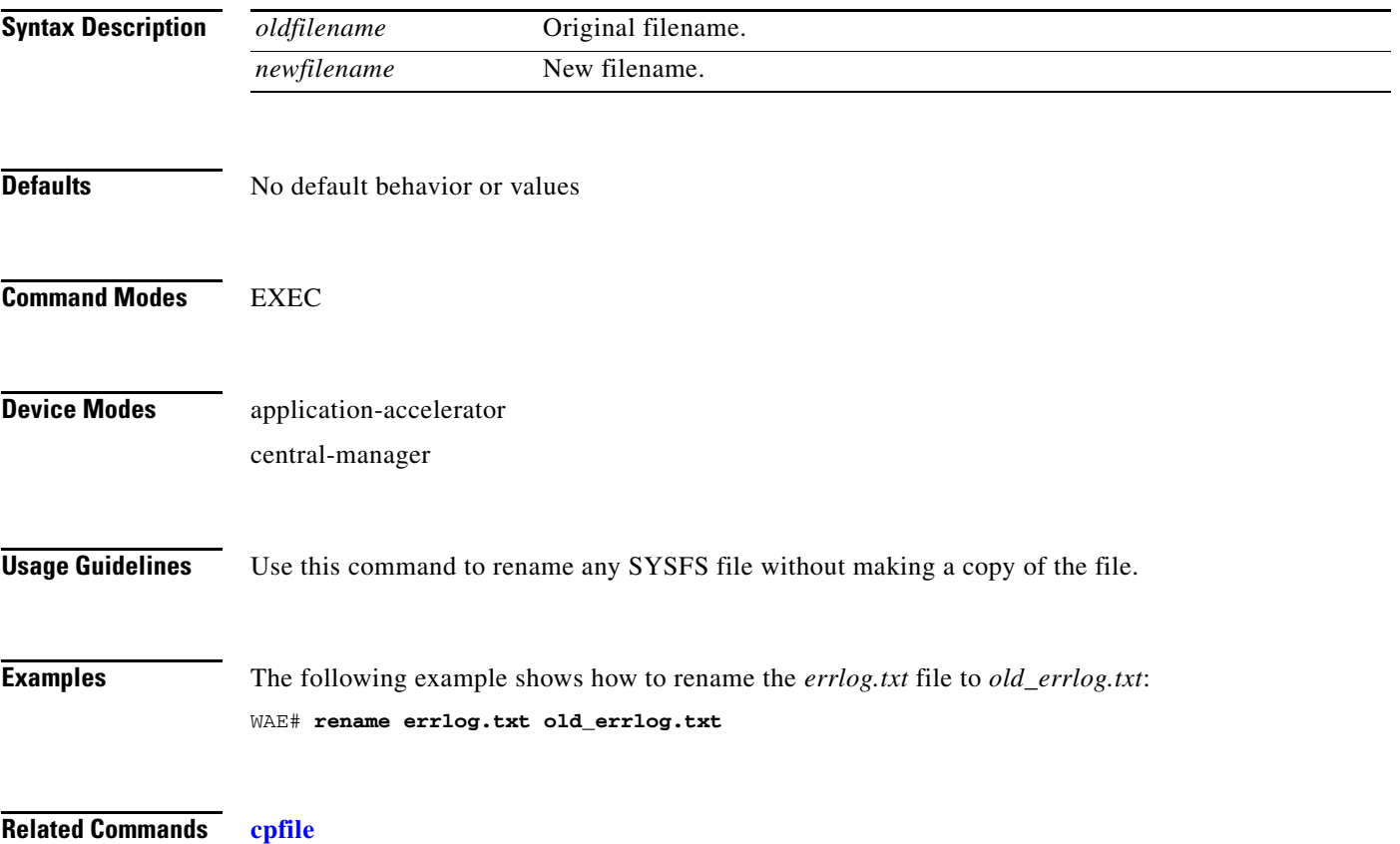

#### **restore**

To restore the device to its manufactured default status, removing user data from disk and flash memory, use the **restore** EXEC command.

#### **restore** {**factory-default** [**preserve basic-config**] | **rollback**}

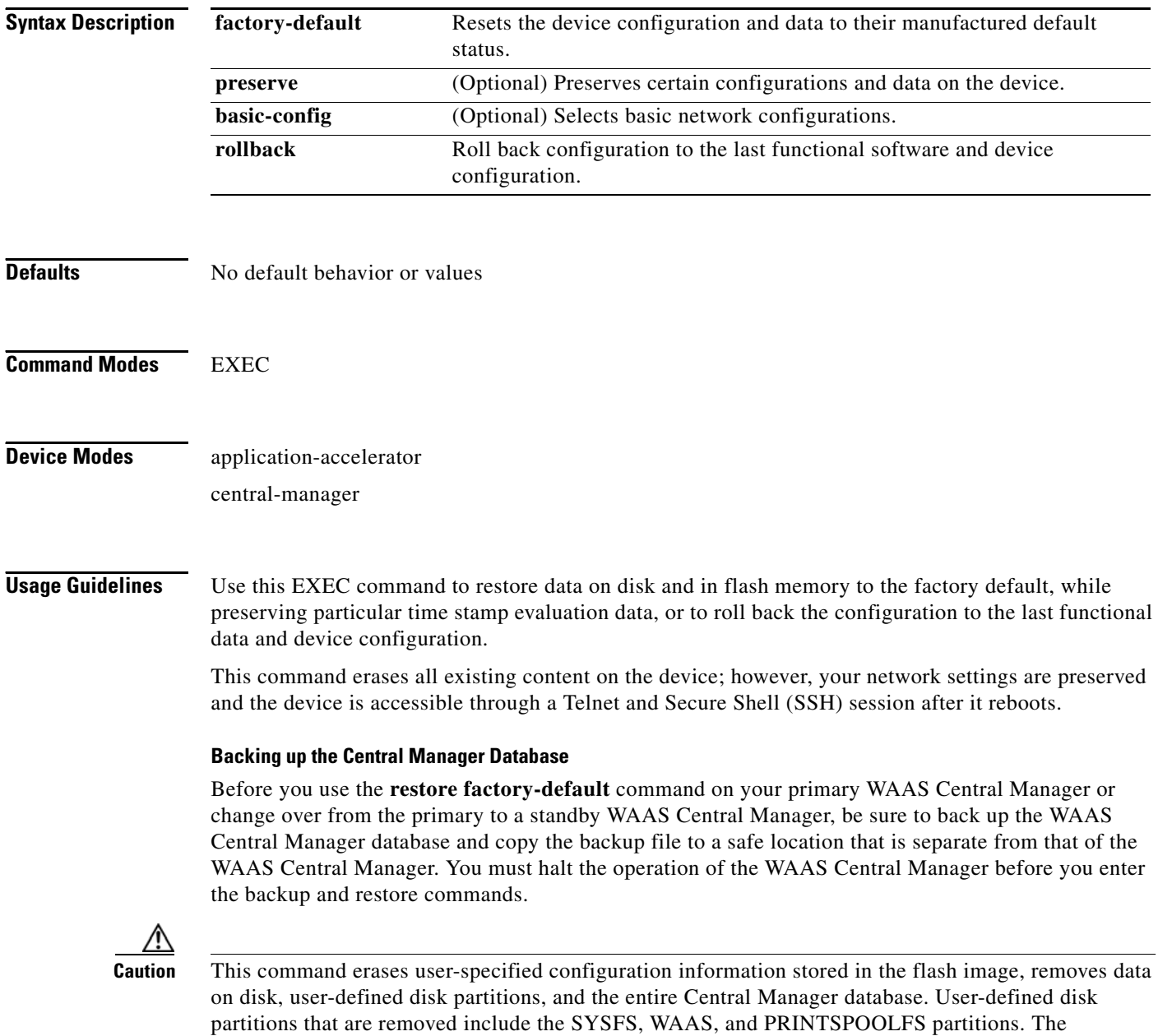

By removing the WAAS Central Manager database, all configuration records for the entire WAAS network are deleted. If you do not have a valid backup file or a standby WAAS Central Manager, you must reregister every WAE with the WAAS Central Manager because all previously configured data is lost.

If you used your standby WAAS Central Manager to store the database while you reconfigured the primary, you can simply register the former primary as a new standby WAAS Central Manager.

If you created a backup file while you configured the primary WAAS Central Manager, you can copy the backup file to this newly reconfigured WAAS Central Manager.

#### **Rolling Back the Configuration**

You can roll back the software and configuration of a WAAS device to a previous version using the **restore rollback** command. You would roll back software only in cases in which a newly installed version of the WAAS software is not functioning properly.

The **restore rollback** command installs the last saved WAAS.bin image on the system disk. A WAAS.bin image is created during software installation and stored on the system disk. If the WAAS device does not have a saved version, the software is not rolled back.

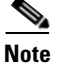

**Note** While WAFS to WAAS migration is supported, rollback from WAAS to WAFS is not supported.

**Examples** The following two examples show how to use the **restore factory-default** and **restore factory-default preserve basic-config** commands. Because configuration parameters and data are lost, prompts are given before initiating the restore operation to ensure that you want to proceed.

```
WAE# restore factory-default
```

```
This command will wipe out all of data on the disks
and wipe out WAAS CLI configurations you have ever made. 
If the box is in evaluation period of certain product,
the evaluation process will not be affected though.
```
It is highly recommended that you stop all active services before this command is run.

Are you sure you want to go ahead?[yes/no]

```
WAE# restore factory-default preserve basic-config
This command will wipe out all of data on the disks
and all of WAAS CLI configurations except basic network 
configurations for keeping the device online.
The to-be-preserved configurations are network interfaces,
default gateway, domain name, name server and hostname.
If the box is in evaluation period of certain product,
the evaluation process will not be affected.
```
It is highly recommended that you stop all active services before this command is run.

Are you sure you want to go ahead?[yes/no]

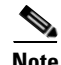

**Note** You can enter basic configuration parameters (such as IP address, hostname, and name server) at this point, or later through entries in the command-line interface.

In the following example, entering the **show disks details** command after the **restore** command is used verifies that the **restore** command has removed data from the partitioned file systems: SYSFS, WAAS, and PRINTSPOOLFS.

WAE# **show disks details**

Physical disk information:

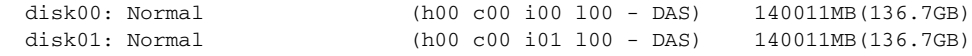

Mounted filesystems:

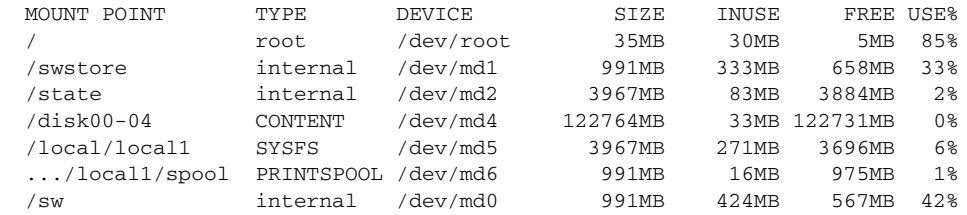

Software RAID devices:

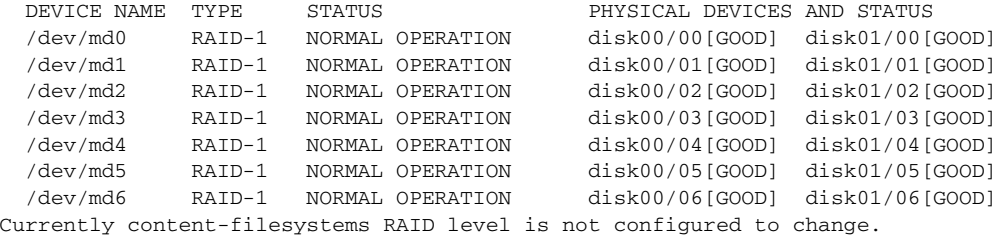

The following example shows how to upgrade or restore an older version of the WAAS software. In the first example below, version Y of the software is installed (using the **copy** command), but the administrator has not switched over to it yet, so the current version is still version X. The system is then reloaded (using the **reload** command), and it verifies that version Y is the current version running.

The final example shows that the software is rolled back to version X (using the **restore rollback** command), and the software is reloaded again.

```
WAE# copy ftp install server path waas.versionY.bin
WAE# show version
Cisco Wide Area Application Services Software (WAAS)
Copyright (c) 1999-2006 by Cisco Systems, Inc.
Cisco Wide Area Application Services Software Release 4.0.0 (build b340 Mar 25 2
006Version: fe611-4.0.0.340
Compiled 17:26:17 Mar 25 2006 by cnbuild
System was restarted on Mon Mar 27 15:25:02 2006.
The system has been up for 3 days, 21 hours, 9 minutes, 17 seconds.
WAE# show version last
   Nothing is displayed.
WAE# show version pending
WAAS 4.0.1 Version Y
WAE# reload
...... reloading ......
```
WAE# **show version** Cisco Wide Area Application Services Software (WAAS) ... WAE# **restore rollback** WAE# **reload** ...... reloading ......

Because flash memory configurations were removed after the **restore** command was used, the **show startup-config** command does not return any flash memory data. The **show running-config** command returns the default running configurations.

#### **Related Commands [reload](#page-62-0)**

**[show disks](#page-99-0) [show running-config](#page-135-0) [show startup-config](#page-148-0) [show version](#page-211-0)**

# <span id="page-68-0"></span>**rmdir**

To delete a directory on a WAAS device, use the **rmdir** EXEC command.

**rmdir** *directory*

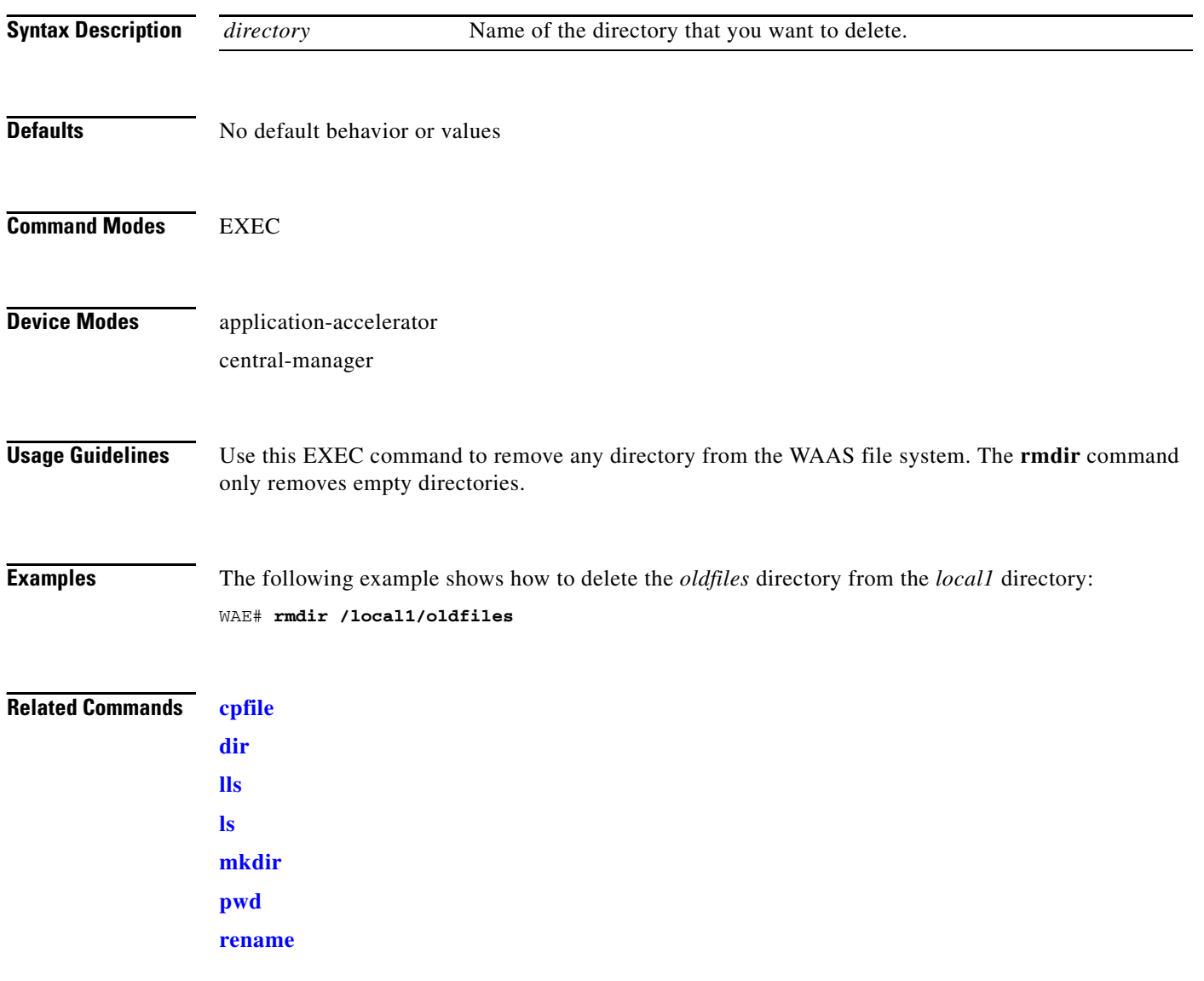

×

To copy files between network hosts, use the **scp** command.

**scp** [**1**][**2**][**4**][**6**][**B**][**C**][**p**][**q**][**r**][**v**] [**c** *cipher*] [**F** *config-file*] [**i** *id-file*] [**l** *limit*] [**o** *ssh\_option*] [**P** *port*] [**S** *program*] [[*user* **@**] *host* **:** *file*] [**...**] [[*user-n* **@**] *host-n* **:** *file-n*]

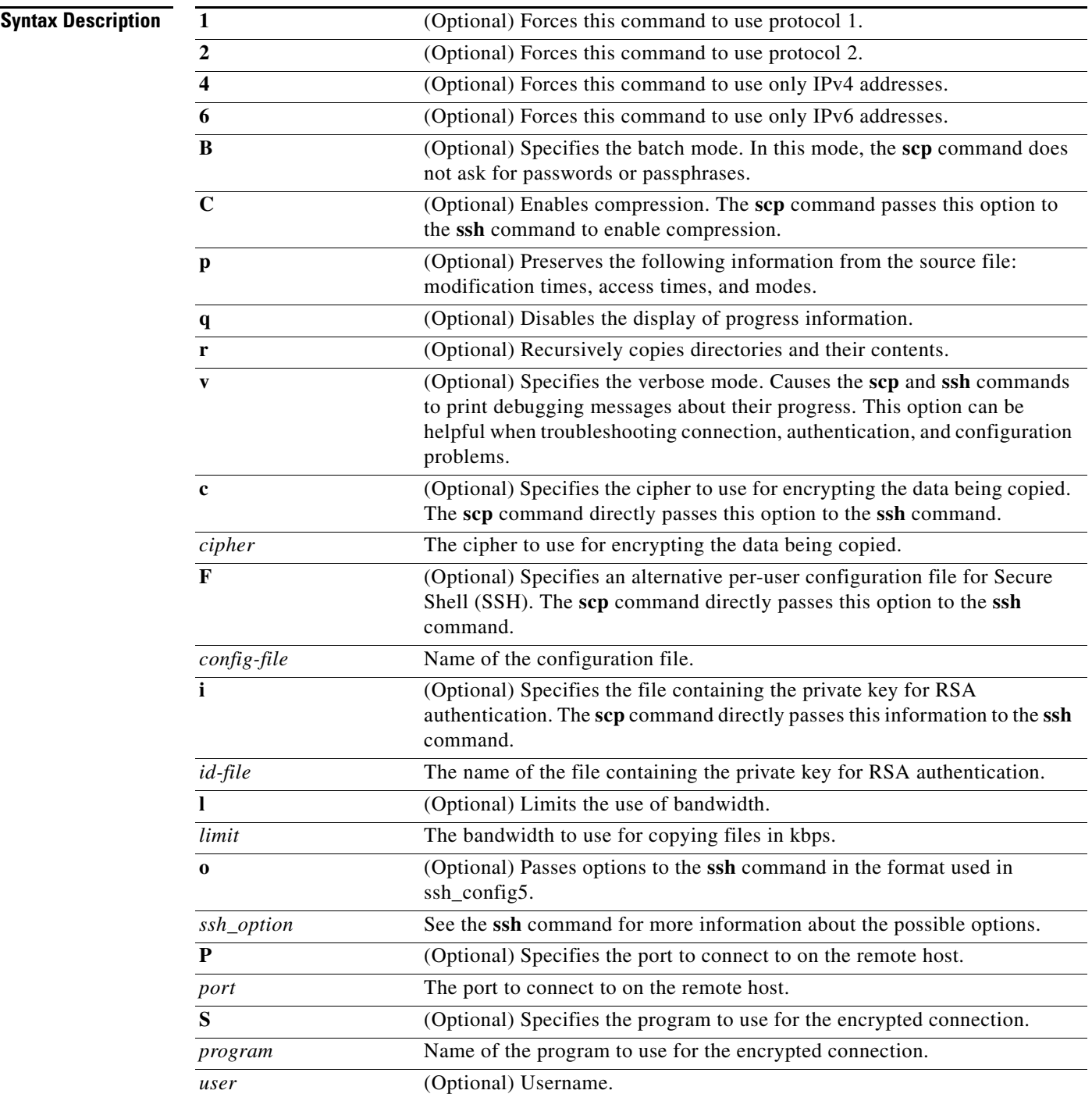

П

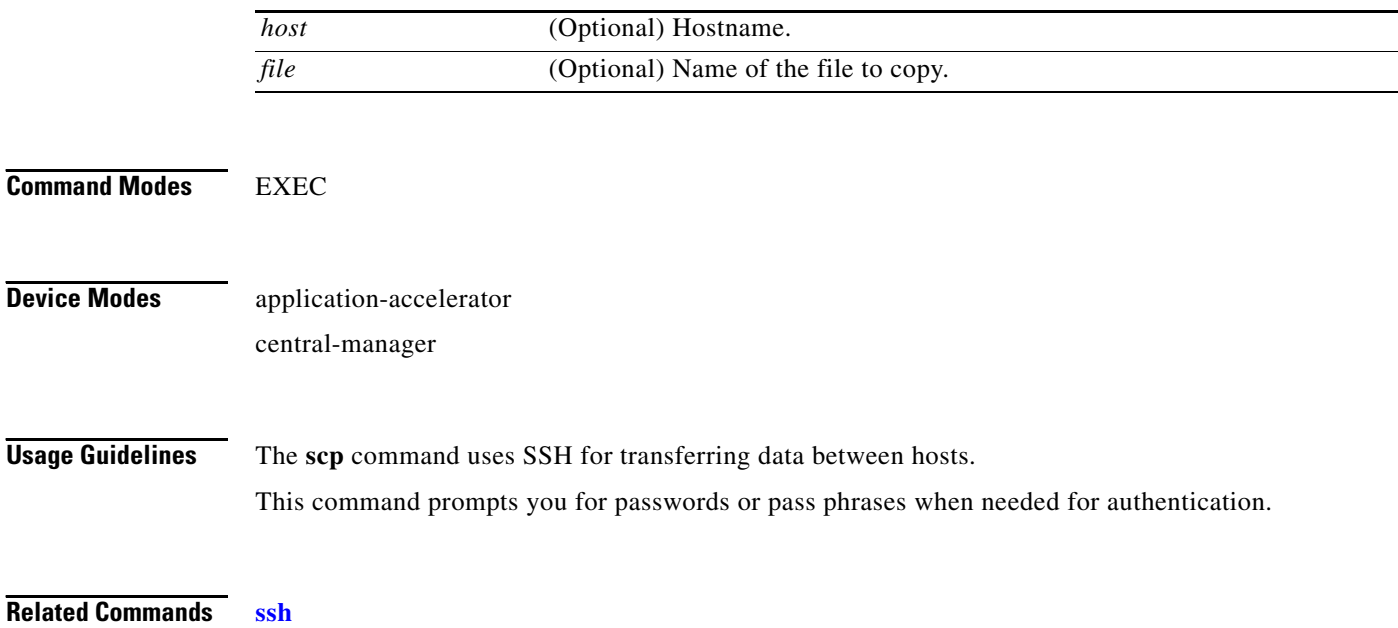

### **script**

To execute a script provided by Cisco or check the script for errors, use the **script** EXEC command.

**script** {**check** | **execute**} *file\_name*

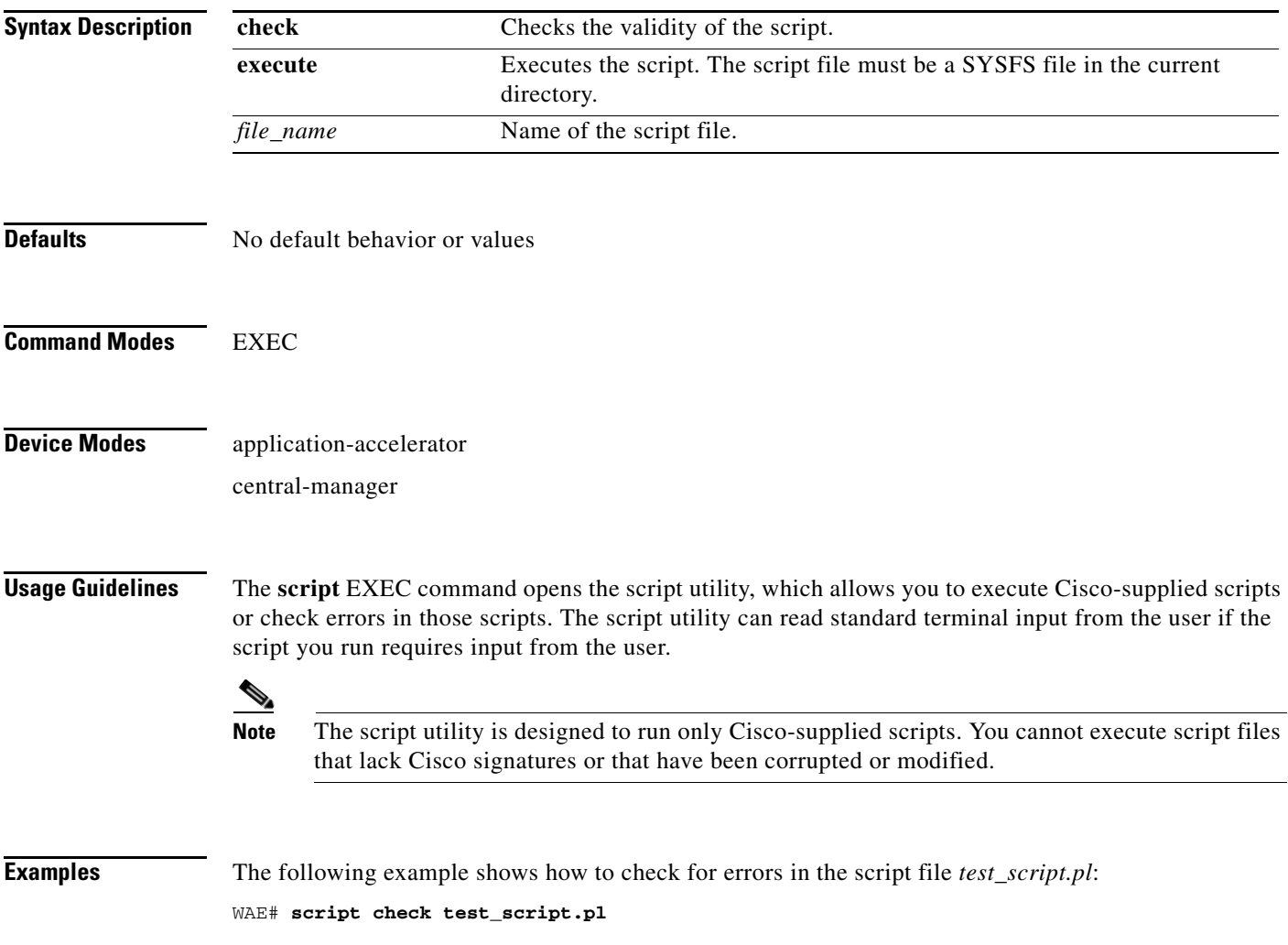

 $\blacksquare$
## **setup**

To configure basic configuration settings (general settings, device network settings, and disk configuration) on the WAAS device or to complete basic configuration after upgrading to WAAS software, use the **setup** EXEC command.

**setup**

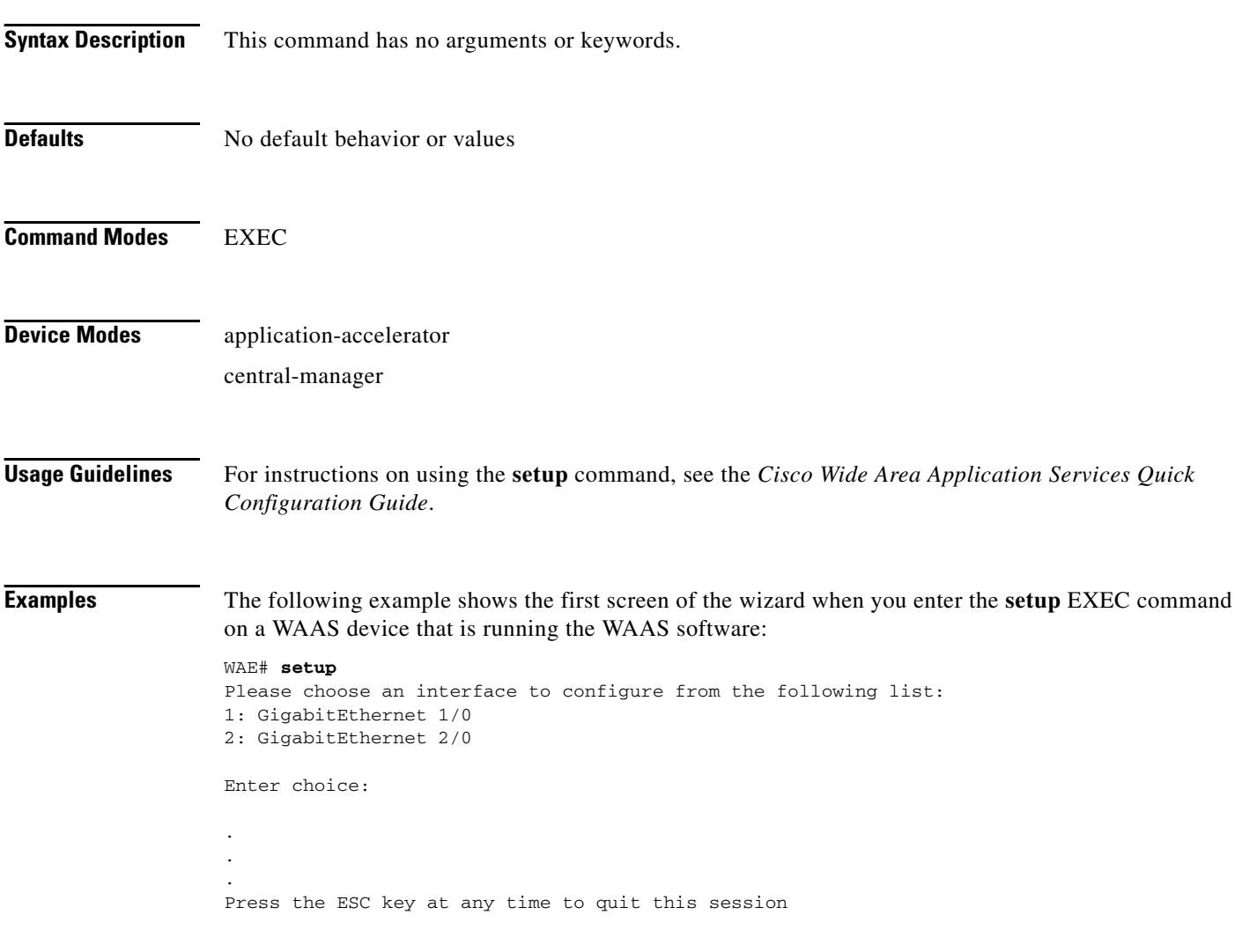

a ka

# **show aaa accounting**

To display the AAA accounting configuration information for a WAAS device, use the **show aaa** EXEC command.

**show aaa accounting**

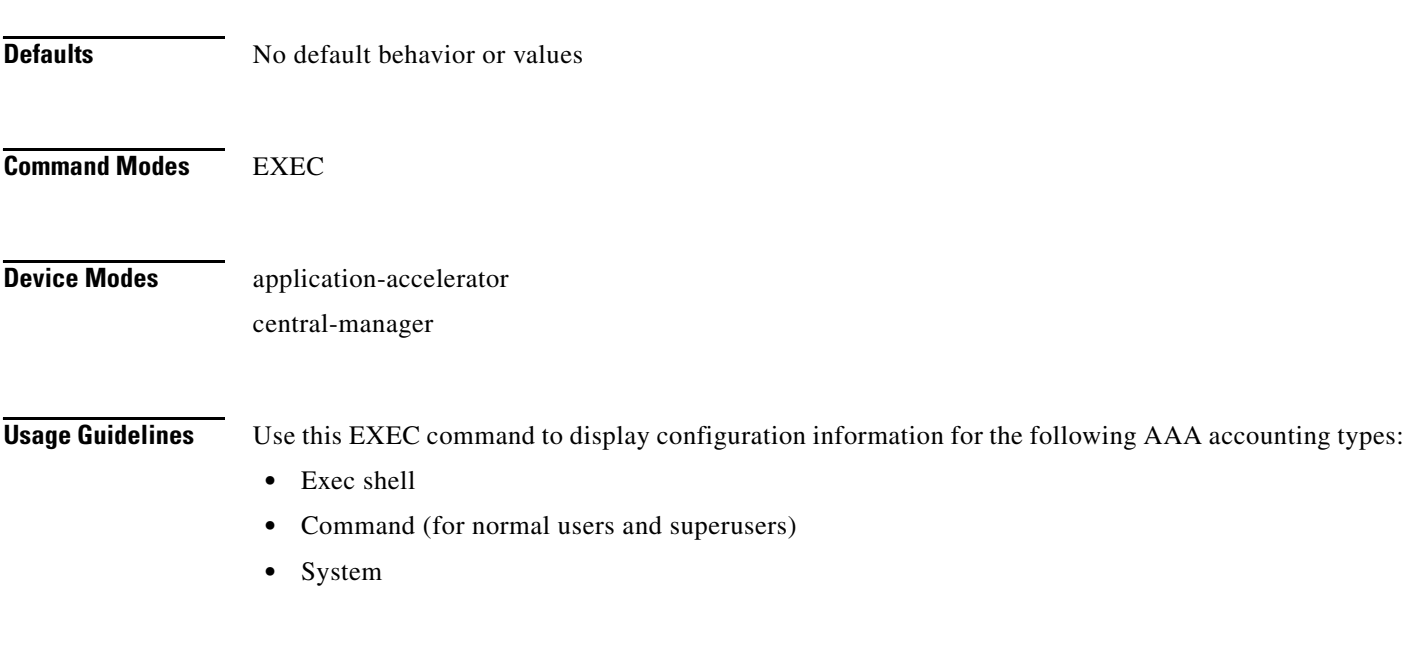

<span id="page-73-0"></span>

**Examples** [Table 3-1](#page-73-0) describes the fields shown in the **show aaa accounting** display.

#### *Table 3-1 Field Descriptions for the show aaa accounting Command*

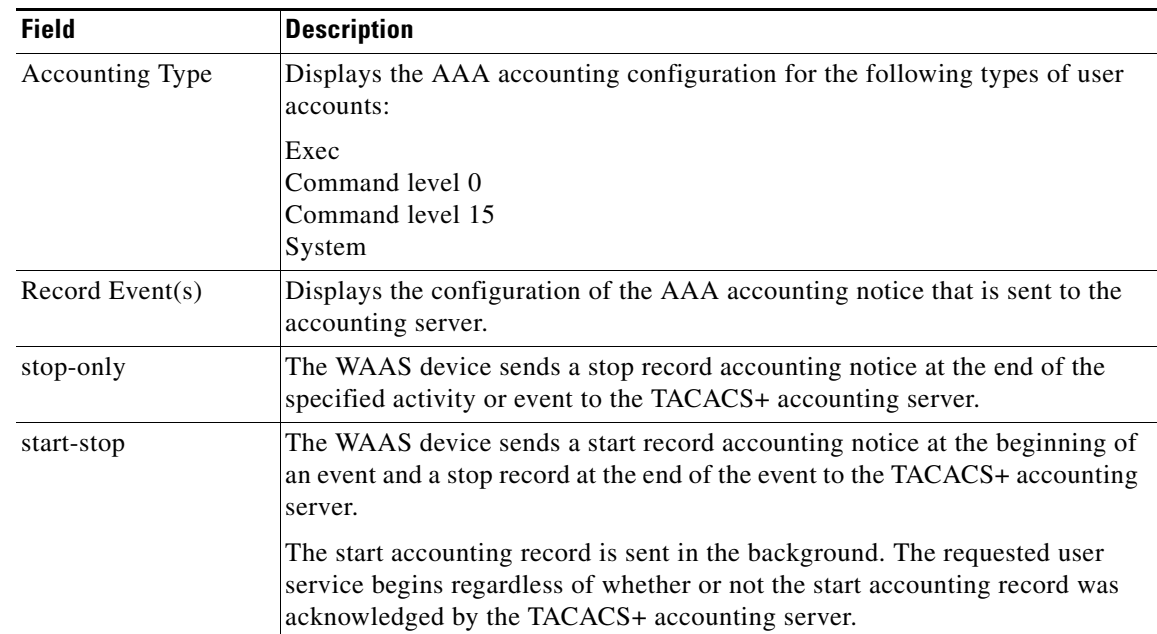

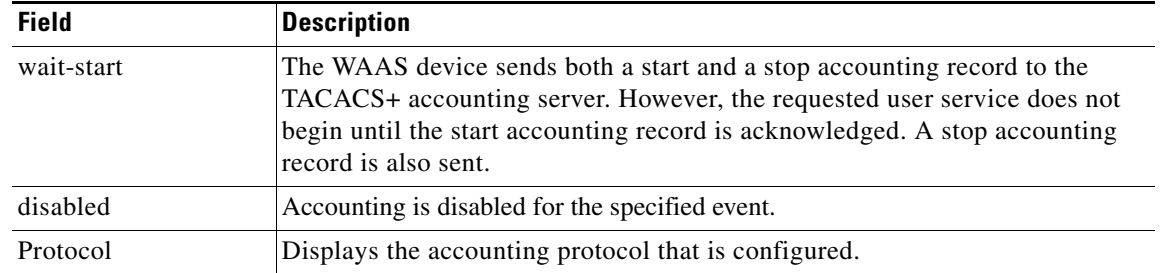

#### *Table 3-1 Field Descriptions for the show aaa accounting Command (continued)*

**Related Commands [\(config\) aaa accounting](#page-1-0)**

# **show adapter**

To display the status and configuration of the EndPoint Mapper (EPM) adapter, use the **show adapter** EXEC command.

**show adapter epm** 

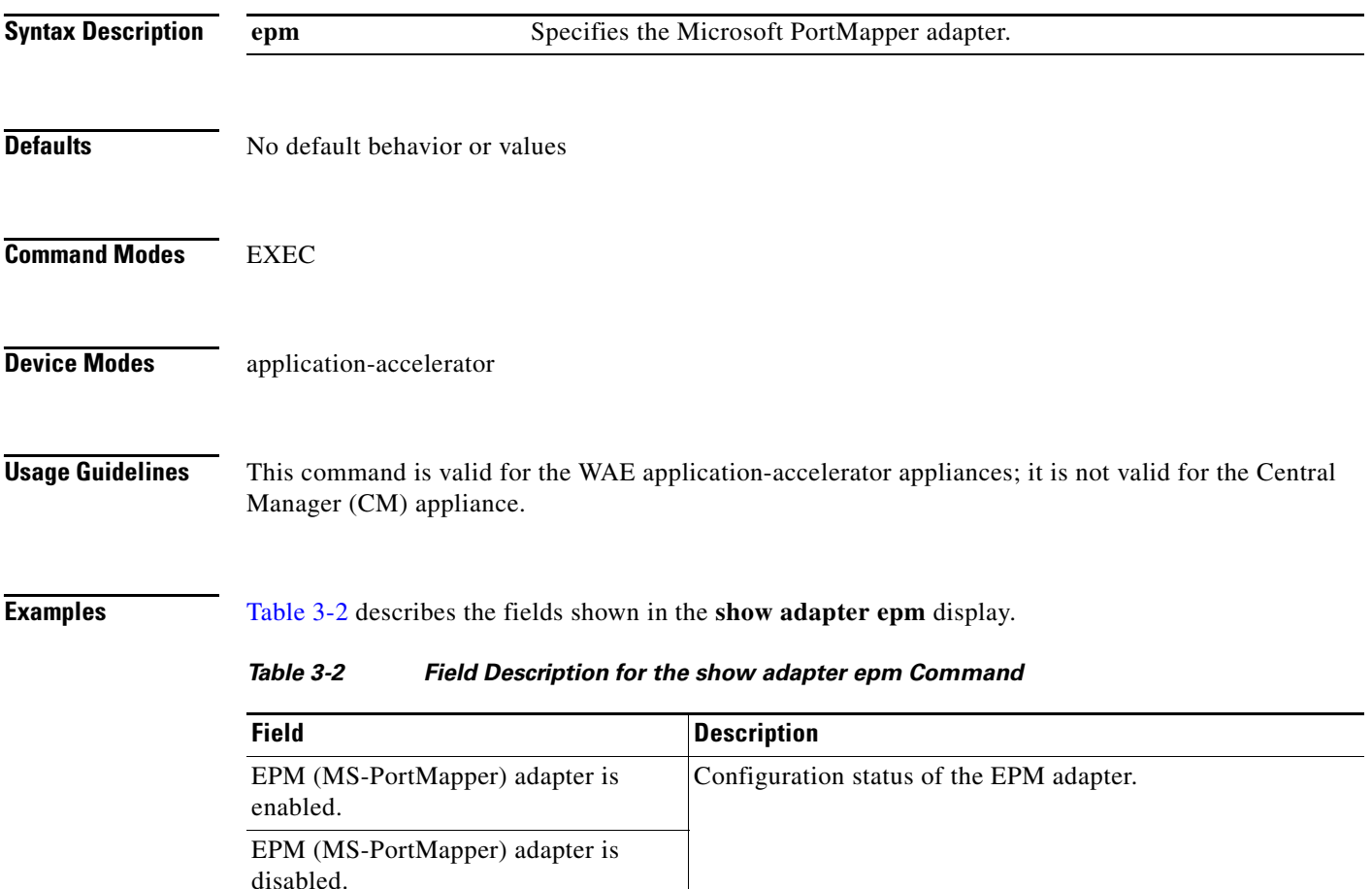

<span id="page-75-0"></span>**Related Commands (config) adapter [show statistics epm](#page-159-0)**

# **show alarms**

To display information on various types of alarms, their status, and history on a WAAS device, use the **show alarms** EXEC command.

**show alarms** [**critical** [**detail** [**support**]] | **detail** [**support**] | **history** [*start\_num* [*end\_num* [**detail**  [**support**]]] | **critical** [*start\_num* [*end\_num* [**detail** [**support**]]]] | **detail** [**support**] | **major**  [*start\_num* [*end\_num* [**detail** [**support**]]]] | **minor** [*start\_num* [*end\_num* [**detail** [**support**]]]]] | **detail** [**support**] | **major** [**detail** [**support**]] | **minor** [**detail** [**support**]] | **status**]

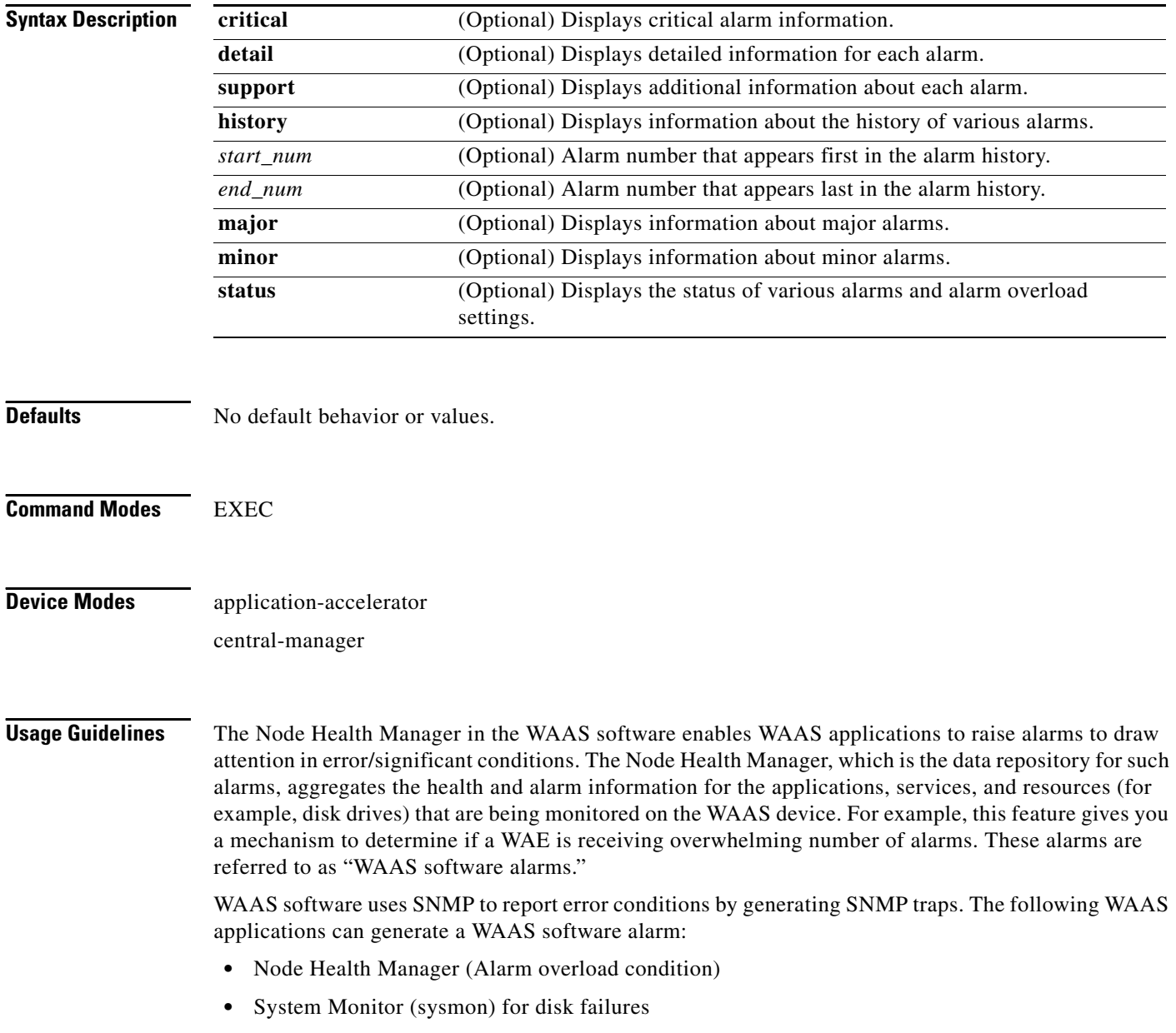

The three levels of alarms in WAAS software are as follows:

- **•** Critical—Alarms that affect the existing traffic through the WAE, and are considered fatal (the WAE cannot recover and continue to process traffic).
- Major—Alarms which indicate a major service (for example, the cache service) has been damaged or lost. Urgent action is necessary to restore this service. However, other node components are fully functional and the existing service should be minimally impacted.
- Minor—Alarms which indicate that a condition that will not affect a service has occurred, but that corrective action is required to prevent a serious fault from occurring.

You can configure alarms using the **snmp-server enable traps alarms** global configuration command.

Use the **show alarms critical** EXEC command to display the current critical alarms being generated by WAAS software applications. Use the **show alarms critical detail** EXEC command to display additional details for each of the critical alarms being generated. Use the **show alarms critical detail support**  EXEC command to display an explanation about the condition that triggered the alarm and how you can find out the cause of the problem. Similarly, you can use the **show alarms major** and **show alarms minor** EXEC commands to display the details of major and minor alarms.

Use the **show alarms history** EXEC command to display a history of alarms that have been raised and cleared by WAAS software on the WAAS device since the last software reload. The WAAS software retains the last 100 alarm raise and clear events only.

Use the **show alarms status** EXEC command to display the status of current alarms, and the WAAS device's alarm overload status and alarm overload configuration.

#### <span id="page-77-0"></span>**Examples** [Table 3-3](#page-77-0) describes the fields shown in the **show alarms history** display.

| <b>Field</b>     | <b>Description</b>                                                                                                    |
|------------------|----------------------------------------------------------------------------------------------------|
| Op               | Operation status of the alarm. Values are R–Raised or C–Cleared.                                                                                                    |
| Sev              | Severity of the alarm. Values are Cr–Critical, Ma–Major, or Mi–Minor.                                                                                                    |
| Alarm ID         | Type of event that caused the alarm. For example: wafs_edge_down,<br>wafs_core_down.                                                                                                    |
| Module/Submodule | Software module affected. For example: wafs                                                                                                    |
| Instance         | Object that this alarm event is associated with. For example, for an alarm event<br>with the Alarm ID disk_failed, the instance would be the name of the disk that<br>failed. The Instance field does not have pre-defined values and is application<br>specific. |

*Table 3-3 Field Descriptions for the show alarms history Command*

[Table 3-4](#page-77-1) describes the fields shown in the **show alarms status** display.

<span id="page-77-1"></span>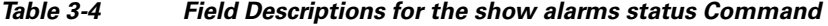

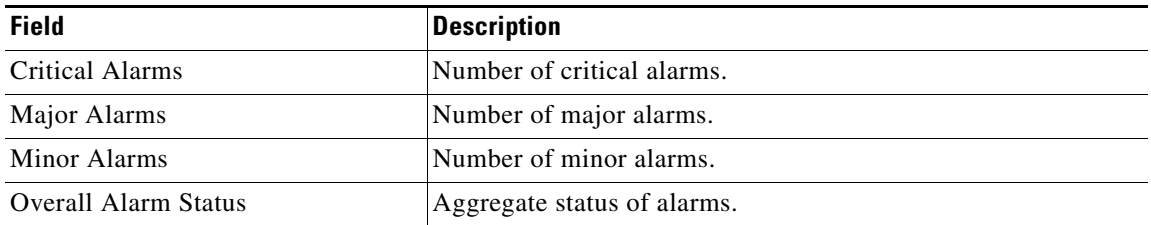

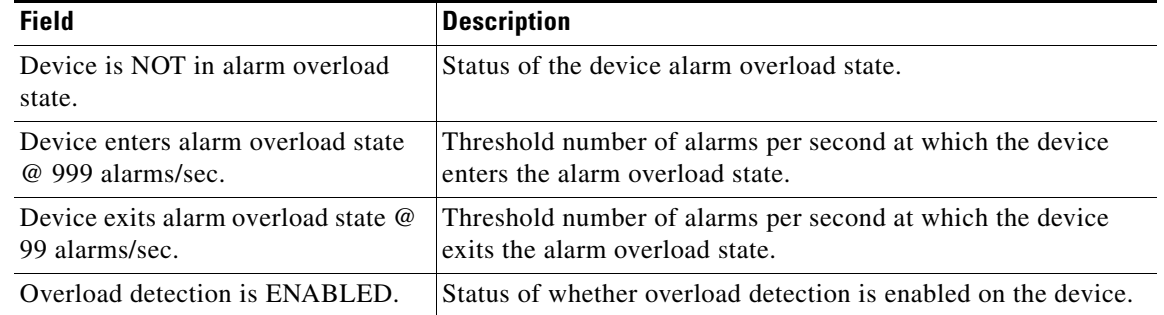

### *Table 3-4 Field Descriptions for the show alarms status Command (continued)*

## **Related Commands (config) alarm overload-detect**

**(config) snmp-server enable traps**

T

# **show arp**

To display the ARP table for a WAAS device, use the **show arp** EXEC command.

**show arp**

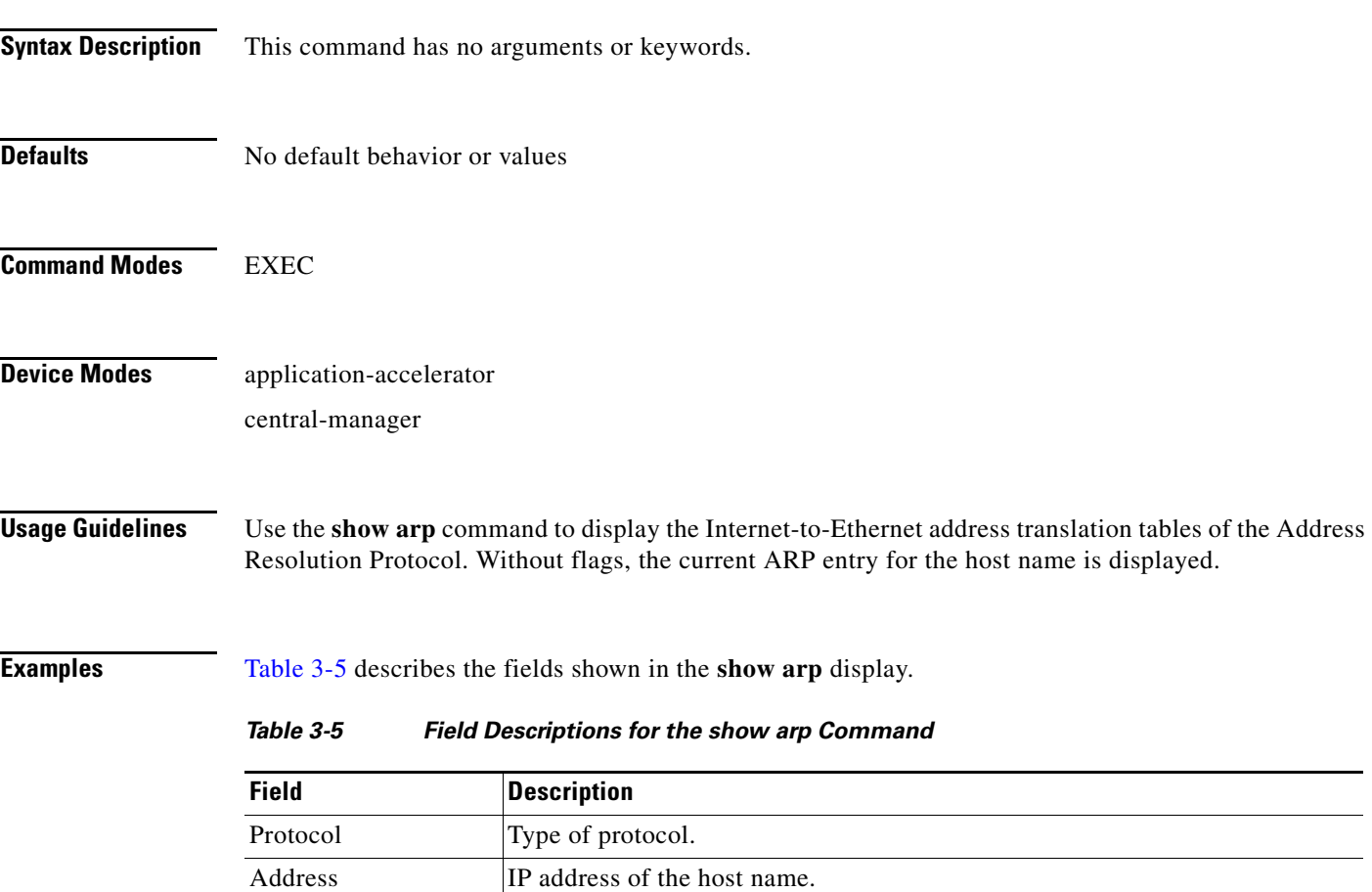

Hardware Addr Hardware IP address given as six hexadecimal bytes separated by colons.

<span id="page-79-0"></span>Flags Current ARP flag status.

Type Type of wide-area network.

Interface Name and slot/port information for the interface.

# **show authentication**

To display the authentication configuration for a WAAS device, use the **show authentication** EXEC command.

**show authentication** {**user** | **content-request**}

<span id="page-80-0"></span>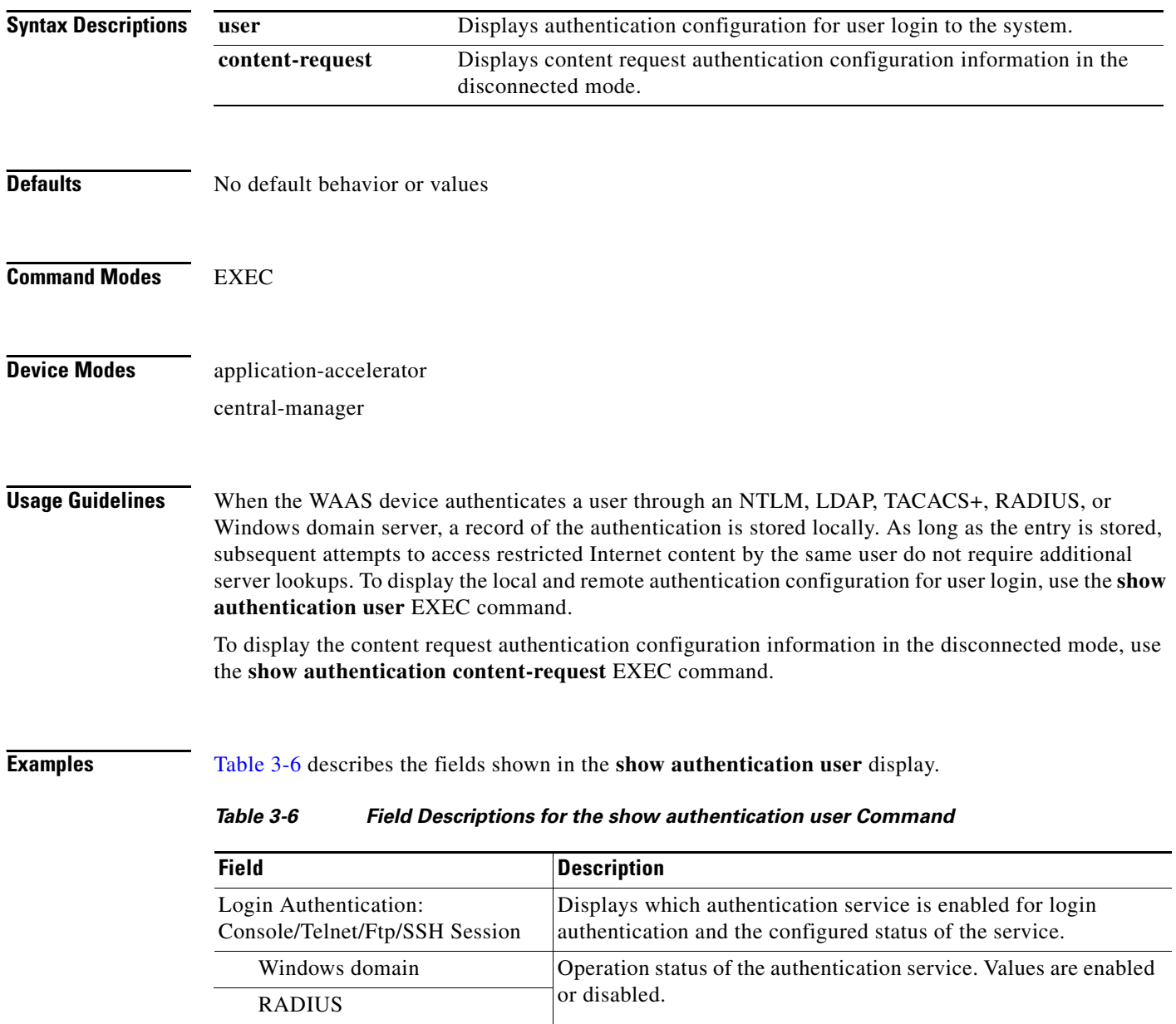

**The College** 

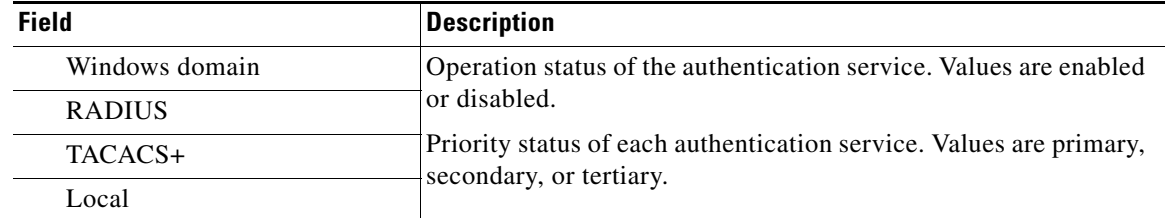

#### *Table 3-6 Field Descriptions for the show authentication user Command (continued)*

[Table 3-7](#page-81-0) describes the field in the **show authentication content-request** display.

#### *Table 3-7 Field Description for the show authentication content-request Command*

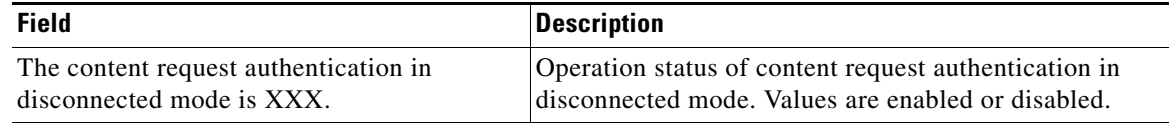

## <span id="page-81-0"></span>**Related Commands (config) authentication**

**[clear](#page-2-0)**

**[show statistics authentication](#page-150-0)**

# **show auto-register**

To display the status of a WAE's automatic registration feature, use the **show auto-register** EXEC command.

#### **show auto-register**

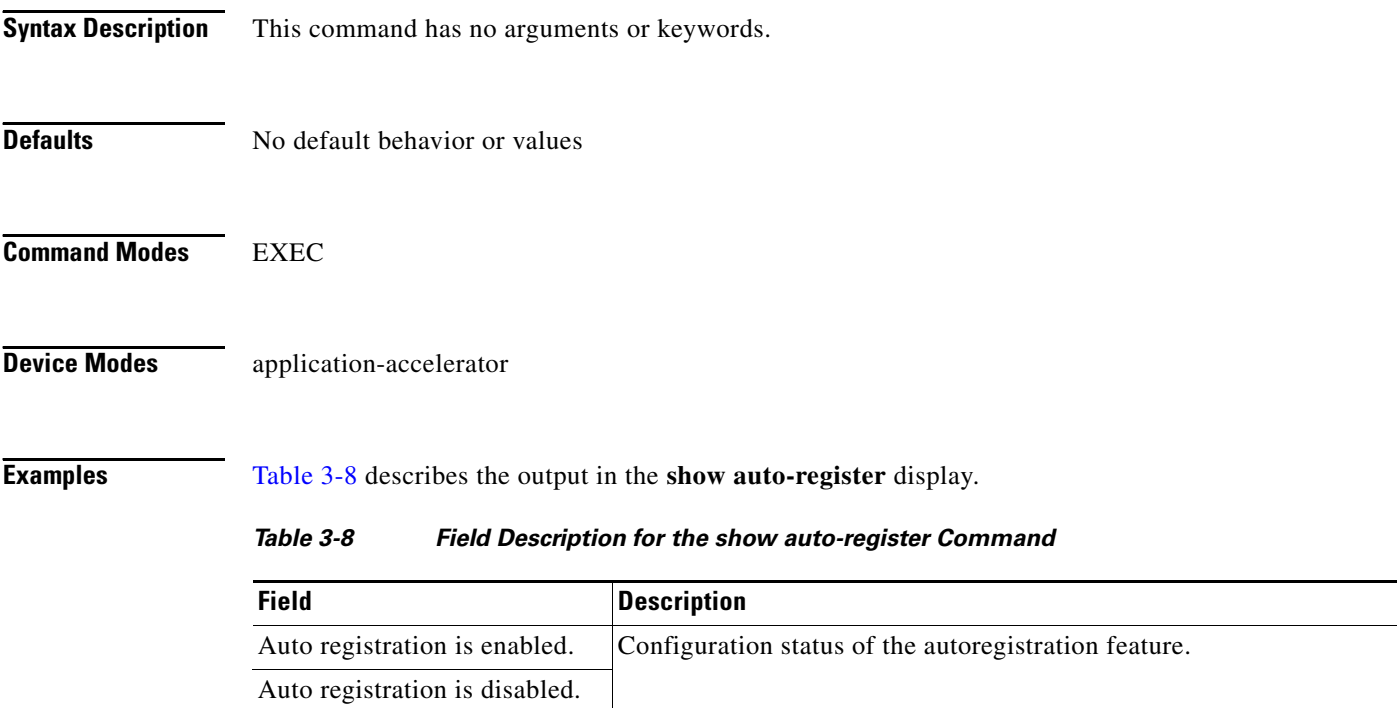

<span id="page-82-0"></span>**Related Commands (config) auto-register**

# **show banner**

To display the message of the day (MOTD), login, and EXEC banner settings, use the **show banner**  EXEC command.

#### **show banner**

- **Syntax Description** This command has no arguments or keywords.
- **Defaults** No default behavior or values

**Command Modes** EXEC

**Device Modes** application-accelerator central-manager

<span id="page-83-0"></span>**Examples** [Table 3-9](#page-83-0) describes the fields shown in the **show banner** display.

#### *Table 3-9 Field Descriptions for the show banner Command*

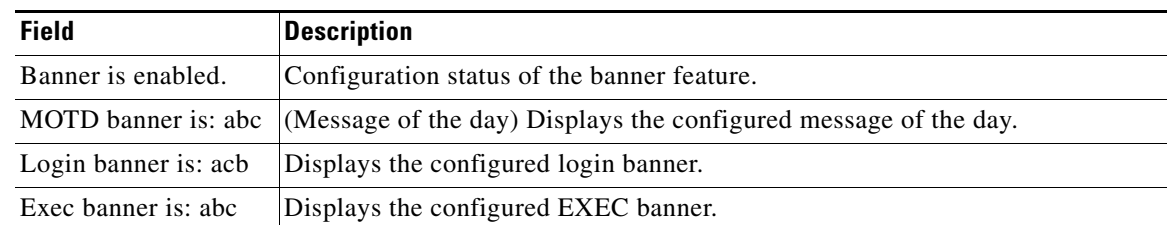

**Related Commands (config) auto-register**

# **show bypass**

To display static bypass configuration information for a WAE, use the **show bypass** EXEC command.

**show bypass list**

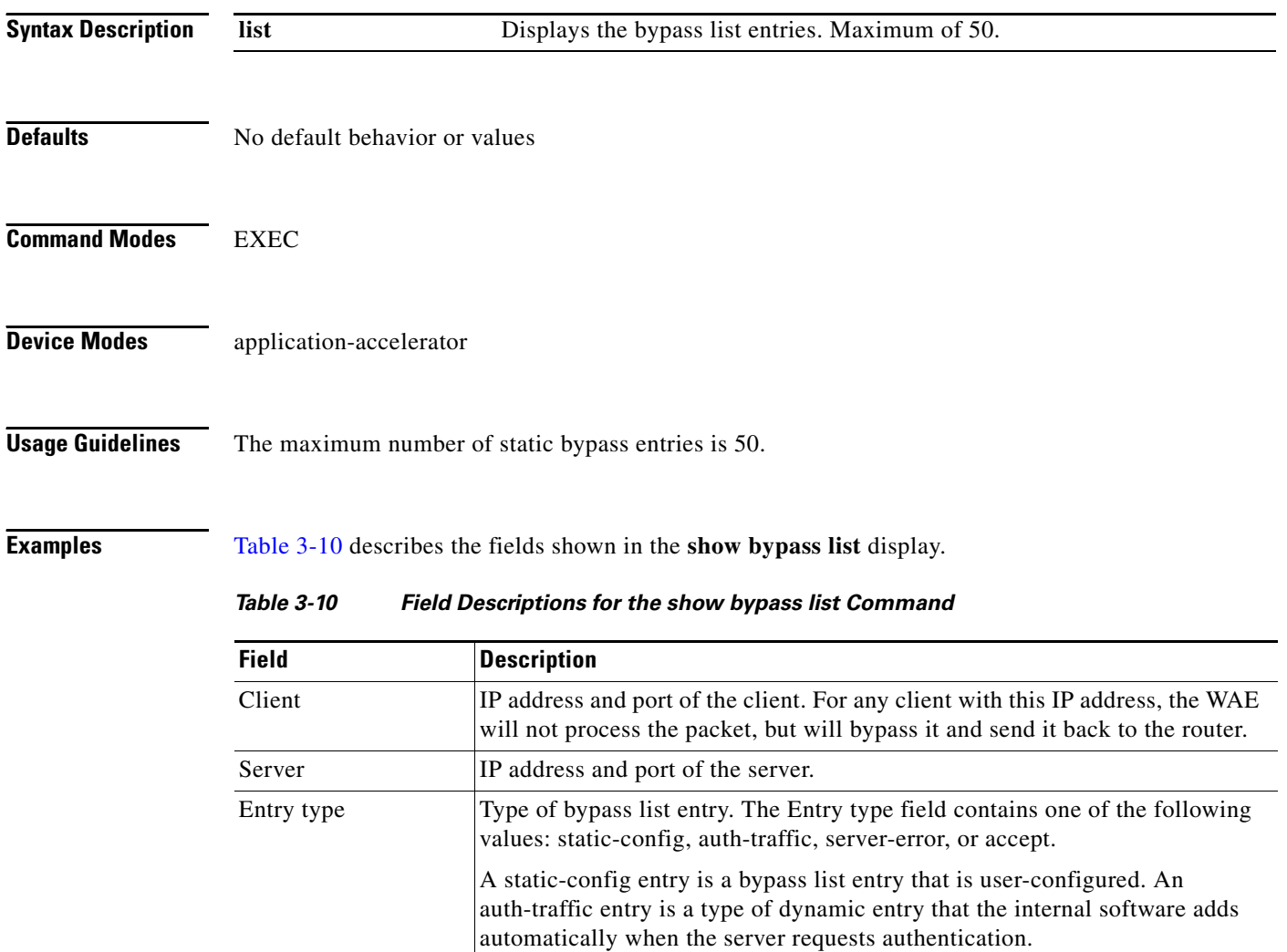

<span id="page-84-0"></span>**Related Commands (config) bypass**

a ka

# **show cdp**

To display CDP configuration information, use the **show cdp** EXEC command.

**show cdp** [**entry** *neighbor* [**protocol** | **version** [**protocol**]] | **holdtime** | **interface** [**FastEthernet**  *slot/port* | **GigabitEthernet** *slot/port*] | **neighbors** [**detail** | **FastEthernet** *slot/port* [**detail**] | **GigabitEthernet** *slot/port* [**detail**]] | **run** | **timer** | **traffic**]

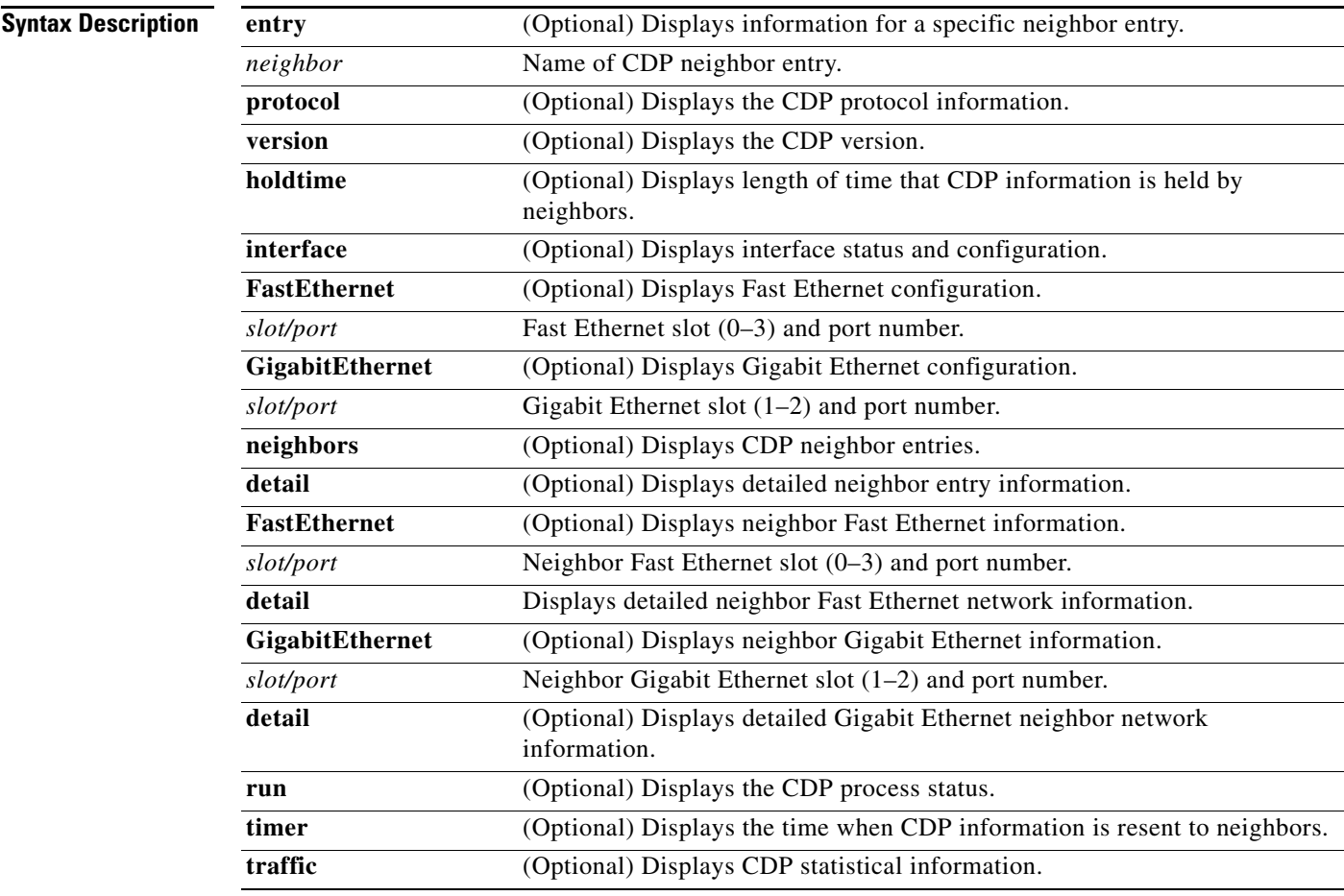

**Defaults** No default behavior or values

**Command Modes EXEC** 

**Device Modes** application-accelerator

central-manager

## **Usage Guidelines** The **show cdp** command displays information regarding how frequently CDP packets are resent to neighbors, the length of time that CDP packets are held by neighbors, the disabled status of CDP Version 2 multicast advertisements, CDP Ethernet interface ports, and general CDP traffic information.

<span id="page-86-0"></span>**Examples** [Table 3-11](#page-86-0) describes the fields shown in the **show cdp** display.

#### *Table 3-11 Field Descriptions for the show cdp Command*

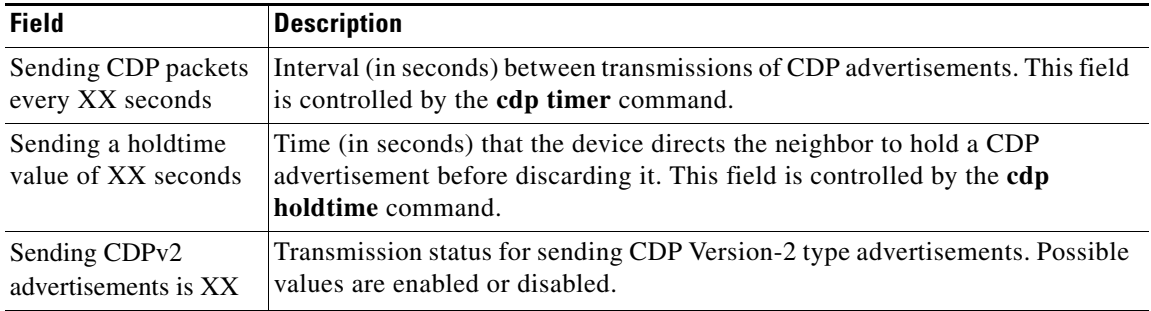

[Table 3-12](#page-86-1) describes the fields shown in the **show cdp entry** *neighbor* display.

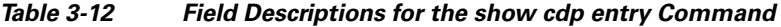

<span id="page-86-1"></span>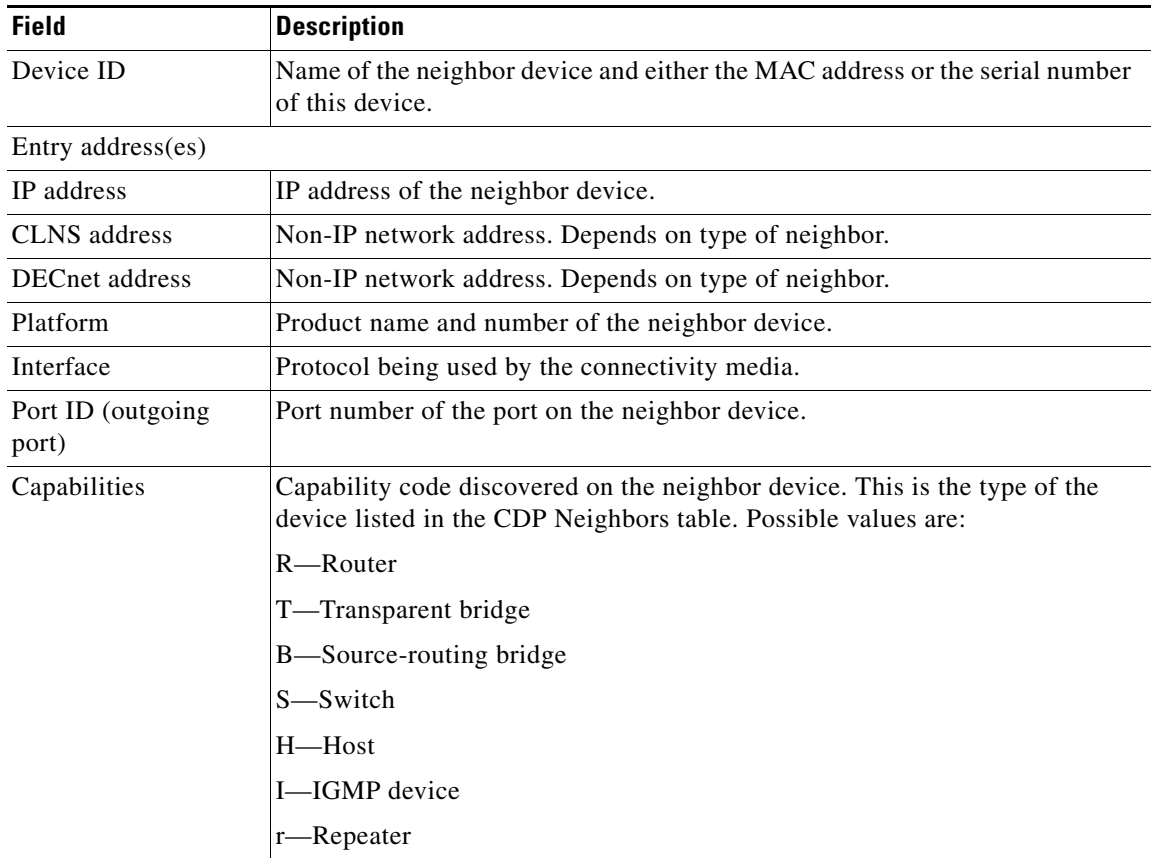

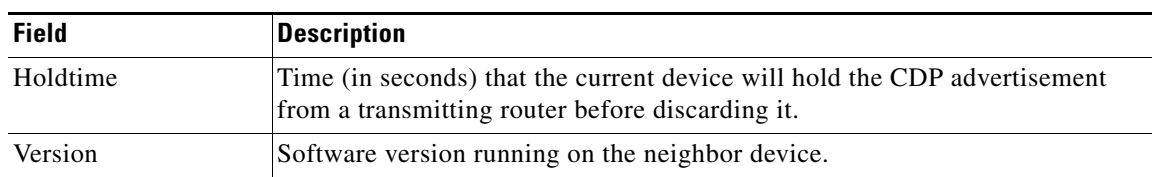

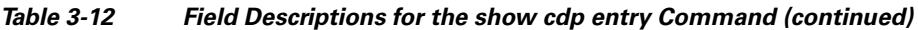

[Table 3-13](#page-87-0) describes the fields shown in the **show cdp entry** *neighbor* **protocol** display.

<span id="page-87-0"></span>*Table 3-13 Field Descriptions for the show cdp entry protocol Command*

| <b>Field</b>                   | <b>Description</b>                                   |
|--------------------------------|------------------------------------------------------|
| Protocol information<br>for XX | Name or identifier of the neighbor device.           |
| IP address                     | IP address of the neighbor device.                   |
| CLNS address                   | Non-IP network address. Depends on type of neighbor. |
| <b>DECnet address</b>          | Non-IP network address. Depends on type of neighbor. |

[Table 3-14](#page-87-1) describes the fields shown in the **show cdp entry** *neighbor* **version** display.

<span id="page-87-1"></span>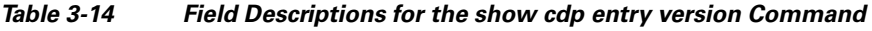

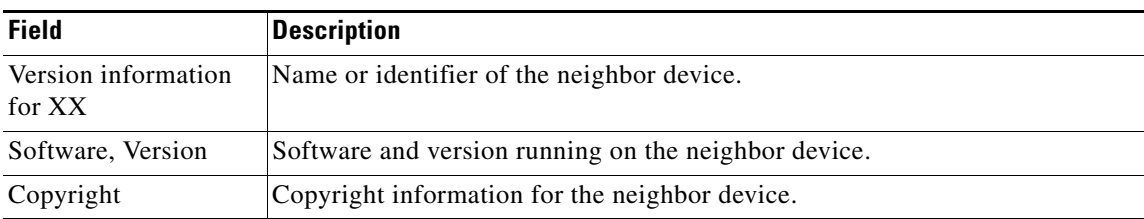

[Table 3-15](#page-87-2) describes the field in the **show cdp holdtime** display.

<span id="page-87-2"></span>*Table 3-15 Field Descriptions for the show cdp holdtime Command*

| <b>Field</b> | Description                                                                                                    |
|--------------|----------------------------------------------------------------------------------------------------|
| XX seconds   | Time (in seconds) that the current device will hold the CDP advertisement<br>from a transmitting router before discarding it. |

[Table 3-16](#page-87-3) describes the fields shown in the **show cdp interface** display.

<span id="page-87-3"></span>*Table 3-16 Field Descriptions for the show cdp interface Command*

| <b>Field</b>       | <b>Description</b>                                                                     |
|--------------------|----------------------------------------------------------------------------------------|
| XX                 | Interface_slot/port is   Operation status of the CDP interface. Values are up or down. |
| CDP protocol is XX | Protocol being used by the connectivity media.                                         |

[Table 3-17](#page-88-0) describes the fields shown in the **show cdp neighbors** display.

<span id="page-88-0"></span>

| <b>Field</b>               | <b>Description</b>                                                                                                    |
|----------------------------|----------------------------------------------------------------------------------------------------|
| Device ID                  | Configured ID (name), MAC address, or serial number of the neighbor device.                                                         |
| Local Intrfce              | (Local Interface) Protocol being used by the connectivity media.                                                                    |
| Holdtime                   | Time (in seconds) that the current device will hold the CDP advertisement<br>from a transmitting router before discarding it.       |
| Capability                 | Capability code discovered on the device. This is the type of the device listed<br>in the CDP Neighbors table. Possible values are: |
|                            | R-Router                                                                                                    |
|                            | T-Transparent bridge                                                                                                    |
|                            | B—Source-routing bridge                                                                                                    |
|                            | S—Switch                                                                                                    |
|                            | $H$ — $H$ ost                                                                                                    |
|                            | I-IGMP device                                                                                                    |
|                            | r-Repeater                                                                                                    |
| Platform                   | Product number of the device.                                                                                                    |
| Port ID (outgoing<br>port) | Port number of the device.                                                                                                    |

*Table 3-17 Field Descriptions for the show cdp neighbors Command*

[Table 3-18](#page-88-1) describes the fields shown in the **show cdp neighbors detail** display.

| <b>Field</b>                | <b>Description</b>                                                                                                    |
|-----------------------------|----------------------------------------------------------------------------------------------------|
| Device ID                   | Configured ID (name), MAC address, or serial number of the neighbor device.                                                                                               |
| Entry address (es)          | List of network addresses of neighbor devices.                                                                                                    |
| Platform                    | Product name and number of the neighbor device.                                                                                                    |
| Capabilities                | Device type of the neighbor. This device can be a router, a bridge, a<br>transparent bridge, a source-routing bridge, a switch, a host, an IGMP device,<br>or a repeater. |
| Interface                   | Protocol being used by the connectivity media.                                                                                                    |
| Port ID (outgoing)<br>port) | Port number of the port on the neighbor device.                                                                                                    |
| Holdtime                    | Time (in seconds) that the current device will hold the CDP advertisement<br>from a transmitting router before discarding it.                                             |
| Version                     | Software version running on the neighbor device.                                                                                                    |
| Copyright                   | Copyright information for the neighbor device.                                                                                                    |
| advertisement version       | Version of CDP being used for CDP advertisements.                                                                                                    |

<span id="page-88-1"></span>*Table 3-18 Field Descriptions for the show cdp neighbors detail Command*

a ka

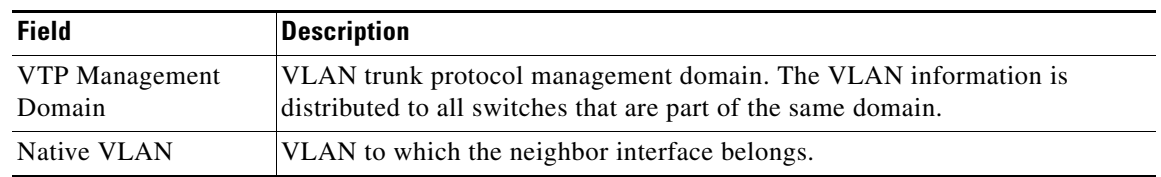

#### *Table 3-18 Field Descriptions for the show cdp neighbors detail Command (continued)*

[Table 3-19](#page-89-0) describes the field in the **show cdp run** display.

<span id="page-89-0"></span>*Table 3-19 Field Description for the show cdp run Command*

| Field      | Description                               |
|------------|-------------------------------------------|
| CDP is XX. | Shows whether CDP is enabled or disabled. |

[Table 3-20](#page-89-1) describes the field in the **show cdp timer** display.

<span id="page-89-1"></span>*Table 3-20 Field Description for the show cdp timer Command*

| <b>Field</b> | <b>Description</b>                                |
|--------------|---------------------------------------------------|
| cdp timer XX | Time when CDP information is resent to neighbors. |

[Table 3-21](#page-89-2) describes the fields shown in the **show cdp traffic** display.

<span id="page-89-2"></span>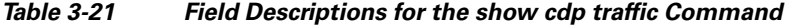

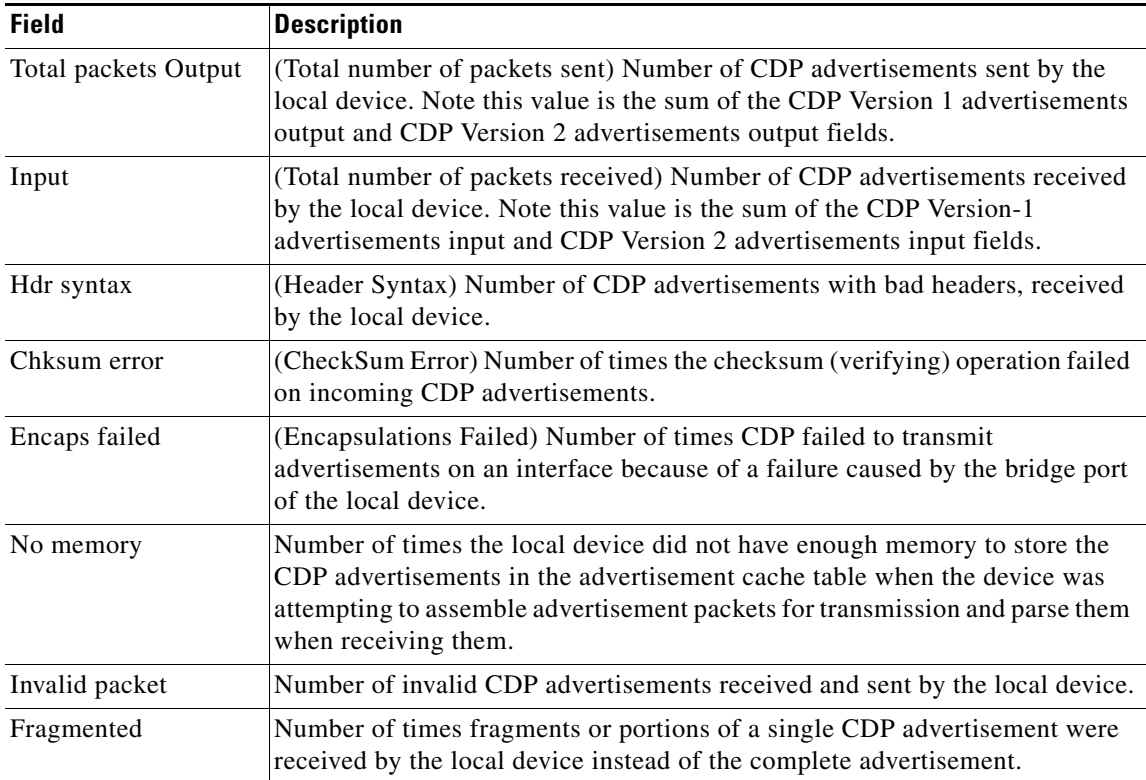

| <b>Field</b>                              | <b>Description</b>                                                   |
|-------------------------------------------|----------------------------------------------------------------------|
| CDP version 1<br>advertisements<br>Output | Number of CDP Version 1 advertisements sent by the local device.     |
| Input                                     | Number of CDP Version 1 advertisements received by the local device. |
| CDP version 2<br>advertisements<br>Output | Number of CDP Version 2 advertisements sent by the local device.     |
| Input                                     | Number of CDP Version 2 advertisements received by the local device. |

*Table 3-21 Field Descriptions for the show cdp traffic Command (continued)*

**Related Commands (config) cdp**

**(config-if) cdp**

**[clear](#page-2-0)**

# **show clock**

To display information about the system clock on a WAAS device, use the **show clock** EXEC command.

**show clock** [**detail** | **standard-timezones** {**all** | **details** *timezone* | **regions** | **zones** *region-name*}]

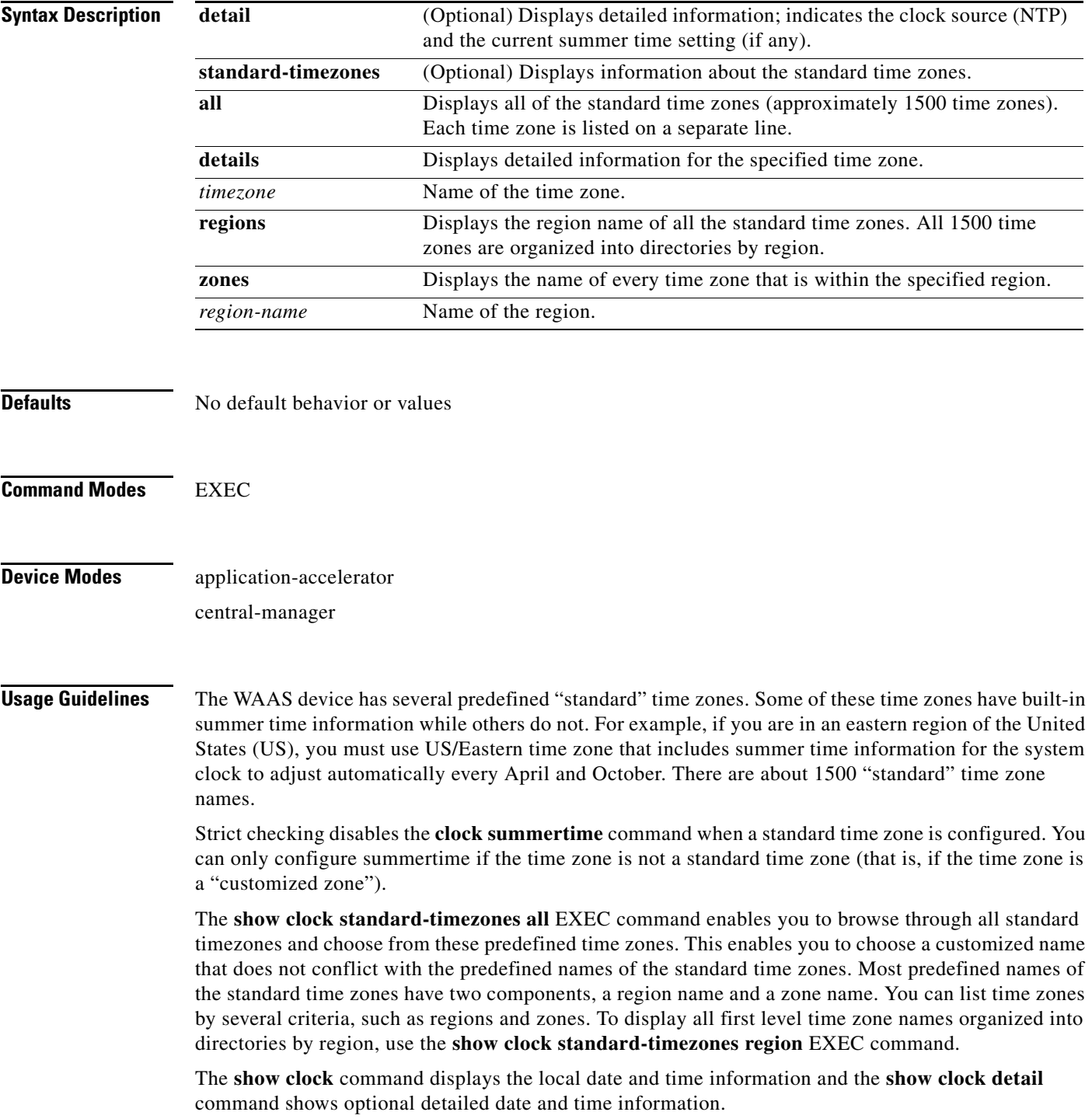

## <span id="page-92-0"></span>**Examples** [Table 3-22](#page-92-0) describes the field in the **show clock** display.

#### *Table 3-22 Field Description for the show clock Command*

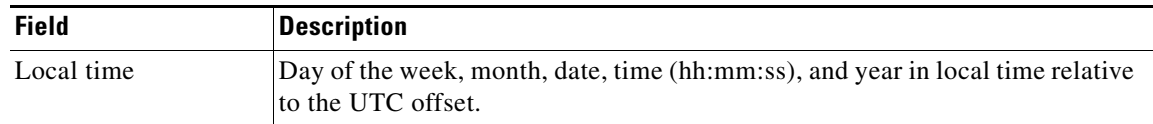

[Table 3-23](#page-92-1) describes the fields shown in the **show clock detail** display.

#### <span id="page-92-1"></span>*Table 3-23 Field Descriptions for the show clock detail Command*

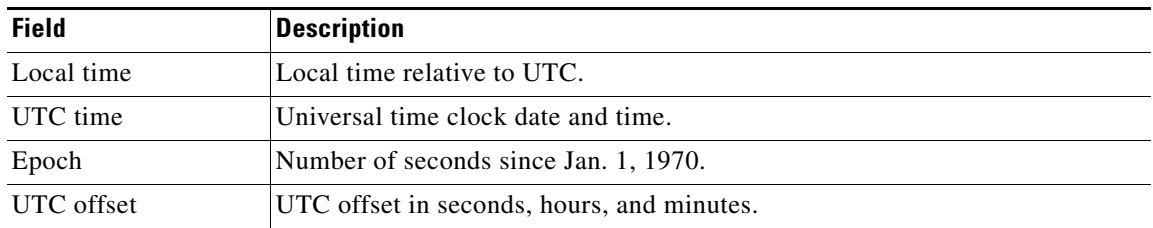

**Related Commands [clock](#page-5-0)**

**(config) clock**

## **show cms**

To display Centralized Management System (CMS) embedded database content and maintenance status and other information for a WAAS device, use the **show cms** EXEC command.

**show cms** {**database content** {**dump** *filename* | **text** | **xml**} | **info** | **processes**}

<span id="page-93-0"></span>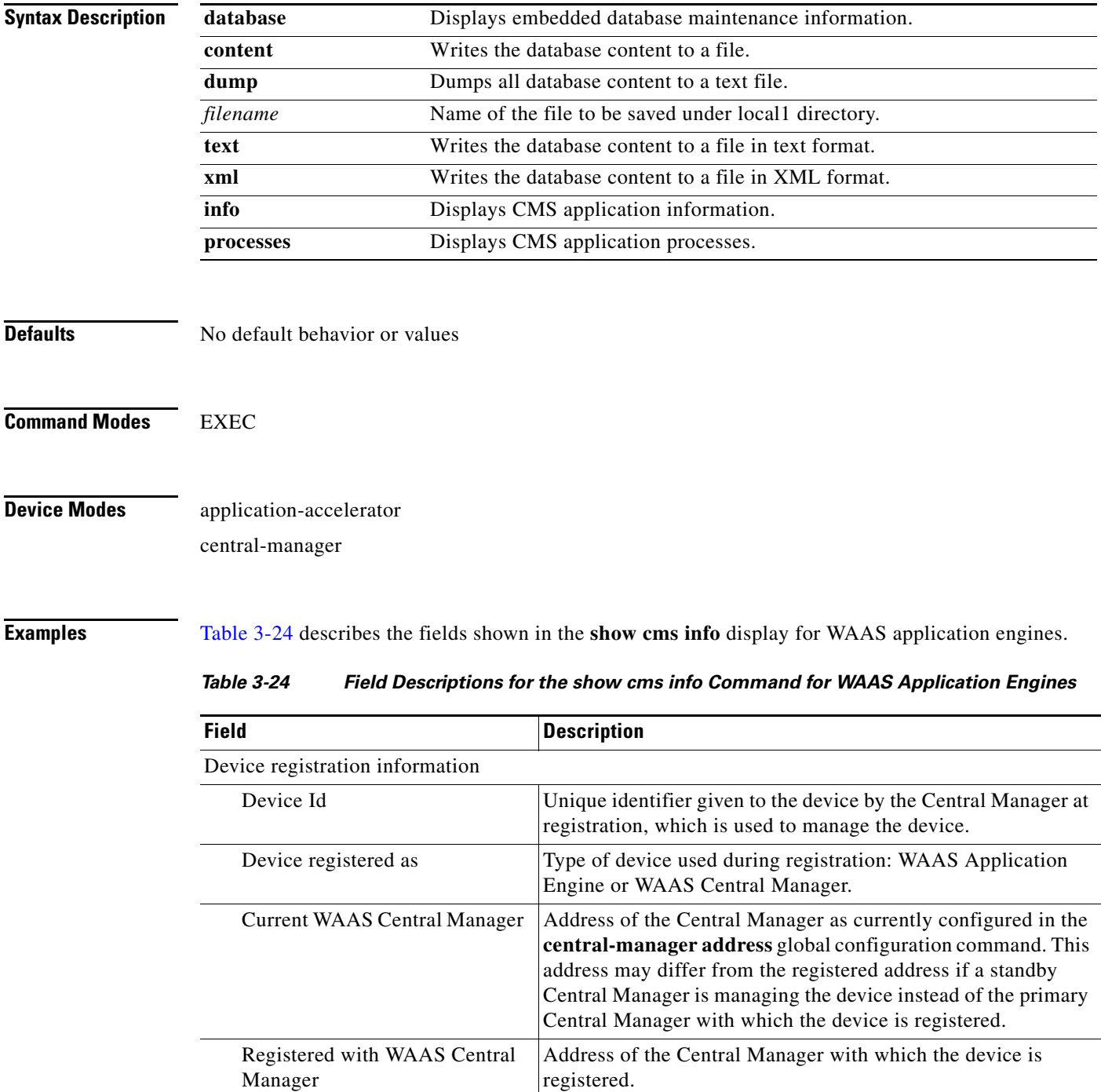

| <b>Field</b>              | <b>Description</b>                                                                                                    |
|---------------------------|----------------------------------------------------------------------------------------------------|
| <b>Status</b>             | Connection status of the device to the Central Manager. This<br>field may contain one of 3 values: online, offline, or pending. |
| Time of last config-sync  | Time when the device management service last contacted the<br>Central Manager for updates.                                      |
| CMS services information  |                                                                                                    |
| Service cms_ce is running | Status of the WAE device management service (running or not<br>running). This field is specific to the WAE only.                |

*Table 3-24 Field Descriptions for the show cms info Command for WAAS Application Engines* 

[Table 3-25](#page-94-0) describes the fields shown in the **show cms info** display for WAAS Central Managers.

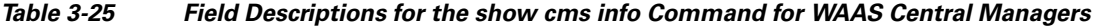

<span id="page-94-0"></span>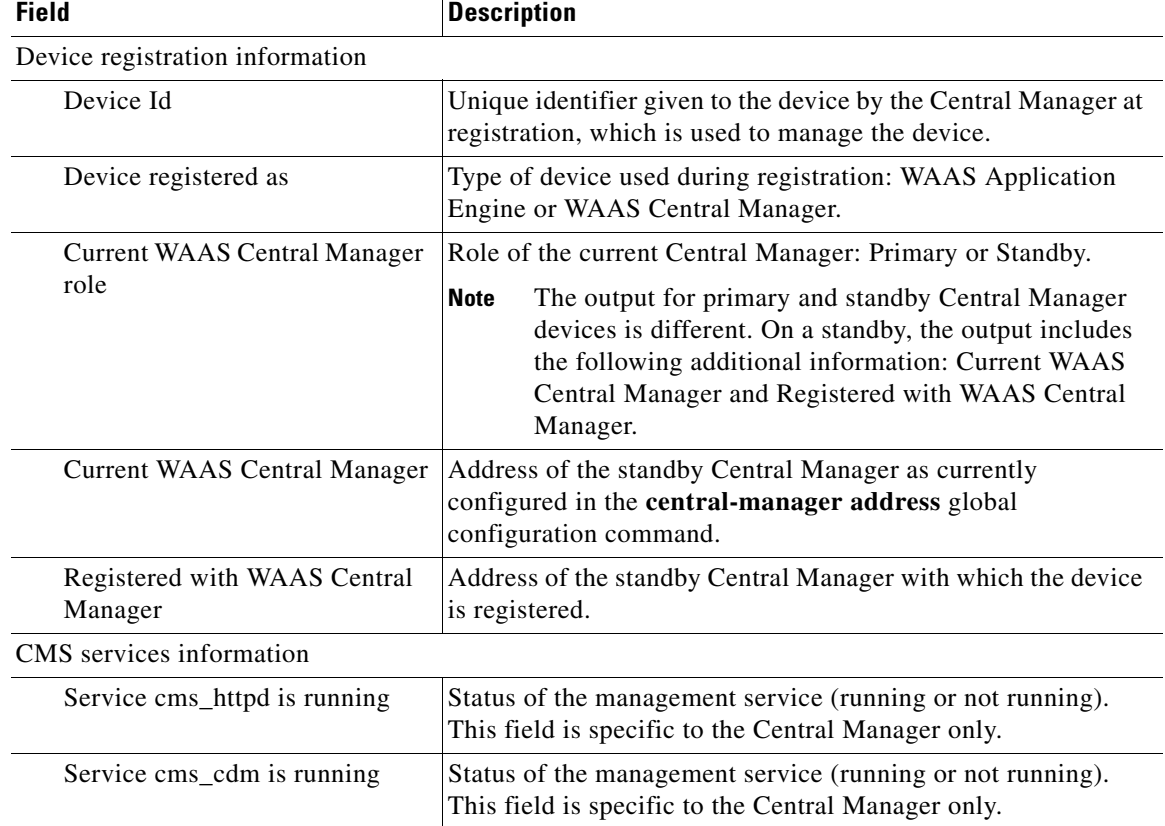

[Table 3-26](#page-94-1) describes the field in the **show cms database content text** display.

<span id="page-94-1"></span>*Table 3-26 Field Description for the show cms database content text Command*

| <b>Field</b>                                                             | <b>Description</b>                                                                                                    |
|--------------------------------------------------------------------------|----------------------------------------------------------------------------------------------------|
| Database content can be found in<br>$/$ local1/cms-db-12-12-2002-17:06:0 | Name and location of the database content text file. This<br>command requests the management service to write its current |
| 8:070.txt.                                                               | configuration to an automatically generated file in text format.                                                          |

[Table 3-27](#page-95-0) describes the field in the **show cms database content xml** display.

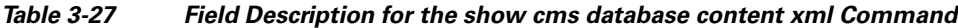

<span id="page-95-0"></span>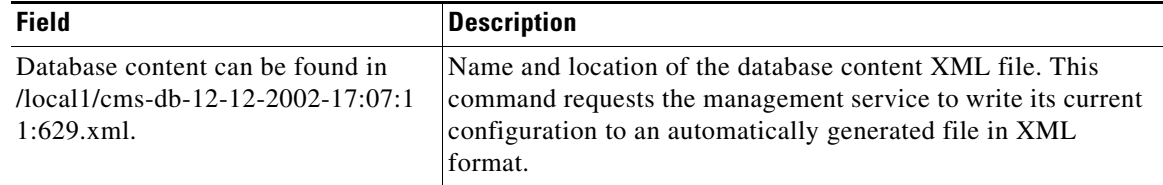

## **Related Commands [cms](#page-6-0)**

**(config) cms**

# **show debugging**

To display the state of each debugging option that was previously enabled on a WAAS device, use the **show debugging** EXEC command.

**show debugging**

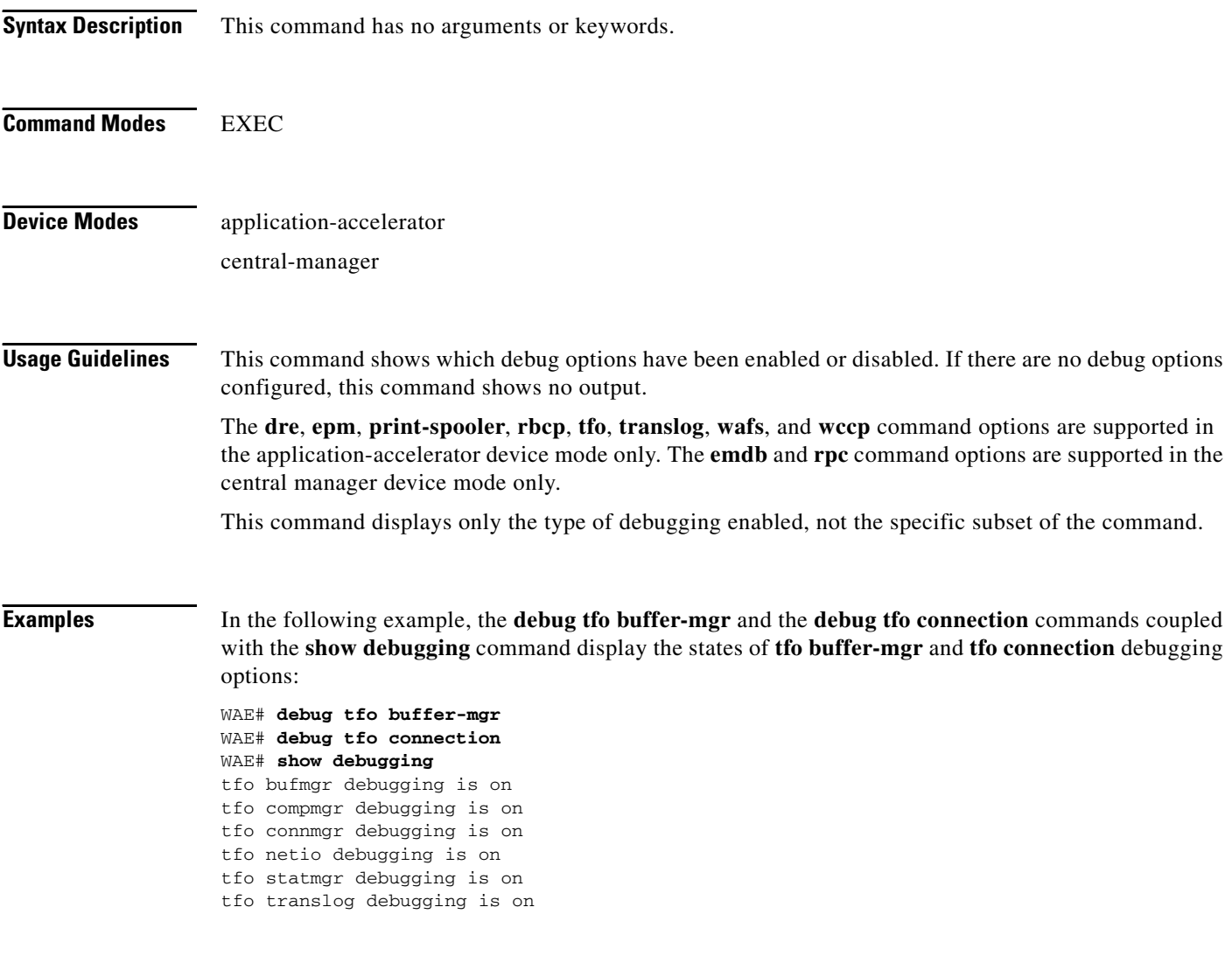

## **Related Commands [debug](#page-30-0)**

**[undebug](#page-237-0)**

a ka

# **show device-mode**

To display the configured or current device mode of a WAAS device, use the **show device-mode** EXEC command.

**show device-mode** {**configured** | **current**}

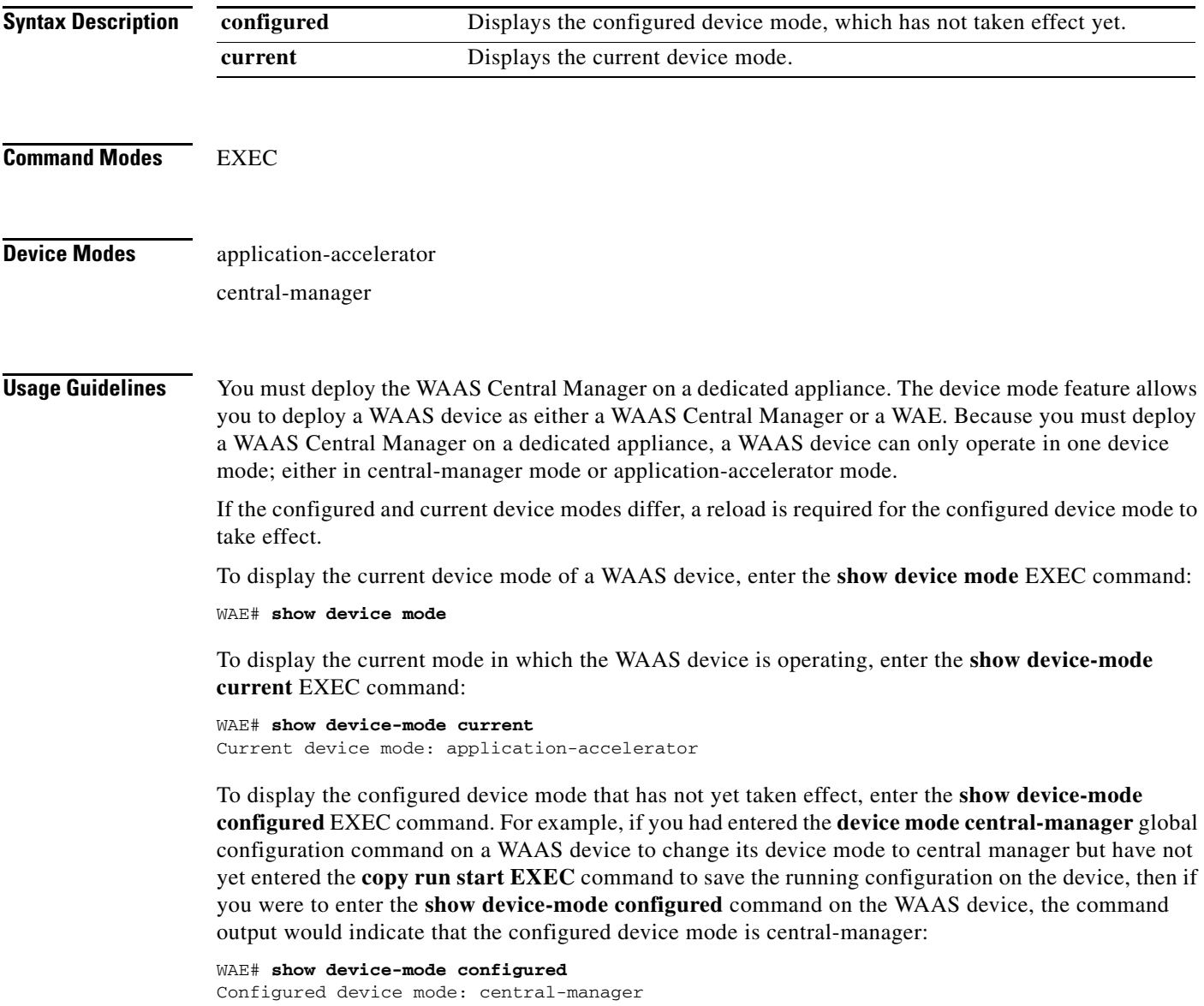

 $\mathcal{L}_{\rm{max}}$ 

<span id="page-98-0"></span>**Examples** [Table 3-28](#page-98-0) describes the field in the **show device-mode current** display.

#### *Table 3-28 Field Description for the show device-mode current Command*

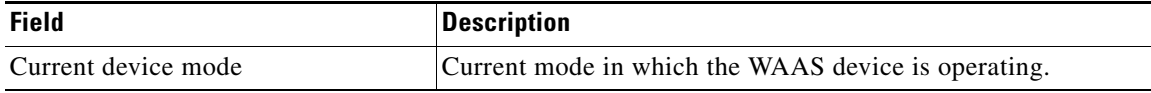

[Table 3-29](#page-98-1) describes the field in the **show device-mode configured** display.

#### *Table 3-29 Field Description for the show device-mode configured Command*

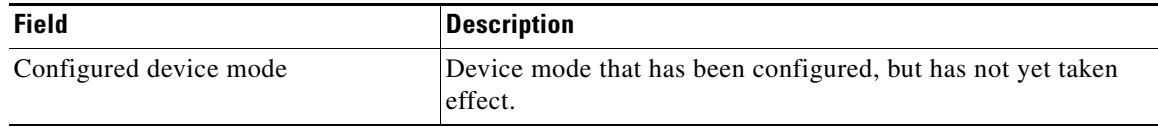

<span id="page-98-1"></span>**Related Commands (config) device mode**

**The College** 

# <span id="page-99-0"></span>**show disks**

To view information about the WAAS device disks, use the **show disks** EXEC command.

**show disks** {**details** | **failed-sectors** [*disk\_name*] | **SMART-info** [**details**]}

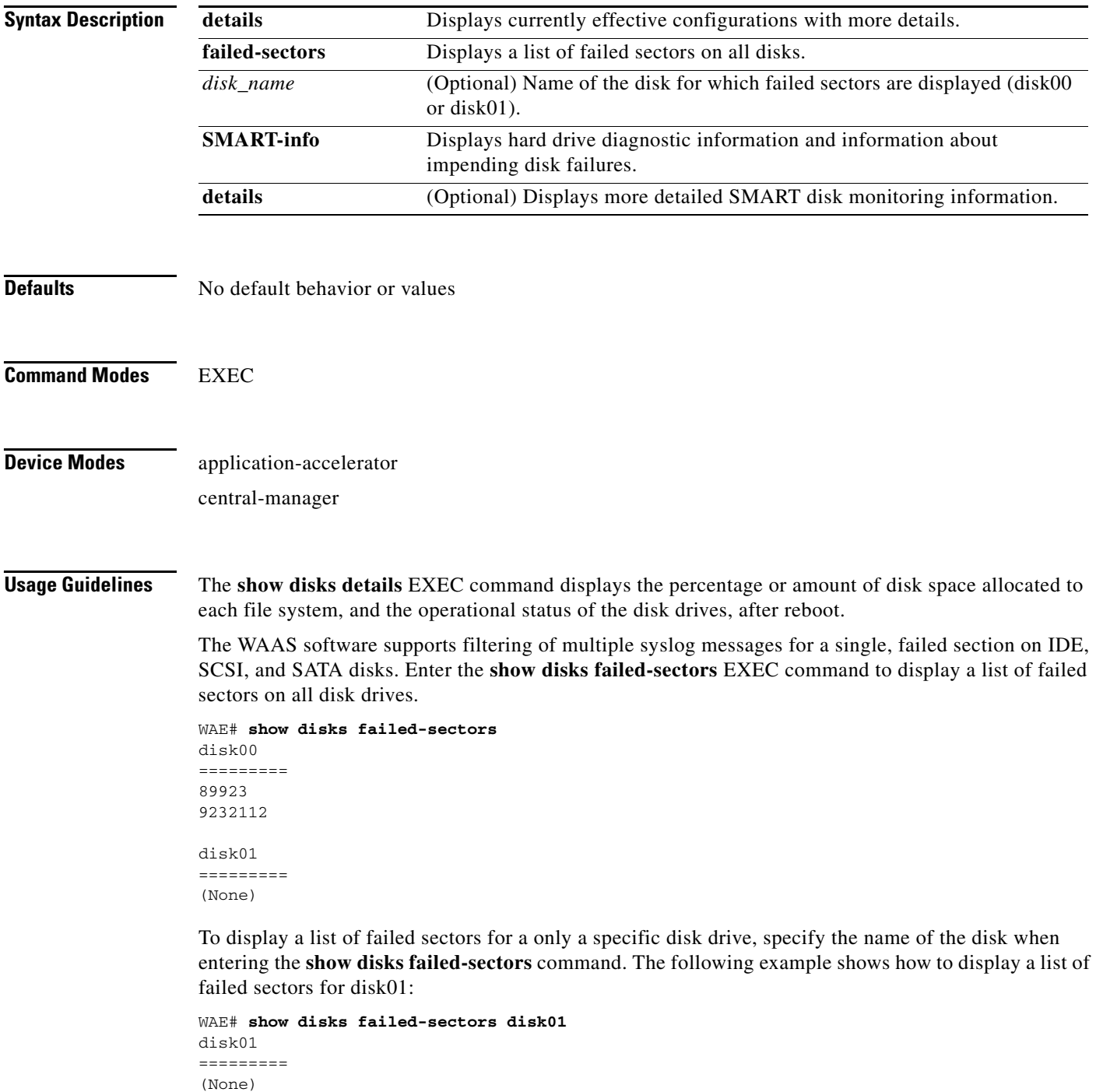

If there are disk failures, a message is displayed, notifying you about this situation when you log in.

#### **Proactively Monitoring Disk Health with SMART**

The ability to proactively monitor the health of disks is available using SMART. SMART provides you with hard drive diagnostic information and information about impending disk failures.

SMART is supported by most disk vendors and is a standard method used to determine how healthy a disk is. SMART attributes include several read-only attributes (for example, the power on hours attribute, the load and unload count attribute) that provide the WAAS software with information regarding the operating and environmental conditions that may indicate an impending disk failure.

SMART support is vendor and drive technology (IDE or SCSI disk drives) dependent. Each disk vendor has a different set of supported SMART attributes.

Even though SMART attributes are vendor dependent there is a common way of interpreting most SMART attributes. Each SMART attribute has a normalized current value and a threshold value. When the current value exceeds the threshold value, the disk is considered to have "failed." The WAAS software monitors the SMART attributes and reports any impending failure through syslog messages, SNMP traps, and alarms.

To display SMART information, use the **show disks SMART-info** EXEC command. To display more detailed SMART information, enter the **show disks SMART-info details** EXEC command. The output from the **show tech-support** EXEC command also includes SMART information.

<span id="page-100-0"></span>**Examples** [Table 3-30](#page-100-0) describes the fields shown in the **show disks details** display.

| <b>Field</b>              | <b>Description</b>                                                                                                    |
|---------------------------|----------------------------------------------------------------------------------------------------|
| Physical disk information | Lists the disks by number. WAE 7300 series appliances show<br>information for 6 disk drives and WAE 500 and 600 series<br>appliances show information for 2 disk drives. |
| disk00                    | Availability of the disk: Present, Not present or Not responding,<br>or Not used $(*)$ .                                                                                 |
|                           | Disk identification number and type, for example: (h00 c00i00<br>$100 - DAS$ ).                                                                                          |
|                           | Disk size in megabytes and gigabytes, for example: 140011MB<br>(136.7GB).                                                                                                |
| disk01                    | Same type of information is shown for each disk.                                                                                                    |
| Mounted filesystems       | Table containing the following column heads:                                                                                                    |
| Mount point               | Mount point for the file system. For example, the mount point for<br>SYSFS is /local/local1.                                                                             |
| Type                      | Type of the file system. Values include root, internal, CONTENT,<br>SYSFS, and PRINTSPOOL.                                                                               |
| Device                    | Path to the partition on the disk.                                                                                                    |
| Size                      | Total size of the file system in megabytes.                                                                                                    |
| Inuse                     | Amount of disk space being used by the file system.                                                                                                    |
| Free                      | Amount of unused disk space for the file system.                                                                                                    |
| $Use\%$                   | Percentage of the total available disk space being used by the file<br>system.                                                                                           |

*Table 3-30 Field Descriptions for the show disks details Command*

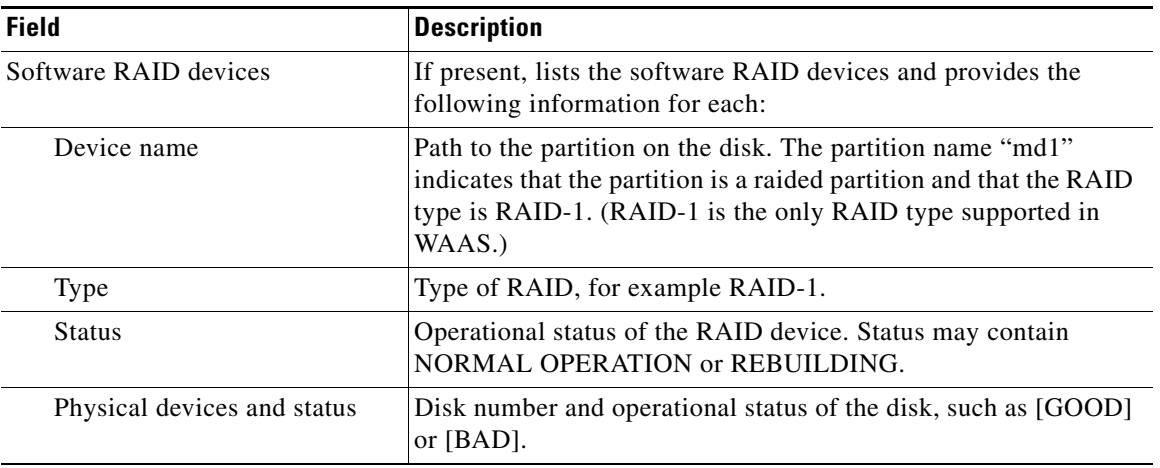

#### *Table 3-30 Field Descriptions for the show disks details Command (continued)*

SMART support is vendor dependent; each disk vendor has a different set of supported SMART attributes. [Table 3-31](#page-101-0) describes some typical fields in the **show disks SMART-info** display.

<span id="page-101-0"></span>

| <b>Field</b>                            | <b>Description</b>                                                                                                    |
|-----------------------------------------|----------------------------------------------------------------------------------------------------|
| $disk00$ — $disk05$                     | WAE 7300 series appliances show information for 6 disk drives,<br>and WAE 500 and 600 series appliances show information for 2<br>disk drives. |
| Device                                  | Vendor number and version number of the disk.                                                                                                  |
| Serial Number                           | Serial number for the disk.                                                                                                    |
| Device type                             | Type of device is disk.                                                                                                    |
| Transport protocol                      | Physical layer connector information, for example: Parallel SCSI<br>$(SPI-4)$ .                                                                |
| Local time is                           | Day of the week, month, date, time hh:mm:ss, year, clock<br>standard. For example, Mon Mar 19 23:33:12 2007 UTC.                               |
| Device supports SMART and<br>is Enabled | Status of SMART support: Enabled or Disabled.                                                                                                  |
| Temperature Warning Enabled             | Temperature warning status: Enabled or Disabled.                                                                                               |
| <b>SMART</b> Health Status:             | Health status of the disk: OK or Failed.                                                                                                    |

*Table 3-31 Field Descriptions for the show disks SMART-info Command*

[Table 3-32](#page-101-1) describes the fields in the **show disks SMART-info details** display. Details in this display depend on the drive manufacturer and vary between drives.

<span id="page-101-1"></span>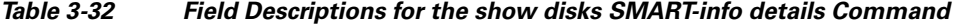

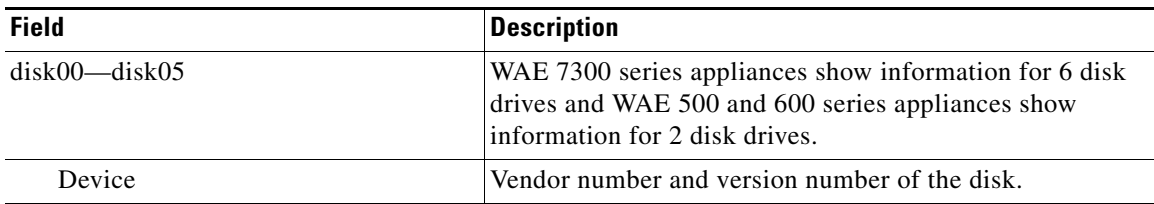

| <b>Field</b>                            | <b>Description</b>                                                                                               |
|-----------------------------------------|----------------------------------------------------------------------------------------------------|
| Serial Number                           | Serial number for the disk.                                                                                      |
| Device type                             | Type of device is disk.                                                                                          |
| Transport protocol                      | Physical layer connector information, for example: Parallel<br>SCSI (SPI-4).                                     |
| Local time is                           | Day of the week, month, date, time hh:mm:ss, year, clock<br>standard. For example, Mon Mar 19 23:33:12 2007 UTC. |
| Device supports SMART and is<br>Enabled | Status of SMART support: Enabled or Disabled.                                                                    |
| Temperature Warning Enabled             | Temperature warning status: Enabled or Disabled.                                                                 |
| <b>SMART</b> Health Status:             | Health status of the disk: OK or Failed.                                                                         |
| <b>Current Drive Temperature</b>        | Temperature of the drive in degrees Celsius.                                                                     |
| Manufactured in week XX of year         | Manufacturing details.                                                                                           |
| Current start stop count                | Number of times the device has stopped or started.                                                               |
| Recommended maximum start stop count    | Maximum recommended count used to gauge the life<br>expectancy of the disk.                                      |
| Error counter log                       | Table displaying the error counter log. Counters for various<br>types of disk errors.                            |

*Table 3-32 Field Descriptions for the show disks SMART-info details Command (continued)*

## **Related Commands [disk](#page-41-0)**

**(config) disk [show tech-support](#page-192-0)**

**The Contract of the Contract of the Contract of the Contract of the Contract of the Contract of the Contract of the Contract of the Contract of the Contract of the Contract of the Contract of the Contract of the Contract** 

# **show flash**

To display the flash memory version and usage information for a WAAS device, use the **show flash** EXEC command.

**show flash**

- **Syntax Description** This command has no arguments or keywords.
- **Defaults** No default behavior or values

**Command Modes** EXEC

**Device Modes** application-accelerator central-manager

<span id="page-103-0"></span>**Examples** [Table 3-33](#page-103-0) describes the fields shown in the **show flash** display.

#### *Table 3-33 Field Descriptions for the show flash Command*

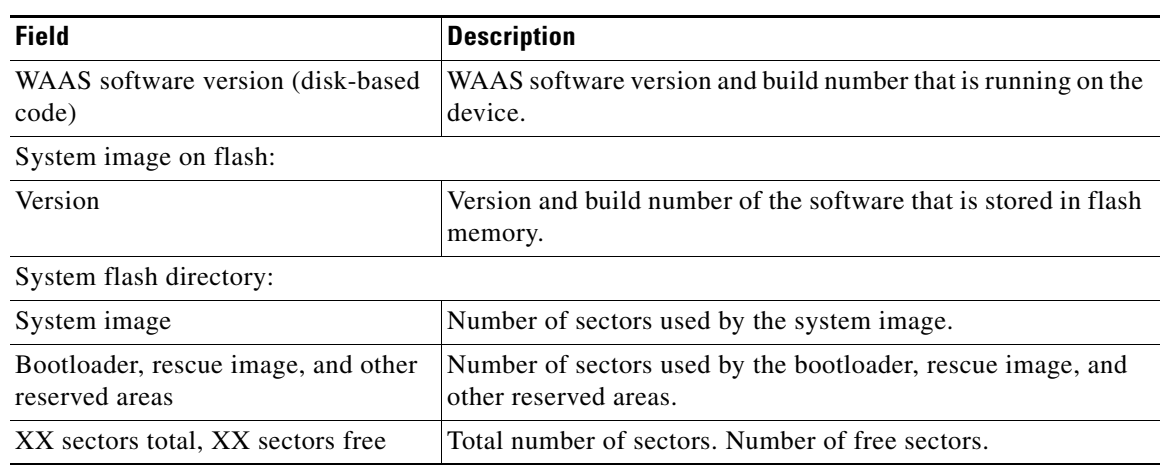

# **show hardware**

To display system hardware status for a WAAS device, use the **show hardware** EXEC command.

#### **show hardware**

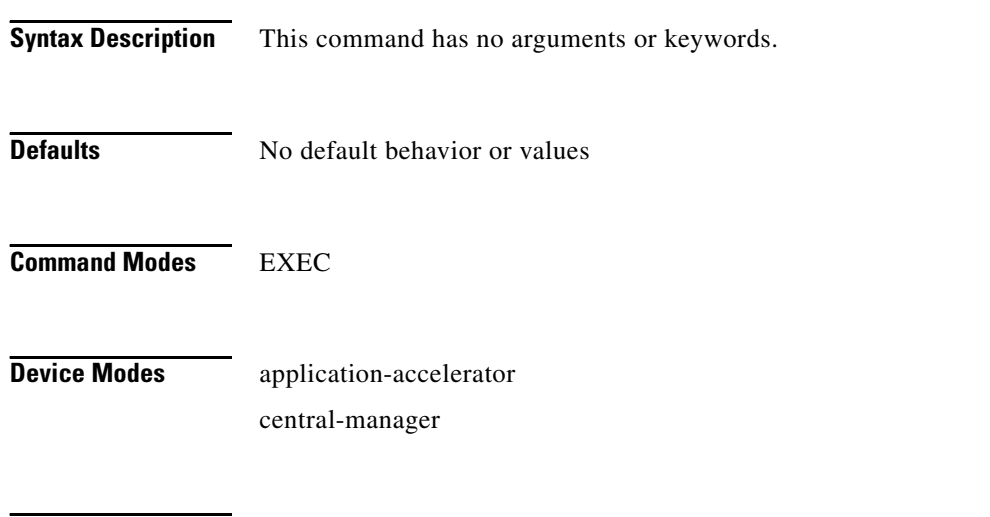

**Usage Guidelines** The **show hardware** command lists the system hardware status, including the version number, the startup date and time, the run time since startup, the microprocessor type and speed, the amount of physical memory available, and a list of disk drives.

<span id="page-104-0"></span>**Examples** [Table 3-34](#page-104-0) describes the fields shown in the **show hardware** display.

#### *Table 3-34 Field Descriptions for the show hardware Command*

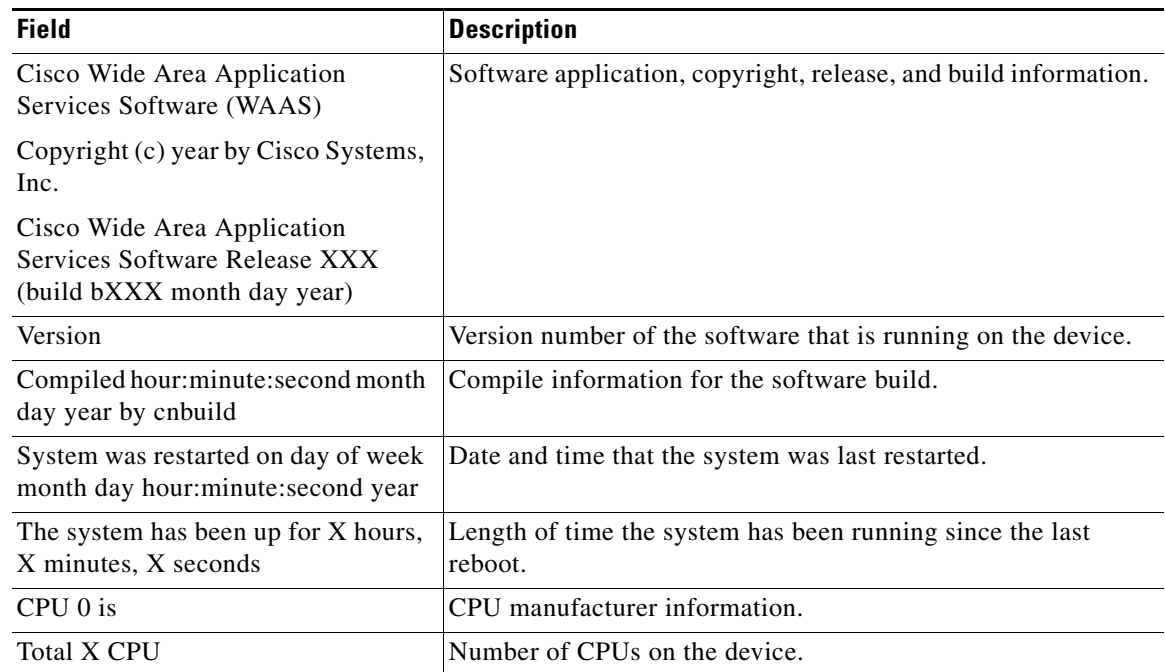

**Chapter 3 CLI Commands**

a ka

| <b>Field</b>                   | <b>Description</b>                                                                                                    |  |
|--------------------------------|----------------------------------------------------------------------------------------------------|--|
| XXXX Mbytes of Physical memory | Number of megabytes of physical memory on the device.                                                                                                    |  |
| X CD ROM drive                 | Number of CD-ROM drives on the device.                                                                                                    |  |
| X GigabitEthernet interfaces   | Number of Gigabit Ethernet interfaces on the device.                                                                                                    |  |
| X InlineGroup interfaces       | Number of InlineGroup interfaces on the device.                                                                                                    |  |
| X Console interface            | Number of console interfaces on the device.                                                                                                    |  |
| Manufactured As                | Product identification information.                                                                                                    |  |
| <b>BIOS</b> Information        | Information about the BIOS.                                                                                                    |  |
| Vendor                         | Name of the BIOS vendor.                                                                                                    |  |
| Version                        | BIOS version number.                                                                                                    |  |
| Rel. Date                      | (Release date) Date that the BIOS was released.                                                                                                    |  |
| Cookie info                    |                                                                                                    |  |
| SerialNumber                   | Serial number of the WAE.                                                                                                    |  |
| SerialNumber (raw)             | Serial number of the WAE as an ASCII value.                                                                                                    |  |
| TestDate                       | Date that the WAE was tested.                                                                                                    |  |
| ExtModel                       | Hardware model of the device, for example WAE612.                                                                                                    |  |
| ModelNum (raw)                 | Internal model number (ASCII value) that corresponds to the<br>ExtModel number.                                                                                       |  |
| <b>HWVersion</b>               | Number of the current hardware version.                                                                                                    |  |
| PartNumber                     | Not implemented.                                                                                                    |  |
| <b>BoardRevision</b>           | Number of revisions for the current system board.                                                                                                    |  |
| ChipRev                        | Number of revisions for the current chipset.                                                                                                    |  |
| VendID                         | Vendor ID of the cookie.                                                                                                    |  |
| CookieVer                      | Version number of the cookie.                                                                                                    |  |
| Chksum                         | Checksum of the cookie. showing whether the cookie is valid.                                                                                                    |  |
| List of all disk drives        |                                                                                                    |  |
| Physical disk information      | Disks listed by number. WAE 7300 series appliances show<br>information for 6 disk drives and WAE 500 and 600 series<br>appliances show information for 2 disk drives. |  |
| disk00                         | Availability of the disk: Present, Not present or not responding,<br>or Not used $(*)$ .                                                                              |  |
|                                | Disk identification number and type, for example: (h00 c00i00<br>$100 - DAS$ ).                                                                                       |  |
|                                | Disk size in megabytes and gigabytes, for example: 140011MB<br>(136.7GB).                                                                                             |  |
| disk01                         | Same type of information is shown for each disk.                                                                                                    |  |
| Mounted filesystems            | Table containing the following column heads:                                                                                                    |  |
| Mount point                    | Mount point for the file system. For example the mount point<br>for SYSFS is /local/local1.                                                                           |  |

*Table 3-34 Field Descriptions for the show hardware Command (continued)*

 $\blacksquare$ 

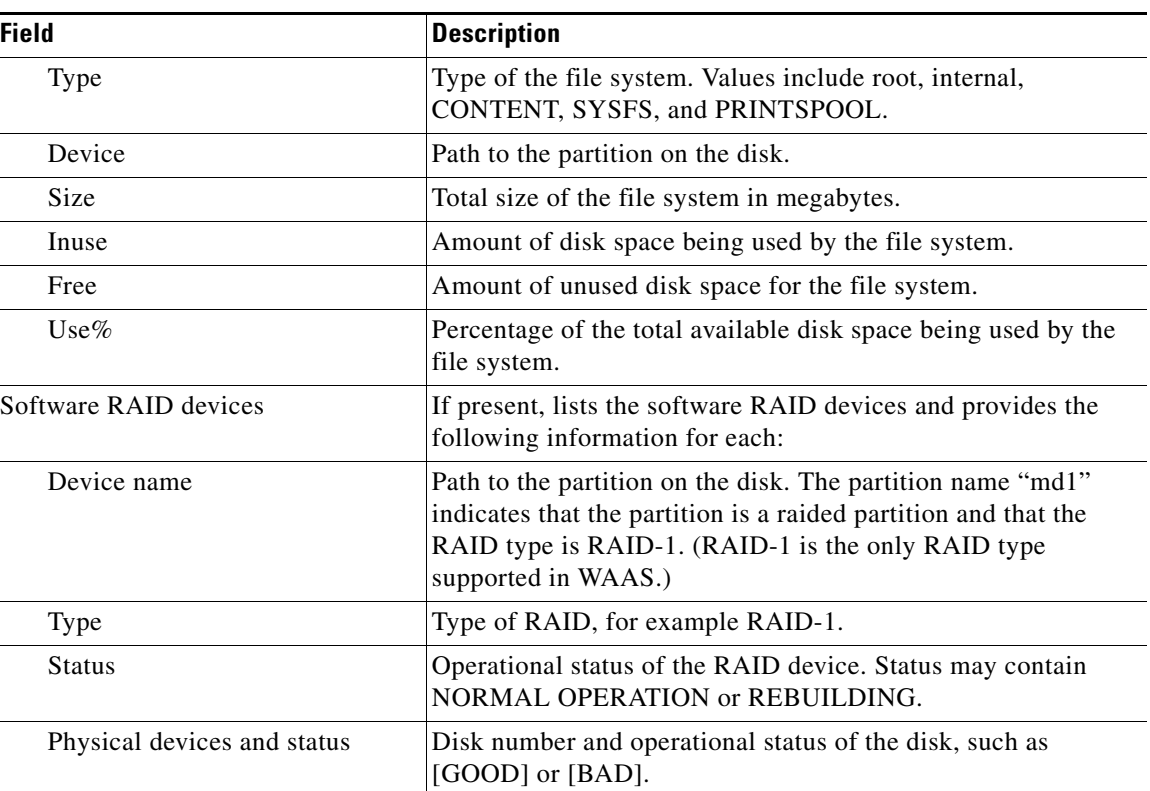

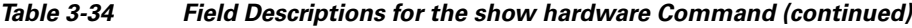

**Related Commands [show disks](#page-99-0)**

**[show version](#page-211-0)**

П

# **show hosts**

To view the hosts on a WAAS device, use the **show hosts** EXEC command.

**show hosts**

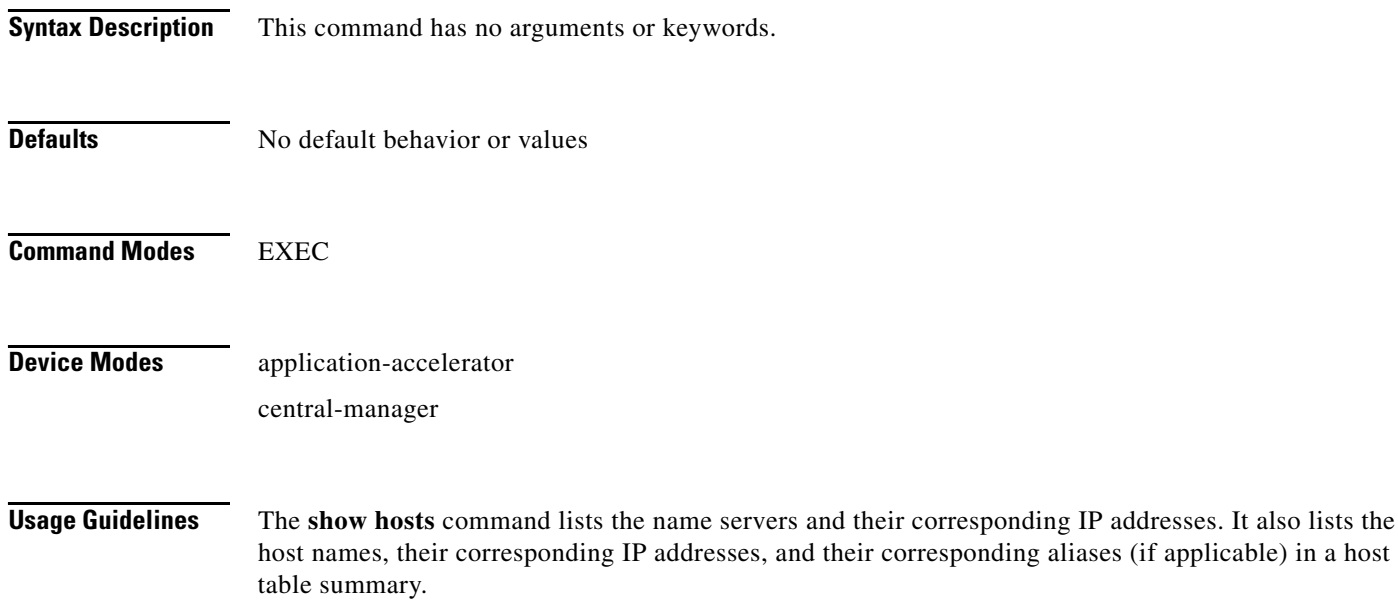

<span id="page-107-0"></span>**Examples** [Table 3-35](#page-107-0) describes the fields shown in the **show hosts** display.

#### *Table 3-35 field Descriptions for the show hosts Command*

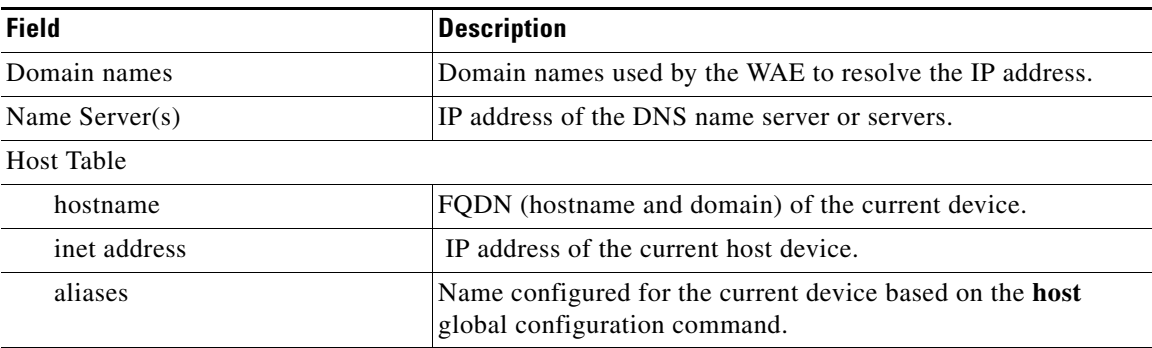
# **show inetd**

To display the status of TCP/IP services on a WAAS device, use the **show inetd** EXEC command.

**show inetd**

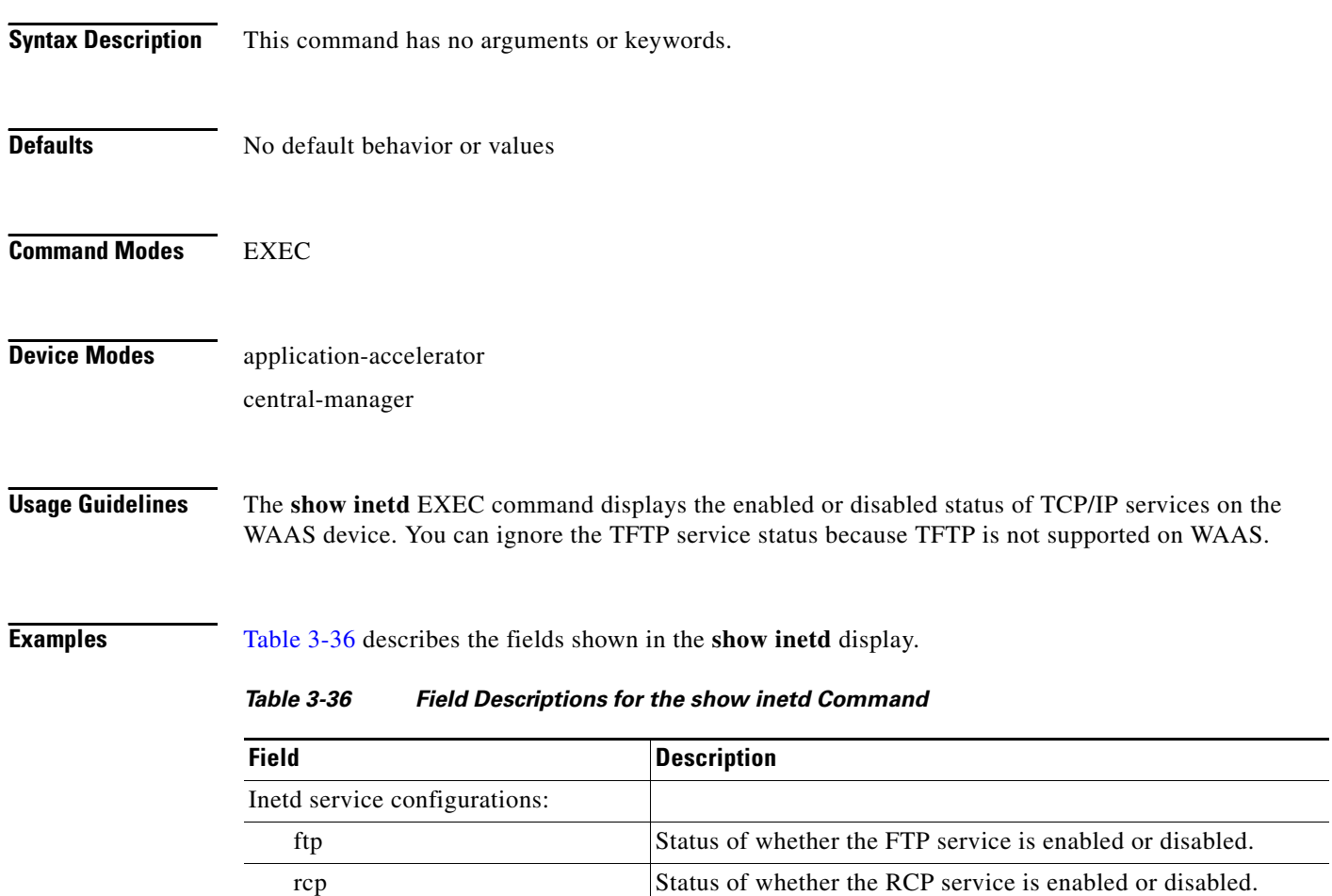

tftp Status of whether the TFTP service is enabled or disabled.

<span id="page-108-0"></span>**Related Commands (config) inetd**

# **show interface**

To display the hardware interface information for a WAAS device, use the **show interface** EXEC command.

**show interface** {**GigabitEthernet** *slot/port*} | {**ide** *control\_num*} | {**InlineGroup** *slot***/***grpnumber*} | {**InlinePort** *slot***/***grpnumber***/**{**lan** | **wan**}} | {**PortChannel** *port-num*} | {**scsi** *device\_num*}

| {**Standby** *group\_num* | **usb**}

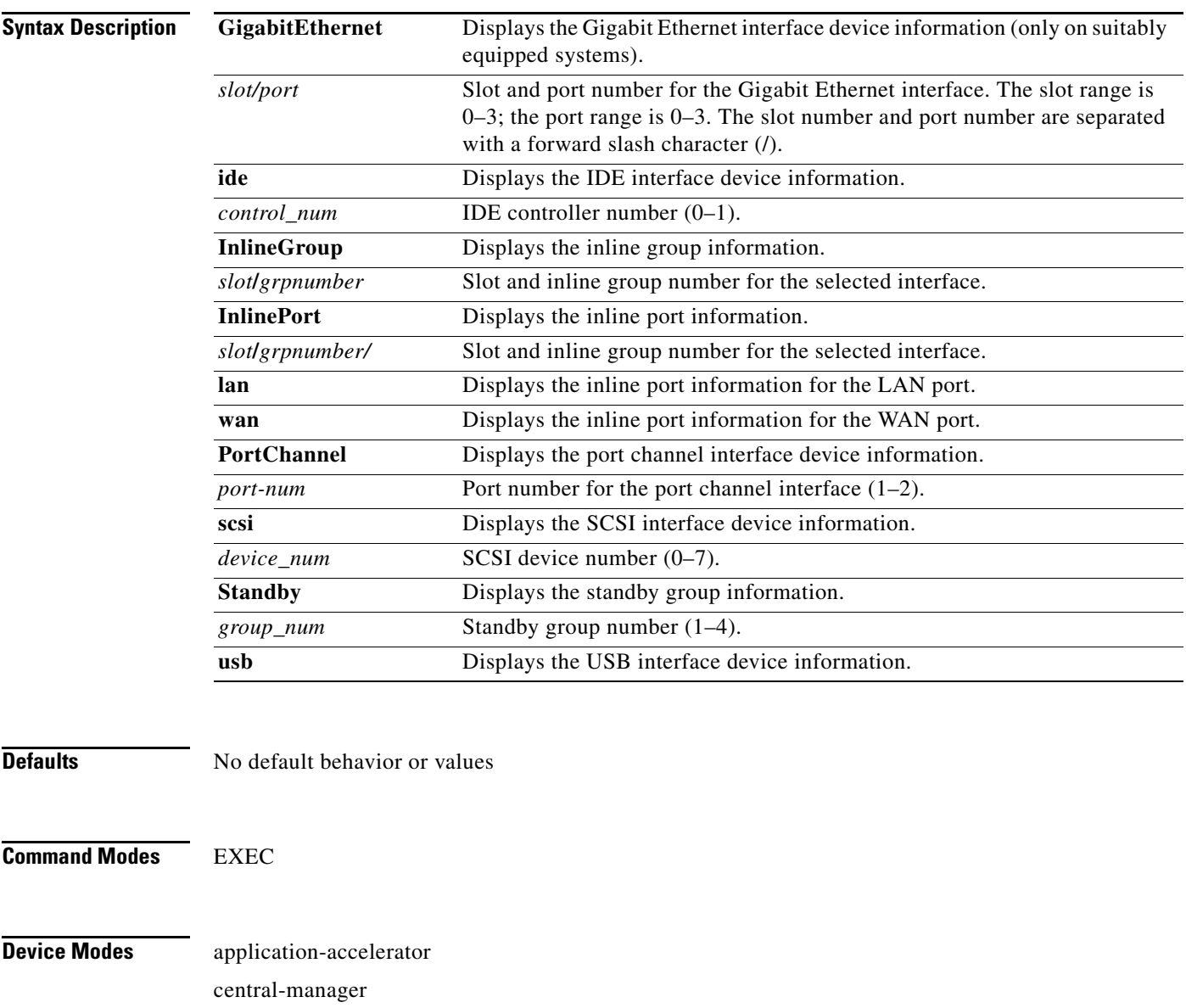

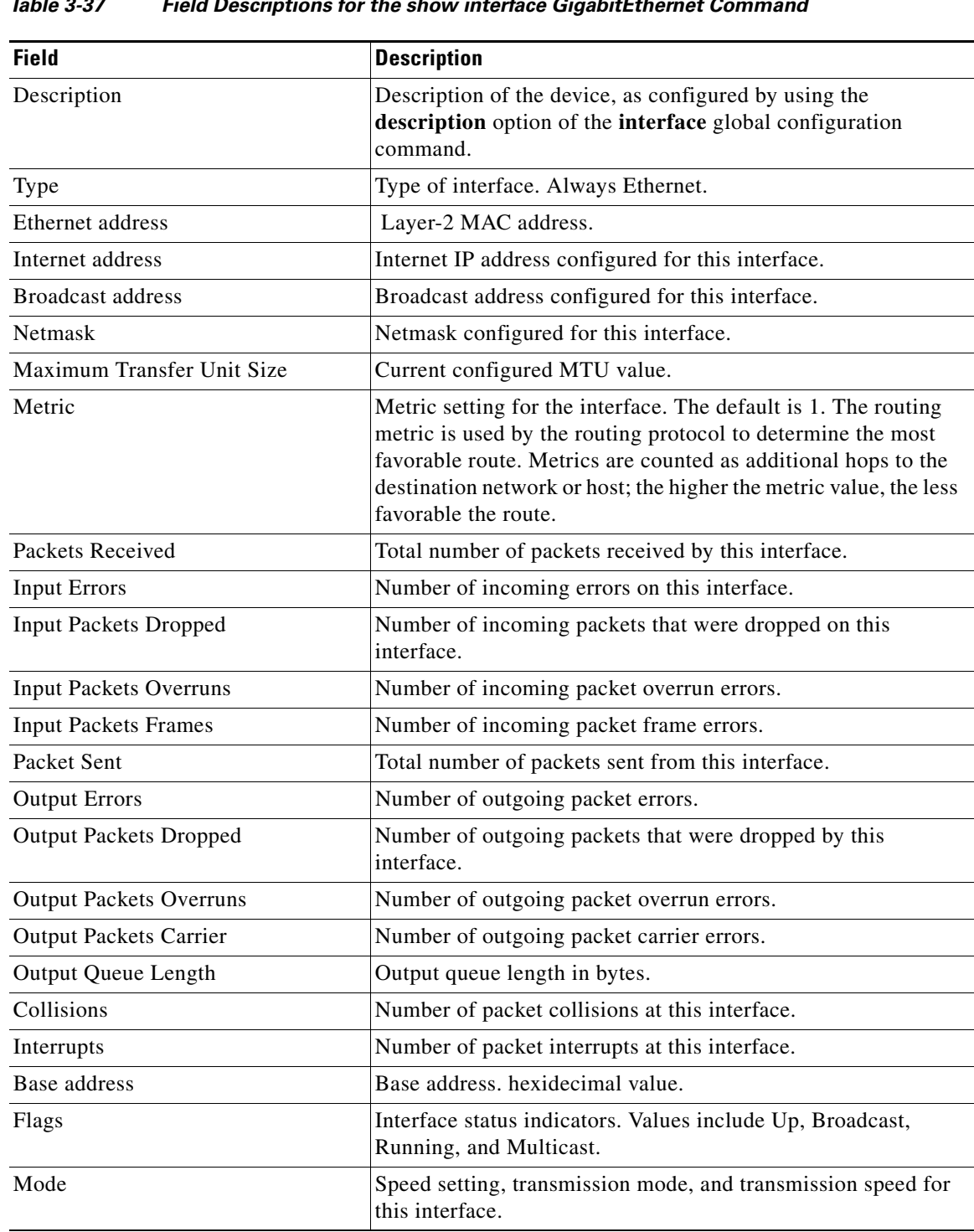

#### *Table 3-37 Field Descriptions for the show interface GigabitEthernet Command*

<span id="page-110-0"></span>**Examples** [Table 3-37](#page-110-0) describes the fields shown in the **show interface GigabitEthernet** display.

The following example displays information for inlineGroup 0 in slot 1 configured on the WAE inline network adapter:

WAE612# **show interface inlineGroup 1/0** Interface is in intercept operating mode. Standard NIC mode is off. Disable bypass mode is off. Watchdog timer is enabled. Timer frequency: 1600 ms. Autoreset frequency 500 ms. The watchdog timer will expire in 1221 ms.

[Table 3-38](#page-111-0) describes the fields shown in the **show interface InlinePort** display.

<span id="page-111-0"></span>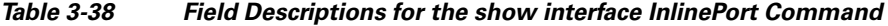

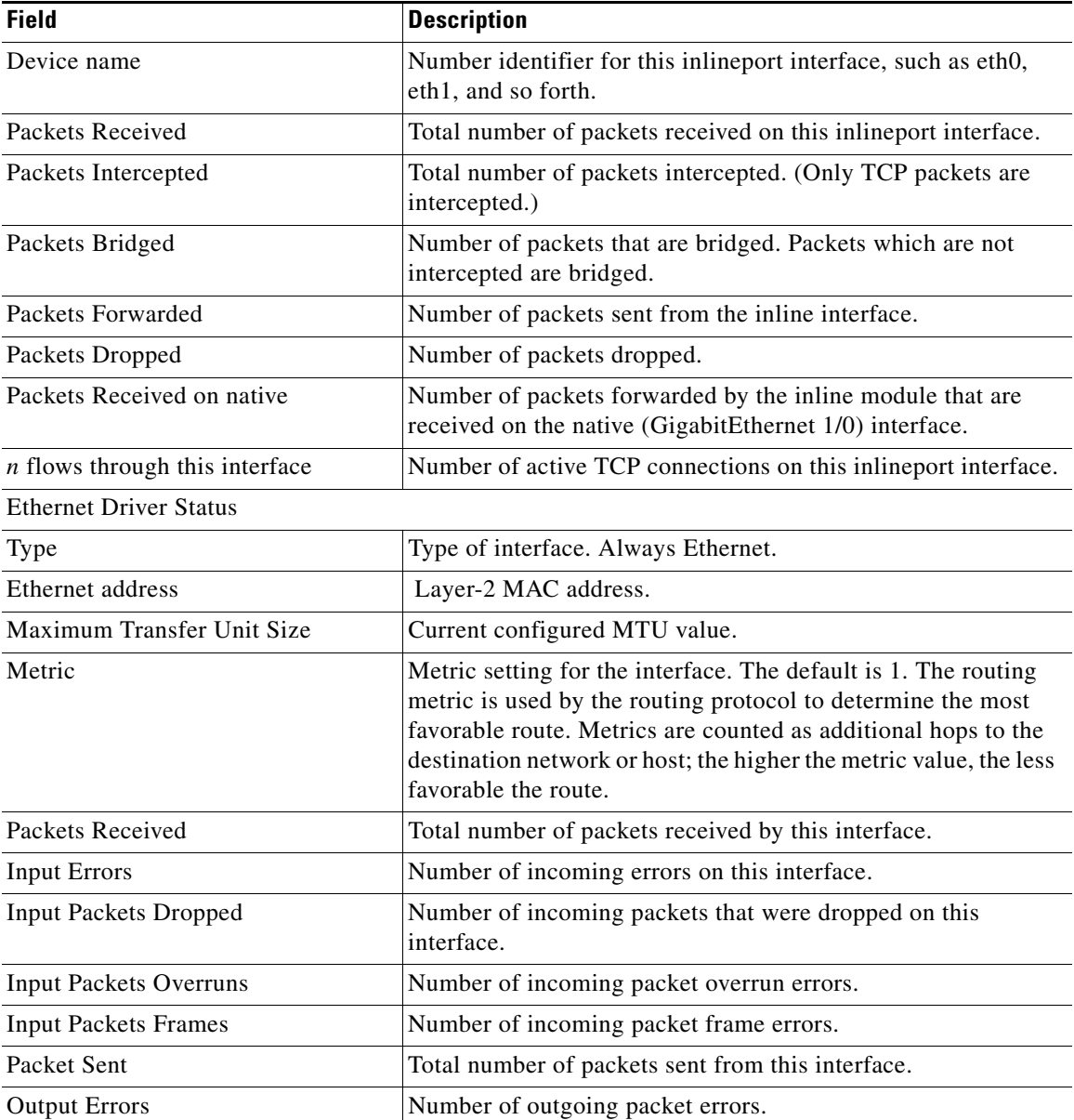

| <b>Field</b>                   | <b>Description</b>                                                                    |
|--------------------------------|---------------------------------------------------------------------------------------|
| <b>Output Packets Dropped</b>  | Number of outgoing packets that were dropped by this<br>interface.                    |
| <b>Output Packets Overruns</b> | Number of outgoing packet overrun errors.                                             |
| <b>Output Packets Carrier</b>  | Number of outgoing packet carrier errors.                                             |
| <b>Output Queue Length</b>     | Output queue length in bytes.                                                         |
| Collisions                     | Number of packet collisions at this interface.                                        |
| Base address                   | Base address, hexidecimal value.                                                      |
| Flags                          | Interface status indicators. Values include Up, Broadcast,<br>Running, and Multicast. |
| Mode                           | Speed setting, transmission mode, and transmission speed for<br>this interface.       |

*Table 3-38 Field Descriptions for the show interface InlinePort Command (continued)*

[Table 3-39](#page-112-0) describes the fields shown in the **show interface PortChannel** display.

| <b>Field</b>                   | <b>Description</b>                                                                                                    |
|--------------------------------|----------------------------------------------------------------------------------------------------|
| Type                           | Type of interface. Always Ethernet.                                                                                                    |
| Ethernet address               | Layer-2 MAc address.                                                                                                    |
| Maximum Transfer Unit Size     | Current configured MTU value.                                                                                                    |
| Metric                         | Metric setting for the interface. The default is 1. The routing<br>metric is used by the routing protocol. Higher metrics have the<br>effect of making a route less favorable; metrics are counted as<br>addition hops to the destination network or host. |
| Packets Received               | Total number of packets received by this interface.                                                                                                    |
| <b>Input Errors</b>            | Number of incoming errors on this interface.                                                                                                    |
| <b>Input Packets Dropped</b>   | Number of incoming packets that were dropped on this<br>interface.                                                                                                    |
| <b>Input Packets Overruns</b>  | Number of incoming packet overrun errors.                                                                                                    |
| <b>Input Packets Frames</b>    | Number of incoming packet frame errors.                                                                                                    |
| Packet Sent                    | Total number of packets sent from this interface.                                                                                                    |
| <b>Output Errors</b>           | Number of outgoing packet errors.                                                                                                    |
| <b>Output Packets Dropped</b>  | Number of outgoing packets that were dropped by this<br>interface.                                                                                                    |
| <b>Output Packets Overruns</b> | Number of outgoing packet overrun errors.                                                                                                    |
| <b>Output Packets Carrier</b>  | Number of outgoing packet carrier errors.                                                                                                    |
| Output Queue Length            | Output queue length in bytes.                                                                                                    |
| Collisions                     | Number of packet collisions at this interface.                                                                                                    |
| Flags                          | Interface status indicators. Values include Up, Broadcast,<br>Running, and Multicast.                                                                                                    |

<span id="page-112-0"></span>*Table 3-39 Field descriptions for the show interface PortChannel Command*

[Table 3-40](#page-113-0) describes the field shown in the **show interface scsi** display.

<span id="page-113-0"></span>

| <b>Field</b>     | Description                                                                                                    |
|------------------|----------------------------------------------------------------------------------------------------|
| SCSI interface X | Information for SCSI device number X. Shows the make,<br>device ID number, model number, and type of SCSI device. |

*Table 3-40 Field Description for the show interface scsi Command*

[Table 3-41](#page-113-1) describes the fields shown in the **show interface standby** display.

<span id="page-113-1"></span>*Table 3-41 Field Descriptions for the show interface standby Command*

| <b>Field</b>         | <b>Description</b>                                                                                                    |
|----------------------|----------------------------------------------------------------------------------------------------|
| <b>Standby Group</b> | Number that identifies the standby group.                                                                                                    |
| Description          | Description of the device, as configured by using the<br>description option of the interface global configuration<br>command.                                             |
| IP address, netmask  | IP address and netmask of the standby group.                                                                                                    |
| Member interfaces    | Member interfaces of the standby group. Shows which physical<br>interfaces are part of the standby group. Shows the interface<br>definition, such as GigibitEthernet 1/0. |
| Active interface     | Interfaces that are currently active in the standby group.                                                                                                    |

### **Related Commands (config) interface**

**[show running-config](#page-135-0)**

**[show startup-config](#page-148-0)**

# **show inventory**

To display the system inventory information for a WAAS device, use the **show inventory** EXEC command.

#### **show inventory**

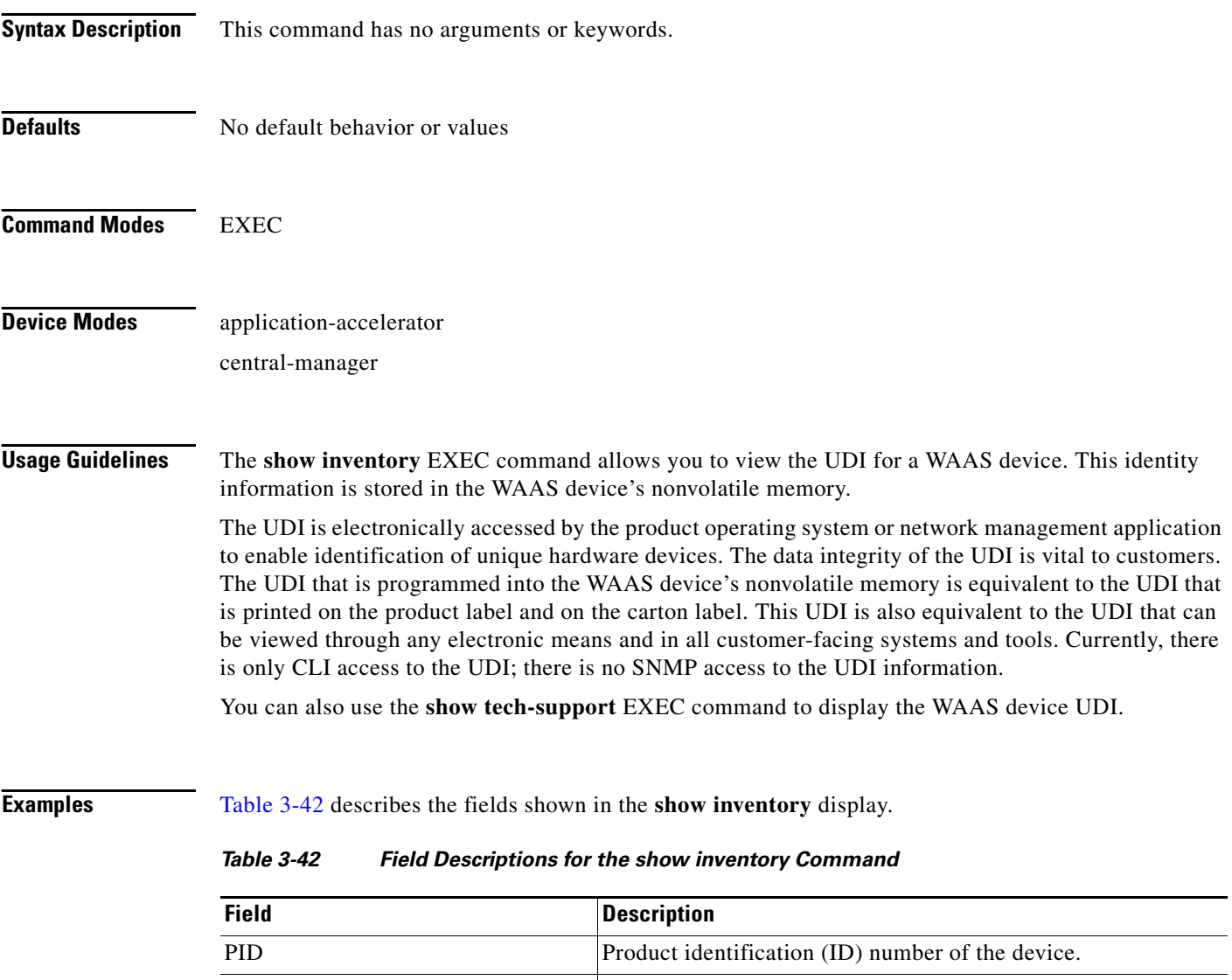

<span id="page-114-0"></span>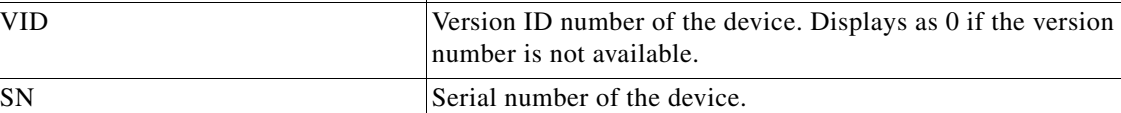

**Related Commands [show tech-support](#page-192-0)**

## **show ip access-list**

To display the access lists that are defined and applied to specific interfaces or applications on a WAAS device, use the **show ip access-list** EXEC command.

**show ip access-list** [*acl-name* | *acl-num*]

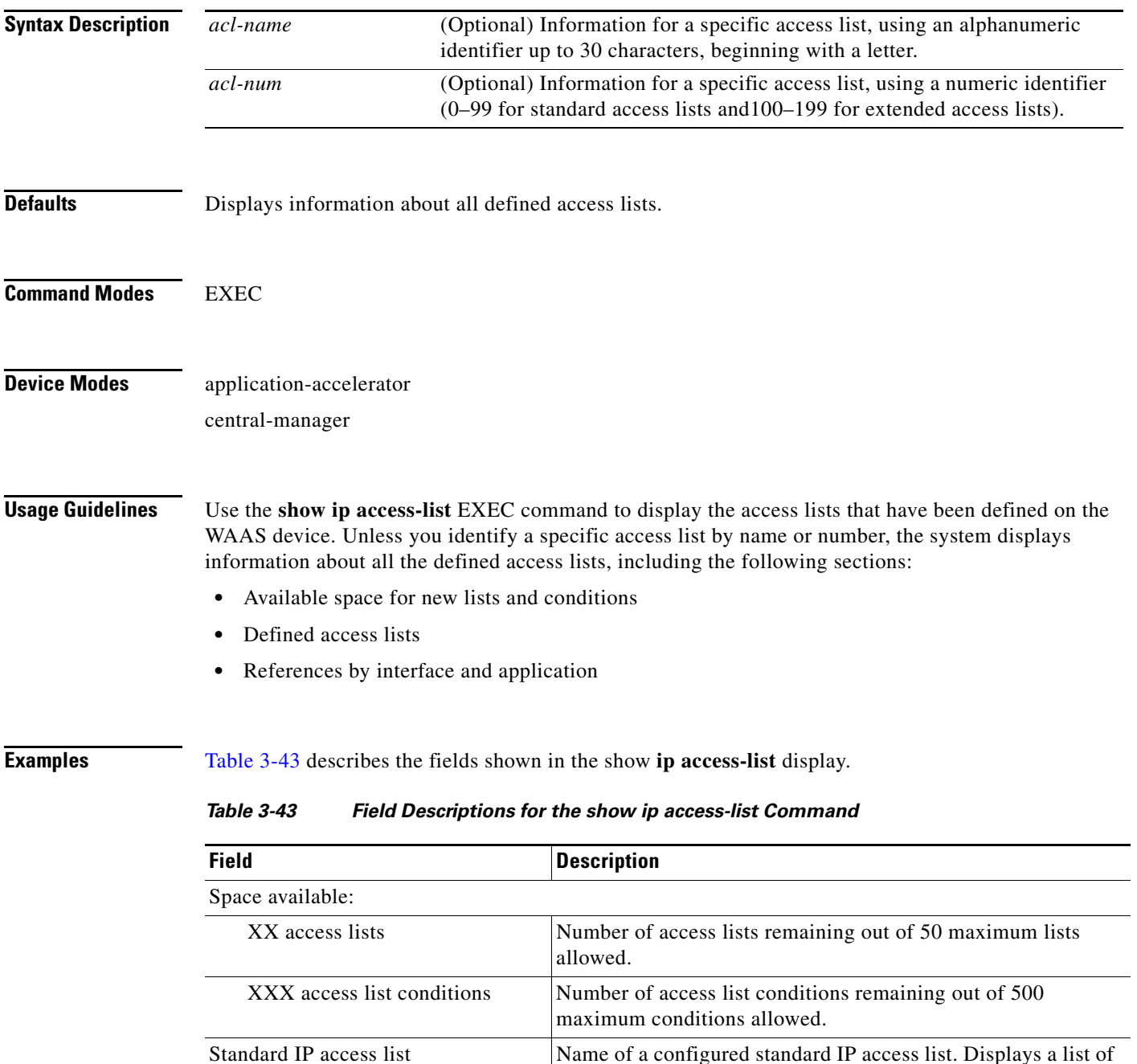

<span id="page-115-0"></span>the conditions configured for this list.

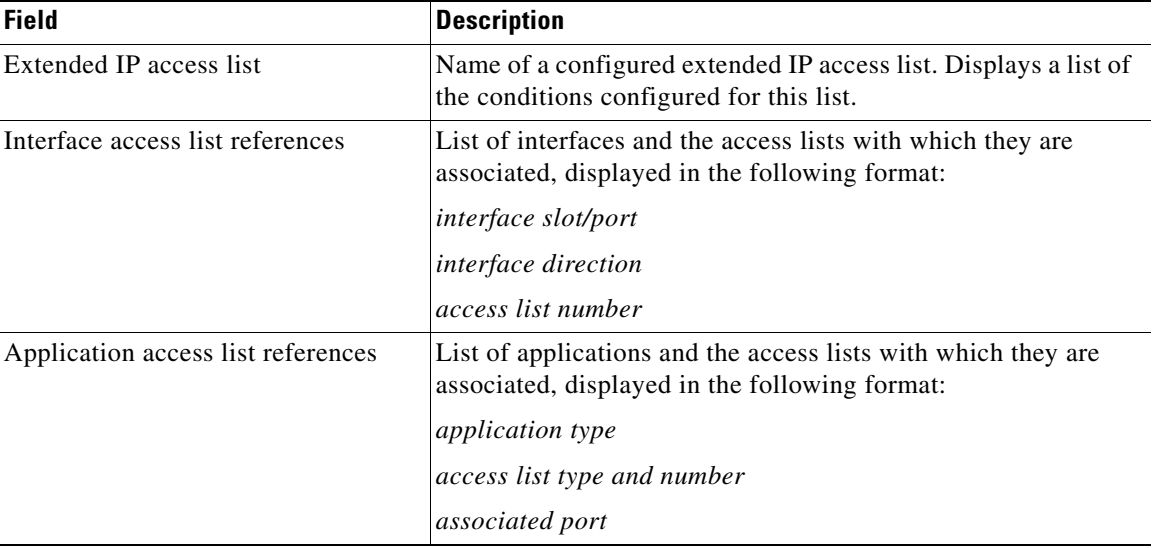

### *Table 3-43 Field Descriptions for the show ip access-list Command (continued)*

**Related Commands [clear](#page-2-0)**

**(config) ip access-list**

## **show ip routes**

To display the IP routing table for a WAAS device, use the **show ip routes** EXEC command.

#### **show ip routes**

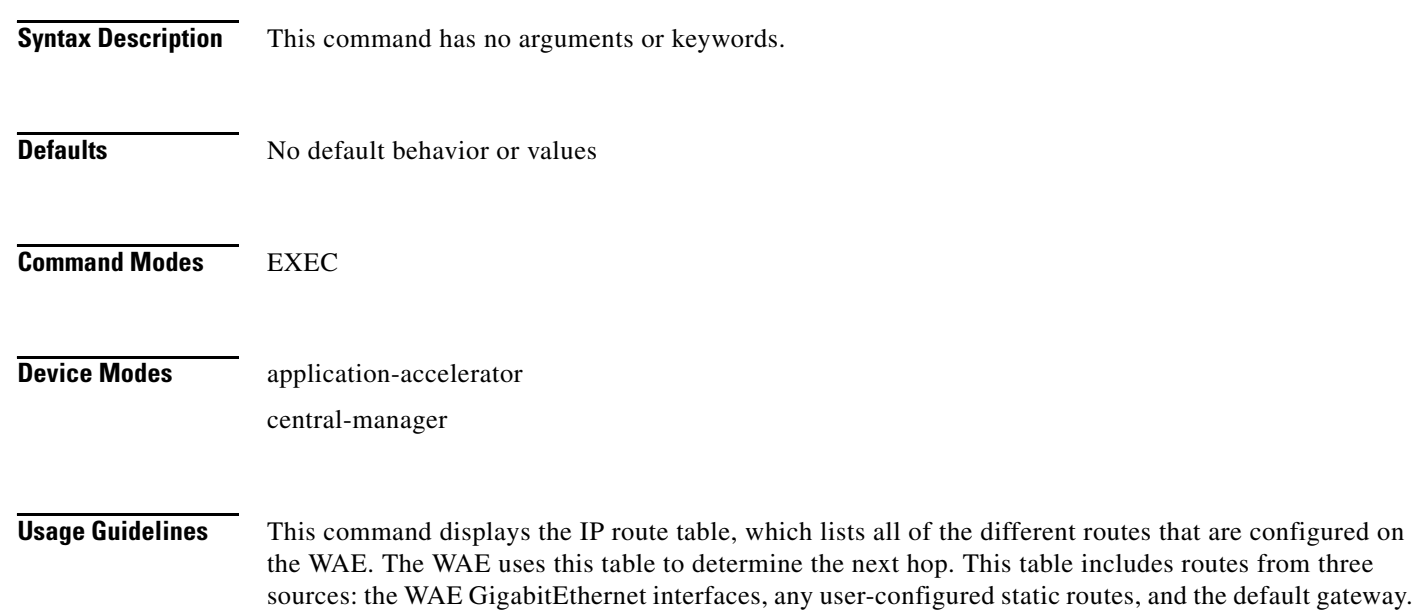

The last line in this table shows the default route.

<span id="page-117-0"></span>**Examples** [Table 3-44](#page-117-0) describes the fields shown in the **show ip routes** display.

#### *Table 3-44 Field Descriptions for the show ip routes Command*

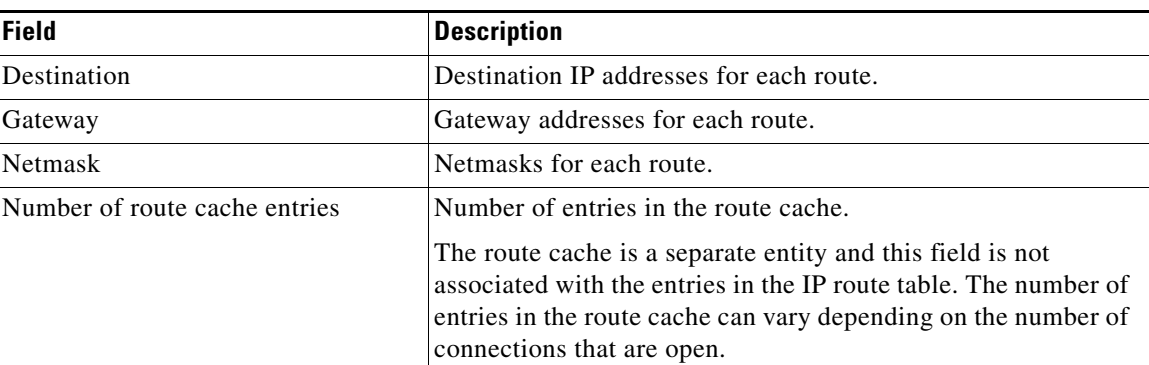

**Related Commands (config) ip**

**(config-if) ip**

# **show kerberos**

To display the Kerberos authentication configuration for a WAAS device, use the **show kerberos** EXEC command.

#### **show kerberos**

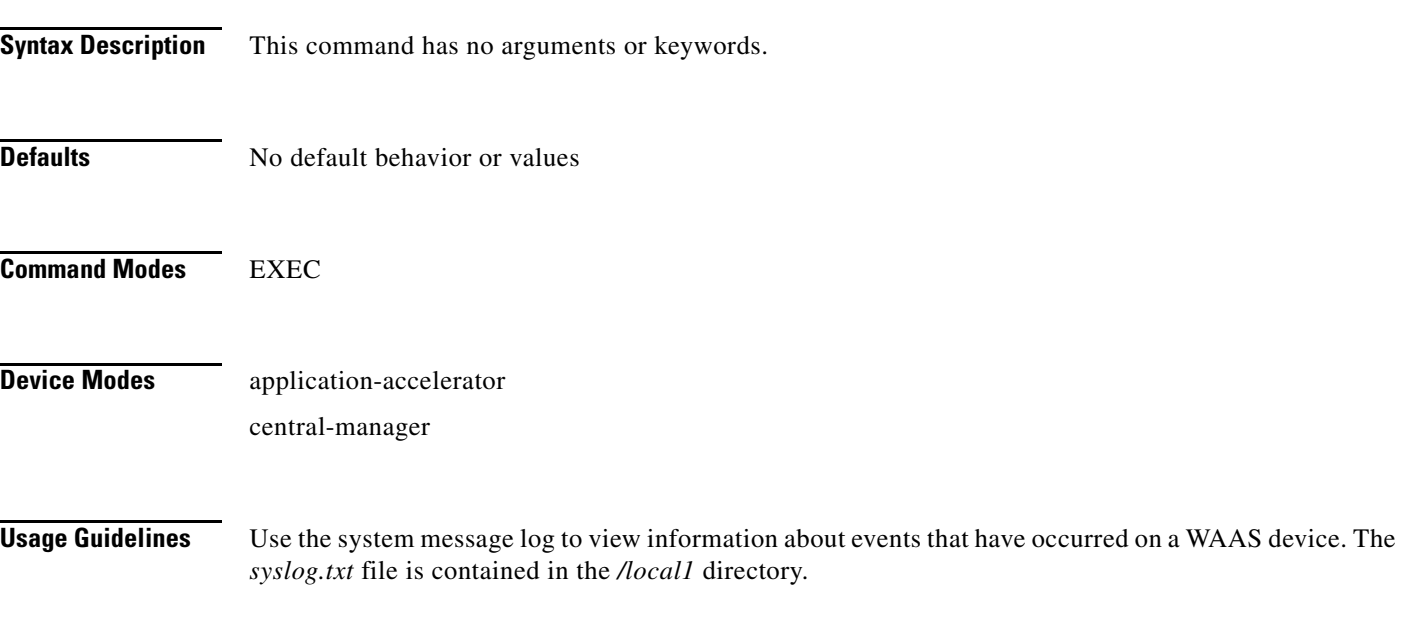

<span id="page-118-0"></span>**Examples** [Table 3-45](#page-118-0) describes the fields shown in the **show kerberos** display.

#### *Table 3-45 Field Descriptions for the show kerberos Command*

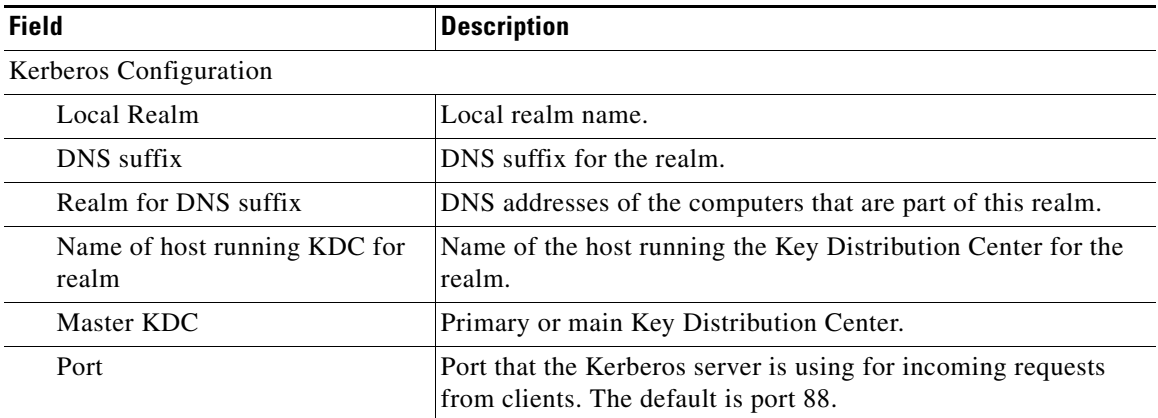

**Related Commands [clear](#page-2-0)**

**(config) logging**

# **show logging**

To display the system message log configuration for a WAAS device, use the **show logging** EXEC command.

#### **show logging**

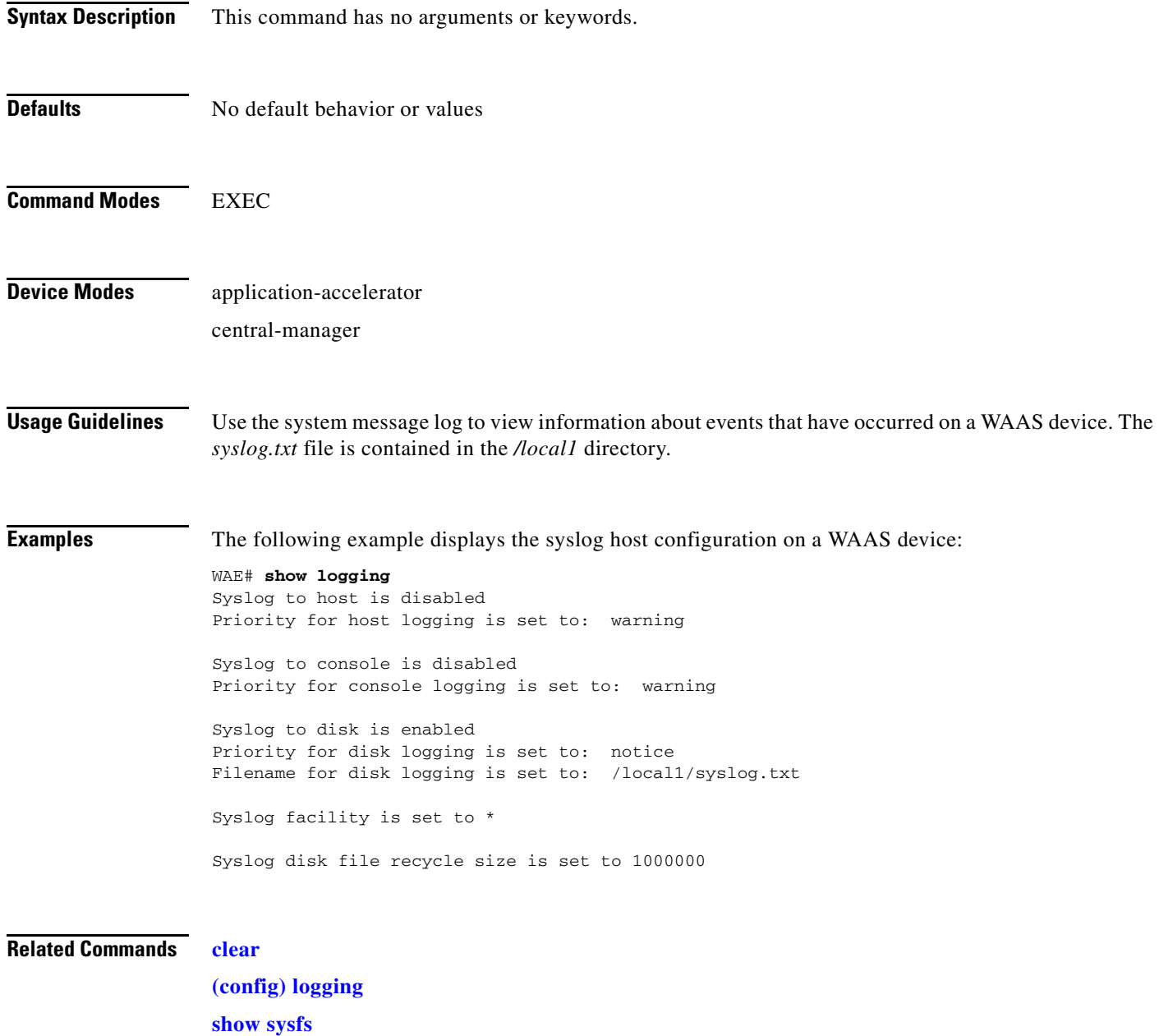

### **show memory**

To display memory blocks and statistics for a WAAS device, use the **show memory** EXEC command.

**show memory**

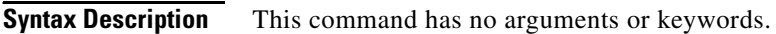

- **Defaults** No default behavior or values
- **Command Modes** EXEC

**Device Modes** application-accelerator central-manager

<span id="page-120-0"></span>**Examples** [Table 3-46](#page-120-0) describes the fields shown in the **show memory** display.

#### *Table 3-46 Field Descriptions for the show memory Command*

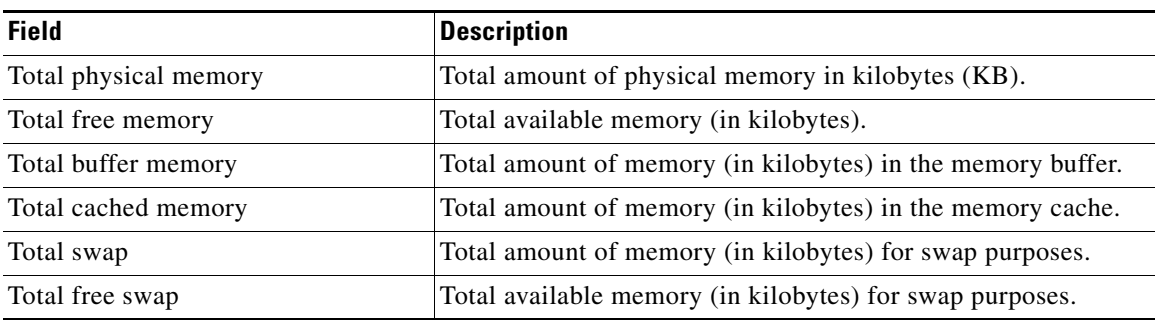

## **show ntp**

To display the NTP parameters for a WAAS device, use the **show ntp** EXEC command.

**show ntp status**

<span id="page-121-0"></span>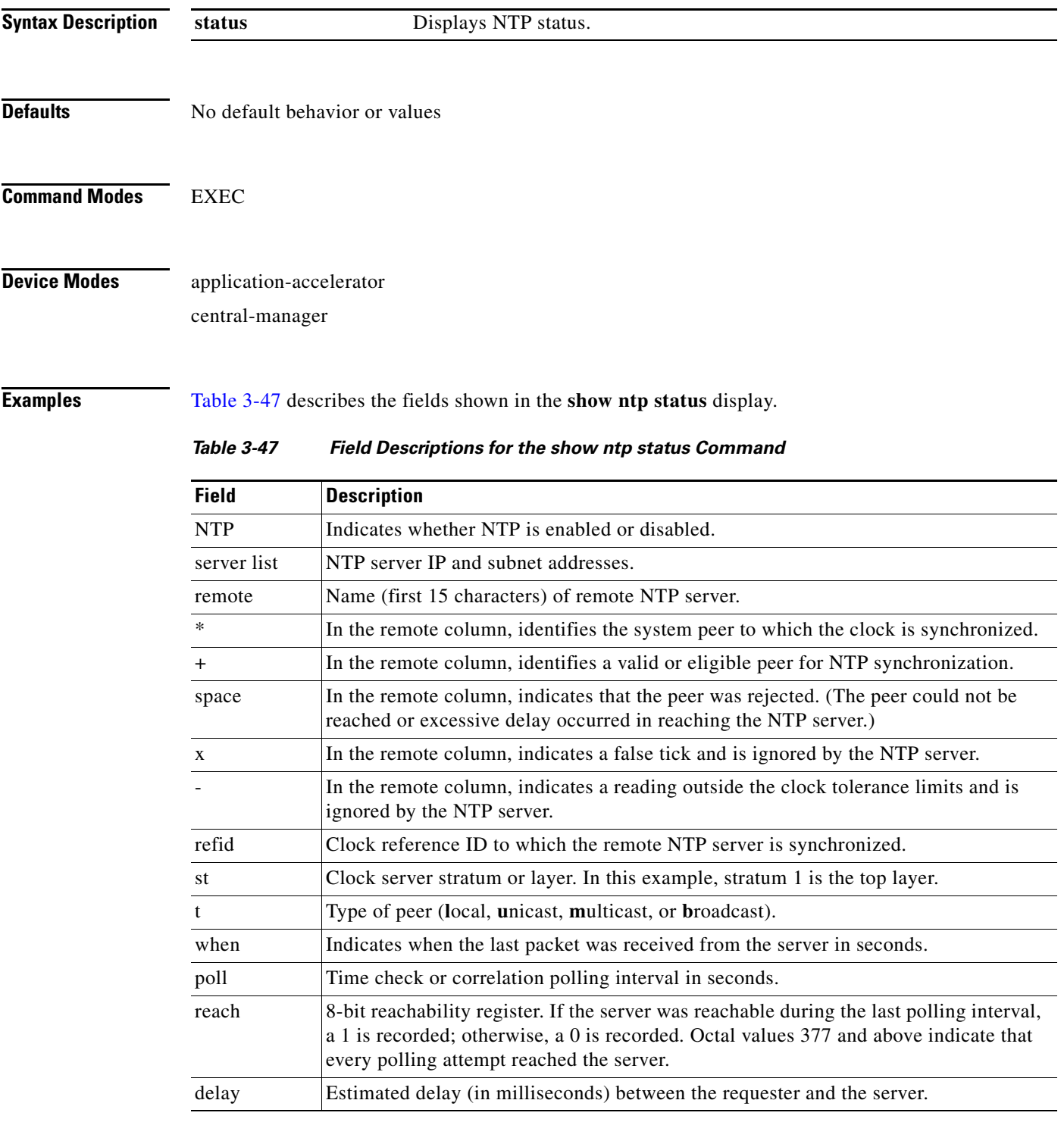

П

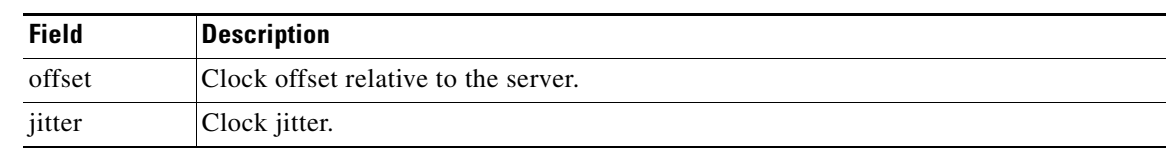

#### *Table 3-47 Field Descriptions for the show ntp status Command (continued)*

### **Related Commands [clock](#page-5-0)**

**(config) clock (config) ntp**

# **show policy-engine application**

To display application policy information for a WAE, use the **show policy-engine application** EXEC command.

**show policy-engine application** {**classifier** [*app-classifier*] *|* **dynamic** | **name**}

<span id="page-123-0"></span>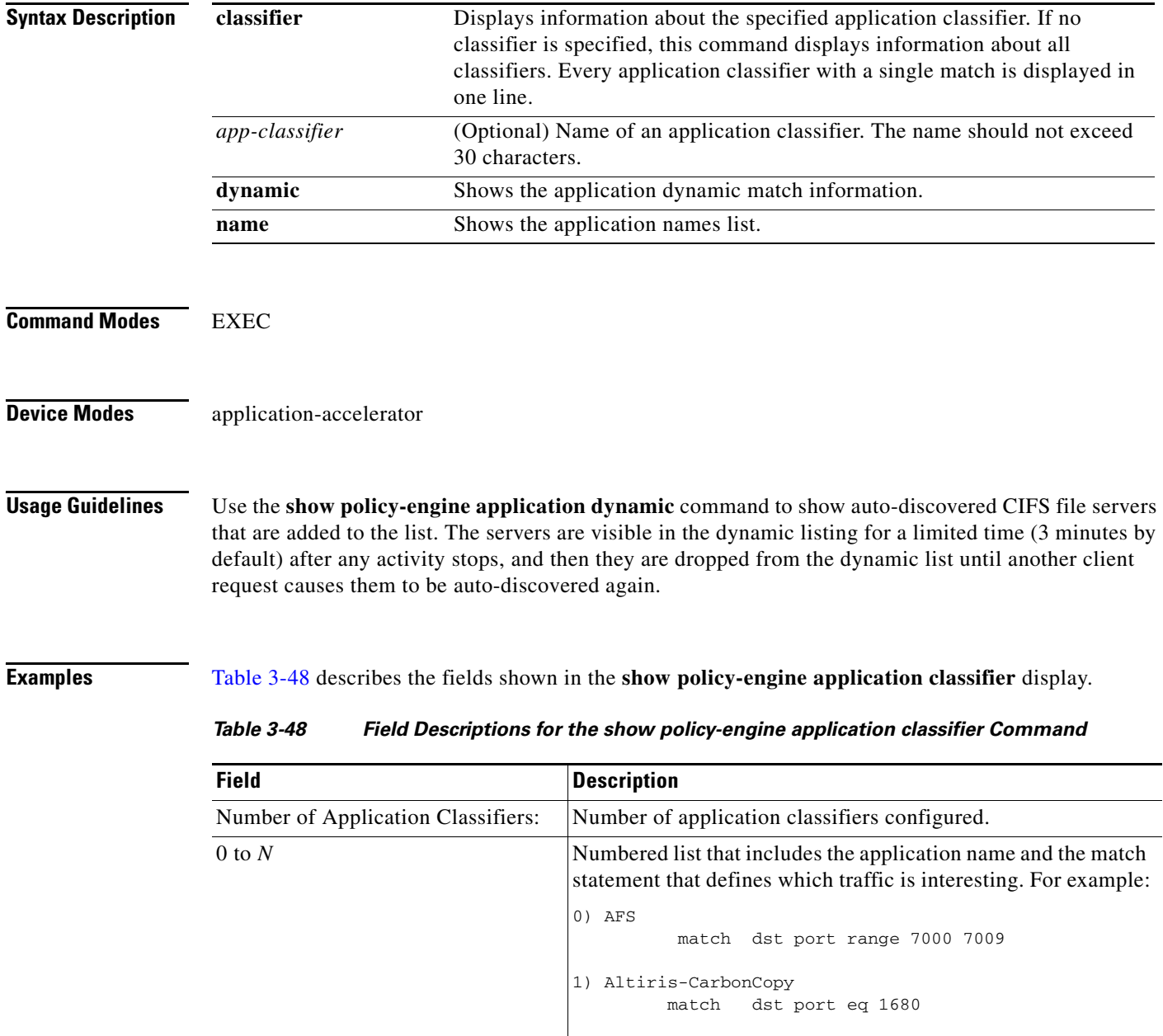

[Table 3-49](#page-124-0) describes the fields shown in the **show policy-engine application dynamic** display.

<span id="page-124-0"></span>

| <b>Field</b>                                    | <b>Description</b>                                                                                                    |
|-------------------------------------------------|----------------------------------------------------------------------------------------------------|
| Dynamic Match Freelist Information              |                                                                                                    |
| Allocated                                       | Total number dynamic policies that can be allocated.                                                                                                    |
| In Use                                          | Number of dynamic matches that are currently in use.                                                                                                    |
| Max In Use                                      | Maximum number of dynamic matches that have been used<br>since the last reboot.                                                                                                    |
| Allocations                                     | Number times that the dynamic match entries have been added.                                                                                                    |
| <b>Individual Dynamic Match</b><br>Information: | Displays the internally-configured match values for dynamic<br>applications. Dynamic applications do not use statically<br>assigned ports, but they negotiate for a port to handle that<br>application traffic. |
| Number                                          | Number of the match condition in the list.                                                                                                    |
| Type                                            | Type of traffic to match. For example, Any-->Local tests traffic<br>from any source to the local WAE.                                                                                                    |
| User Id                                         | Name of the accelerator that inserted the entry.                                                                                                    |
| <b>Src</b>                                      | Value for the source match condition. Values can be ANY,<br>LOCAL, an IP address, or a port to which the application<br>applies.                                                                                |
| Dst                                             | Value for the destination match condition. Values can be ANY,<br>LOCAL, an IP address, or a port to which the application<br>applies.                                                                           |
| Map Name                                        | Policy engine application map that is invoked if the dynamic<br>match entry matches a connection.                                                                                                    |
| Flags                                           | Operation flags specifying different connection handling<br>options.                                                                                                    |
| Seconds                                         | Number of seconds specified as the time limit for the dynamic<br>match entry to exist.                                                                                                    |
| Remaining                                       | Number of seconds remaining before the dynamic match entry<br>expires and is deleted.                                                                                                    |
| Hits                                            | Number of connections that have matched.                                                                                                    |

*Table 3-49 Field Descriptions for the show policy-engine application dynamic Command*

[Table 3-50](#page-125-0) describes the fields shown in the **show policy-engine application name** display.

<span id="page-125-0"></span>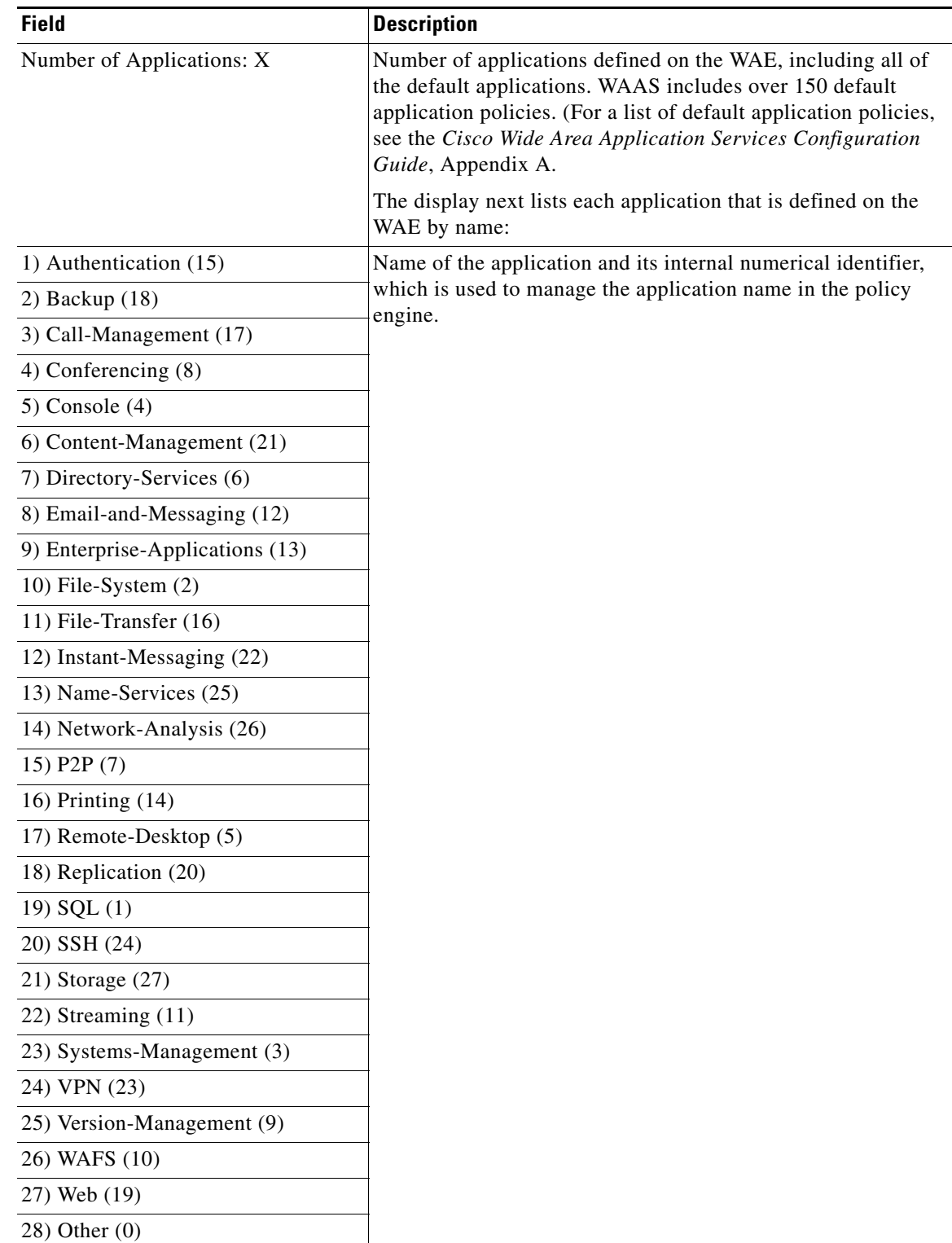

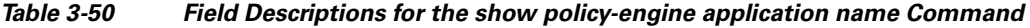

П

#### **Related Commands (config) policy-engine application classifier**

**(config) policy-engine application map adaptor EPM (config) policy-engine application map adaptor WAFS transport (config) policy-engine application map basic delete (config) policy-engine application map basic disable (config) policy-engine application map basic insert (config) policy-engine application map basic list (config) policy-engine application map basic move (config) policy-engine application map basic name (config) policy-engine application map other optimize DRE (config) policy-engine application map other optimize full (config) policy-engine application map other pass-through (config) policy-engine application name (config) policy-engine config**

### **show policy-engine status**

To display high-level information about a WAE's policy engine, use the **show policy-engine status**  EXEC command. This information includes the usage of the available resources, which include application names, classifiers, and conditions.

**show policy-engine status** 

**Command Modes** EXEC

### **Device Modes** application-accelerator

<span id="page-127-0"></span>**Examples** [Table 3-51](#page-127-0) describes the fields shown in the **show policy-engine status** display.

| <b>Field</b>                   | <b>Description</b>                                                                                                    |
|--------------------------------|----------------------------------------------------------------------------------------------------|
| Policy-engine resources usage: | Table columns are Total, Used, and Available.                                                                                                    |
| Application names              | Total number of application names. Number of application<br>names being used. Number of application names available.                                                  |
| <b>Classifiers</b>             | Total number of classifiers configured. Number of classifiers<br>being used. Number of classifiers available. The maximum<br>number of classifiers allowed is 512.    |
| Conditions                     | Total number of conditions configured. Number of conditions<br>being used. Number of conditions available. The maximum<br>number of match conditions allowed is 1024. |
| Policies                       | Total number of policies configured. Number of policies being<br>used. Number of policies available. The maximum number of<br>policies allowed is 512.                |

*Table 3-51 Field Descriptions for the show policy-engine status Command*

**Related Commands (config) policy-engine application classifier**

**(config) policy-engine application map adaptor EPM**

**(config) policy-engine application map adaptor WAFS transport**

**(config) policy-engine application map basic delete**

**(config) policy-engine application map basic disable**

**(config) policy-engine application map basic insert**

**(config) policy-engine application map basic list**

**(config) policy-engine application map basic move**

**(config) policy-engine application map basic name**

**(config) policy-engine application map other optimize DRE**

**(config) policy-engine application map other optimize full**

**(config) policy-engine application map other pass-through (config) policy-engine application name (config) policy-engine config**

## **show print-services**

To display administrative users who have access to configuration privileges, print services, or print service processes on a WAAS device, use the **show print-services** EXEC command.

**show print-services** {**drivers user** *username* | **process**}

<span id="page-129-0"></span>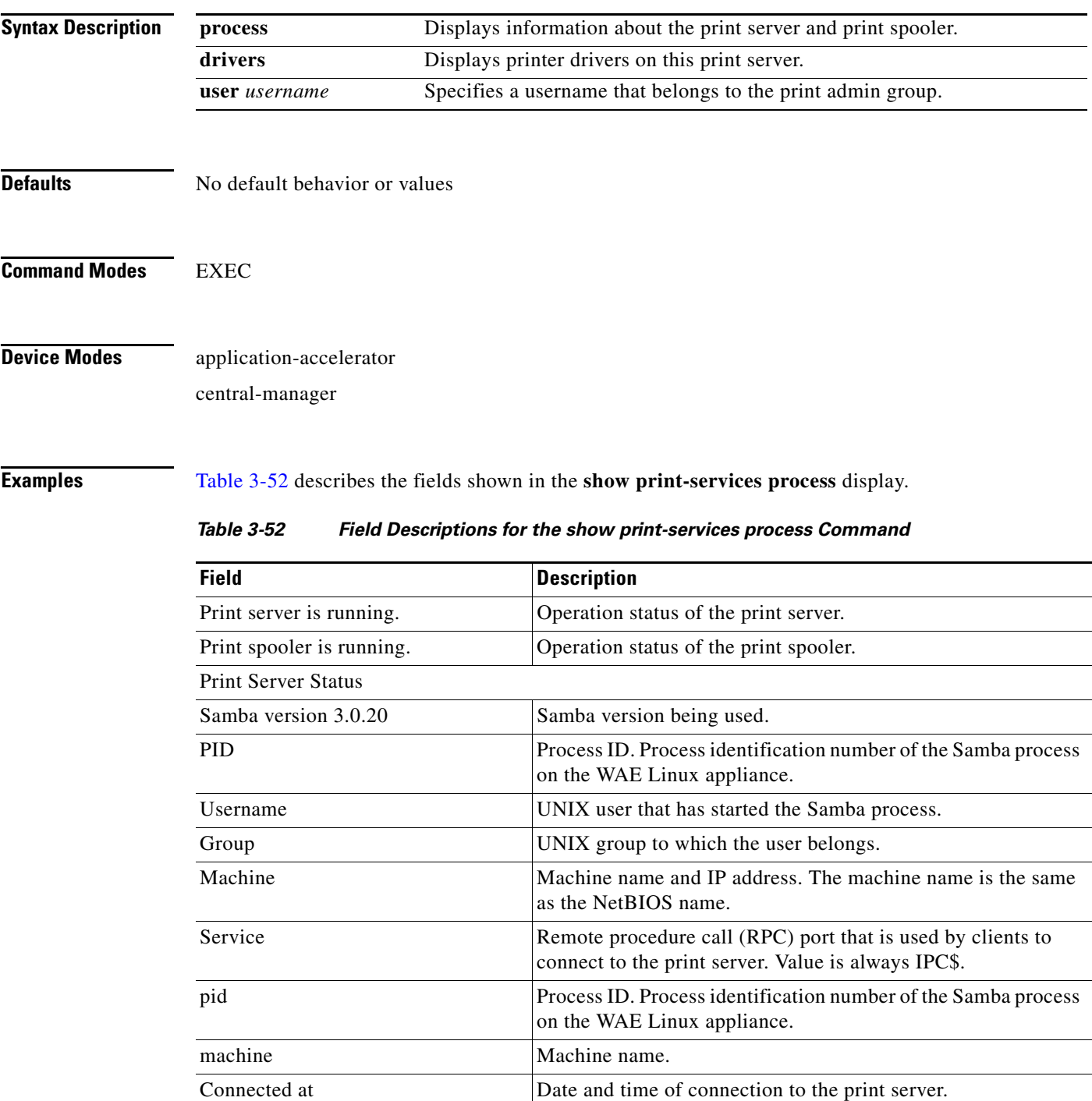

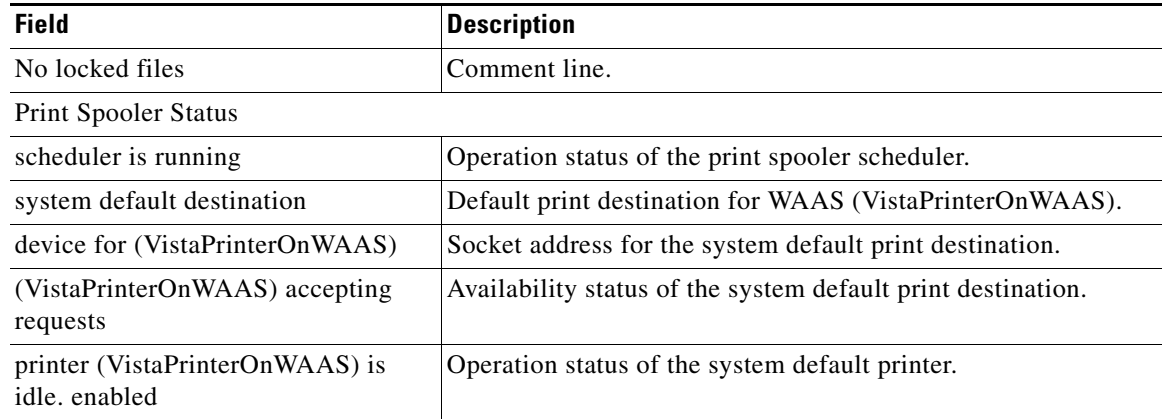

### *Table 3-52 Field Descriptions for the show print-services process Command (continued)*

### **Related Commands (config) authentication**

**(config) print-services [show authentication](#page-80-0) [windows-domain](#page-245-0) (config) windows-domain**

**Cisco Wide Area Application Services Command Reference**

### **show processes**

To display CPU or memory processes for a WAAS device, use the **show processes** EXEC command.

**show processes** [**cpu** | **debug** *pid* | **memory** | **system** [**delay** *1-60* | **count** *1-100*]]

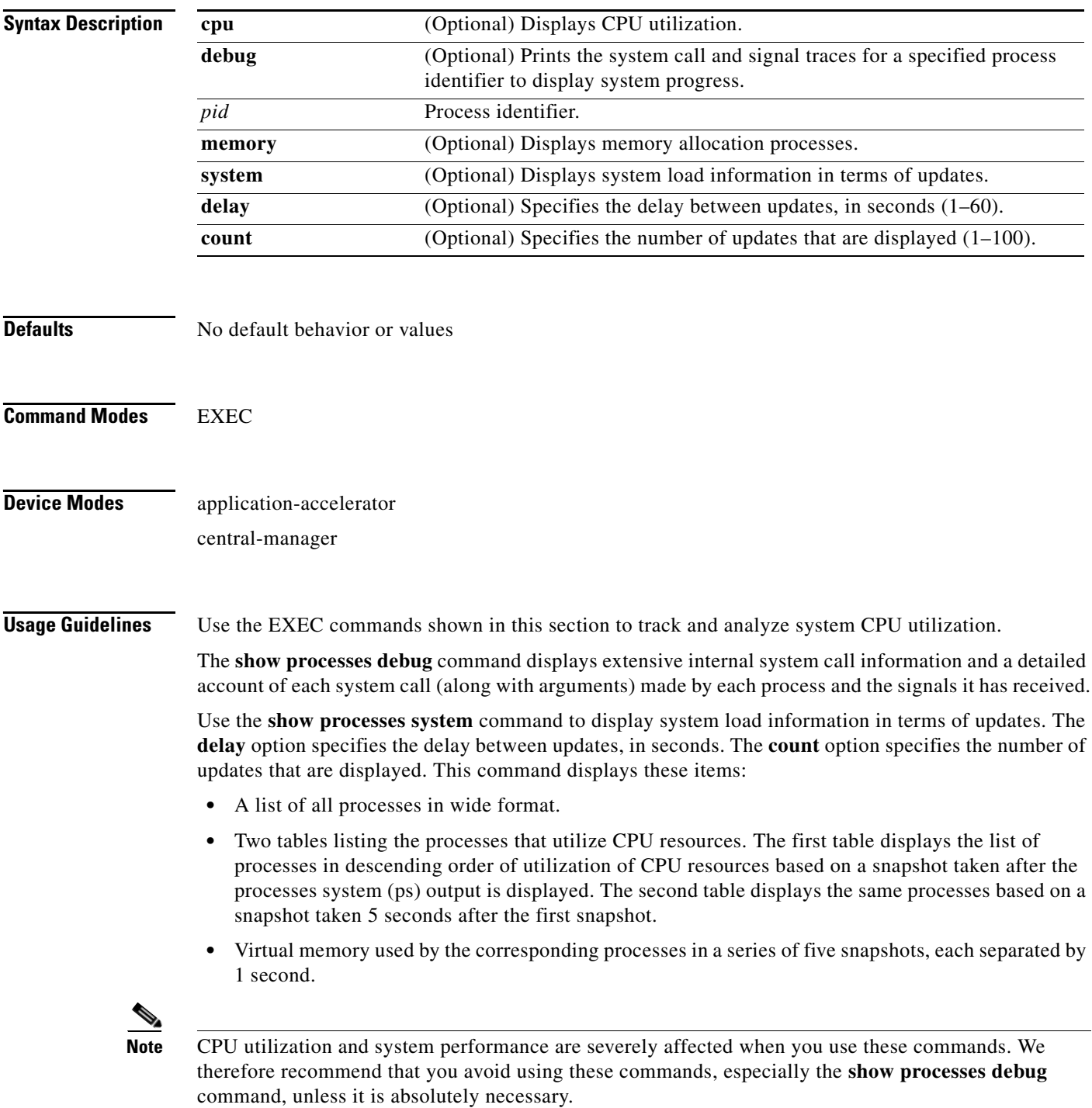

### <span id="page-132-0"></span>**Examples** [Table 3-53](#page-132-0) describes the fields shown in the **show processes** display.

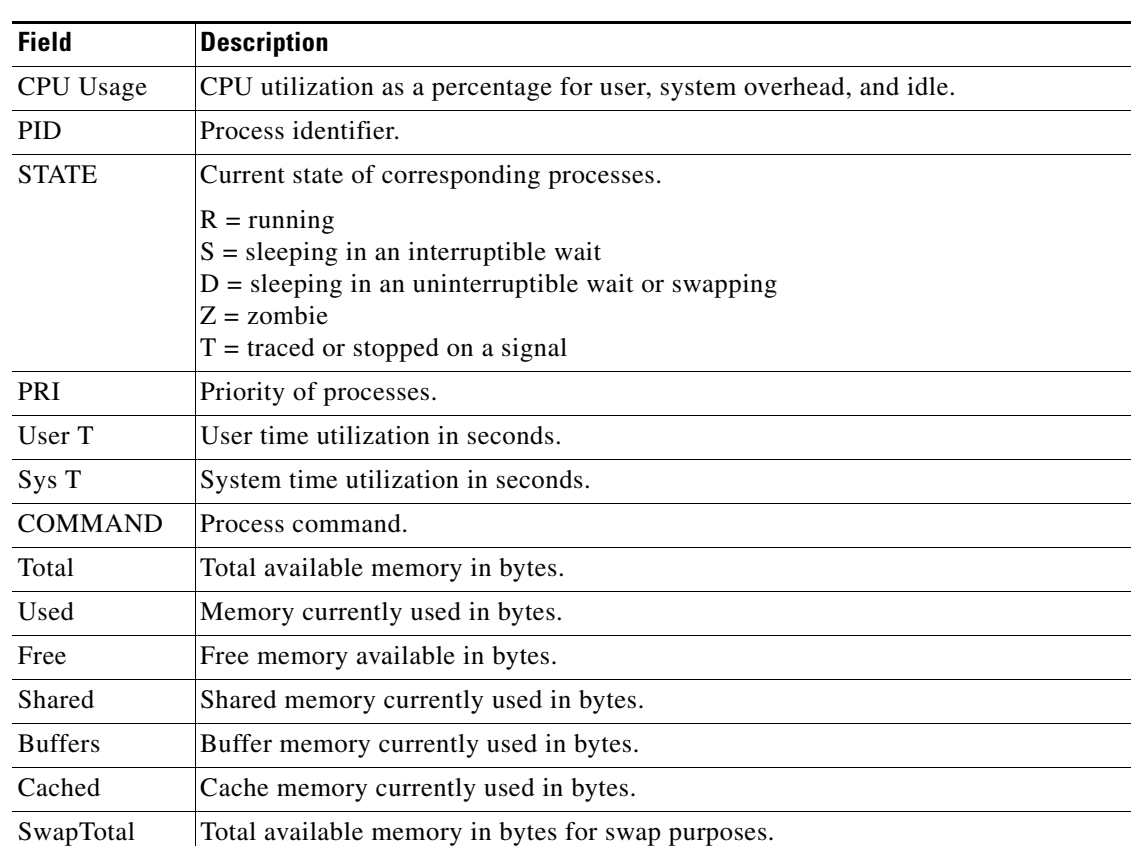

#### *Table 3-53 Field Descriptions for the show processes Command*

# **show radius-server**

To display RADIUS configuration information for a WAAS device, use the **show radius-server** EXEC command.

#### **show radius-server**

- **Syntax Description** This command has no arguments or keywords.
- **Defaults** No default behavior or values
- **Command Modes** EXEC
- **Device Modes** application-accelerator central-manager

<span id="page-133-0"></span>**Examples** [Table 3-54](#page-133-0) describes the fields shown in the **show radius-server** display.

#### *Table 3-54 Field Descriptions for the show radius-server Command*

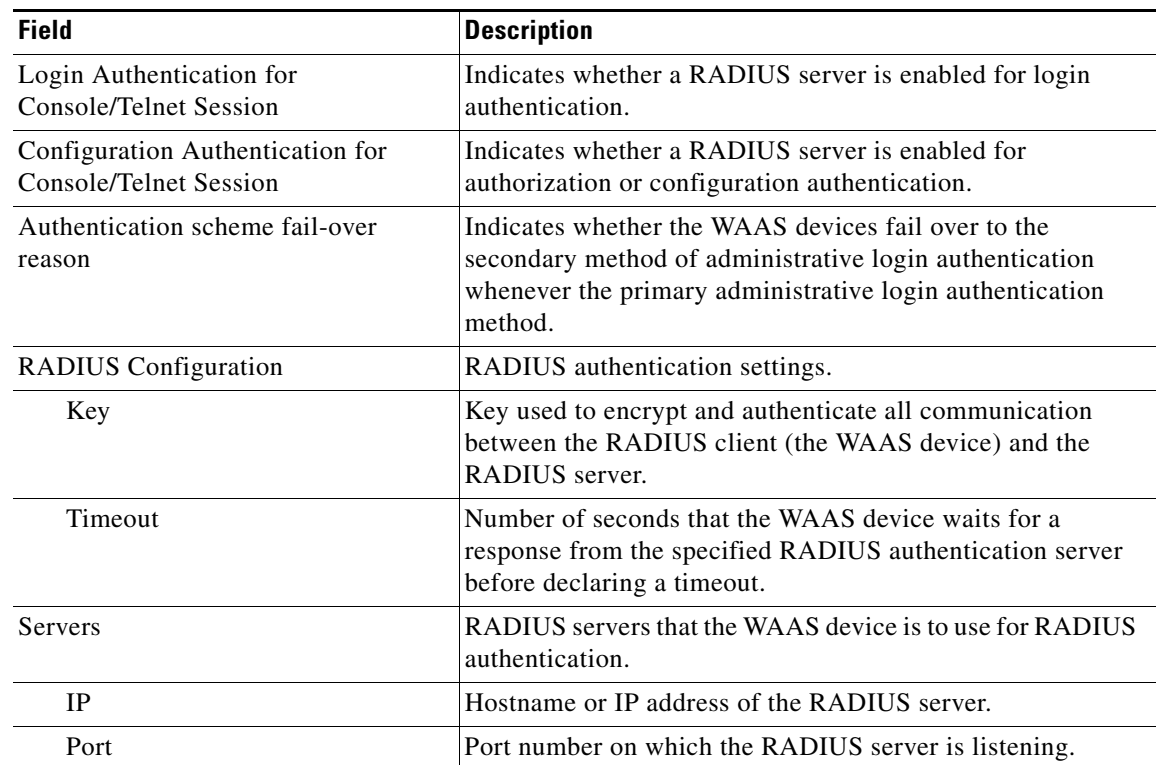

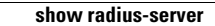

**Related Commands (config) radius-server**

# <span id="page-135-0"></span>**show running-config**

To display a WAAS device's current running configuration information on the terminal, use the **show running-config** EXEC command. This command replaces the **write terminal** command.

**show running-config**

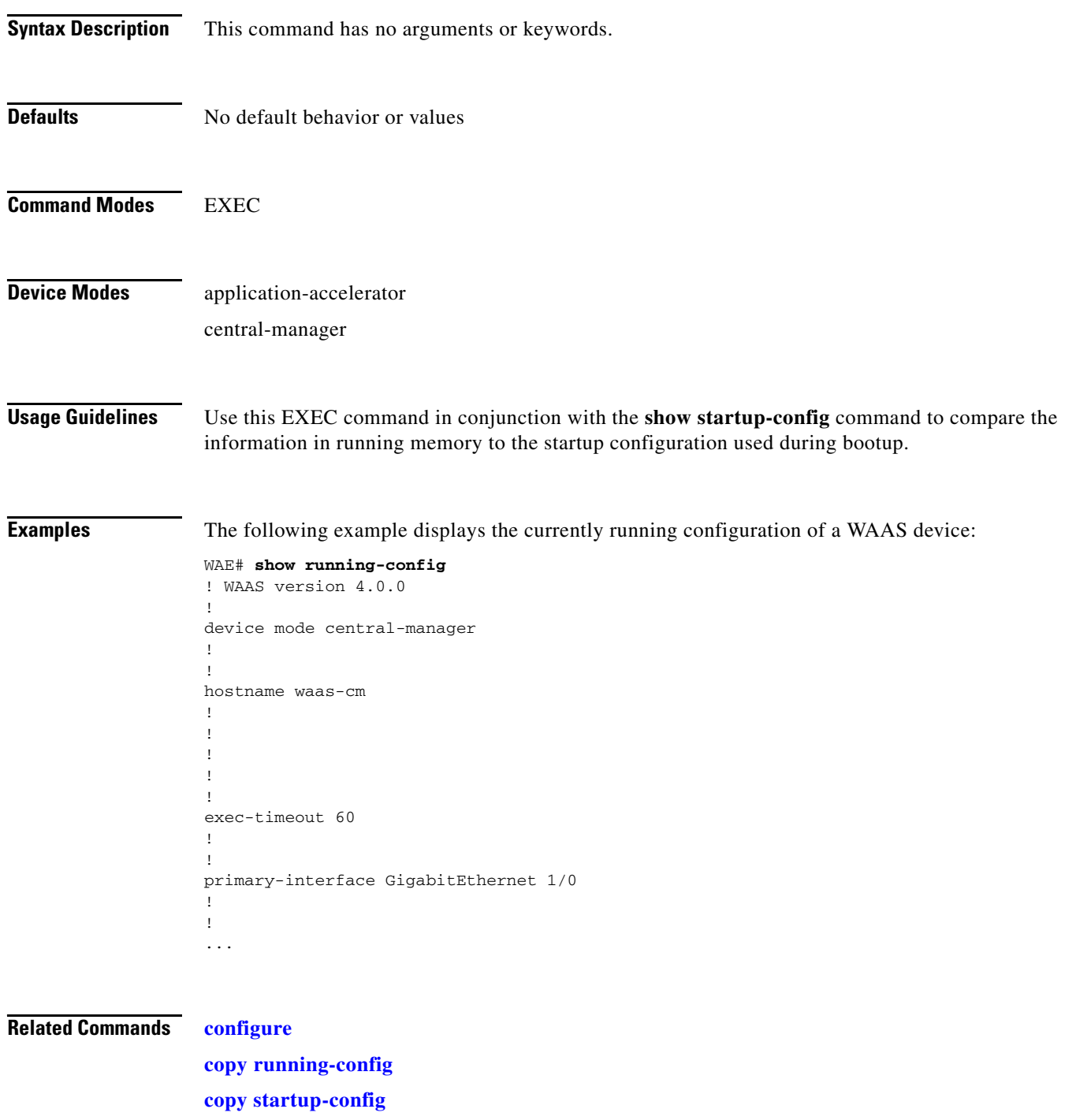

## **show services**

To display services-related information for a WAAS device, use the **show services** EXEC command.

**show services** {**ports** [*port-num*] | **summary**}

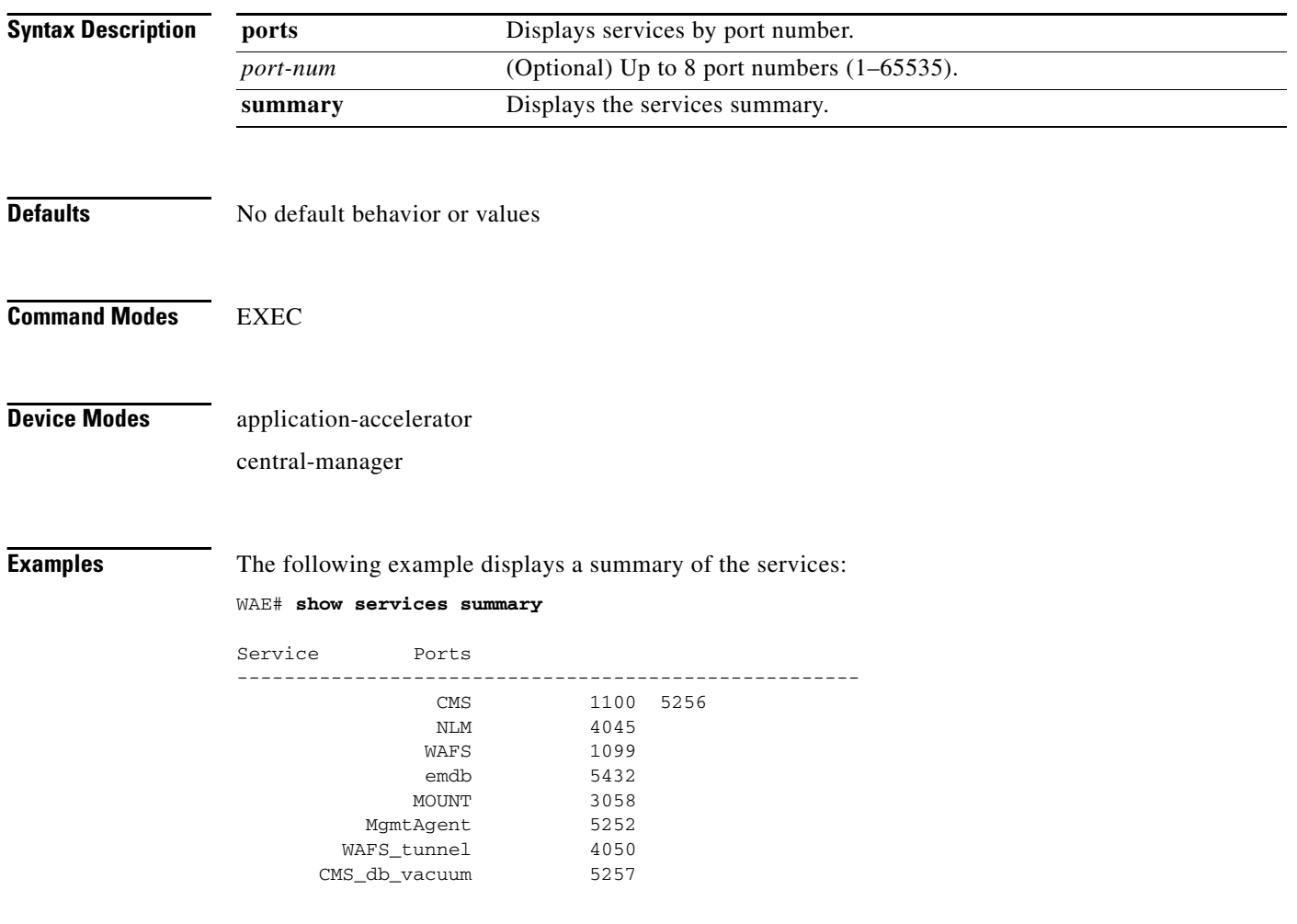

# **show smb-conf**

To view a WAAS device's current values of the Samba configuration file, *smb.conf*, use the **show smb-conf** EXEC command.

#### **show smb-conf**

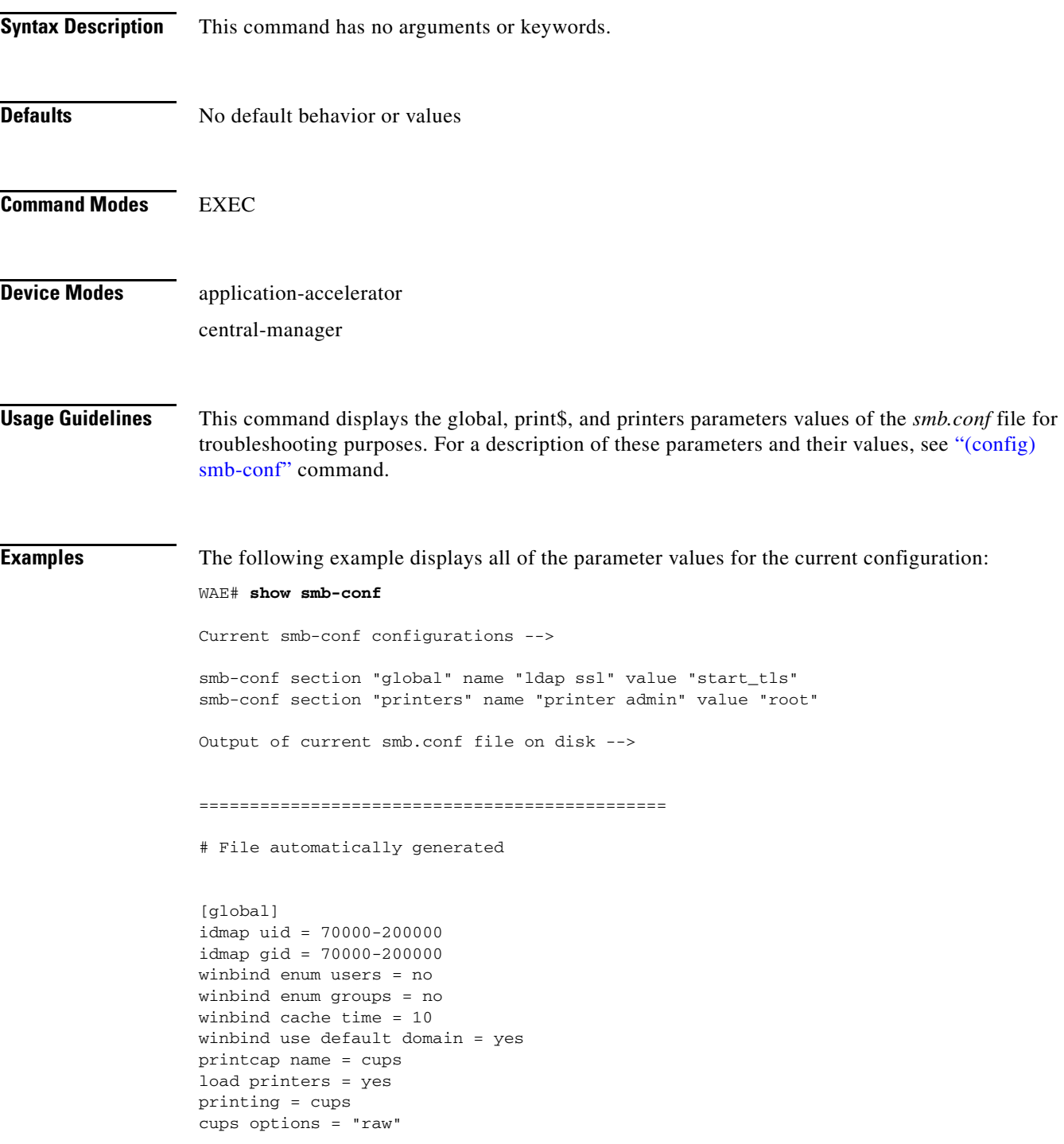

```
force printername = yes
lpq cache time = 0
log file = /local/local1/errorlog/samba.log
max log size = 50
socket options = TCP_NODELAY SO_RCVBUF=8192 SO_SNDBUF=8192
smb ports = 50139
local master = no
domain master = no
preferred master = no
dns proxy = no
template homedir = /local/local1/
template shell = /admin-shell
ldap ssl = start_tls
comment = Comment:
netbios name = MYFILEENGINE
realm = ABC
wins server = 10.10.10.1
password server = 10.10.10.10
security = domain
[print$]
path = /state/samba/printers
guest ok = yes
browseable = yes
read only = yes
write list = root
[printers]
path = /local/local1/spool/samba
browseable = no
guest ok = yes
writable = no
printable = yes
printer admin = root
==============================================
```
**Related Commands (config) smb-conf**

**[windows-domain](#page-245-0) (config) windows-domain**

a ka

## **show snmp**

To check the status of SNMP communications for a WAAS device, use the **show snmp** EXEC command.

**show snmp** {**alarm-history** | **engine ID** | **event** | **group** | **stats** | **user**}

<span id="page-139-0"></span>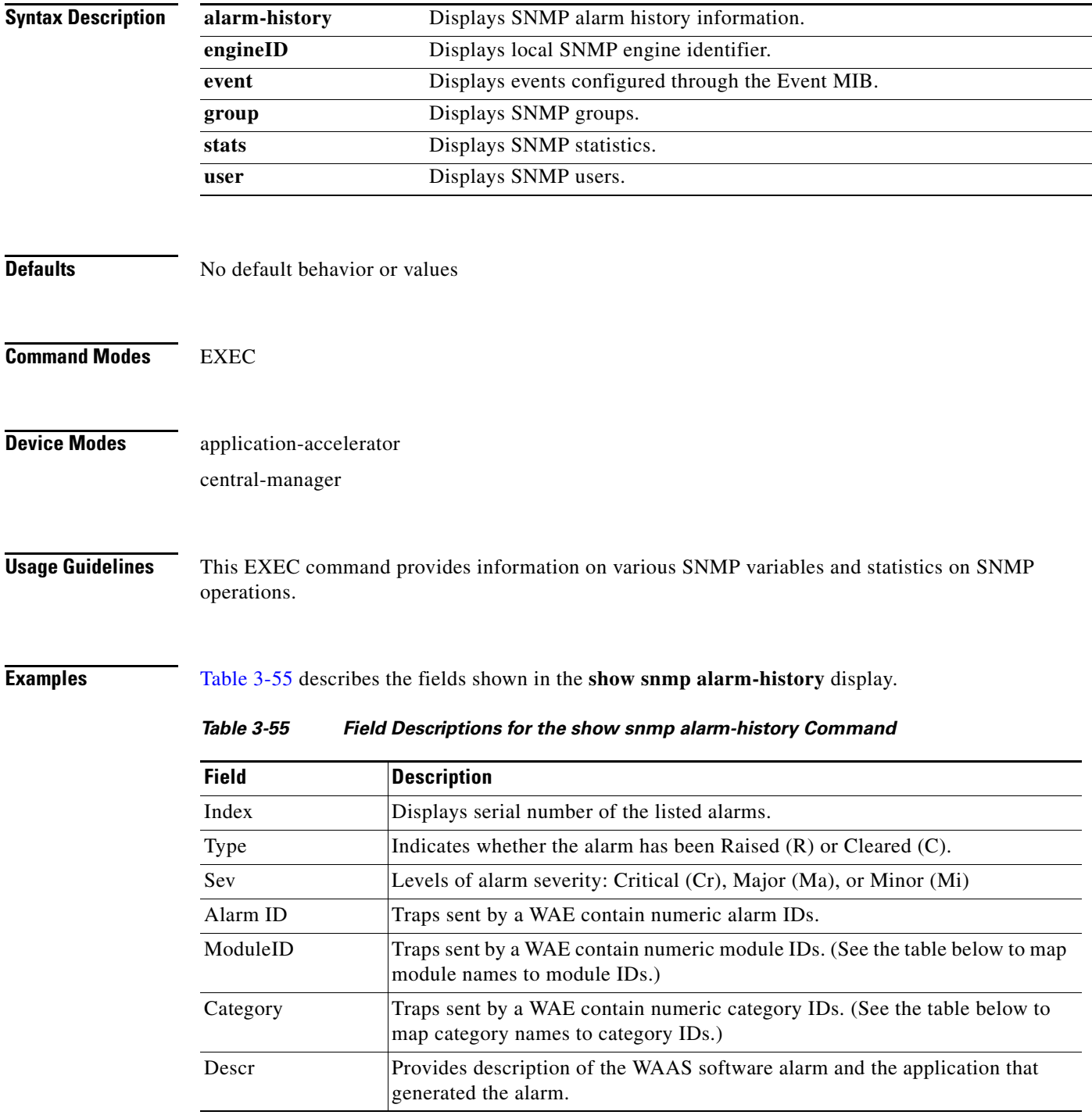

[Table 3-56](#page-140-0) summarizes the mapping of module names to module IDs.

<span id="page-140-0"></span>

| <b>Module Name</b>    | <b>Module ID</b> |
|-----------------------|------------------|
| AD DATABASE           | 8000             |
| <b>NHM</b>            |                  |
| NHM/NHM               | 2500             |
| nodemgr               | 2000             |
| standby               | 4000             |
| sysmon                | 1000             |
| UNICAST DATA RECEIVER | 5000             |
| UNICAST DATA SENDER   | 6000             |

*Table 3-56 Summary of Module Names to ID Numbers*

[Table 3-57](#page-140-1) summarizes the mapping of category names to category IDs.

<span id="page-140-1"></span>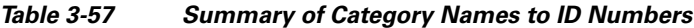

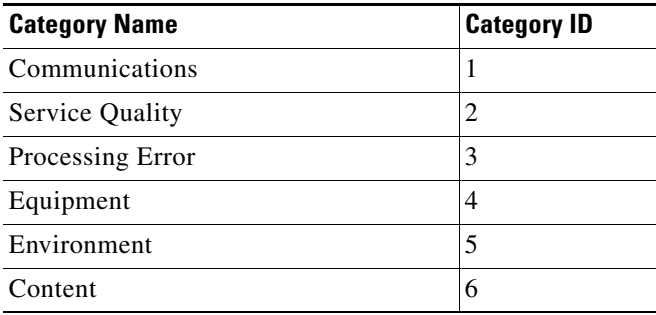

[Table 3-58](#page-140-2) describes the fields shown in the **show snmp engineID** display.

<span id="page-140-2"></span>*Table 3-58 Field Descriptions for the show snmp engineID*

| Field                | <b>Description</b>                                           |
|----------------------|--------------------------------------------------------------|
| Local SNMP Engine ID | String that identifies the copy of SNMP on the local device. |

[Table 3-59](#page-140-3) describes the fields shown in the **show snmp event** display. The **show snmp event** command displays information about the SNMP events that were set using the ["snmp trigger"](#page-223-0) command:

<span id="page-140-3"></span>*Table 3-59 Field Descriptions for the show snmp event Command*

| <b>Field</b>   | <b>Description</b>                                                                                                    |
|----------------|----------------------------------------------------------------------------------------------------|
| Mgmt Triggers  | Output for management triggers, which are numbered 1, 2, 3,<br>and so on in the output.                                    |
| $(1)$ : Owner: | Name of the person who configured the trigger. "CLI" is the<br>default owner; the system has a default trigger configured. |

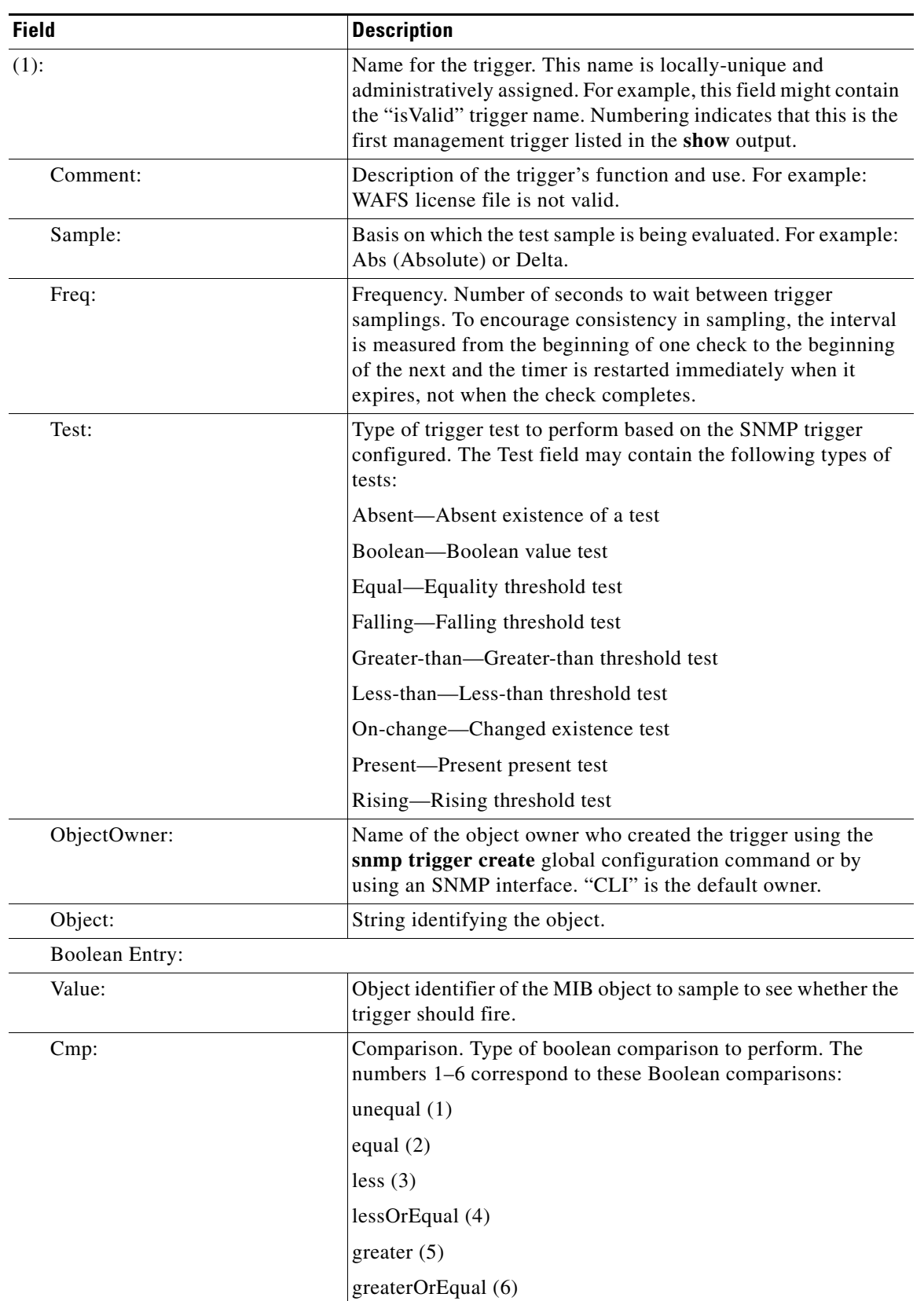

#### *Table 3-59 Field Descriptions for the show snmp event Command (continued)*

 $\blacksquare$ 

| <b>Field</b>       | <b>Description</b>                                                                                                    |
|--------------------|----------------------------------------------------------------------------------------------------|
| Start:             | Starting value for which this instance will be triggered.                                                                                                    |
| ObjOwn:            | Object owner.                                                                                                    |
| Obj:               | Object.                                                                                                    |
| EveOwn:            | Event owner.                                                                                                    |
| Eve:               | Event. Type of SNMP event. For example: CLI_EVENT.                                                                                                    |
| Delta Value Table: | Table containing trigger information for delta sampling.                                                                                                    |
| $(0)$ :            |                                                                                                    |
| Thresh:            | Threshold value to check against if the trigger type is threshold.                                                                                                    |
| Exis:              | Type of existence test to perform. Values are 1 or 0.                                                                                                    |
| Read:              | Indicates whether the MIB instance has been queried or not.                                                                                                    |
| OID:               | Object ID (Same as MIB instance).                                                                                                    |
| val:               | Value ID.                                                                                                    |
| $(2)$ :            | MIB instance on which the trigger is configured. This is the<br>second management trigger listed in the show output. The<br>fields are repeated for each instance listed in this show<br>command. |

*Table 3-59 Field Descriptions for the show snmp event Command (continued)*

[Table 3-60](#page-142-0) describes the fields shown in the **show snmp group** display.

<span id="page-142-0"></span>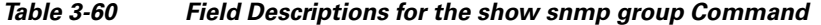

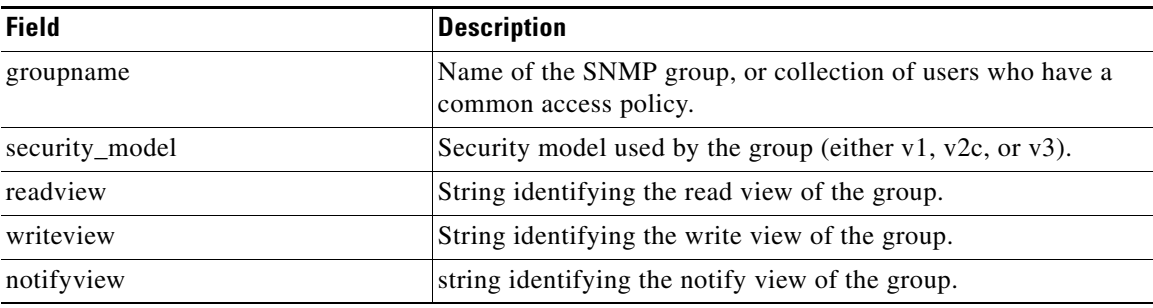

[Table 3-61](#page-142-1) describes the fields shown in the **show snmp stats** display.

<span id="page-142-1"></span>*Table 3-61 Field Descriptions for the show snmp stats Command*

| <b>Field</b>                                     | <b>Description</b>                                                           |
|--------------------------------------------------|------------------------------------------------------------------------------|
| SNMP packets input                               | Total number of SNMP packets input.                                          |
| Bad SNMP version errors                          | Number of packets with an invalid SNMP version.                              |
| Unknown community name                           | Number of SNMP packets with an unknown community name.                       |
| Illegal operation for<br>community name supplied | Number of packets requesting an operation not allowed for that<br>community. |
| Encoding errors                                  | Number of SNMP packets that were improperly encoded.                         |

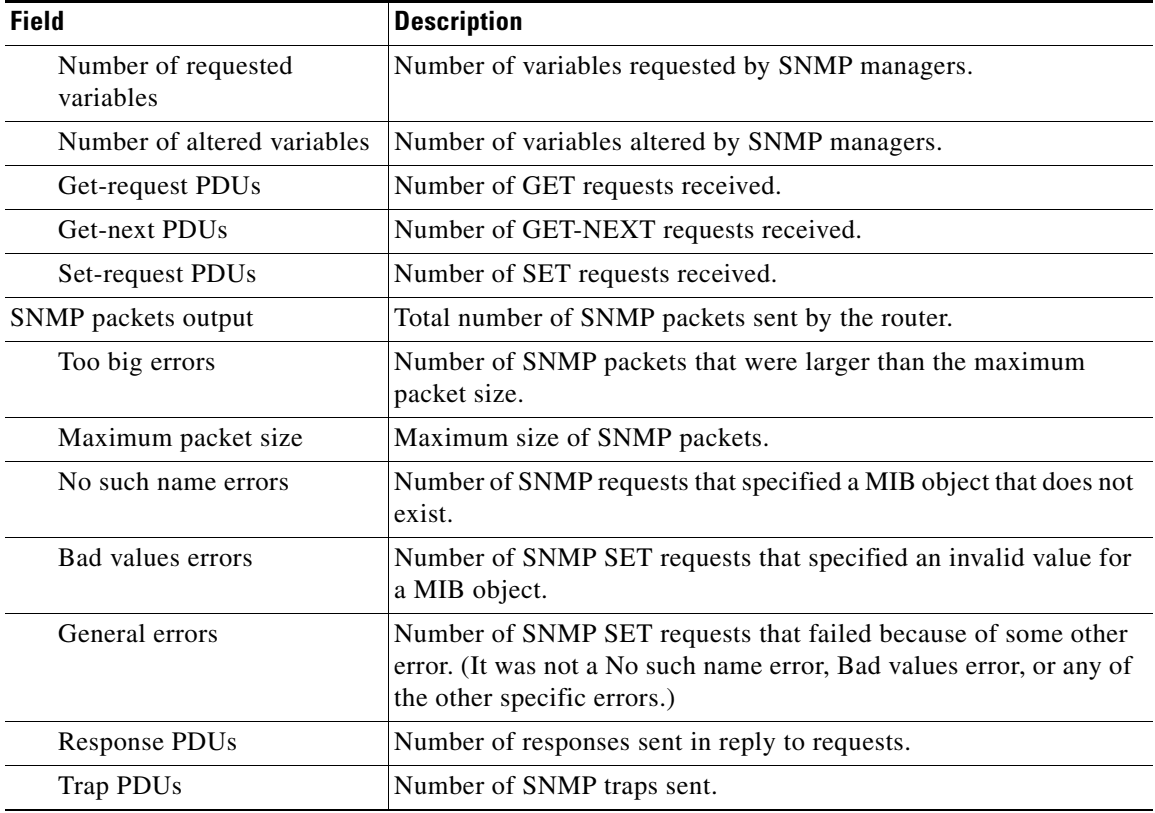

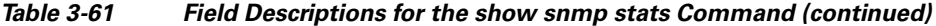

[Table 3-62](#page-143-0) describes the fields shown in the **show snmp user** display.

#### <span id="page-143-0"></span>*Table 3-62 Field Descriptions for the show snmp user Command*

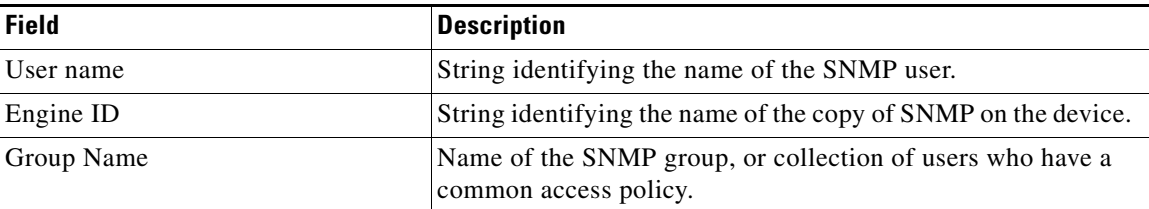

### **Related Commands (config) snmp-server community**

**(config) snmp-server contact (config) snmp-server enable traps (config) snmp-server group (config) snmp-server host (config) snmp-server location (config) snmp-server mib (config) snmp-server notify inform (config) snmp-server user**
**The Second Service** 

**(config) snmp-server view [snmp trigger](#page-223-0)**

## **show ssh**

To display the status and configuration information of the Secure Shell (SSH) service for a WAAS device, use the **show ssh** EXEC command.

**show ssh**

- **Syntax Description** This command has no arguments or keywords.
- **Defaults** No default behavior or values

**Command Modes** EXEC

**Device Modes** application-accelerator central-manager

<span id="page-145-0"></span>**Examples** [Table 3-63](#page-145-0) describes the fields shown in the **show ssh** display.

#### *Table 3-63 Field Descriptions for the show ssh Command*

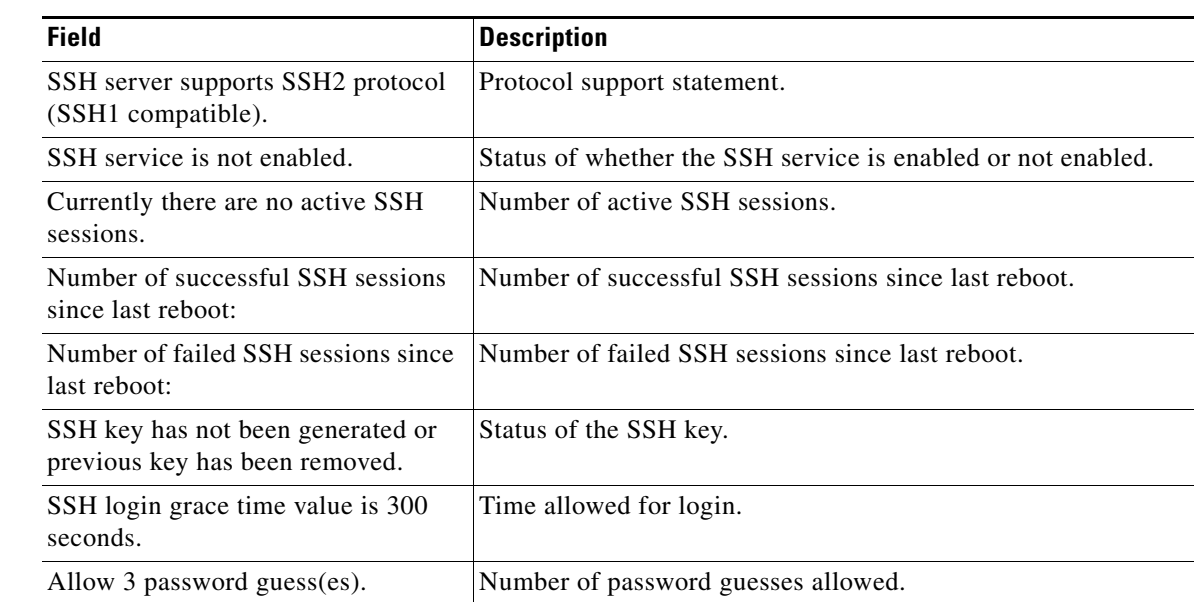

**Related Commands (config) ssh-key-generate**

**(config) sshd**

## **show standby**

To display information about a standby interface on a WAAS device, use the **show standby** EXEC command.

#### **show standby**

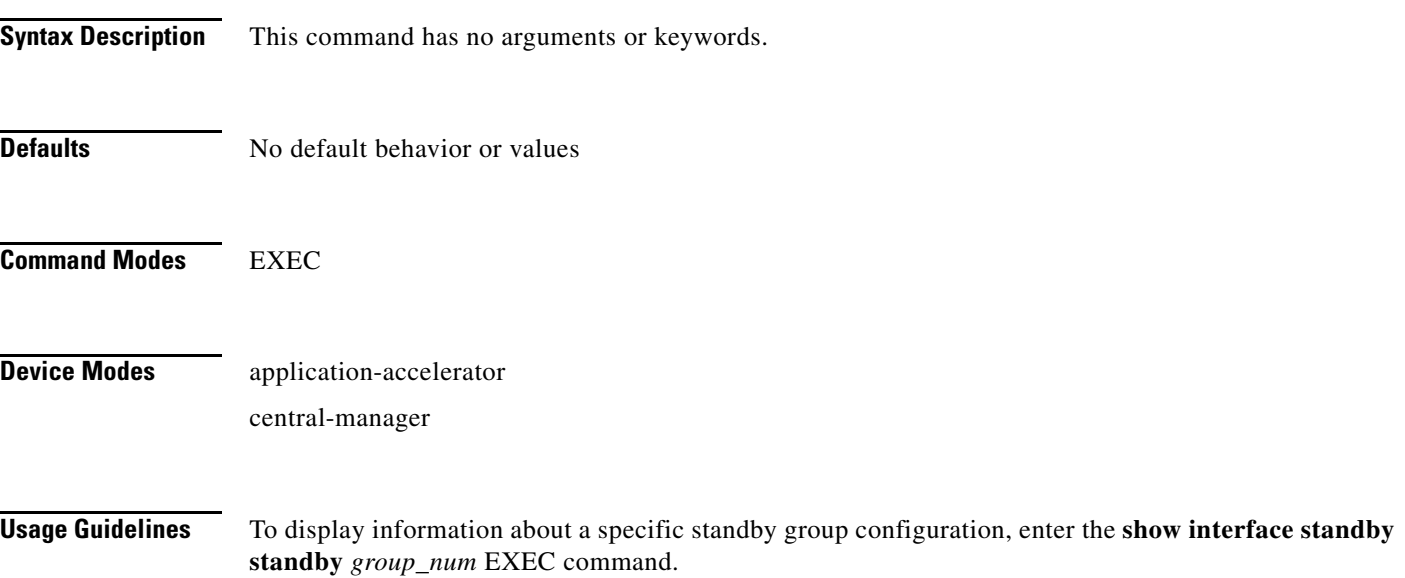

<span id="page-146-0"></span>**Examples** [Table 3-64](#page-146-0) describes the fields shown in the **show standby** display.

#### *Table 3-64 Field Descriptions for the show standby Command*

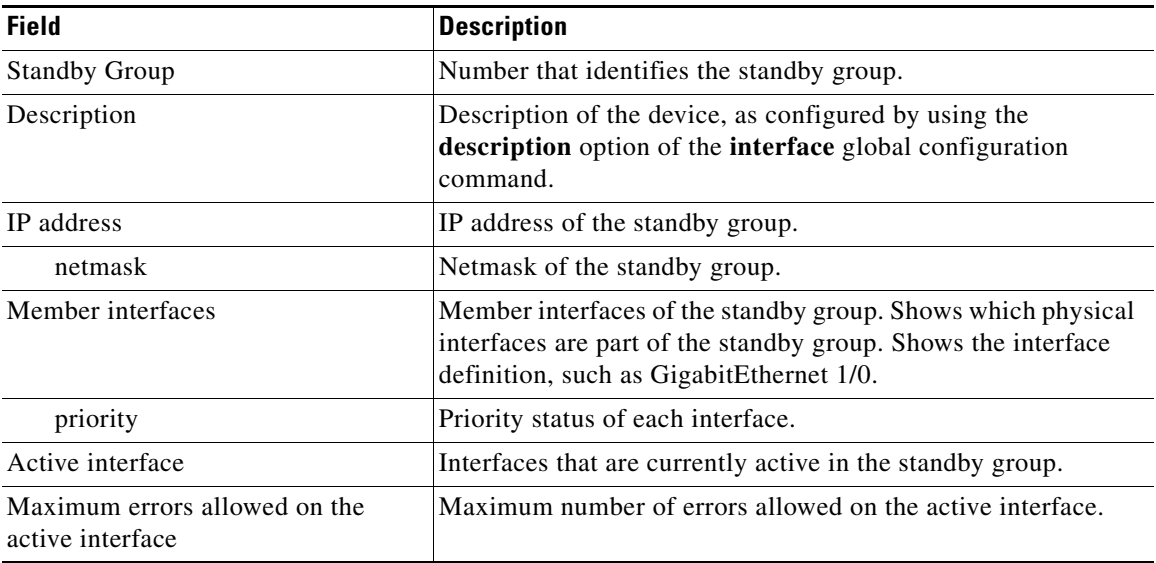

### **Related Commands [show interface](#page-109-0)**

**[show running-config](#page-135-0) [show startup-config](#page-148-0) (config-if) standby**

П

# <span id="page-148-0"></span>**show startup-config**

To display the startup configuration for a WAAS device, use the **show startup-config** EXEC command.

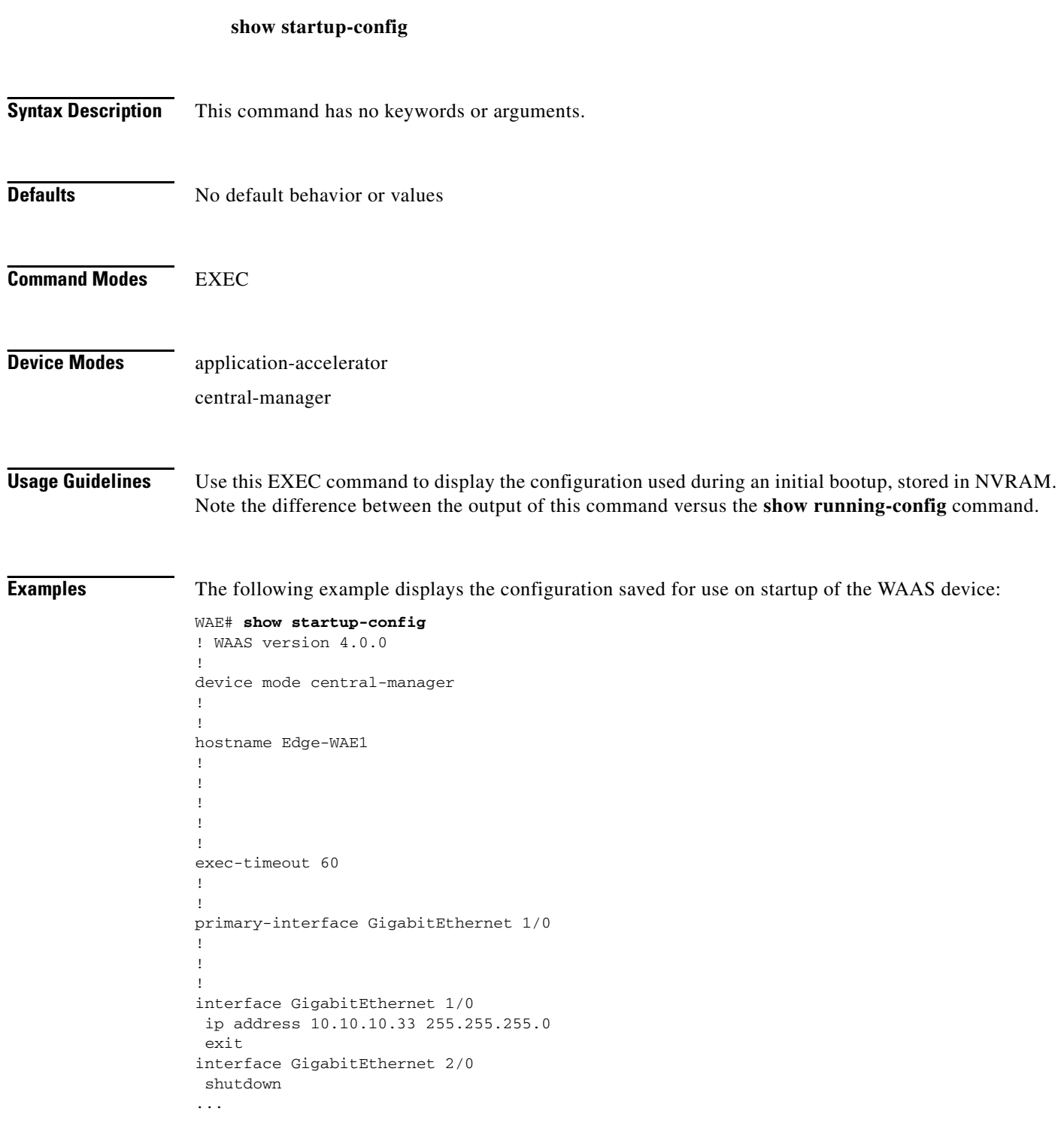

**Related Commands [configure](#page-9-0)**

**[copy running-config](#page-21-0) [show running-config](#page-135-0)**

 $\blacksquare$ 

## **show statistics authentication**

To display authentication statistics for a WAAS device, use the **show statistics authentication** EXEC command.

### **show statistics authentication**

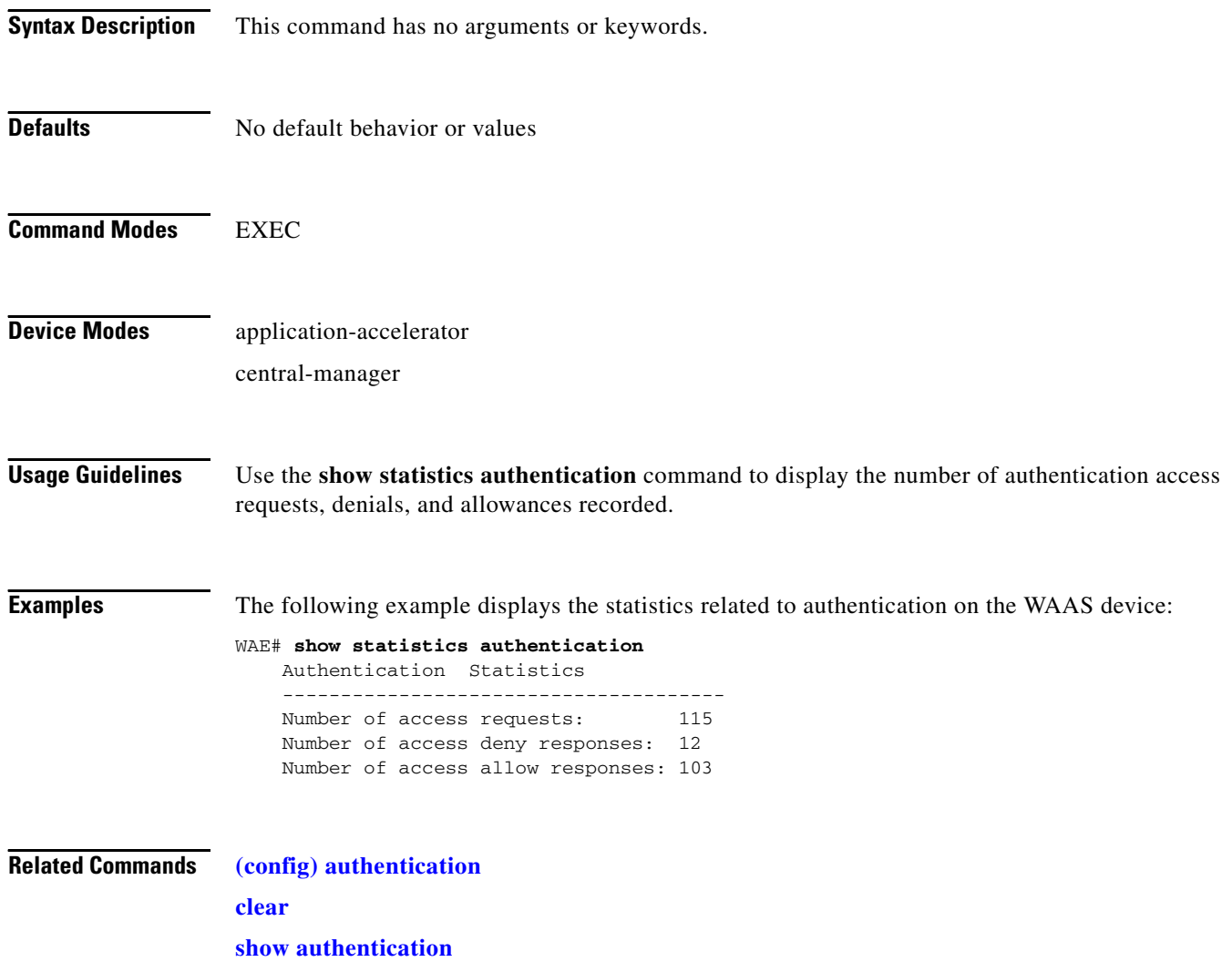

# **show statistics content-distribution-network**

To display the status of a WAE or device group that are registered with a WAAS Central Manager, use the **show statistics content-distribution-network** EXEC command. This command is available on only WAAS Central Managers.

**show statistics content-distribution-network device status** *device\_id*

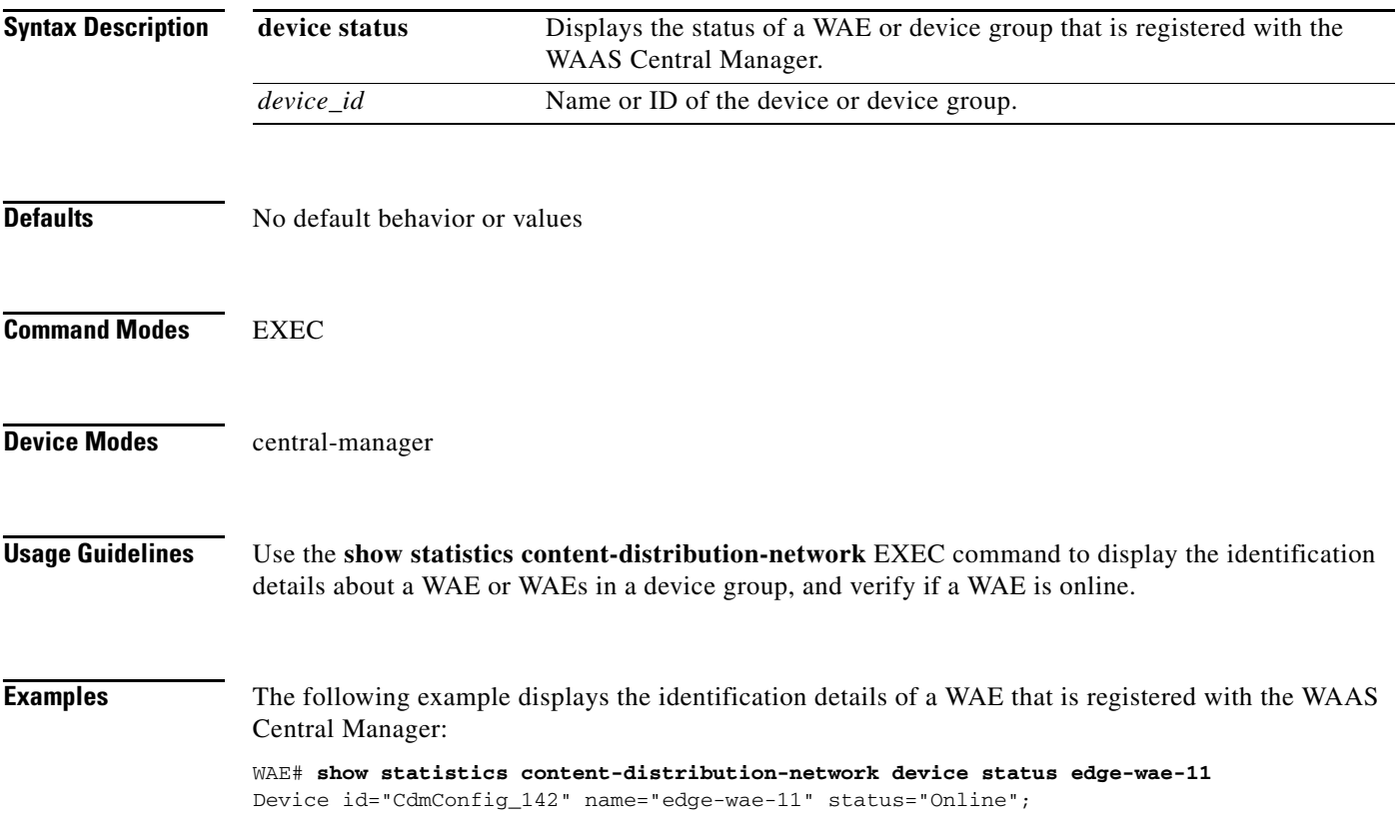

# **show statistics dre**

To display Data Redundancy Elimination (DRE) general statistics for a WAE, use the **show statistics dre** EXEC command.

#### **show statistics dre**

**Command Modes** EXEC

**Device Modes** application-accelerator

<span id="page-152-0"></span>**Examples** [Table 3-65](#page-152-0) describes the fields shown in the **show statistics dre** display. This command shows the aggregated statistics for all connections.

#### *Table 3-65 Field Descriptions for the show statistics dre Command*

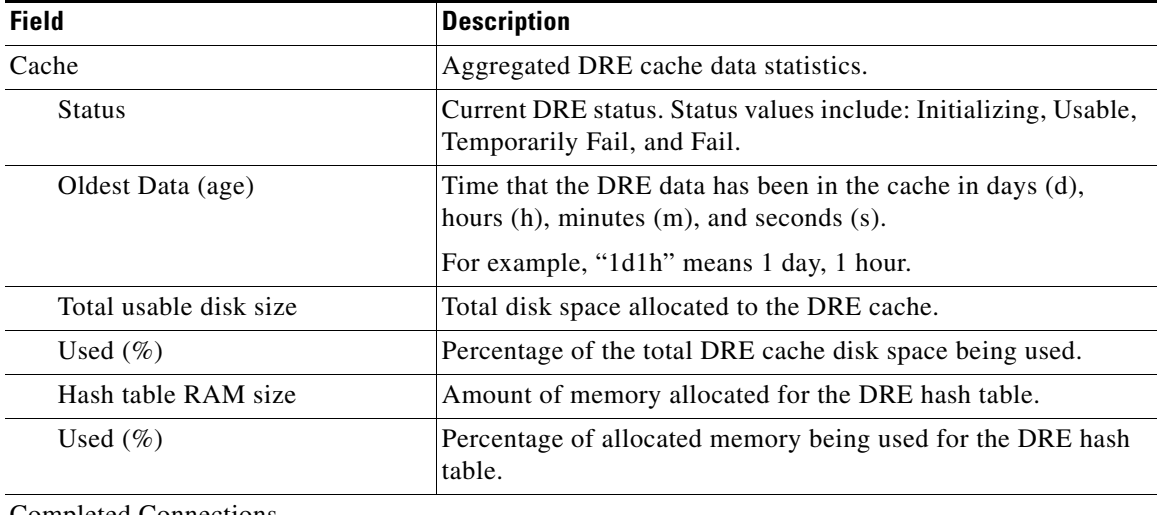

Completed Connections

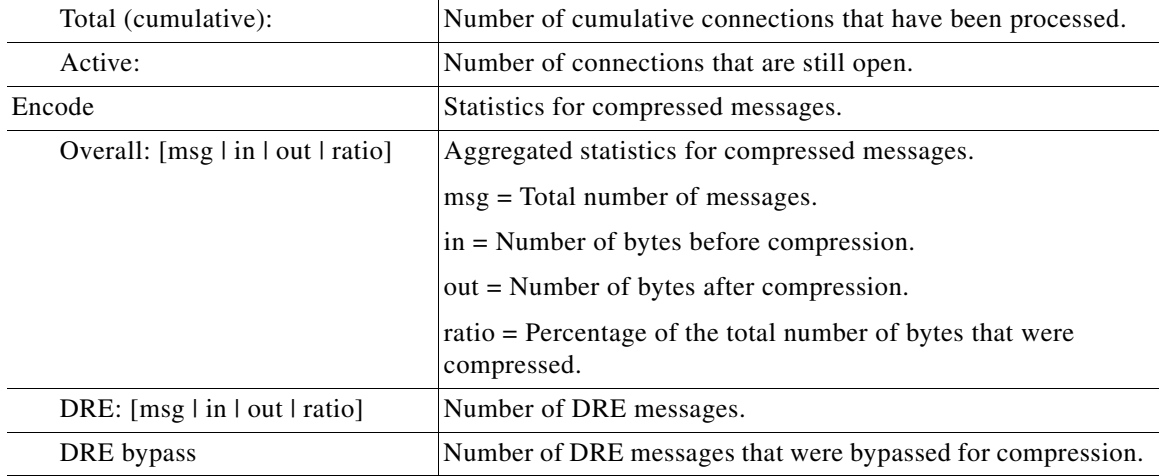

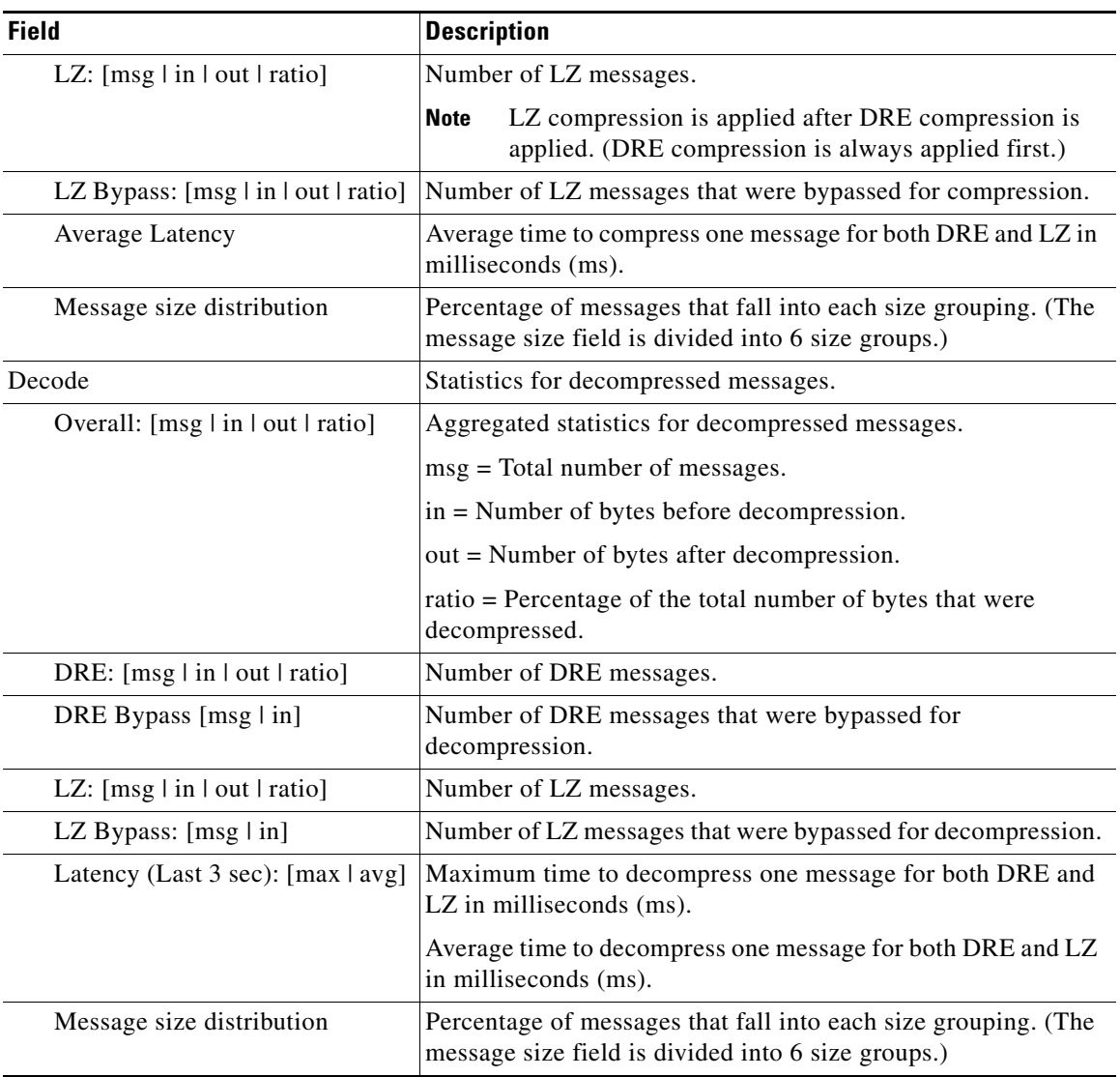

### *Table 3-65 Field Descriptions for the show statistics dre Command (continued)*

**Related Commands [debug](#page-30-0)**

**[show statistics dre connection](#page-154-0)**

**[show statistics dre peer](#page-156-0)**

П

# <span id="page-154-0"></span>**show statistics dre connection**

To display Data Redundancy Elimination (DRE) connection statistics for a WAE, use the **show statistics dre connection** EXEC command.

**show statistics dre connection** [**active** [**client-ip** {*ip\_address* | *hostname*} **| client-port** *port* | **id** *connection\_id* | **last** | **peer-no** *peer\_id* | **server-ip** {*ip\_address* | *hostname*} **| server-port** *port*] | **client-ip** {*ip\_address* | *hostname*} **| client-port** *port* | **id** *connection\_id* | **last** | **peer-no** *peer\_id* | **server-ip** {*ip\_address* | *hostname*} **| server-port** *port*]

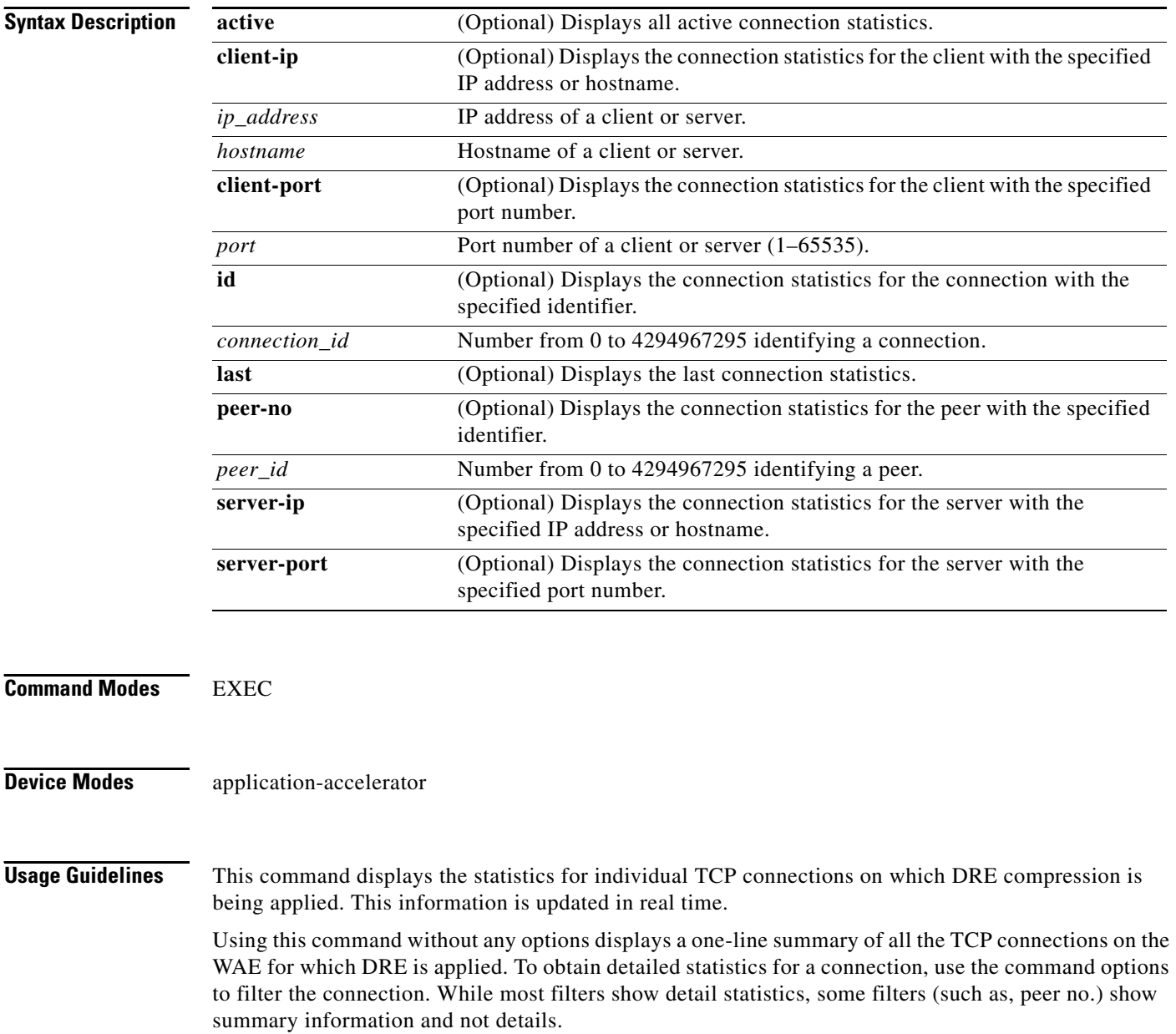

**The College** 

<span id="page-155-0"></span>**Examples** [Table 3-66](#page-155-0) describes the fields shown in the **show statistics dre connection** display.

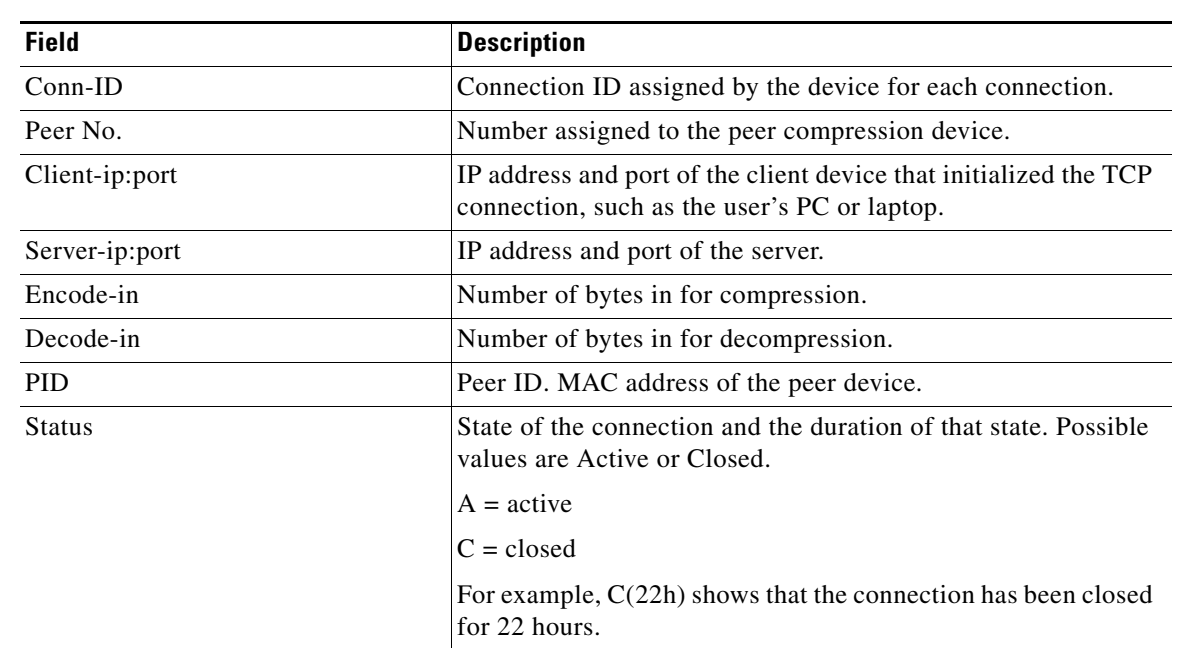

### *Table 3-66 Field Descriptions for the show statistics dre connection Command*

**Related Commands [debug](#page-30-0)**

**[show statistics dre connection](#page-154-0)**

# <span id="page-156-0"></span>**show statistics dre peer**

To display Data Redundancy Elimination (DRE) peer statistics for a WAE, use the **show statistics dre peer** EXEC command.

**show statistics dre peer** {**context** *context-value* [**ip** *ip-address* | **peer-id** *peer-id* | **peer-no** *peer-no*] | **ip** *ip-address* [**context** *context-value* | **ip** *ip-address* | **peer-id** *peer-id* | **peer-no** *peer-no*] | **peer-id** *peer-id* [**context** *context-value* | **ip** *ip-address* | **peer-no** *peer-no*] | **peer-no** *peer-no* [**context** *context-value* | **ip** *ip-address* | **peer-id** *peer-id*]}

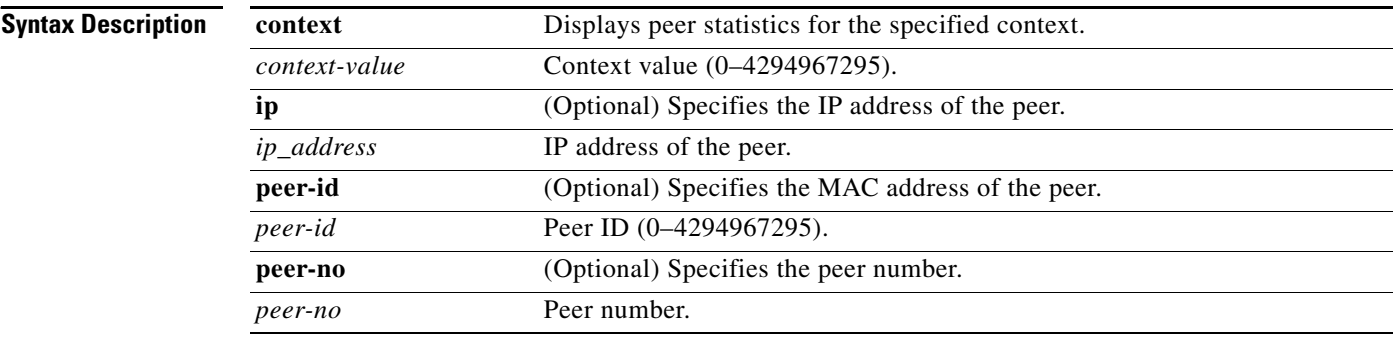

#### **Command Modes** EXEC

### **Device Modes** application-accelerator

<span id="page-156-1"></span>**Examples** [Table 3-67](#page-156-1) describes the fields shown in the **show statistics dre peer** display. This command shows the DRE peer device connection information.

#### *Table 3-67 Field Descriptions for the show statistics dre peer Command*

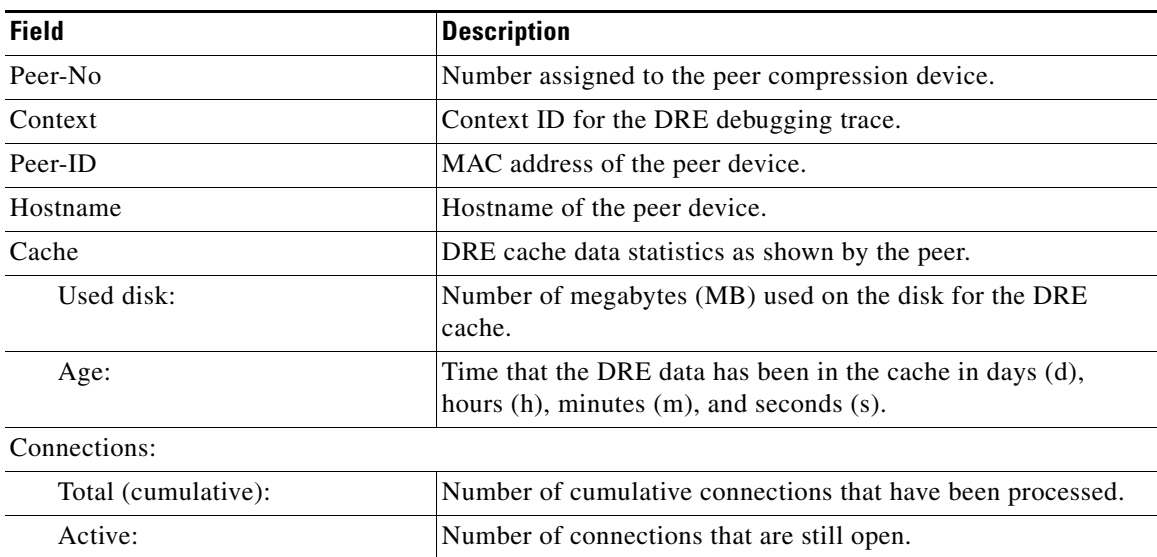

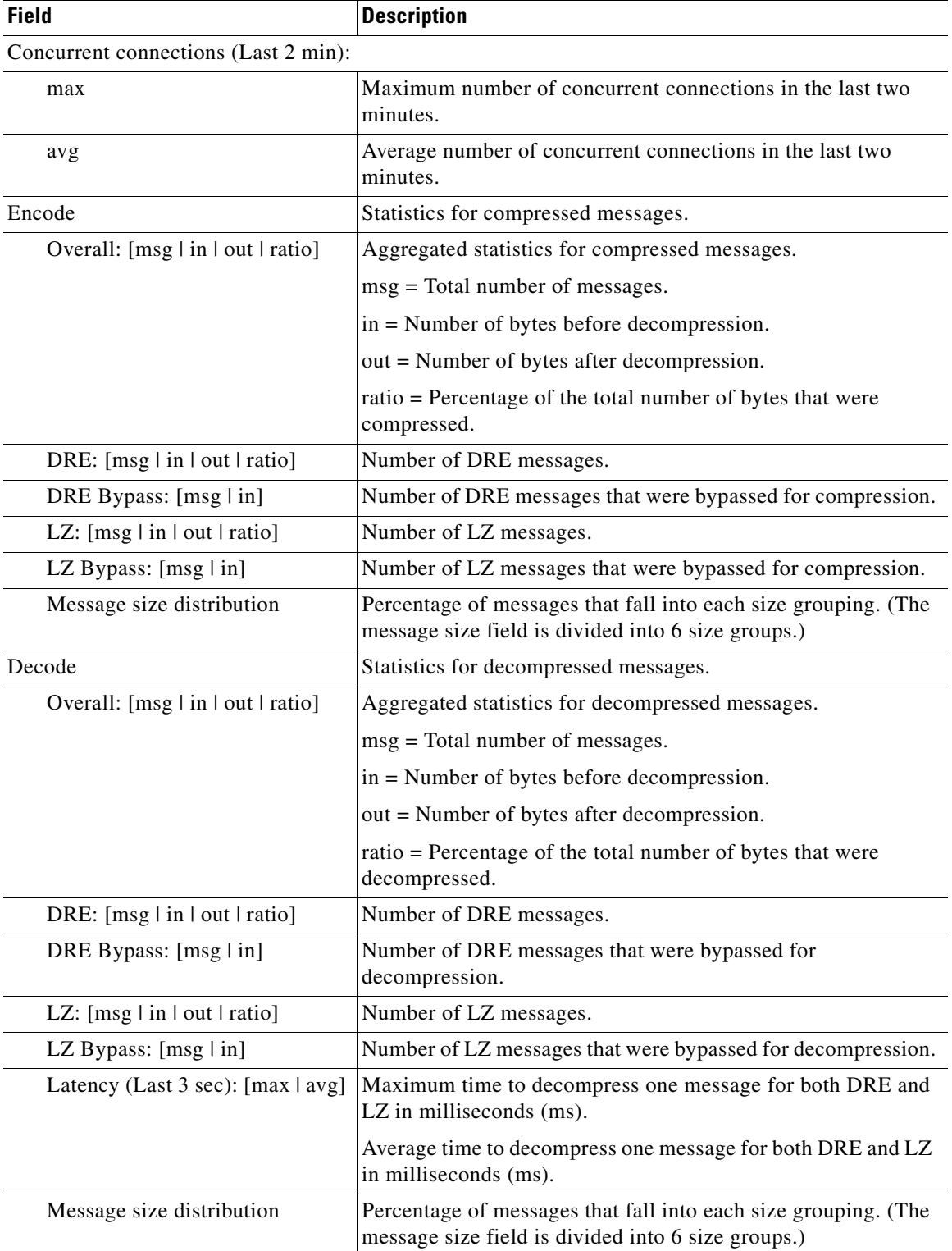

### *Table 3-67 Field Descriptions for the show statistics dre peer Command (continued)*

П

**Related Commands [debug](#page-30-0)**

**[show statistics dre connection](#page-154-0)**

# **show statistics epm**

To display EndPoint Mapper (EPM) statistics for a WAE, use the **show statistics epm** EXEC command.

**show statistics epm**

<span id="page-159-0"></span>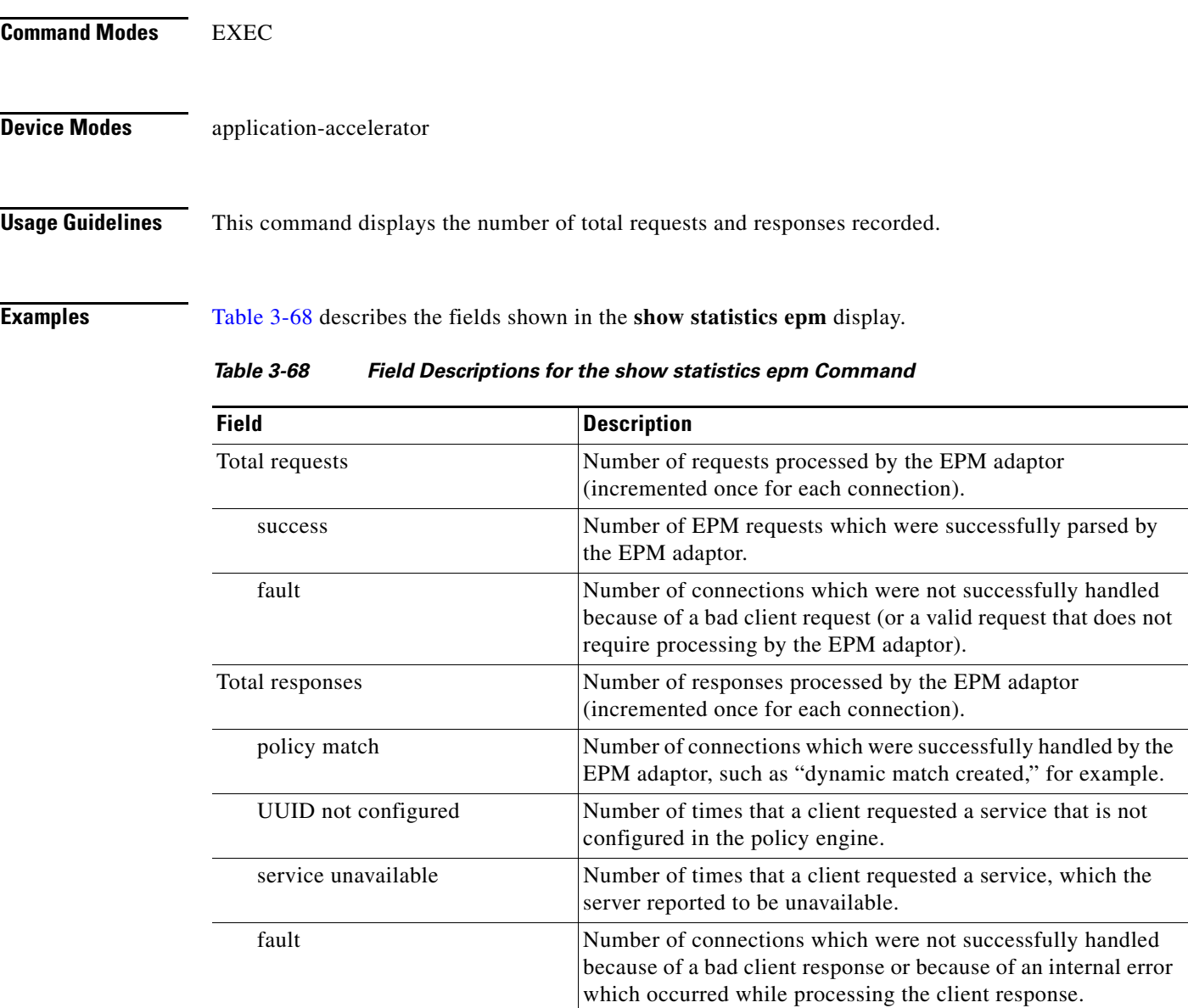

**Related Commands (config) policy-engine application map adaptor EPM**

# **show statistics icmp**

To display ICMP statistic for a WAAS device, use the **show statistics icmp** EXEC command.

#### **show statistics icmp**

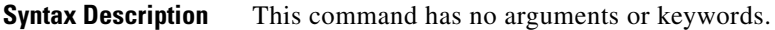

- **Defaults** No default behavior or values
- **Command Modes** EXEC

**Device Modes** application-accelerator central-manager

<span id="page-160-0"></span>**Examples** [Table 3-69](#page-160-0) describes the fields shown in the **show statistics icmp** display.

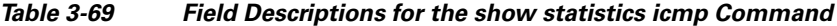

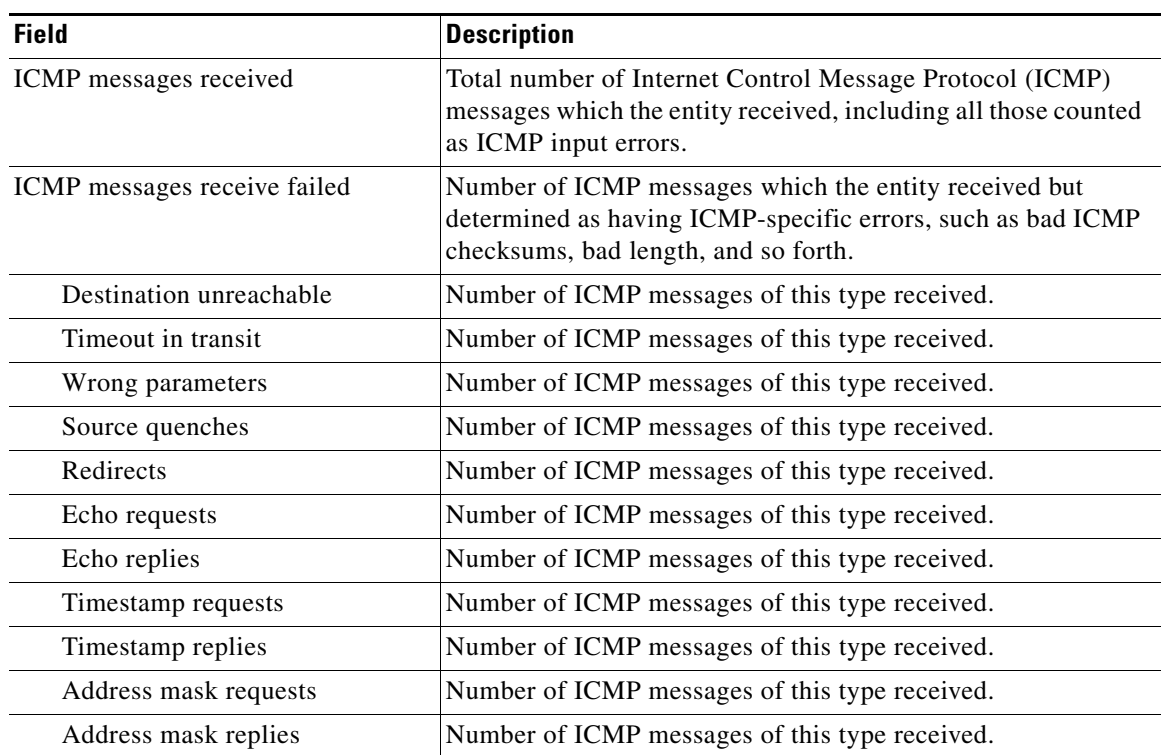

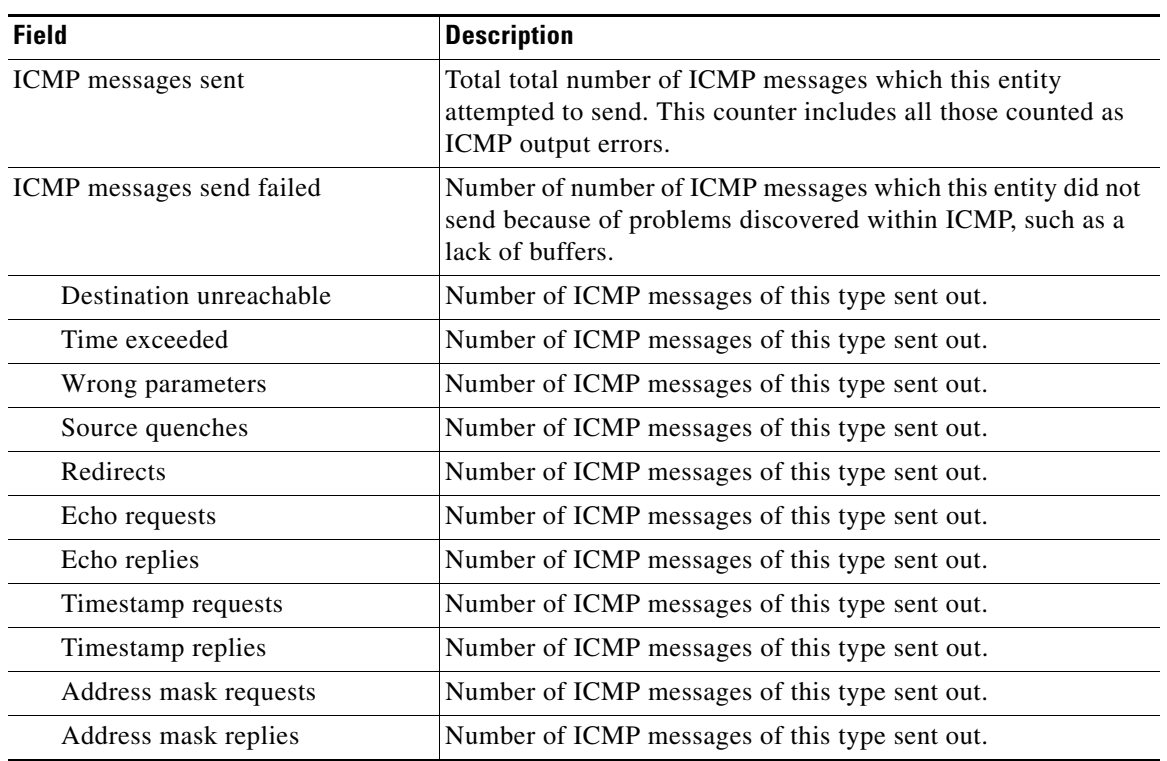

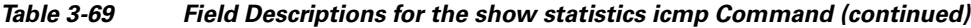

**Related Commands [clear](#page-2-0)**

l.

**Cisco Wide Area Application Services Command Reference**

 $\blacksquare$ 

# **show statistics ip**

To display IP statistics for a WAAS device, use the **show statistics ip** EXEC command.

#### **show statistics ip**

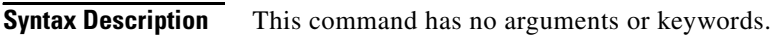

- **Defaults** No default behavior or values
- **Command Modes** EXEC
- **Device Modes** application-accelerator central-manager

<span id="page-162-0"></span>**Examples** [Table 3-70](#page-162-0) describes the fields shown in the **show statistics ip** display.

#### *Table 3-70 Field Descriptions for the show statistics ip Command*

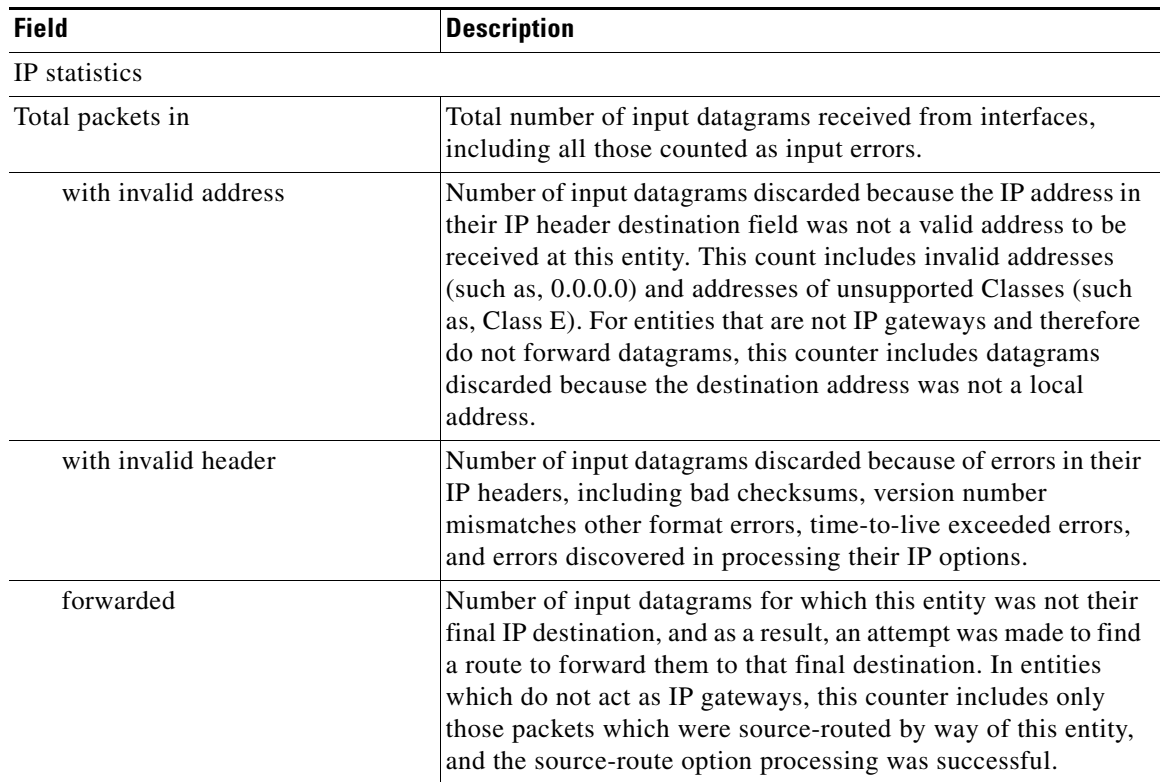

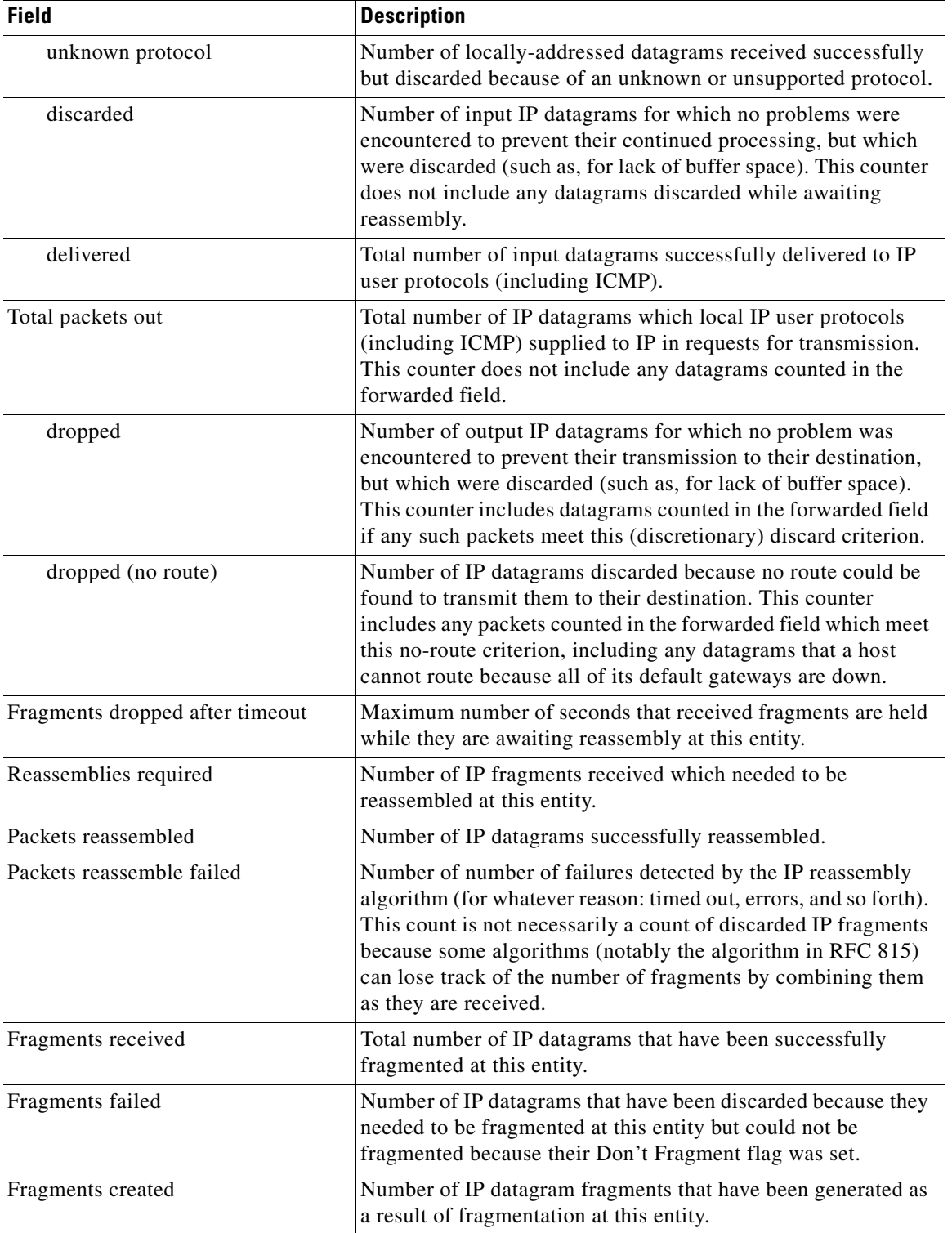

## *Table 3-70 Field Descriptions for the show statistics ip Command (continued)*

 $\blacksquare$ 

**The Second Service** 

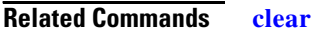

**(config) ip (config-if) ip**

**[show ip routes](#page-117-0)**

**The Contract of the Contract of the Contract of the Contract of the Contract of the Contract of the Contract of the Contract of the Contract of the Contract of the Contract of the Contract of the Contract of the Contract** 

## **show statistics netstat**

To display Internet socket connection statistics for a WAAS device, use the **show statistics netstat**  EXEC command.

### **show statistics netstat**

- **Syntax Description** This command has no arguments or keywords.
- **Defaults** No default behavior or values

**Command Modes** EXEC

**Device Modes** application-accelerator central-manager

<span id="page-165-0"></span>**Examples** [Table 3-71](#page-165-0) describes the fields shown in the **show statistics netstat** display.

### *Table 3-71 Field Descriptions for the show statistics netstat Command*

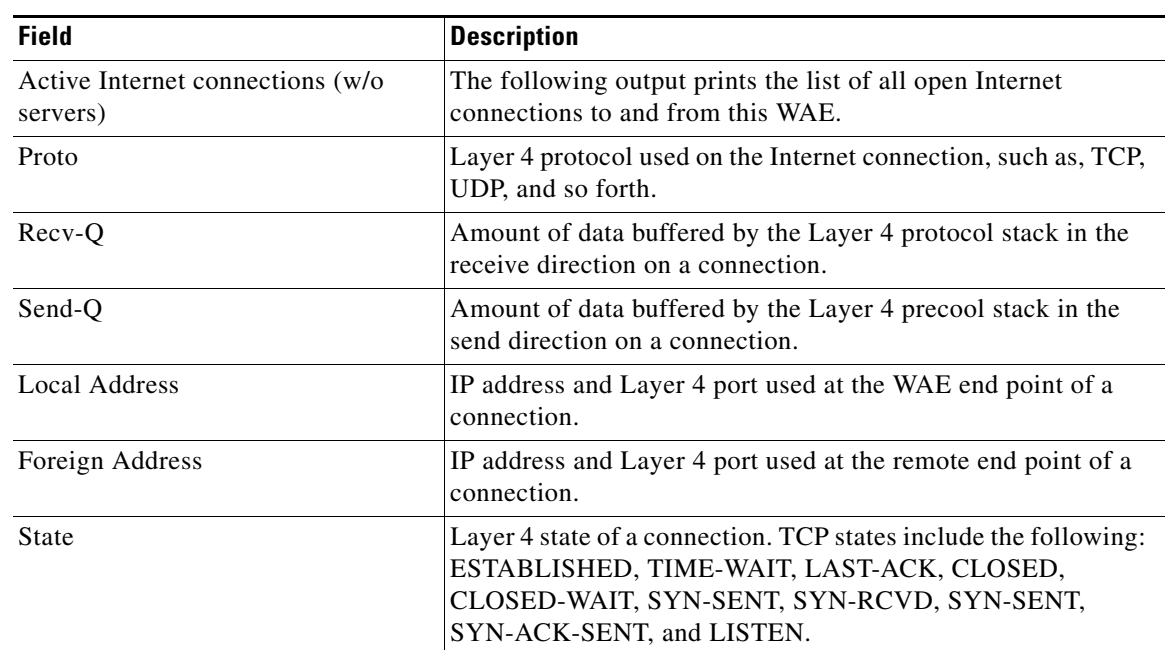

# **show statistics radius**

To display RADIUS authentication statistics for a WAAS device, use the **show statistics radius** EXEC command.

### **show statistics radius**

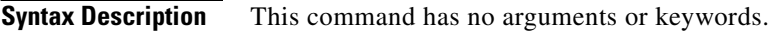

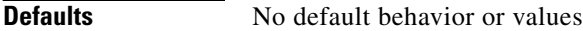

**Command Modes** EXEC

**Device Modes** application-accelerator central-manager

<span id="page-166-0"></span>**Examples** [Table 3-72](#page-166-0) describes the fields shown in the **show statistics radius** display.

#### *Table 3-72 Field Descriptions for the show statistics radius Command*

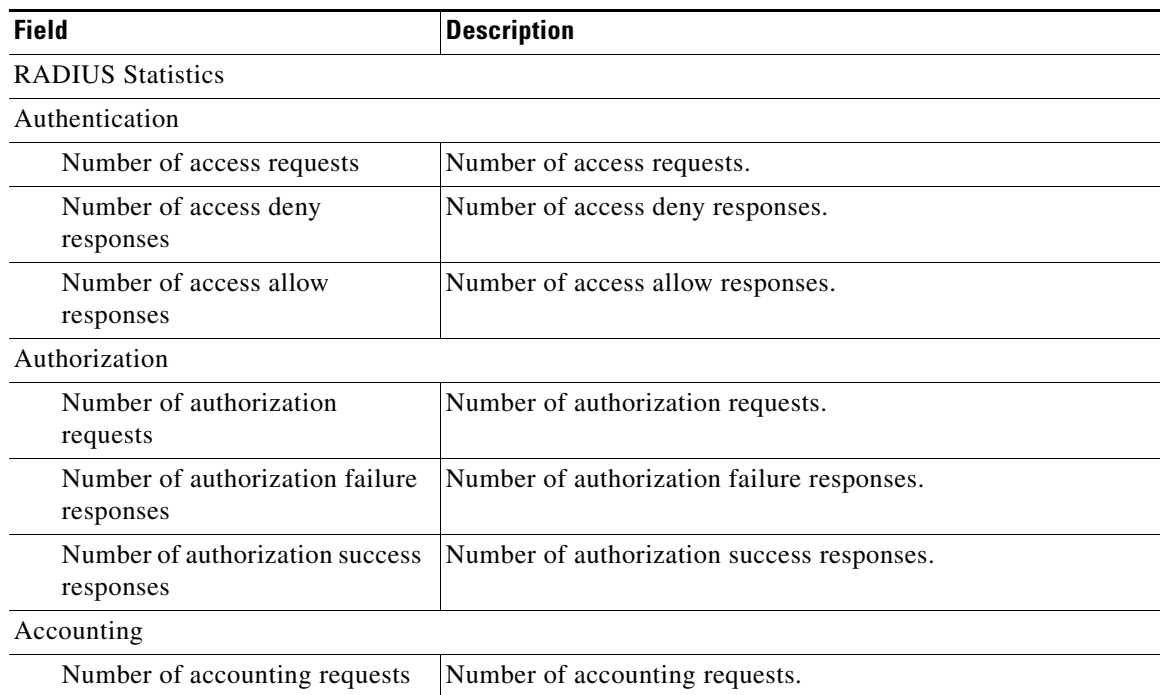

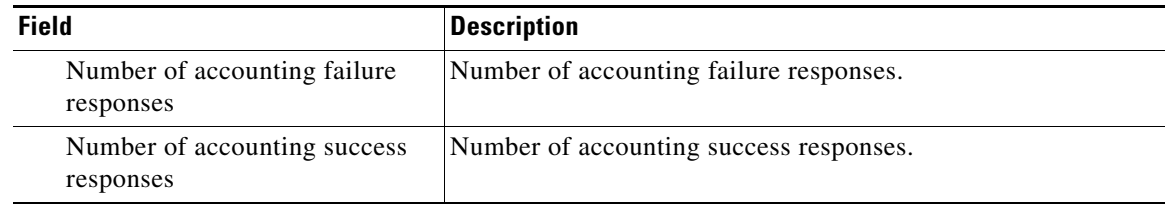

### *Table 3-72 Field Descriptions for the show statistics radius Command (continued)*

### **Related Commands [clear](#page-2-0)**

**(config) radius-server [show radius-server](#page-133-0)**

**OL-11817-01**

П

# **show statistics services**

To display services statistics for a WAAS device, use the **show statistics services** EXEC command.

### **show statistics services**

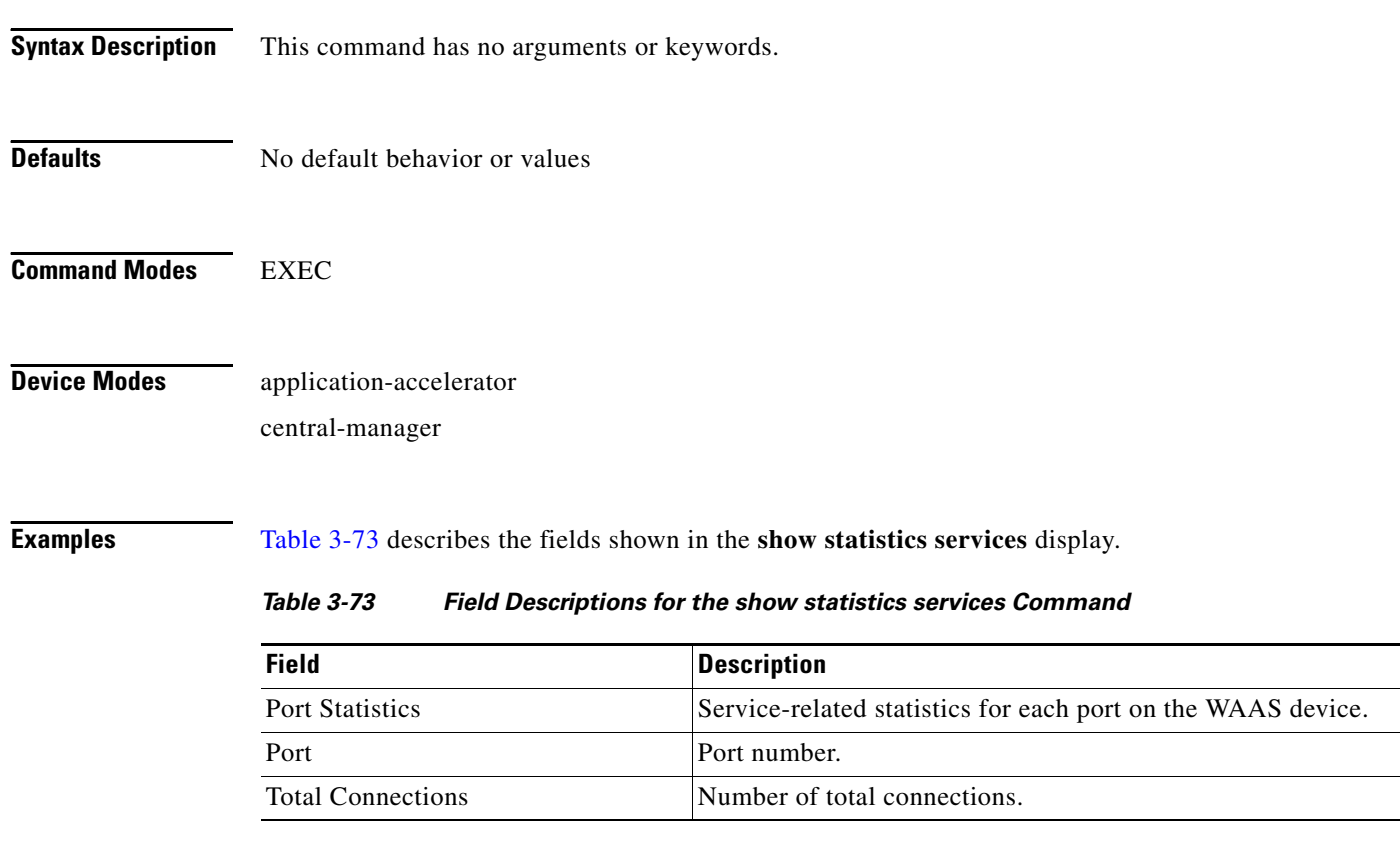

<span id="page-168-0"></span>**Related Commands [show services](#page-136-0)**

a ka

# **show statistics snmp**

To display SNMP statistics for a WAAS device, use the **show statistics snmp** EXEC command.

### **show statistics snmp**

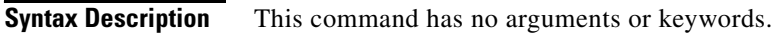

- **Defaults** No default behavior or values
- **Command Modes** EXEC

**Device Modes** application-accelerator central-manager

<span id="page-169-0"></span>**Examples** [Table 3-74](#page-169-0) describes the fields shown in the **show statistics snmp** display.

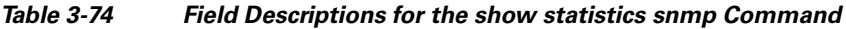

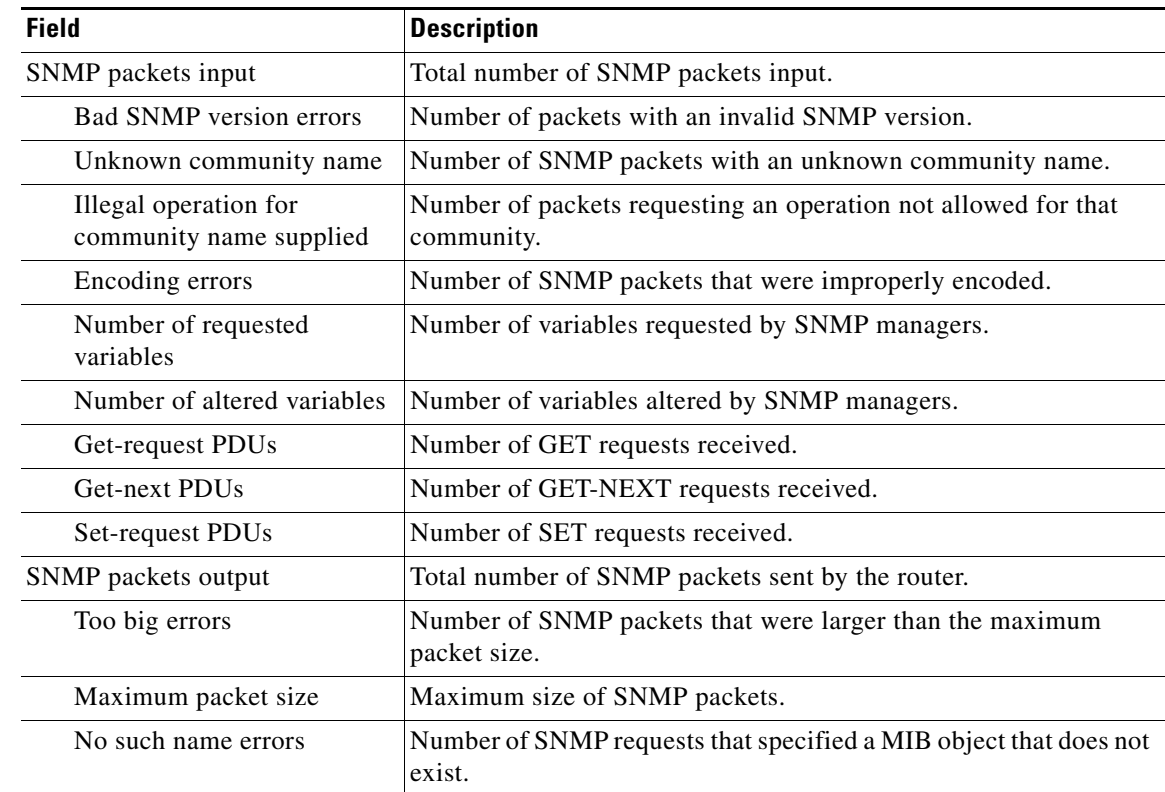

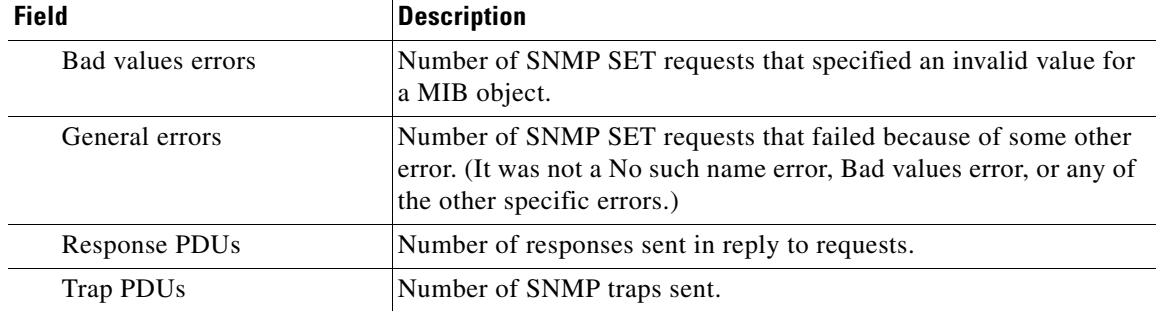

### *Table 3-74 Field Descriptions for the show statistics snmp Command (continued)*

### **Related Commands [show snmp](#page-139-0)**

**(config) snmp-server user**

**(config) snmp-server view**

**The Contract of the Contract of the Contract of the Contract of the Contract of the Contract of the Contract of the Contract of the Contract of the Contract of the Contract of the Contract of the Contract of the Contract** 

## **show statistics tacacs**

To display TACACS+ authentication and authorization statistics for a WAAS device, use the **show statistics tacacs** EXEC command.

#### **show statistics tacacs**

**Syntax Description** This command has no arguments or keywords.

### **Defaults** No default behavior or values

**Command Modes** EXEC

**Device Modes** application-accelerator central-manager

<span id="page-171-0"></span>**Examples** [Table 3-75](#page-171-0) describes the fields shown in the **show statistics tacacs** display.

### *Table 3-75 Field Descriptions for the show statistics tacacs Command*

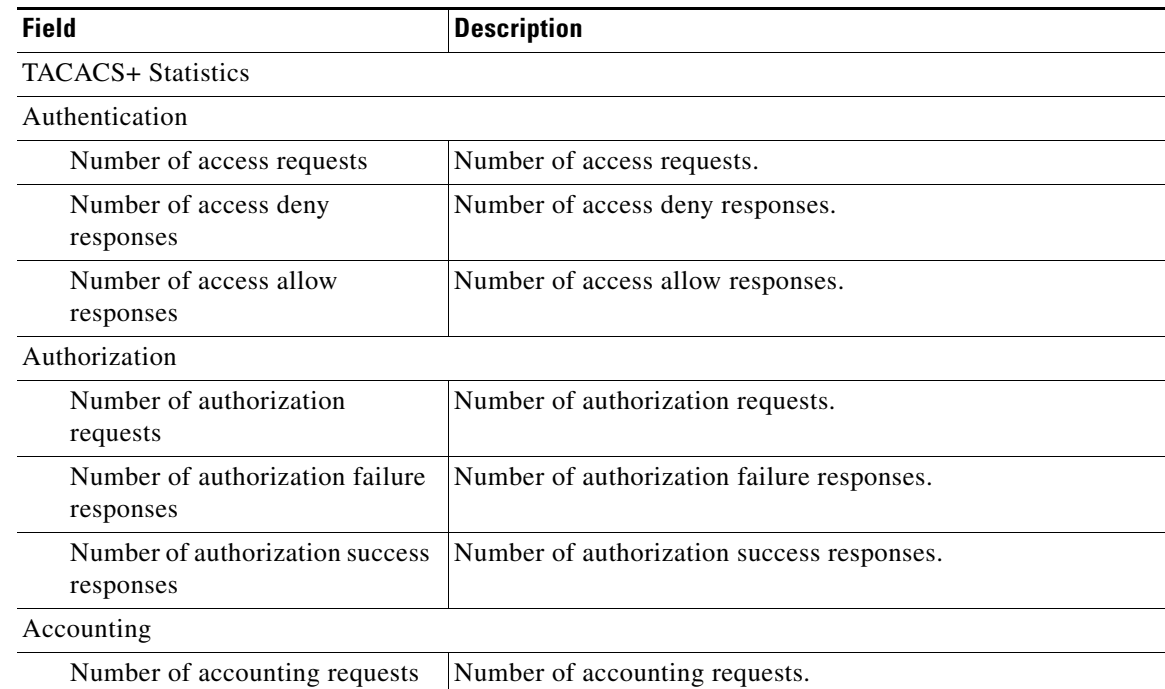

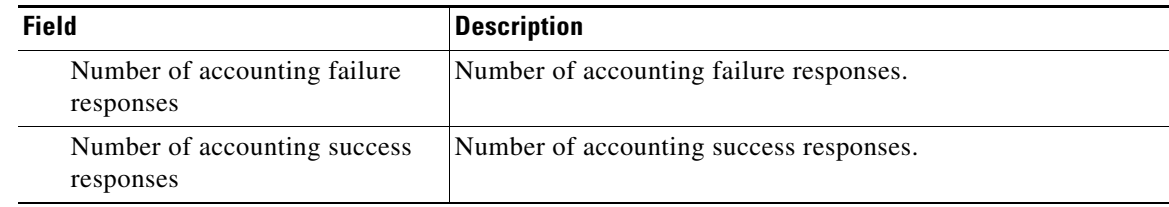

### *Table 3-75 Field Descriptions for the show statistics tacacs Command (continued)*

### **Related Commands [clear](#page-2-0)**

**(config) tacacs**

**[show tacacs](#page-188-0)**

۰

a ka

# **show statistics tcp**

To display TCP statistics for a WAAS device, use the **show statistics tcp** EXEC command.

#### **show statistics tcp**

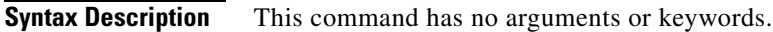

- **Defaults** No default behavior or values
- **Command Modes** EXEC

**Device Modes** application-accelerator central-manager

<span id="page-173-0"></span>**Examples** [Table 3-76](#page-173-0) describes the fields shown in the **show statistics tcp** display.

#### *Table 3-76 Field Descriptions for the show statistics tcp Command*

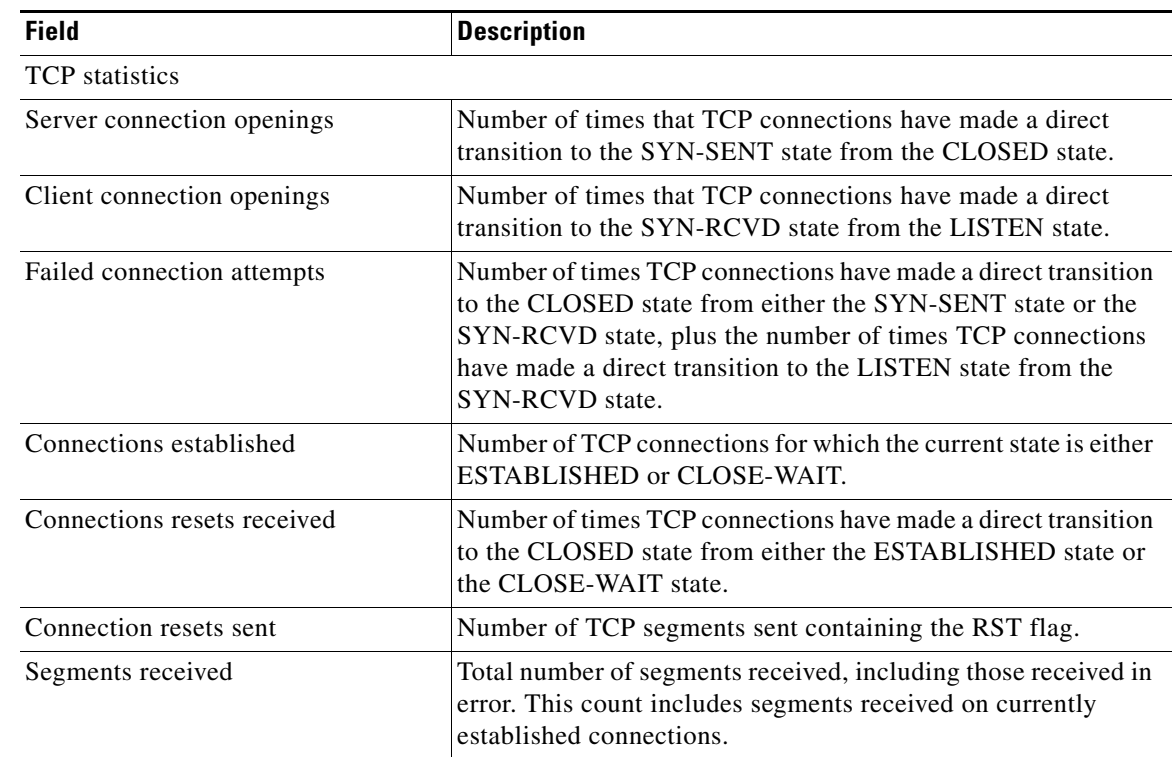

| <b>Field</b>                      | <b>Description</b>                                                                                                    |
|-----------------------------------|----------------------------------------------------------------------------------------------------|
| Segments sent                     | Total number of segments sent, including those on current<br>connections but excluding those containing only retransmitted<br>octets.                                  |
| Bad segments received             | Number of bad segments received.                                                                                                    |
| Segments retransmitted            | Total number of segments retransmitted, that is, the number of<br>TCP segments transmitted containing one or more previously<br>transmitted octets.                    |
| Retransmit timer expirations      | Number of TCP packets retransmitted due to retransmit timer<br>expiry.                                                                                                 |
| Server segments received          | Number of TCP packets received from the server.                                                                                                    |
| Server segments sent              | Number of TCP packets sent to the server.                                                                                                    |
| Server segments retransmitted     | Number of TCP packets retransmitted to the server.                                                                                                    |
| Client segments received          | Number of TCP packets received from the client.                                                                                                    |
| Client segments sent              | Number of TCP packets sent to the client.                                                                                                    |
| Client segments retransmitted     | Number of TCP packets retransmitted to the client.                                                                                                    |
| TCP extended statistics           |                                                                                                    |
| Sync cookies sent                 | Number of SYN-ACK packets sent with SYN cookies in<br>response to SYN packets.                                                                                         |
| Sync cookies received             | Number of ACK packets received with the correct SYN cookie<br>that was sent in the SYN-ACK packet by the device.                                                       |
| Sync cookies failed               | Number of ACK packets received with the incorrect SYN<br>cookie that was sent in the SYN-ACK packet by the device.                                                     |
| Embryonic connection resets       | Number of times TCP connections have made a direct transition<br>to the CLOSED state from either the SYN-RCVD state, the<br>SYN-SENT state, or the SYN-ACK-SENT state. |
| Prune message called              | Number of times that the device exceeded the memory pool<br>allocated for the connection.                                                                              |
| Packets pruned from receive queue | Number of packets dropped from the receive queue of the<br>connection because of a memory overrun.                                                                     |
| Out-of-order-queue pruned         | Number of times that the out-of-order queue was pruned<br>because of a memory overrun.                                                                                 |
| Out-of-window Icmp messages       | Number of ICMP packets received on a TCP connection that<br>were out of the received window.                                                                           |
| Lock dropped Icmp messages        | Number of ICMP packets dropped because the socket is busy.                                                                                                    |
| Arp filter                        | Number of ICMP responses dropped because of the ARP filter.                                                                                                    |
| Time-wait sockets                 | Number of times that the TCP connection made a transition to<br>the CLOSED state from the TIME-WAIT state.                                                             |
| Time-wait sockets recycled        | Number of times that the TCP connection made a transition to<br>the CLOSED state from the TIME-WAIT state.                                                             |
| Time-wait sockets killed          | Number of times that the TCP connection made a transition to<br>the CLOSED state from TIME-WAIT state.                                                                 |

*Table 3-76 Field Descriptions for the show statistics tcp Command (continued)*

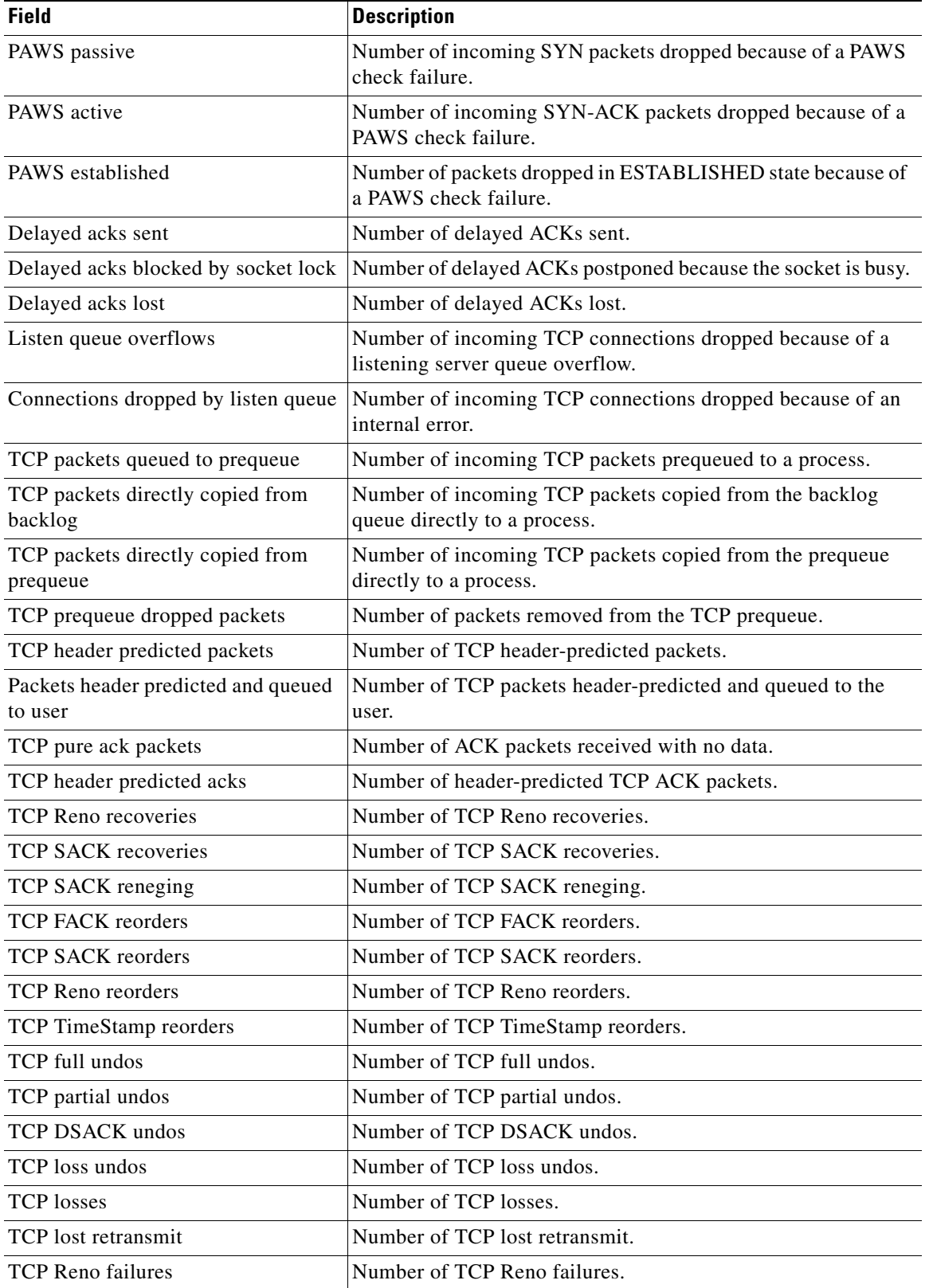

### *Table 3-76 Field Descriptions for the show statistics tcp Command (continued)*

 $\blacksquare$ 

| <b>Field</b>                               | <b>Description</b>                                                                    |
|--------------------------------------------|---------------------------------------------------------------------------------------|
| <b>TCP SACK failures</b>                   | Number of TCP SACK failures.                                                          |
| TCP loss failures                          | Number of TCP loss failures.                                                          |
| TCP fast retransmissions                   | Number of TCP fast retransmissions.                                                   |
| TCP forward retransmissions                | Number of TCP forward retransmissions.                                                |
| TCP slowstart retransmissions              | Number of TCP slow start retransmissions.                                             |
| <b>TCP</b> Timeouts                        | Number of TCP timeouts.                                                               |
| TCP Reno recovery fail                     | Number of TCP Reno recovery fail.                                                     |
| TCP Sack recovery fail                     | Number of TCP Sack recovery failures.                                                 |
| TCP scheduler failed                       | Number of TCP scheduler failures.                                                     |
| TCP receiver collapsed                     | Number of TCP receiver collapsed failures.                                            |
| TCP DSACK old packets sent                 | Number of TCP DSACK old packets sent.                                                 |
| TCP DSACK out-of-order packets<br>sent     | Number of TCP DSACK out-of-order packets sent.                                        |
| TCP DSACK packets received                 | Number of TCP DSACK packets received.                                                 |
| TCP DSACK out-of-order packets<br>received | Number of TCP DSACK out-of-order packets received.                                    |
| TCP connections abort on sync              | Number of TCP connections aborted on sync.                                            |
| TCP connections abort on data              | Number of TCP connections aborted on data.                                            |
| TCP connections abort on close             | Number of TCP connections aborted on close.                                           |
| TCP connections abort on memory            | Number of TCP connections aborted on memory.                                          |
| TCP connections abort on timeout           | Number of TCP connections aborted on timeout.                                         |
| TCP connections abort on linger            | Number of TCP connections aborted on linger.                                          |
| TCP connections abort failed               | Number of TCP connections abort failed.                                               |
| TCP memory pressures                       | Number of times the device approaches the allocated memory<br>pool for the TCP stack. |

*Table 3-76 Field Descriptions for the show statistics tcp Command (continued)*

**Related Commands [clear](#page-2-0)**

**[show tcp](#page-190-0) (config) tcp**

# **show statistics tfo**

To display Traffic Flow Optimization (TFO) statistics for a WAE, use the **show statistics tfo** EXEC command.

**show statistics tfo** [**application** *app-name* | **pass-through** | **peer** | **saving** *app-name*]

<span id="page-177-0"></span>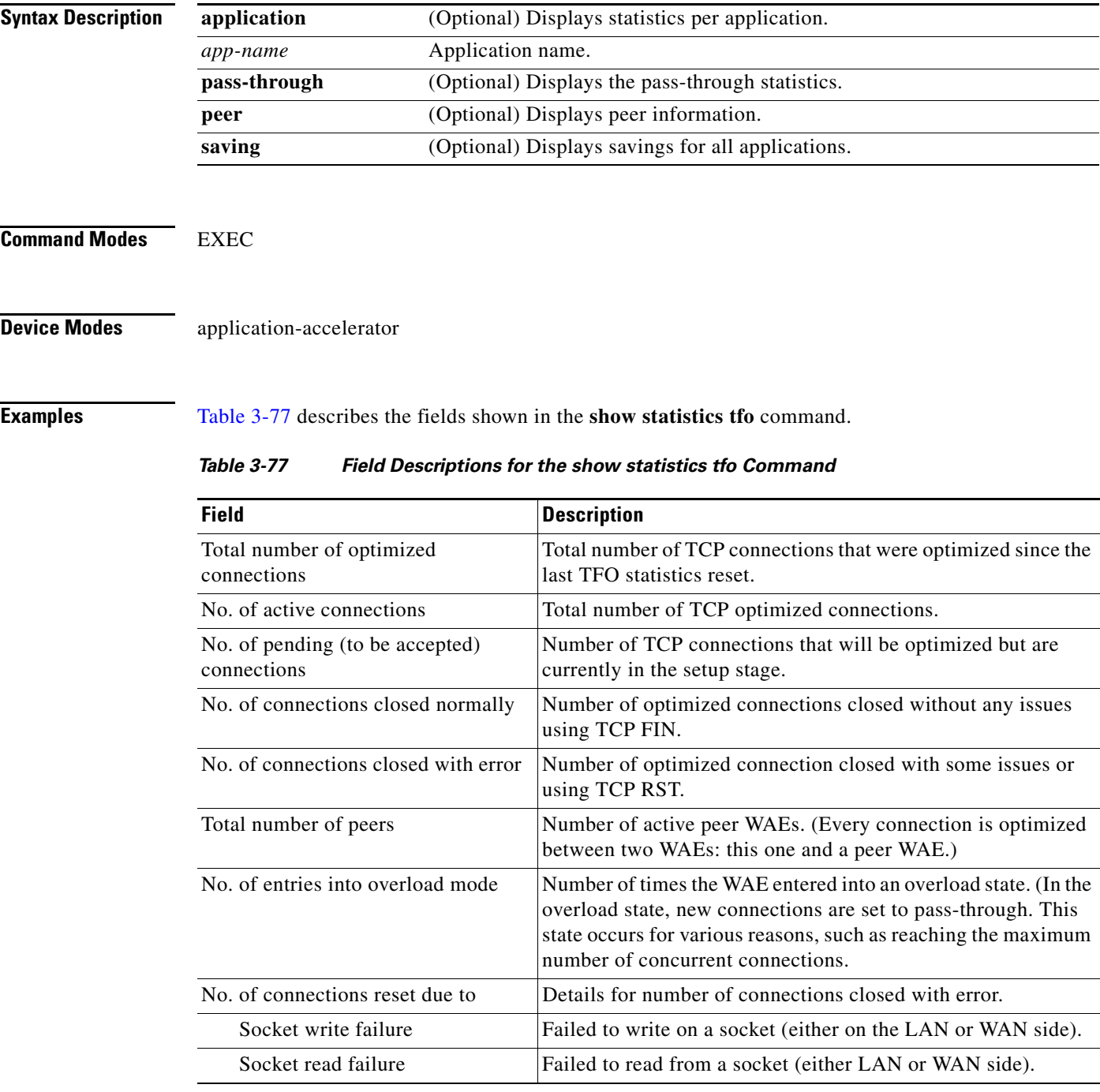

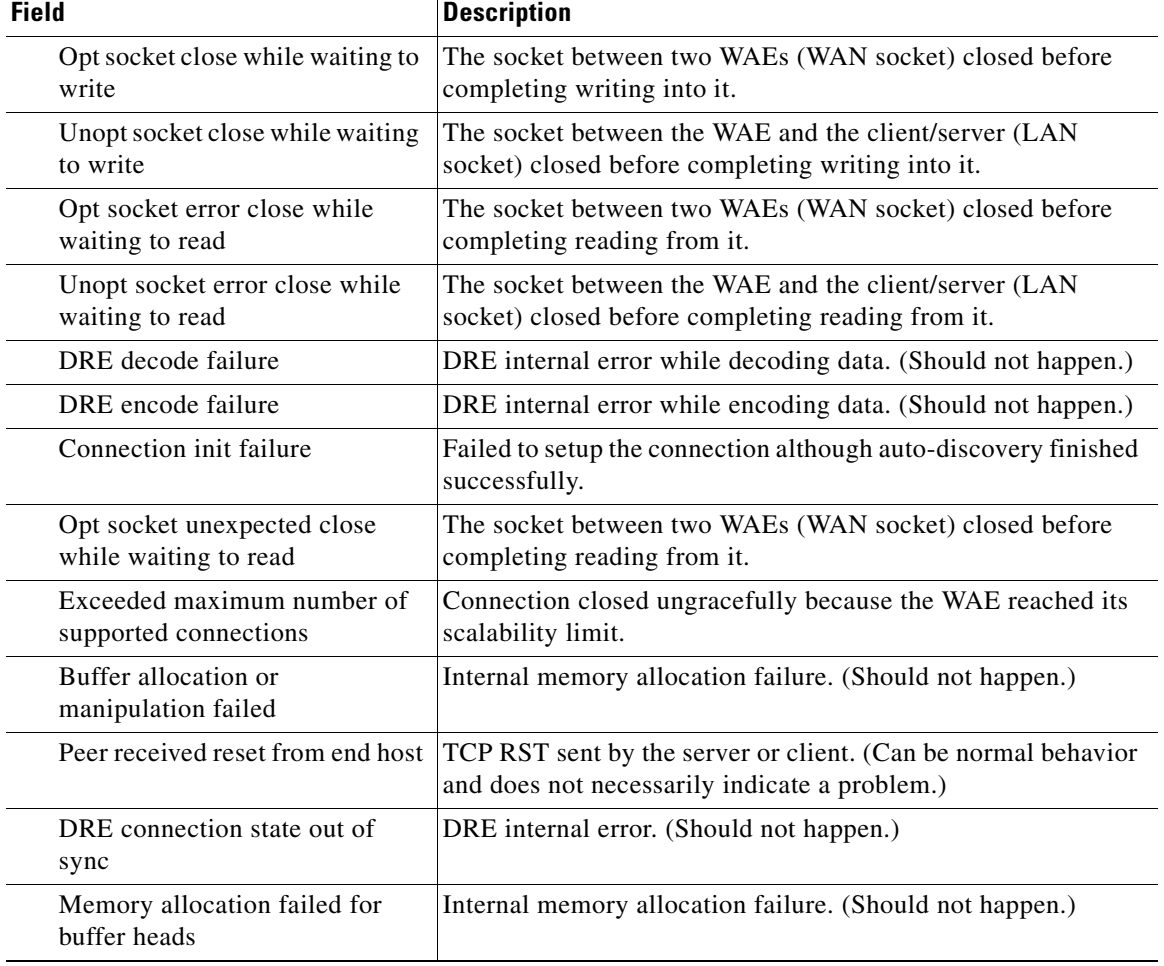

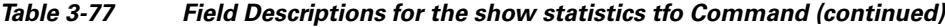

**Related Commands [show tfo accelerators](#page-196-0)**

**[show tfo bufpool](#page-199-0) [show tfo connection](#page-201-0)**

**[show tfo status](#page-205-0)**

a l

a ka

## **show statistics udp**

To display User Datagram Protocol (UDP) statistics for a WAAS device, use the **show statistics udp** EXEC command.

#### **show statistics udp**

- **Syntax Description** This command has no arguments or keywords.
- **Defaults** No default behavior or values

**Command Modes** EXEC

**Device Modes** application-accelerator central-manager

<span id="page-179-0"></span>**Examples** [Table 3-78](#page-179-0) describes the fields shown in the **show statistics udp** display.

### *Table 3-78 Field Descriptions for the show statistics udp Command*

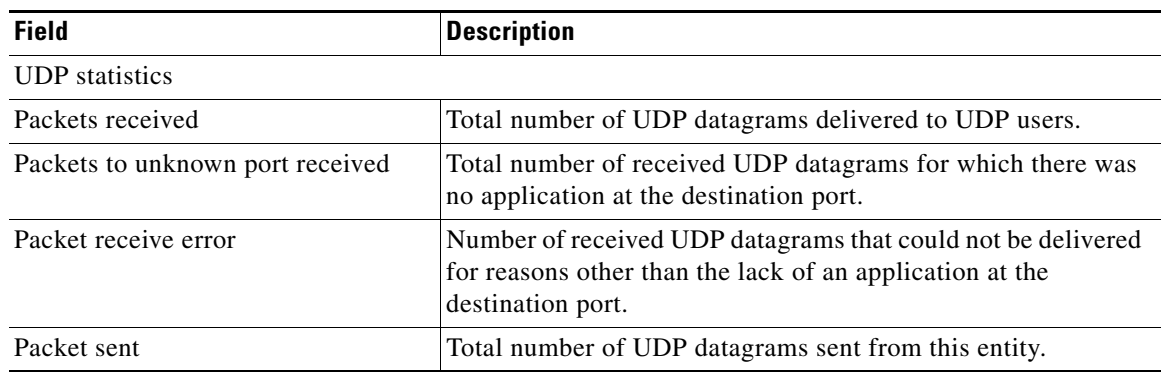
# <span id="page-180-0"></span>**show statistics wccp**

To display WCCP statistics for a WAE, use the **show statistics wccp** EXEC command.

**show statistics wccp gre**

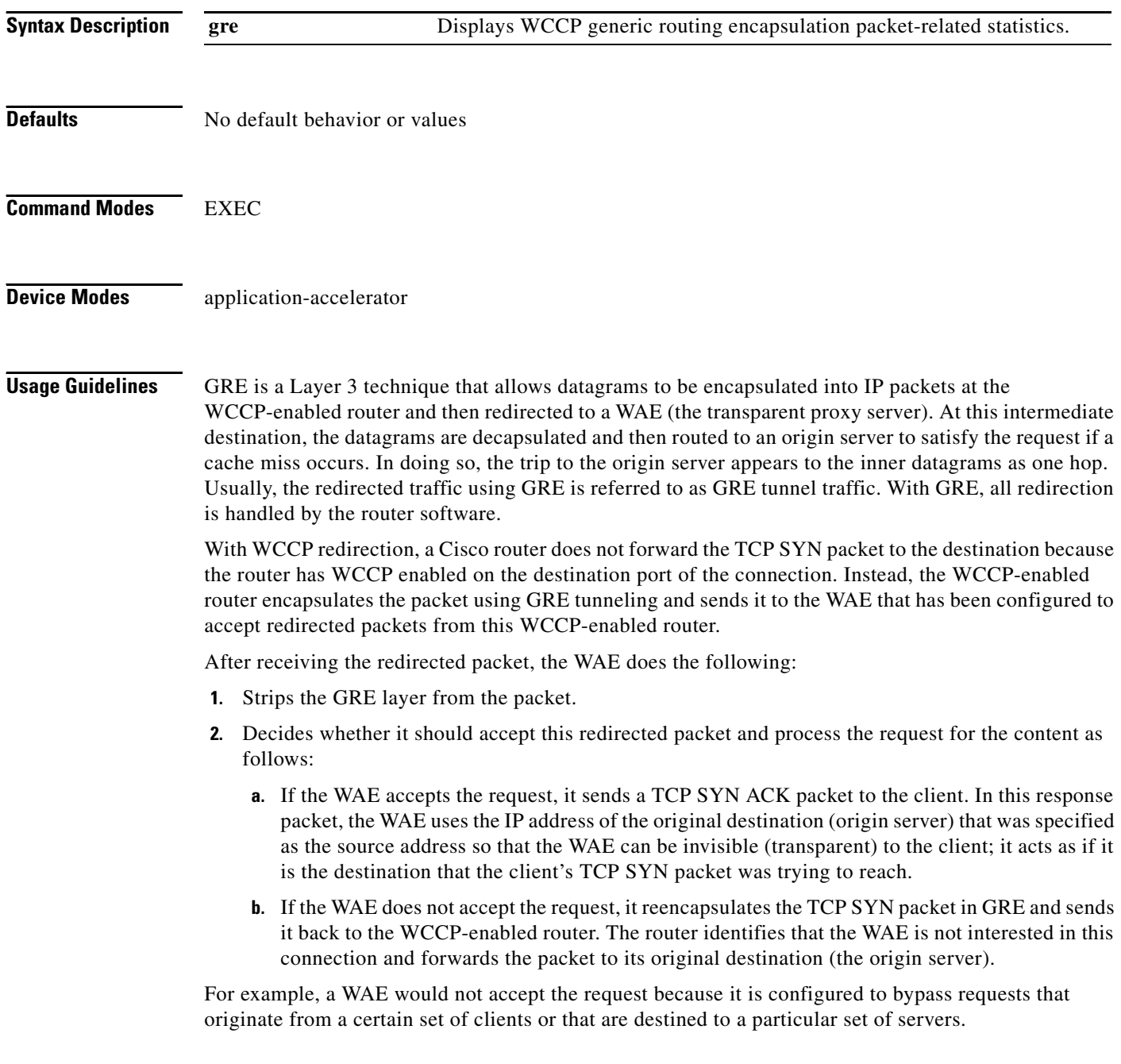

<span id="page-181-0"></span>**Examples** [Table 3-79](#page-181-0) describes the fields shown in the **show statistics wccp gre** display.

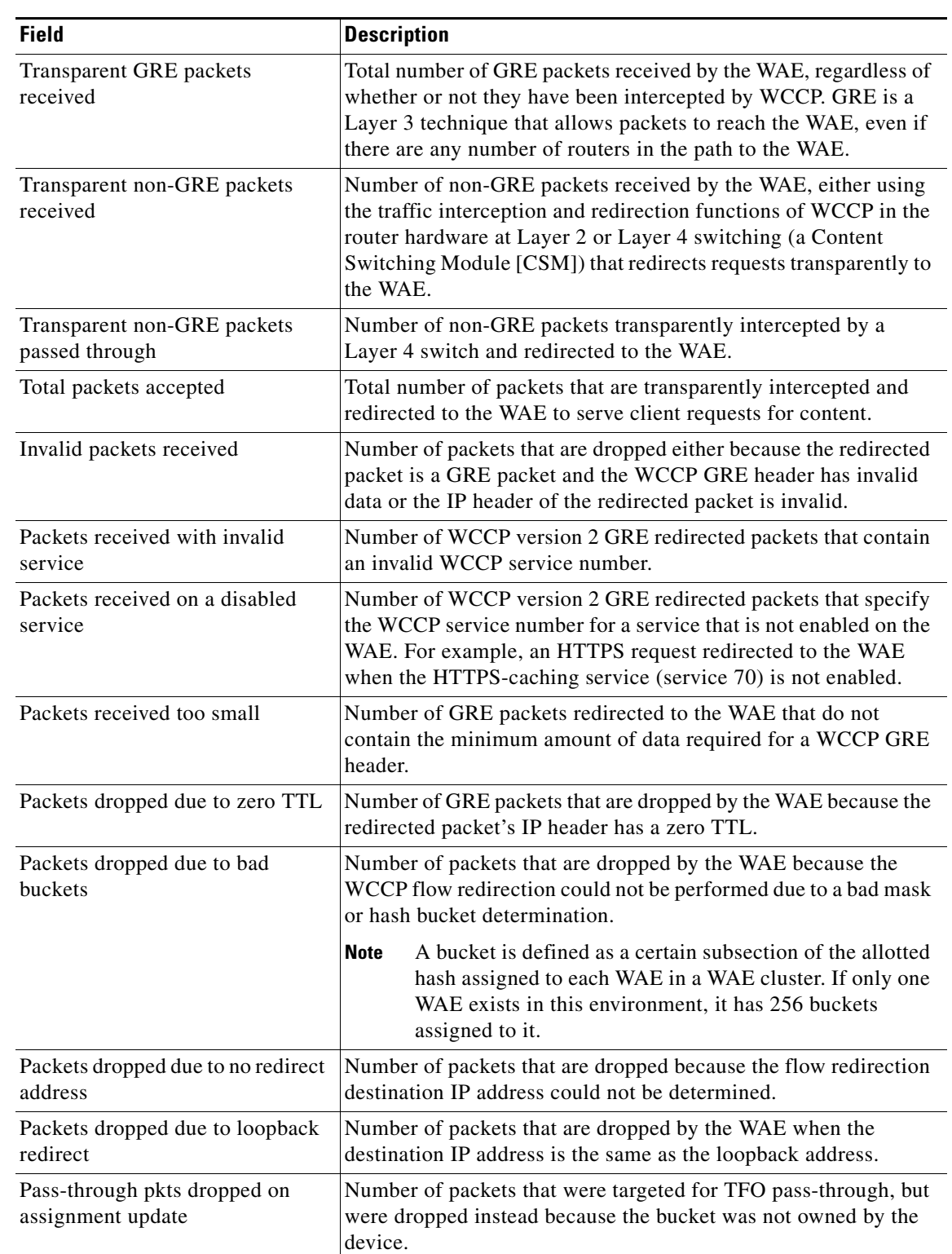

### *Table 3-79 Field Descriptions for the show statistics wccp gre Command*

H.

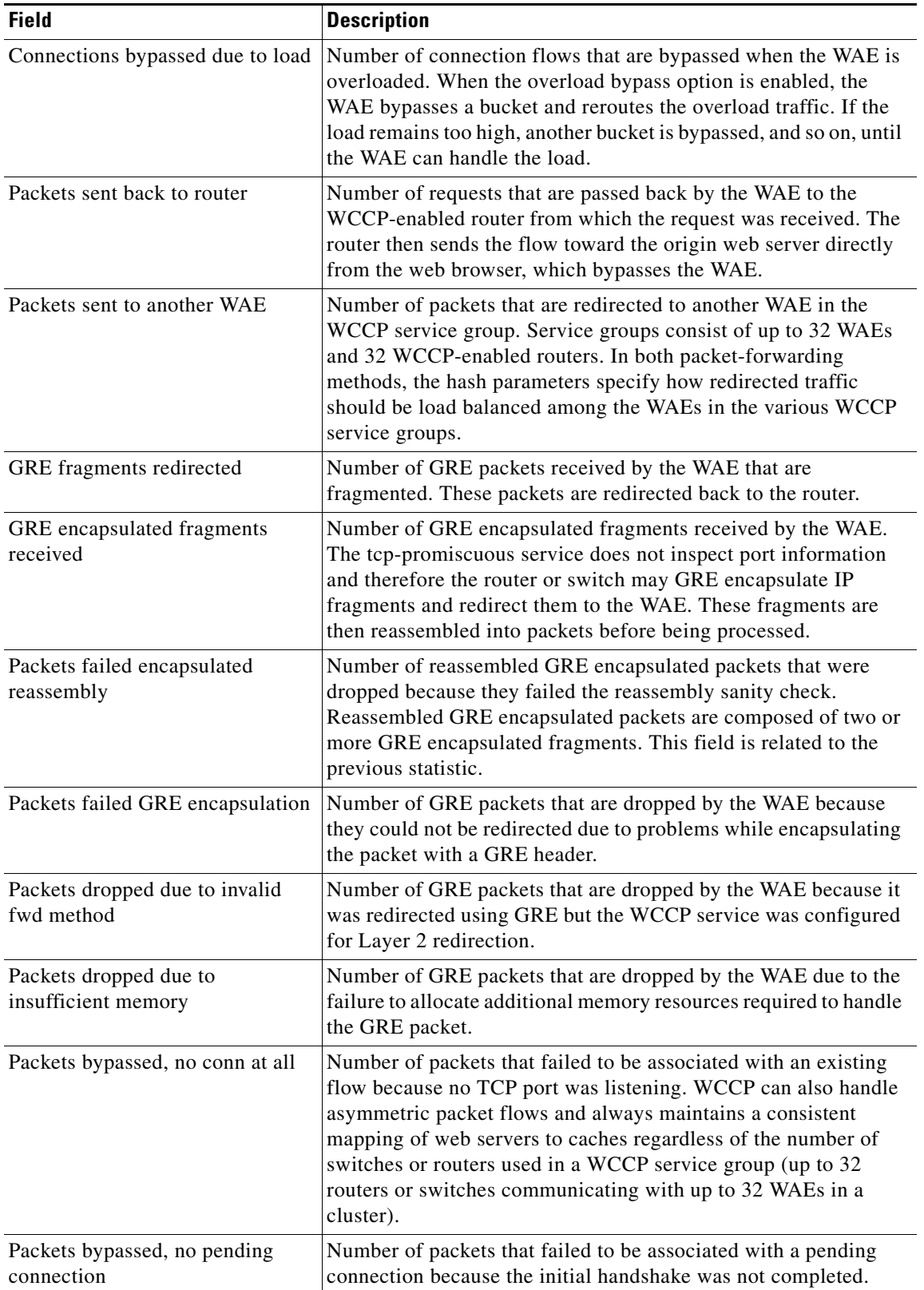

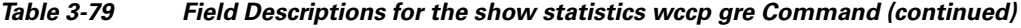

П

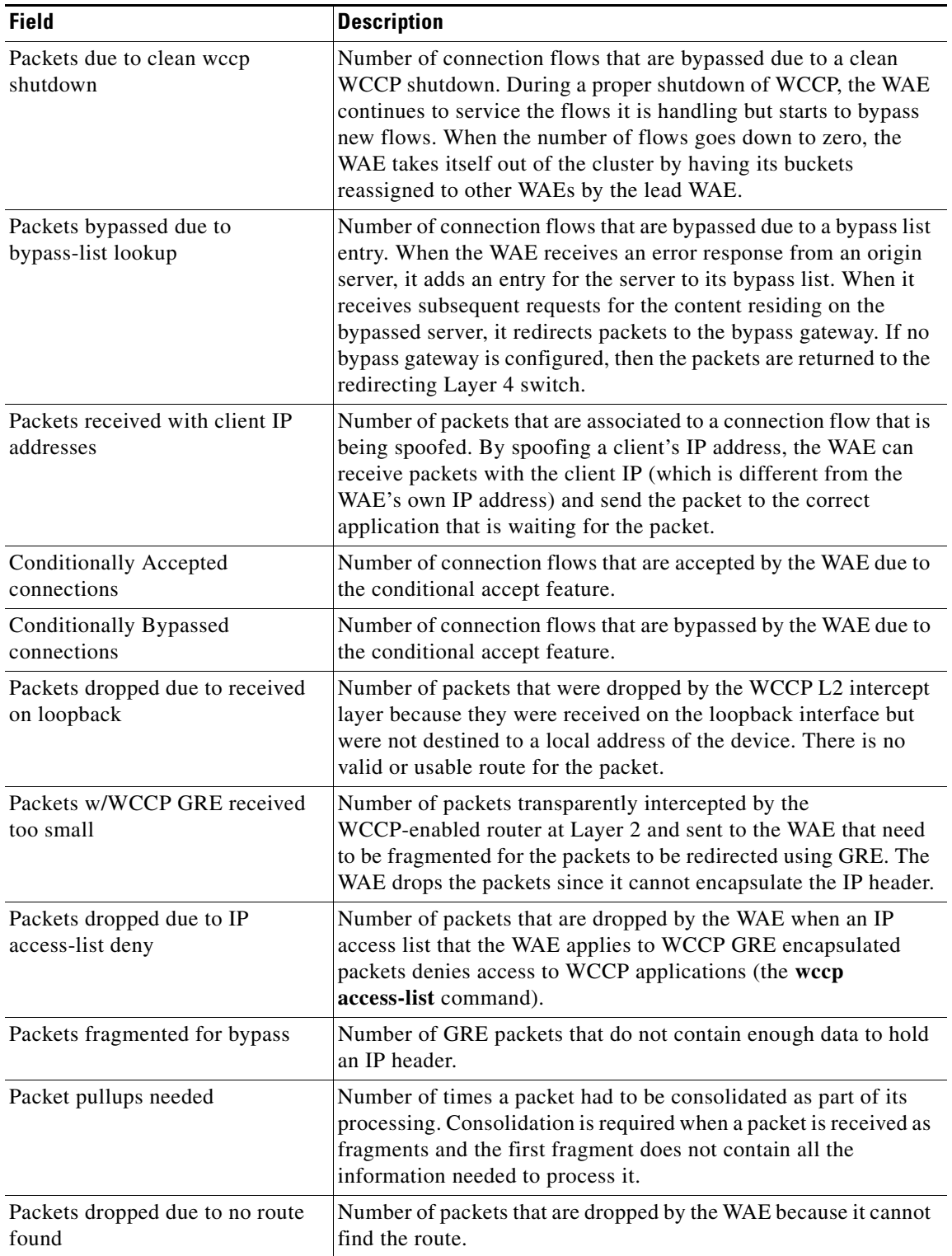

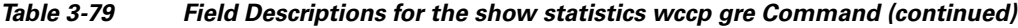

 $\blacksquare$ 

### **Related Commands (config) wccp access-list**

**(config) wccp flow-redirect**

**(config) wccp router-list**

**(config) wccp shutdown**

**(config) wccp slow-start**

**(config) wccp tcp-promiscuous**

**(config) wccp tcp-promiscuous**

**The Contract of the Contract of the Contract of the Contract of the Contract of the Contract of the Contract of the Contract of the Contract of the Contract of the Contract of the Contract of the Contract of the Contract** 

## **show statistics windows-domain**

To display Windows domain server information for a WAAS device, use the **show windows-domain** EXEC command.

### **show statistics windows-domain**

<span id="page-185-0"></span>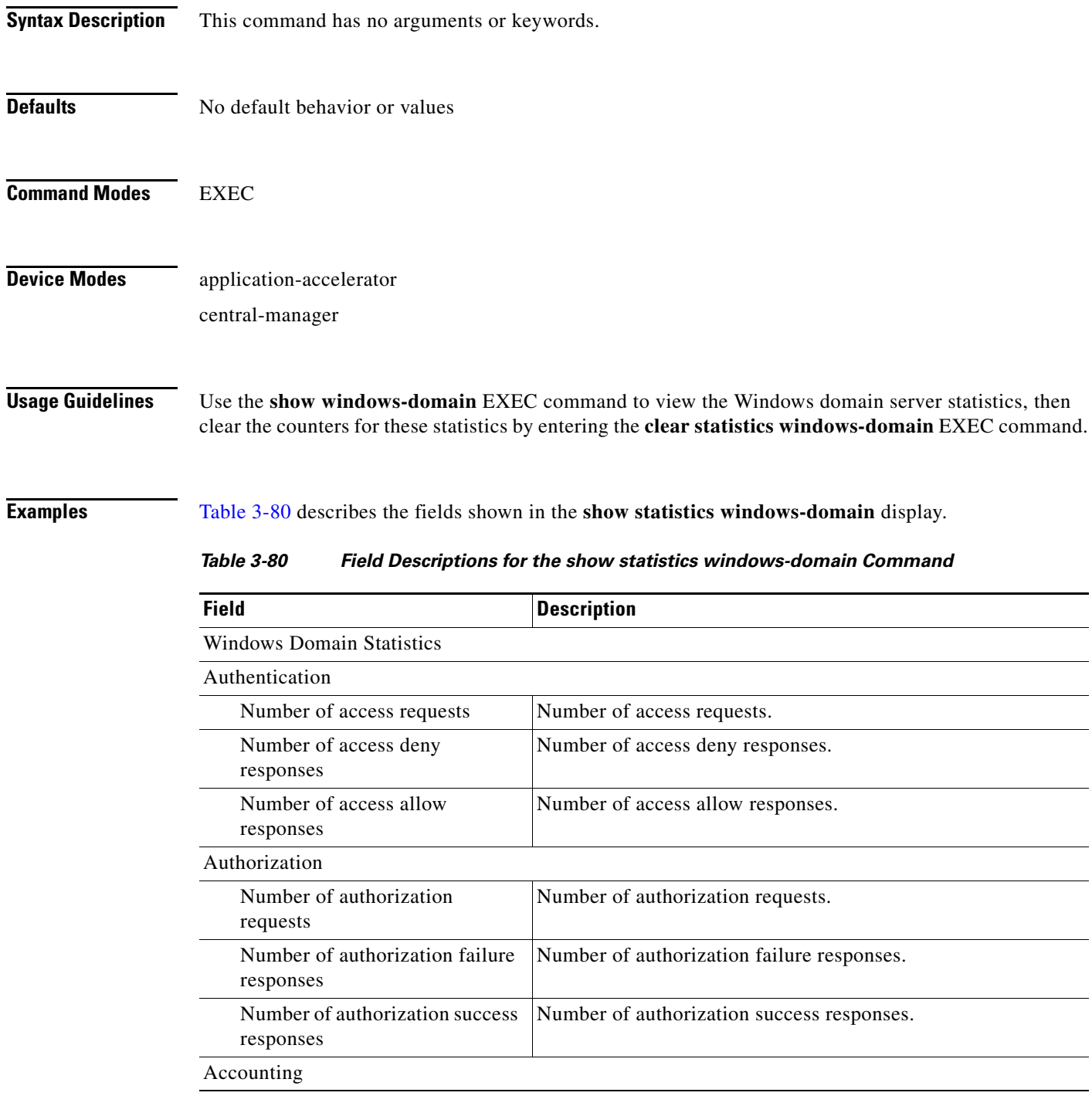

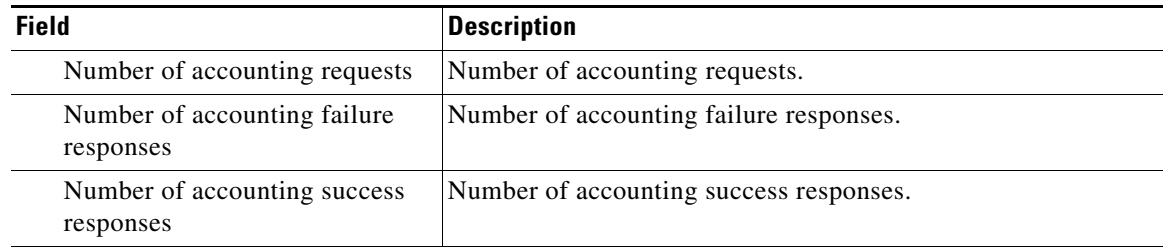

### *Table 3-80 Field Descriptions for the show statistics windows-domain Command (continued)*

**Related Commands [windows-domain](#page-245-0)**

**(config) windows-domain**

**Cisco Wide Area Application Services Command Reference**

a l

## **show sysfs**

To display system file system (sysfs) information for a WAAS device, use the **show sysfs** EXEC command.

### **show sysfs volumes**

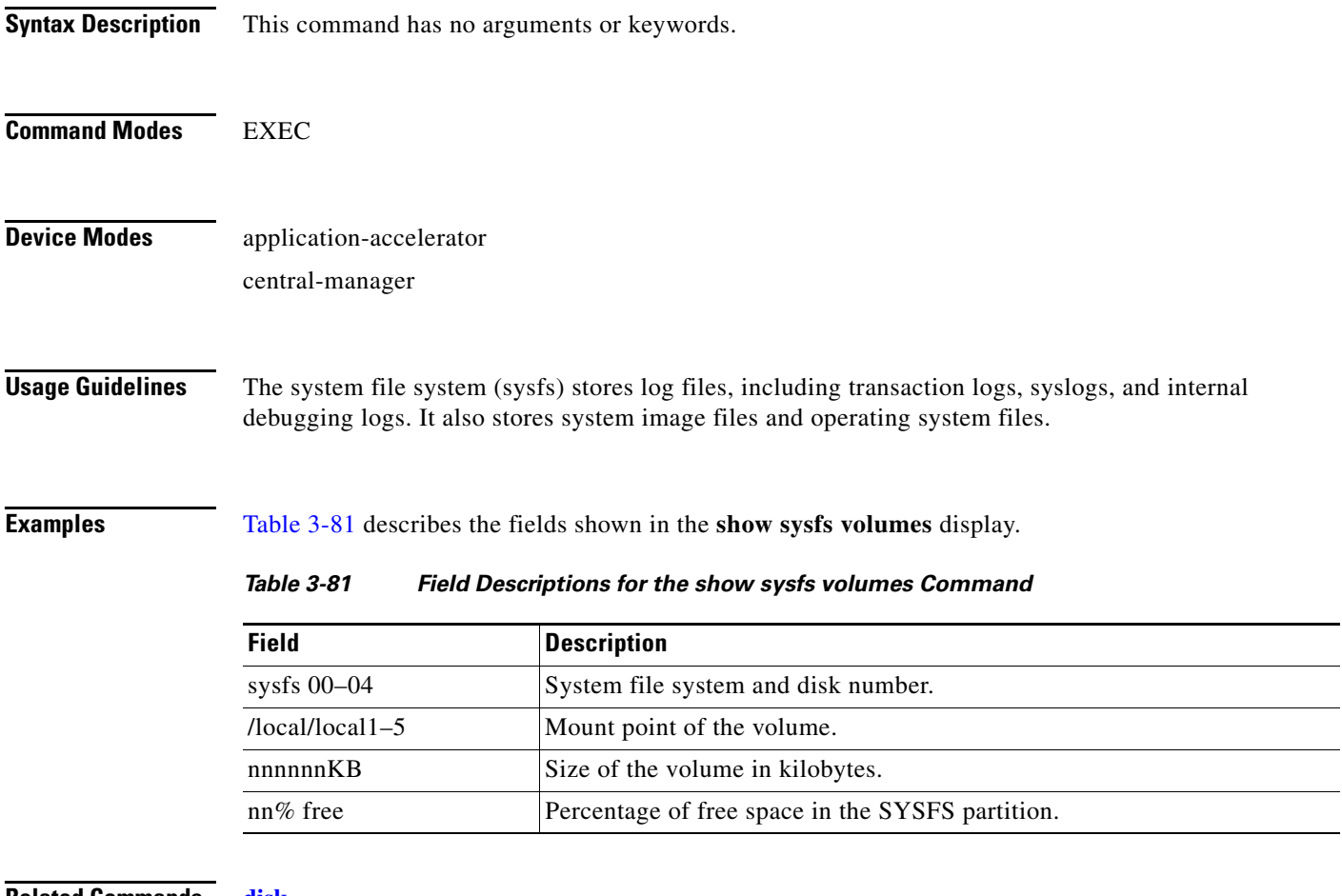

<span id="page-187-0"></span>**Related Commands [disk](#page-41-0)**

**(config) disk**

### <span id="page-188-1"></span>**show tacacs**

To display TACACS+ authentication protocol configuration information for a WAAS device, use the **show tacacs** EXEC command.

#### **show tacacs**

- **Syntax Description** This command has no arguments or keywords.
- **Defaults** No default behavior or values
- **Command Modes** EXEC
- **Device Modes** application-accelerator central-manager

<span id="page-188-0"></span>**Examples** [Table 3-82](#page-188-0) describes the fields shown in the **show tacacs** display.

#### *Table 3-82 Field Descriptions for the show tacacs Command*

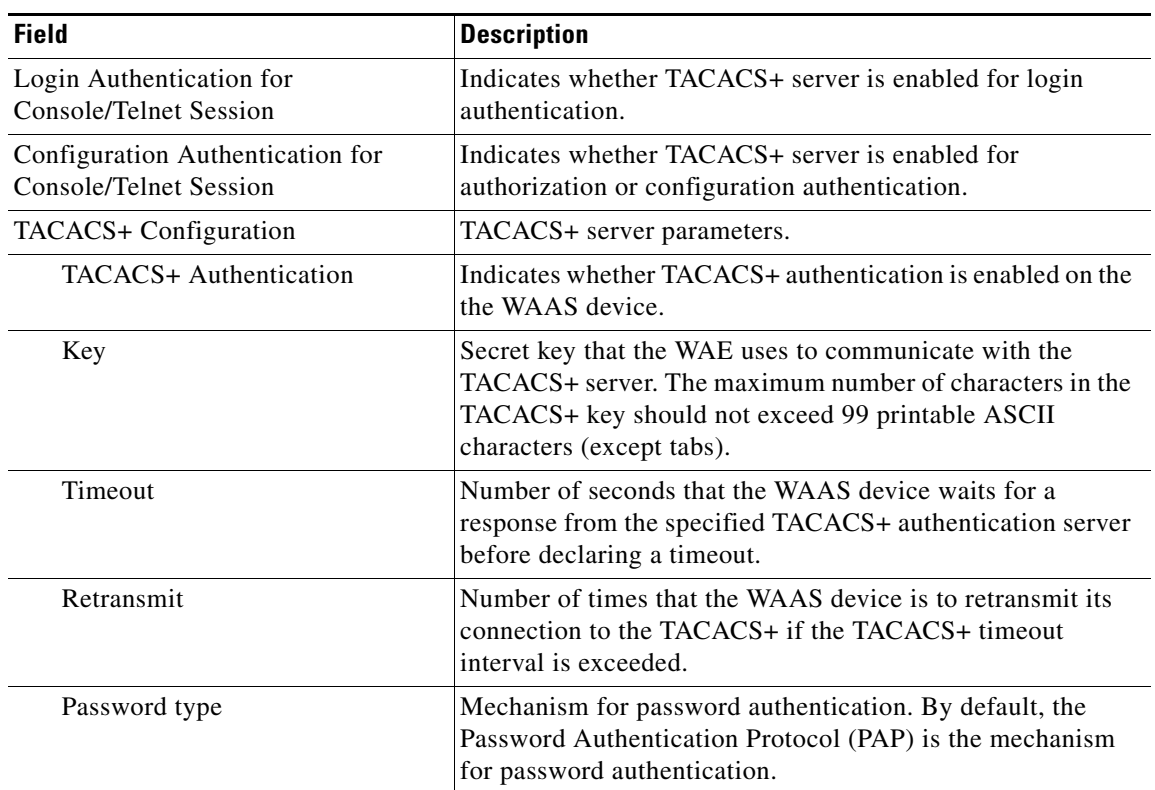

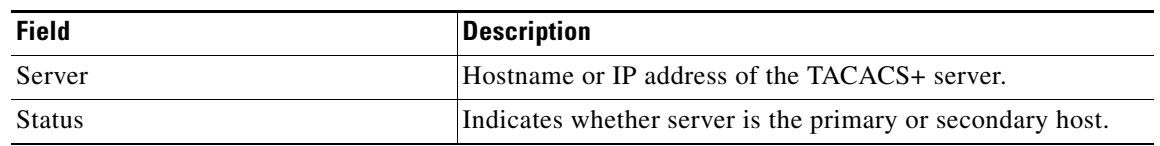

### *Table 3-82 Field Descriptions for the show tacacs Command (continued)*

### **Related Commands [clear](#page-2-0)**

**[show statistics tacacs](#page-171-0) [show tacacs](#page-188-1) (config) tacacs**

П

### **show tcp**

To display TCP configuration information for a WAAS device, use the **show tcp** EXEC command.

**show tcp**

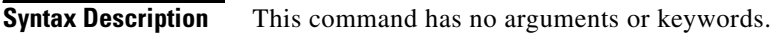

- **Defaults** No default behavior or values
- **Command Modes** EXEC
- **Device Modes** application-accelerator central-manager
- <span id="page-190-0"></span>**Examples** [Table 3-83](#page-190-0) describes the fields shown in the **show tcp** display. This command displays the settings configured with the **tcp** global configuration command.

*Table 3-83 Field Descriptions for the show tcp Command*

| <b>Field</b>                                       | <b>Description</b>                                                                                           |
|----------------------------------------------------|----------------------------------------------------------------------------------------------------|
| <b>TCP Configuration</b>                           |                                                                                                    |
| TCP keepalive timeout XX sec                       | Length of time that the WAAS device is set to keep a<br>connection open before disconnecting.                |
| TCP keepalive probe count X                        | Number of times the WAAS device will retry a connection<br>before the connection is considered unsuccessful. |
| TCP keepalive probe interval XX sec                | Length of time (in seconds) that the WAAS device is set to<br>keep an idle connection open.                  |
| TCP explicit congestion notification<br>disabled   | Configuration status of the TCP explicit congestion<br>notification feature. Values are enabled or disabled. |
| TCP cwnd base value X                              | Value (in segments) of the send congestion window.                                                           |
| TCP initial slowstart threshold value X            | Threshold (in segments) for slow start.                                                                      |
| TCP increase (multiply) retransmit timer<br>by $X$ | Number of times set to increase the length of the retransmit<br>timer base value.                            |
| TCP memory_limit                                   |                                                                                                    |
| Low water mark                                     | Lower limit (in MB) of memory pressure mode, below<br>which TCP enters into normal memory allocation mode.   |
| High water mark (pressure)                         | Upper limit (in MB) of normal memory allocation mode,<br>beyond which TCP enters into memory pressure mode.  |
| High water mark (absolute)                         | Absolute limit (in MB) on TCP memory usage.                                                                  |

**Related Commands [clear](#page-2-0)**

**[show statistics tcp](#page-173-0) (config) tcp**

 $\blacksquare$ 

# **show tech-support**

To view information necessary for Cisco's TAC to assist you, use the **show tech-support** EXEC command.

**show tech-support** [**page**]

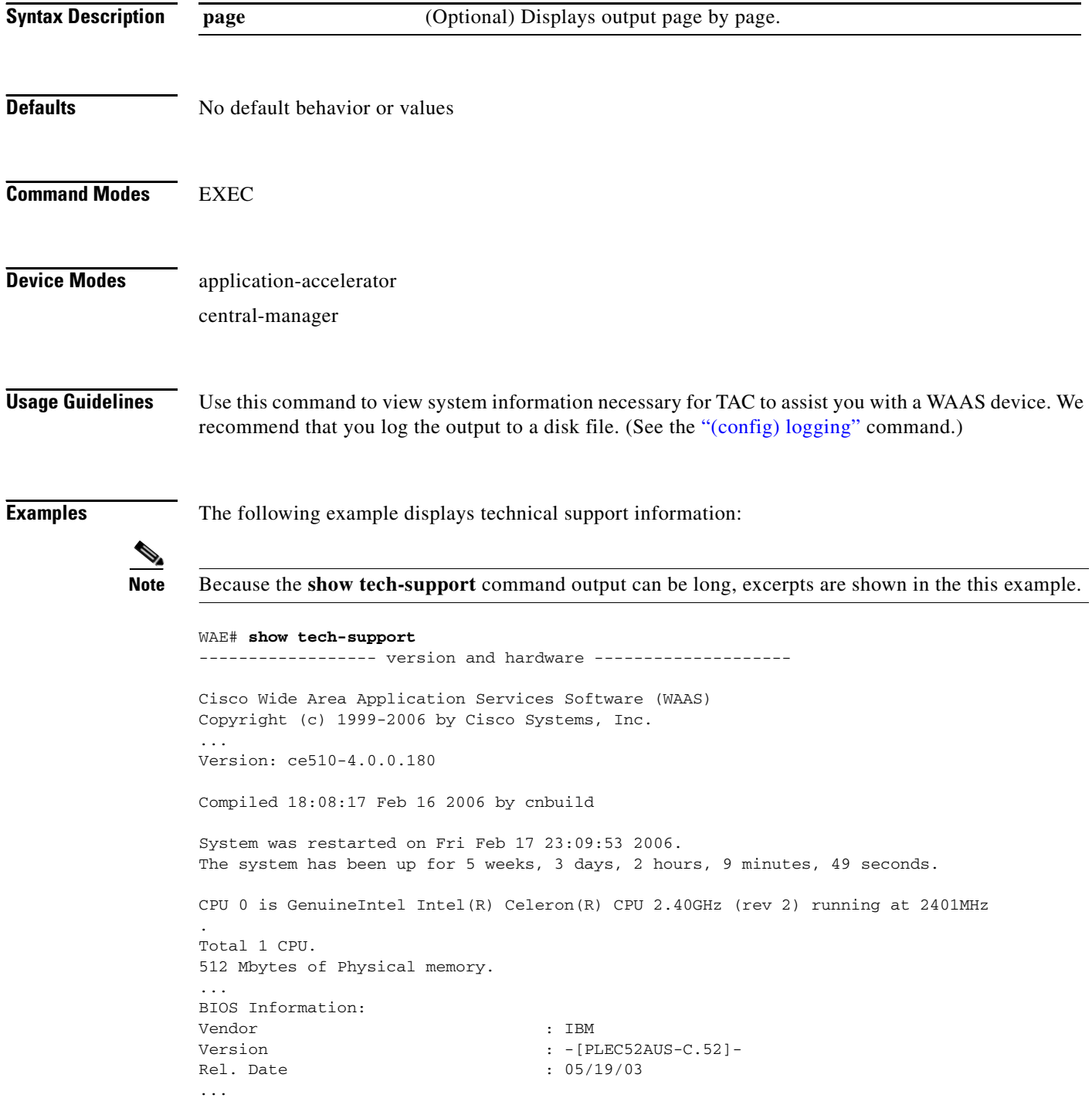

```
List of all disk drives:
               Physical disk information:
                  disk00: Normal (IDE disk) 76324MB( 74.5GB)
                  disk01: Normal (IDE disk) 76324MB( 74.5GB)
               Mounted filesystems:
               MOUNT POINT TYPE DEVICE SIZE INUSE FREE USE%
                / root /dev/root 31MB 26MB 5MB 83%
                  /sw internal /dev/md0 991MB 430MB 561MB 43%
                  /swstore internal /dev/md1 991MB 287MB 704MB 28%
                  /state internal /dev/md2 3967MB 61MB 3906MB 1%
                /disk00-04 CONTENT /dev/md4 62539MB 32MB 62507MB 0%
                /local/local1 SYSFS /dev/md5 3967MB 197MB 3770MB 4%
                .../local1/spool PRINTSPOOL /dev/md6 991MB 16MB 975MB 1%
               Software RAID devices:
                 DEVICE NAME TYPE STATUS PHYSICAL DEVICES AND STATUS
                  /dev/md0 RAID-1 NORMAL OPERATION disk00/00[GOOD] disk01/00[GOOD]
                  /dev/md1 RAID-1 NORMAL OPERATION disk00/01[GOOD] disk01/01[GOOD]
               /dev/md0 RAID-1 NORMAL OPERATION disk00/00[GOOD] disk01/00[GOOD]
                 /dev/md1 RAID-1 NORMAL OPERATION disk00/01[GOOD] disk01/01[GOOD]
                           /dev/md2 RAID-1 NORMAL OPERATION disk00/02[GOOD] disk01/02[GOOD]
               ...
               Currently content-filesystems RAID level is not configured to change.
               ------------------ running configuration -------------------
               ! WAAS version 4.0.0
               !
               !
               ...
               ------------------ processes --------------------
               CPU average usage since last reboot:
                  cpu: 0.00% User, 1.79% System, 3.21% User(nice), 95.00% Idle
                --------------------------------------------------------------------
                PID STATE PRI User T SYS T COMMAND
               ----- ----- --- ------ ------ --------------------
                   1 S 0 20138 21906 (init)
                2 S 0 0 0 (migration/0)
                3 S 19 0 0 (ksoftirqd/0)
                4 S -10 0 0 (events/0)
                5 S -10 0 0 (khelper)
                17 S -10 0 0 (kacpid)
                93 S -10 0 0 (kblockd/0)
               ...
Related Commands show version
```
**[show hardware](#page-104-0) [show disks](#page-99-0) details [show running-config](#page-135-0) [show processes](#page-131-0)**

**[show processes](#page-131-0) memory**

**[show memory](#page-120-0) [show interface](#page-109-0)**

**[show cdp](#page-85-0) entry**

**[show cdp](#page-85-0) neighbors**

**[show statistics wccp](#page-180-0)**

**[show alarms](#page-76-0) all**

**[show statistics tfo](#page-177-0)**

**[show statistics tfo](#page-177-0) application**

**[show statistics tfo](#page-177-0) saving**

**[show statistics tfo](#page-177-0) pass-through**

**[show statistics tfo](#page-177-0) peer**

**[show tfo auto-discovery](#page-197-0)**

**[show tfo status](#page-205-0)**

**[show tfo accelerators](#page-196-0)**

**[show tfo bufpool](#page-199-0) accounting**

**[show policy-engine status](#page-127-0)**

**[show policy-engine application](#page-123-0)**

**[show statistics dre](#page-152-0)**

**[show statistics dre peer](#page-156-0)**

**[show statistics tcp](#page-173-0)**

**[show statistics ip](#page-162-0)**

**[show statistics icmp](#page-160-0)**

**[show standby](#page-146-0)**

**[show statistics netstat](#page-165-0)**

**[show disks](#page-99-0) SMART-info**

**[show disks](#page-99-0) SMART-info details**

**[show disks](#page-99-0) failed-sectors**

## **show telnet**

To display Telnet services configuration for a WAAS device, use the **show telnet** EXEC command.

**show telnet**

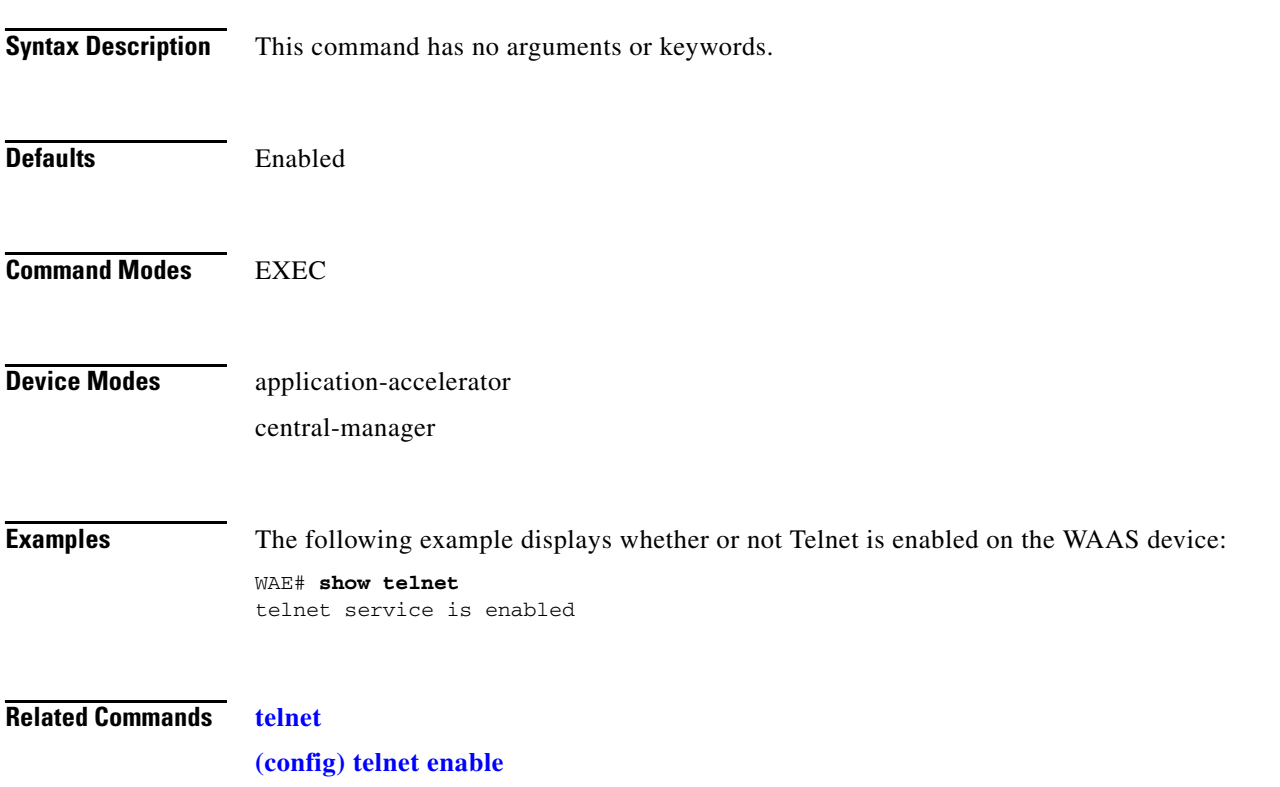

**(config) exec-timeout**

П

## <span id="page-196-0"></span>**show tfo accelerators**

To display Traffic Flow Optimization (TFO) accelerators information for a WAE, use the **show tfo accelerators** EXEC command.

#### **show tfo accelerators**

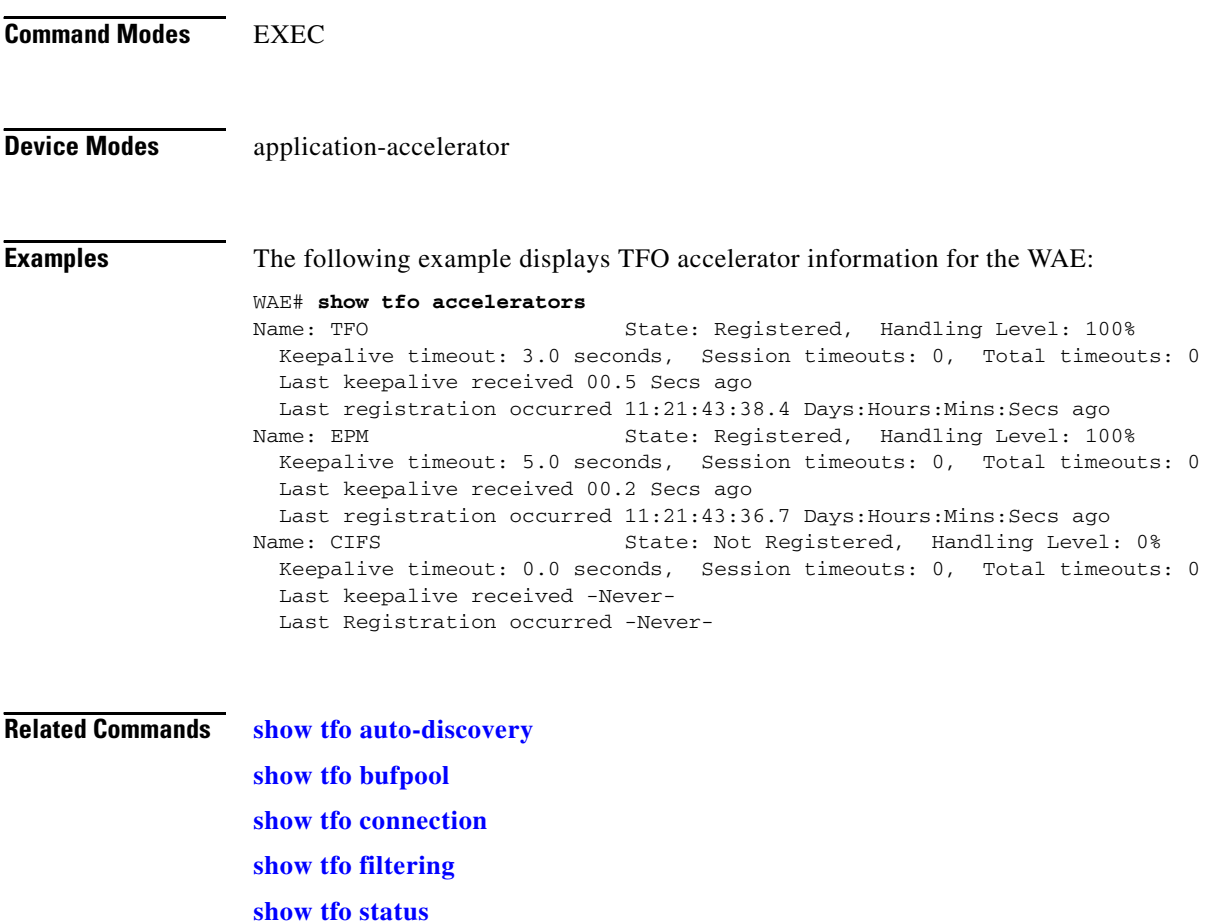

## <span id="page-197-0"></span>**show tfo auto-discovery**

To display Traffic Flow Optimization (TFO) auto-discovery statistics for a WAE, use the **show tfo auto-discovery** EXEC command.

**show tfo auto-discovery** [**blacklist** {**entries** [**netmask** *netmask*] [**|**] | **statistics** [**|**]}] [**list**] [**|** {**begin**  *regex* [*regex*] | **exclude** *regex* [*regex*] | **include** *regex* [*regex*]}]

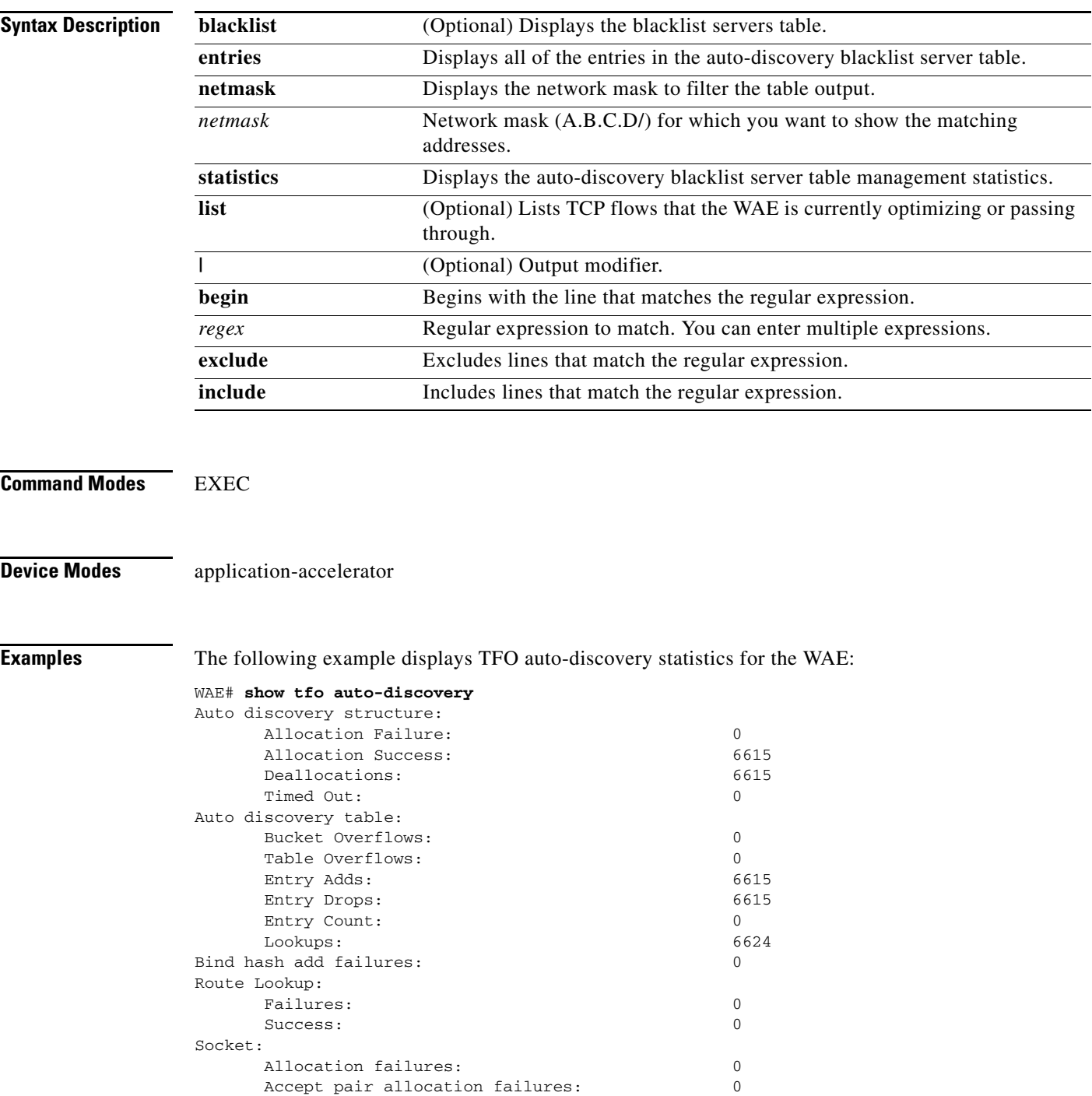

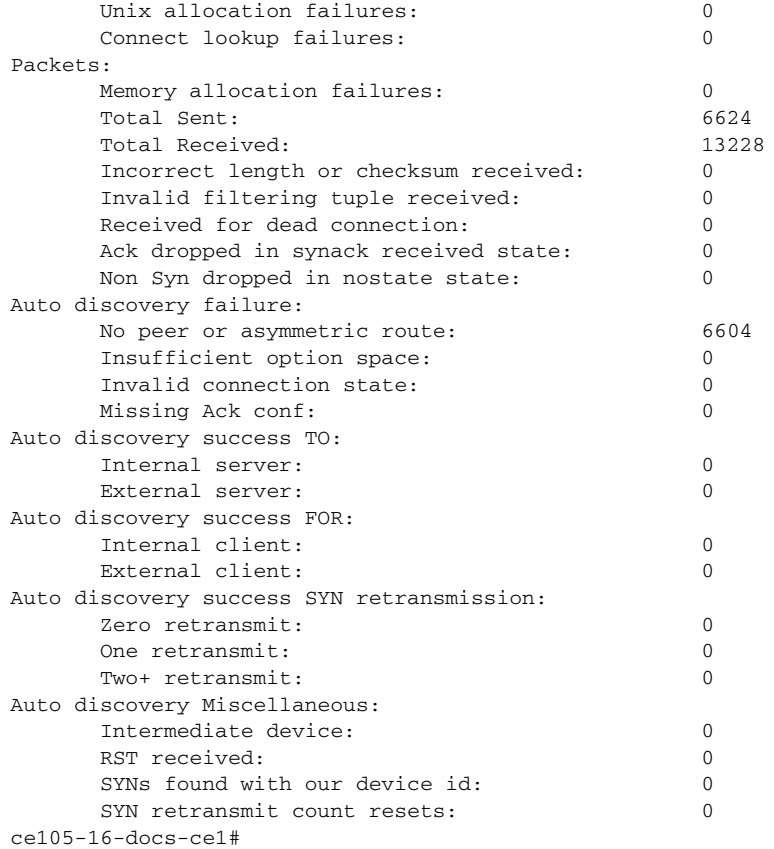

**Related Commands [show statistics tfo](#page-177-0)**

**[show tfo accelerators](#page-196-0) [show tfo bufpool](#page-199-0) [show tfo connection](#page-201-0) [show tfo filtering](#page-203-0) [show tfo status](#page-205-0)**

۰

### <span id="page-199-0"></span>**show tfo bufpool**

To display Traffic Flow Optimization (TFO) buffer pool information for a WAE, use the **show tfo bufpool** EXEC command.

**show tfo bufpool** {**accounting** | **from-index** *index* | **owner-connection** *conn-id* | **owner-module** {**RElib** | **tcpproxy**} [**from-index** *index* | **owner-connection** *conn-id* | **state** {**free** | **in-use**} [**from-index** *index* | **owner-connection** *conn-id* | **to-index** *index*] | **to-index** *index*] | **state** {**free** | **in-use**} [**from-index** *index* | **owner-connection***conn-id* | **to-index** *index*] | **to-index** *index*}

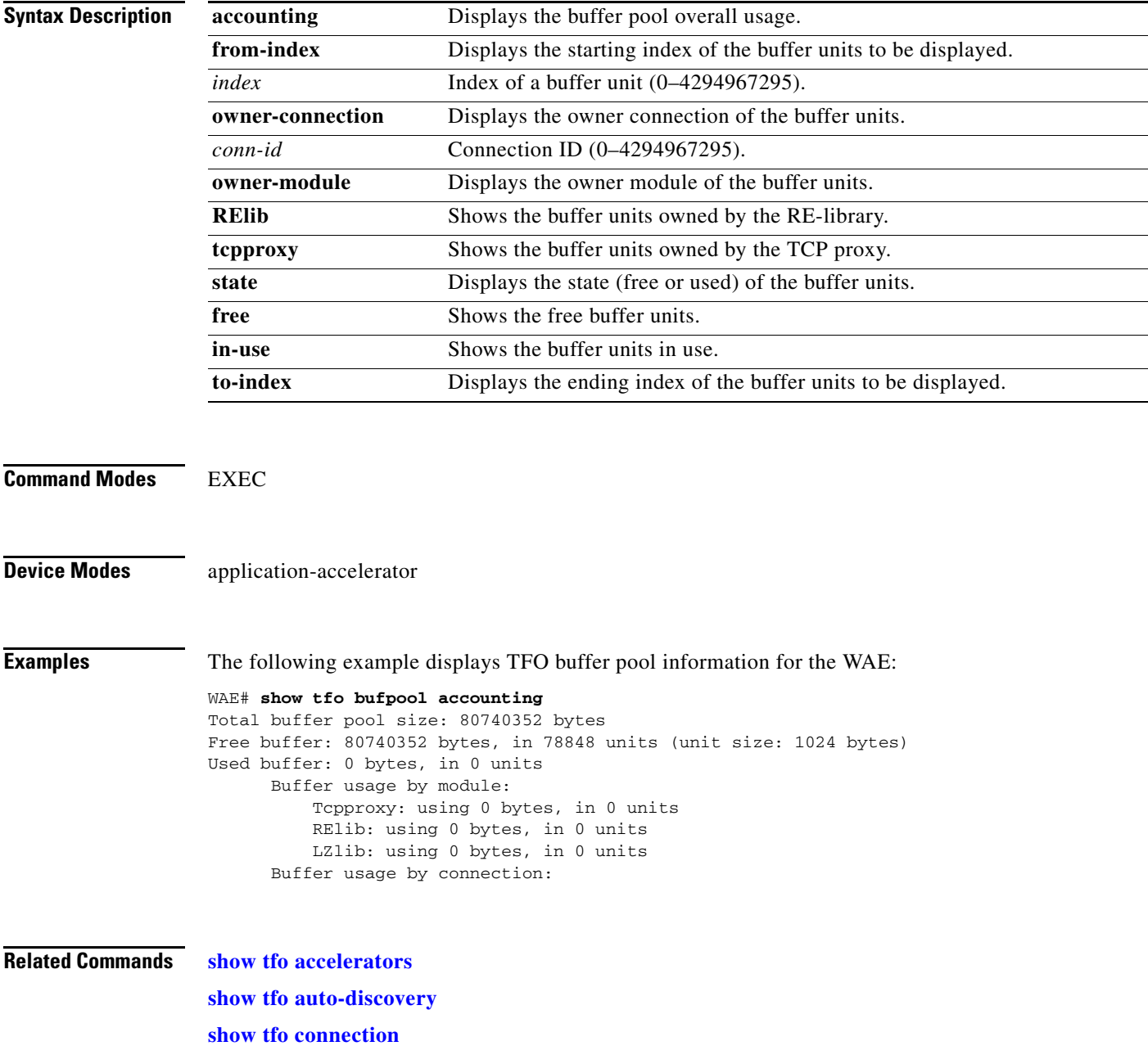

H.

**[show tfo filtering](#page-203-0) [show tfo status](#page-205-0) [show statistics tfo](#page-177-0)**

П

a ka

# <span id="page-201-0"></span>**show tfo connection**

To display Traffic Flow Optimization (TFO) connection information for a WAE, use the **show tfo connection** EXEC command.

**show tfo connection** [[**summary**] | [**client-ip** *host-address* | **client-port** *port* | **peer-id** *mac* | **server-ip** *host-address* | **server-port** *port*]]

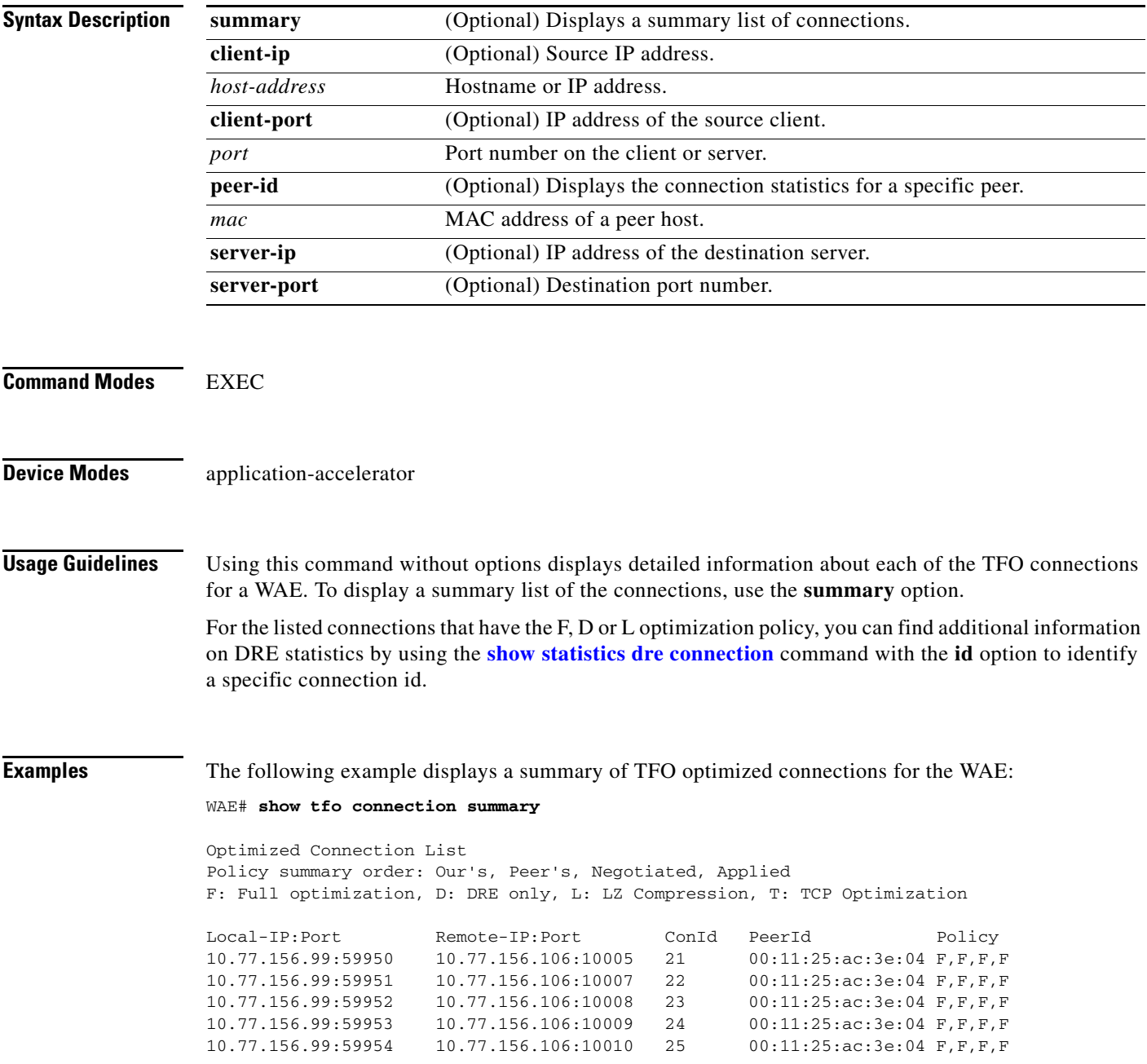

**Related Commands [show statistics dre connection](#page-154-0) [show statistics tfo](#page-177-0) [show tfo accelerators](#page-196-0) [show tfo auto-discovery](#page-197-0) [show tfo bufpool](#page-199-0) [show tfo filtering](#page-203-0) [show tfo status](#page-205-0)**

a l

# <span id="page-203-0"></span>**show tfo filtering**

To display information about the incoming and outgoing TFO flows that the WAE currently has, use the **show tfo filtering** EXEC command.

**show tfo filtering** [**list** [**|** {**begin** *regex* [*regex*] | **exclude** *regex* [*regex*] | **include** *regex* [*regex*] }]] [**|**  {**begin** *regex* [*regex*] | **exclude** *regex* [*regex*] | **include** *regex* [*regex*]}]

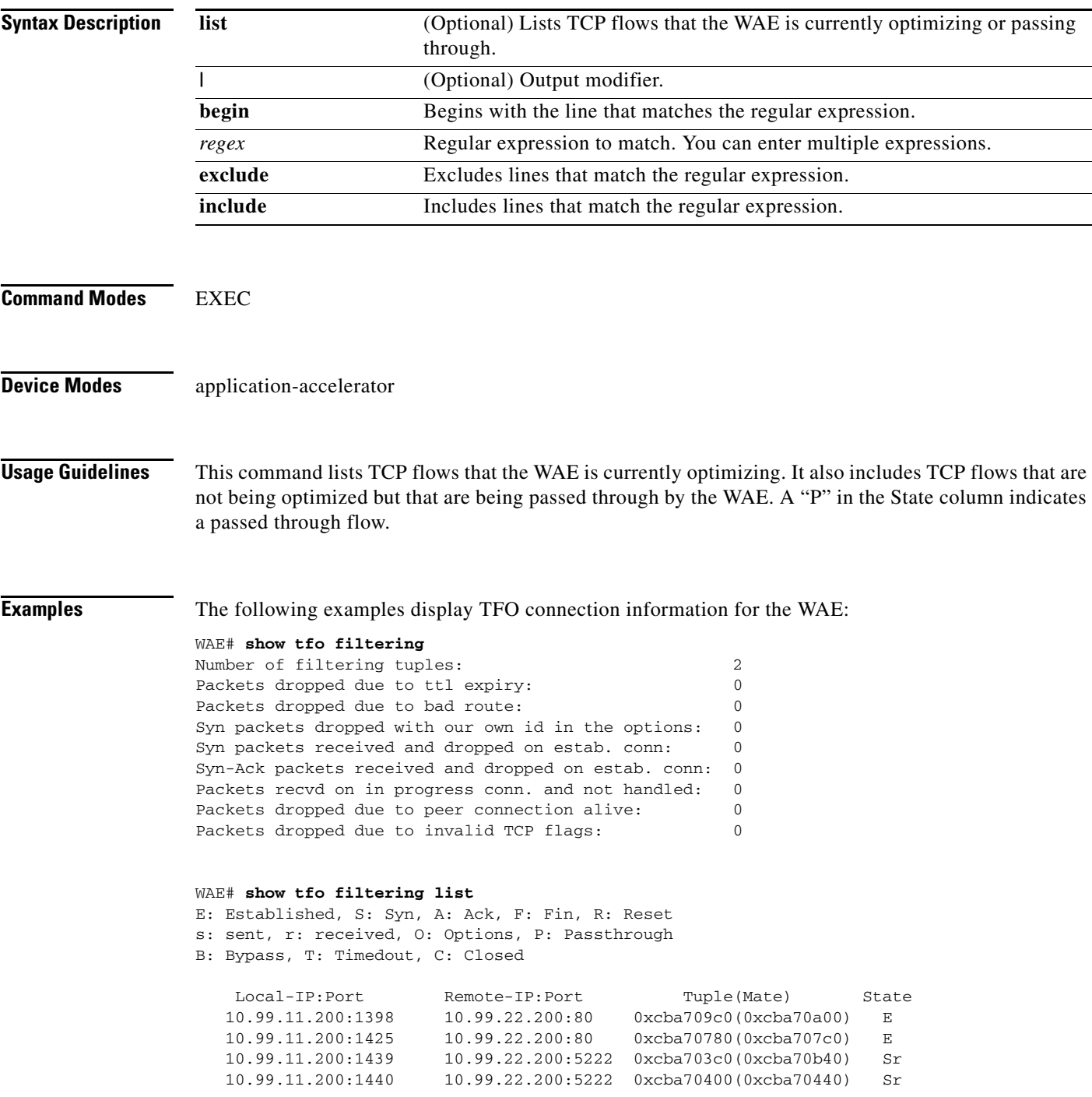

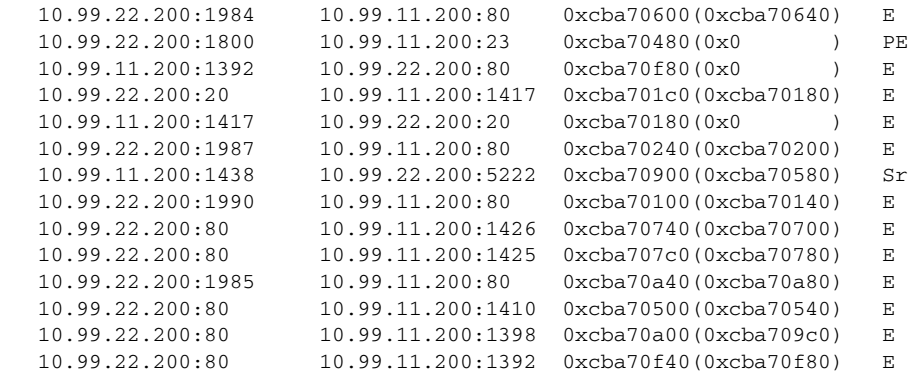

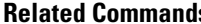

**ks [show tfo accelerators](#page-196-0) [show tfo auto-discovery](#page-197-0) [show tfo bufpool](#page-199-0) [show tfo connection](#page-201-0) [show tfo status](#page-205-0)**

П

### <span id="page-205-0"></span>**show tfo status**

To display global Traffic Flow Optimization (TFO) status information for a WAE, use the **show tfo status** EXEC command.

#### **show tfo status**

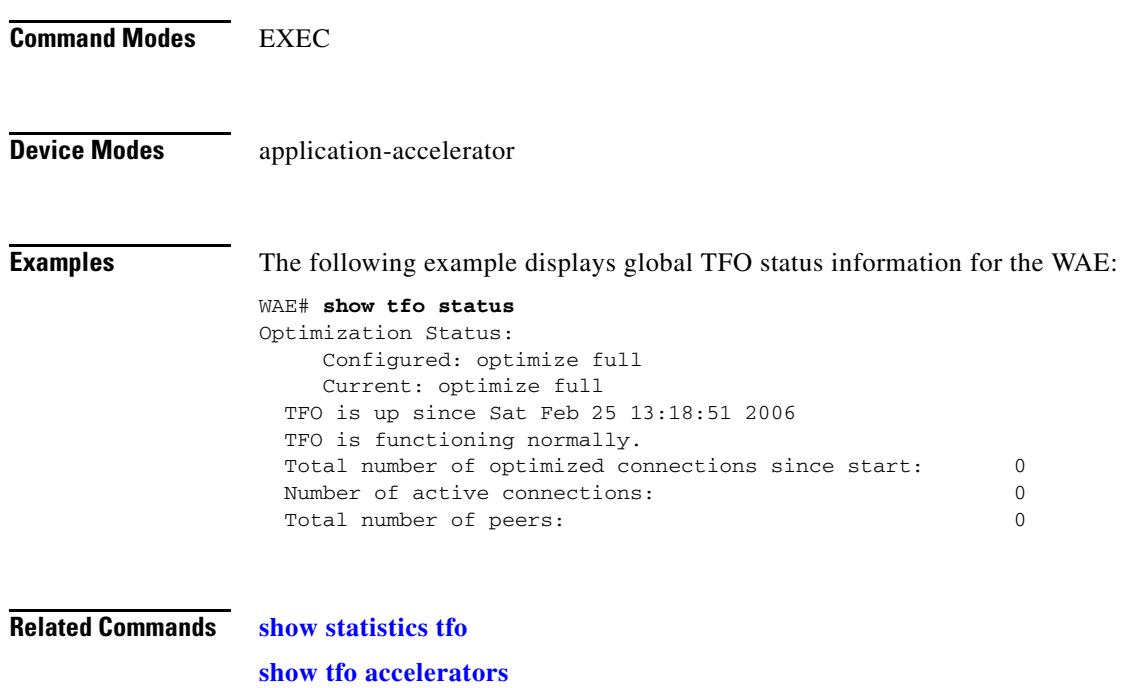

**[show tfo auto-discovery](#page-197-0) [show tfo bufpool](#page-199-0) [show tfo connection](#page-201-0) [show tfo filtering](#page-203-0)**

## **show tfo synq**

To display the cumulative statistics for the SynQ module, use the **show tfo synq** EXEC command.

**show tfo synq** [**list** [**|** {**begin** *regex* [*regex*] | **exclude** *regex* [*regex*] | **include** *regex* [*regex*]}]] [**|** {**begin**  *regex* [*regex*] **| exclude** *regex* [*regex*] **| include** *regex* [*regex*]}]

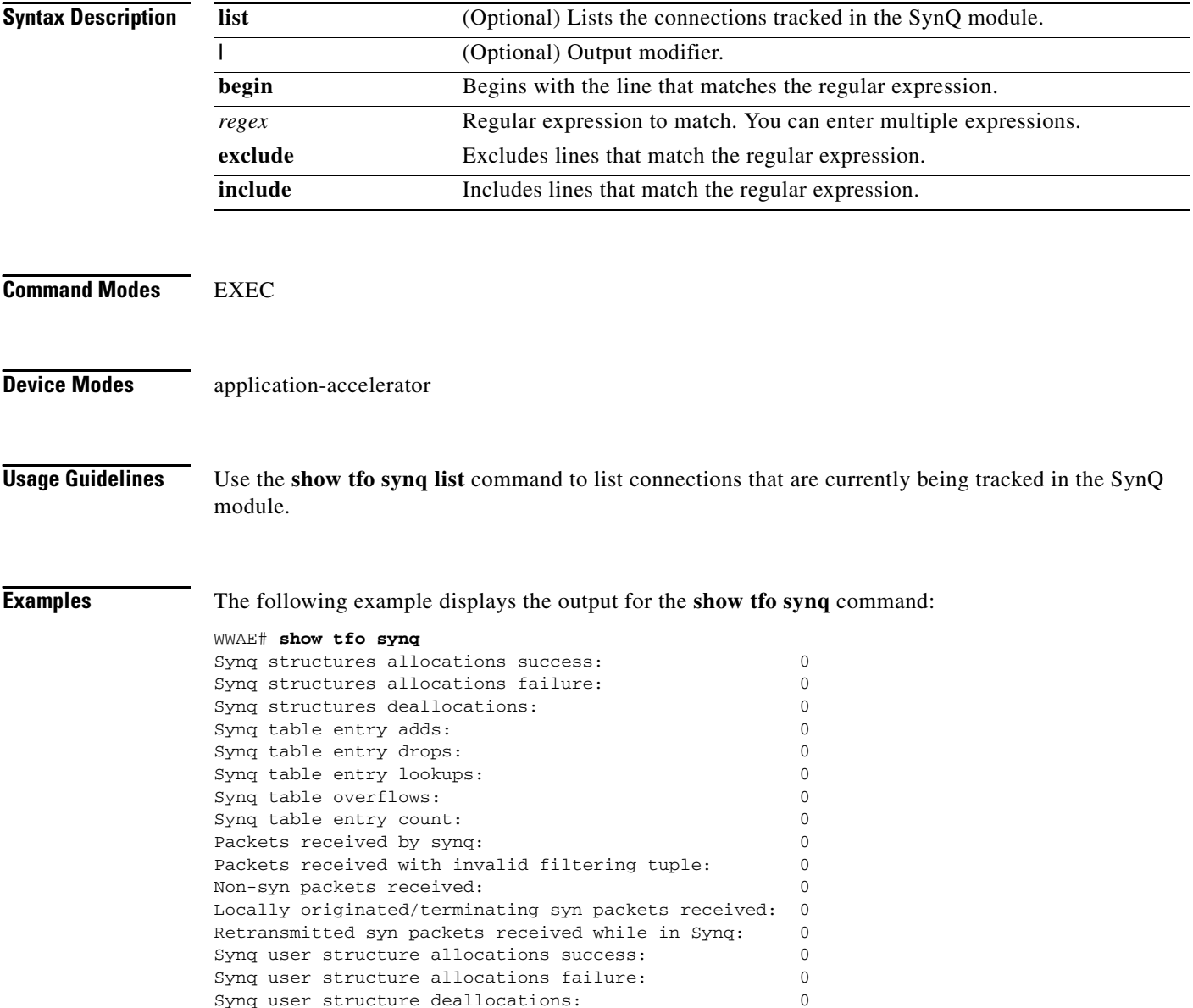

# **show transaction-logging**

To display the transaction log configuration settings and a list of archived transaction log files for a WAE, use the **show transaction-logging** EXEC command.

#### **show transaction-logging**

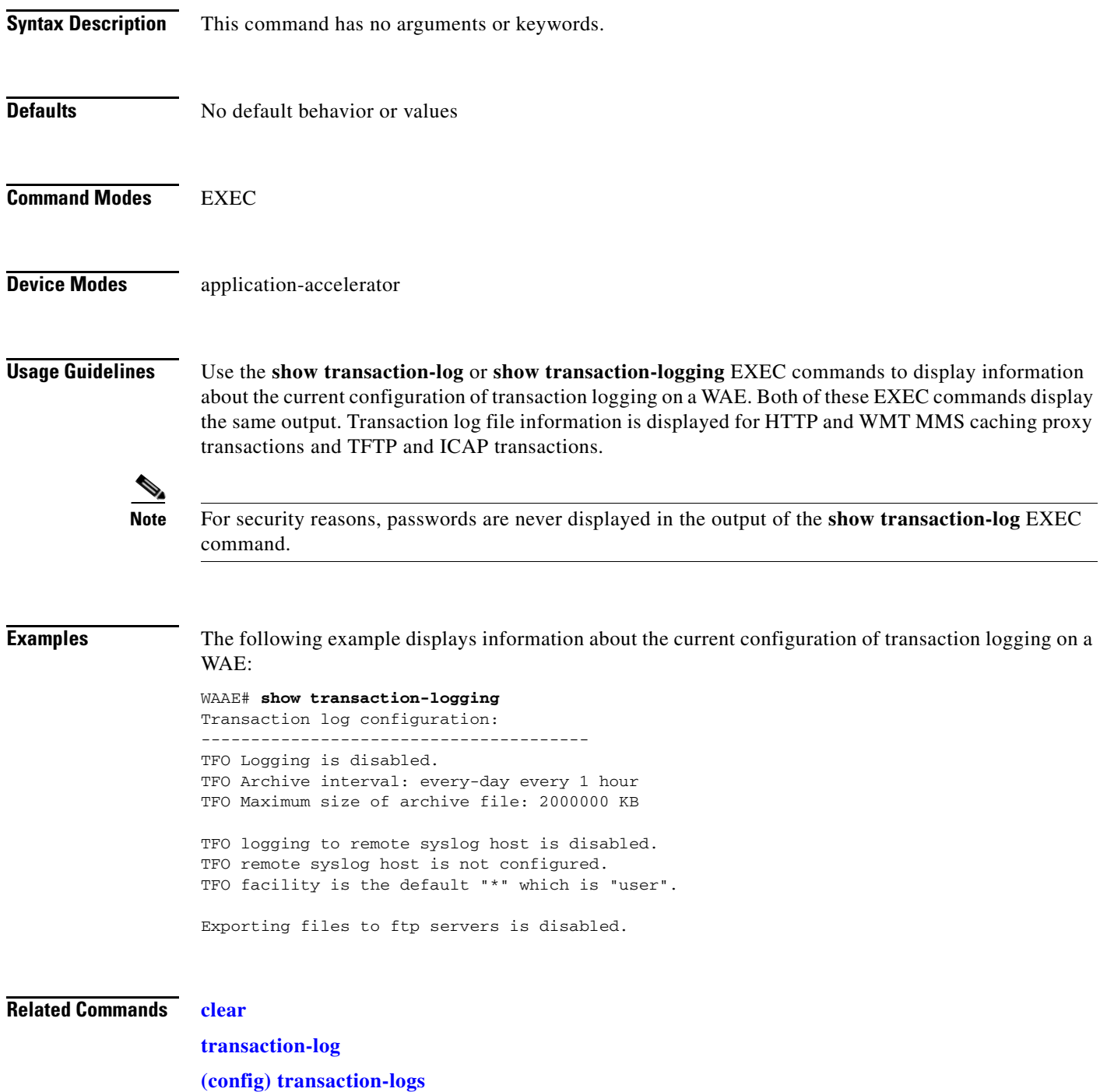

### **show user**

To display user identification number and username information for a particular user of a WAAS device, use the **show user** EXEC command.

**show user** {**uid** *number* | **username** *name*}

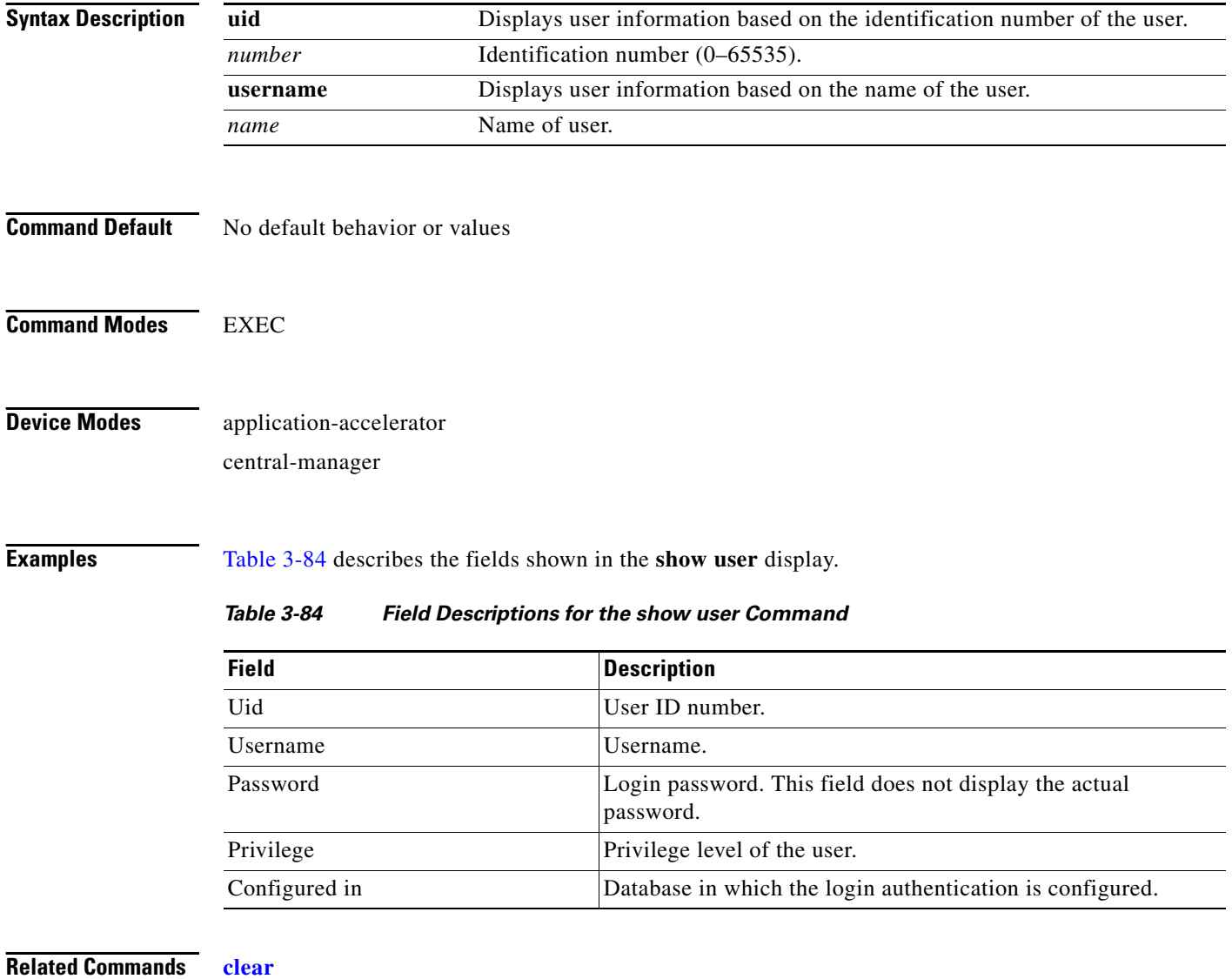

<span id="page-208-0"></span>**[show users administrative](#page-209-0) (config) username**

П

### <span id="page-209-0"></span>**show users administrative**

To display users with administrative privileges to the WAAS device, use the **show users administrative**  EXEC command.

#### **show users administrative**

- **Syntax Description** This command has no arguments or keywords.
- **Defaults** No default behavior or values

**Command Modes** EXEC

**Device Modes** application-accelerator central-manager

<span id="page-209-1"></span>**Examples** [Table 3-85](#page-209-1) describes the fields shown in the **show users administrative history** display.

### *Table 3-85 Field Descriptions for the show users administrative history Command*

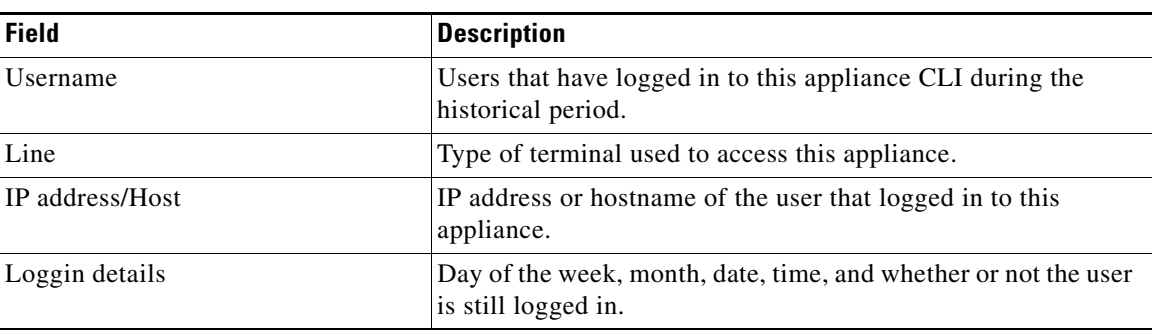

[Table 3-86](#page-209-2) describes the fields shown in the **show users administrative logged-in** display.

#### <span id="page-209-2"></span>*Table 3-86 Field Descriptions for the show users administrative logged-in Command*

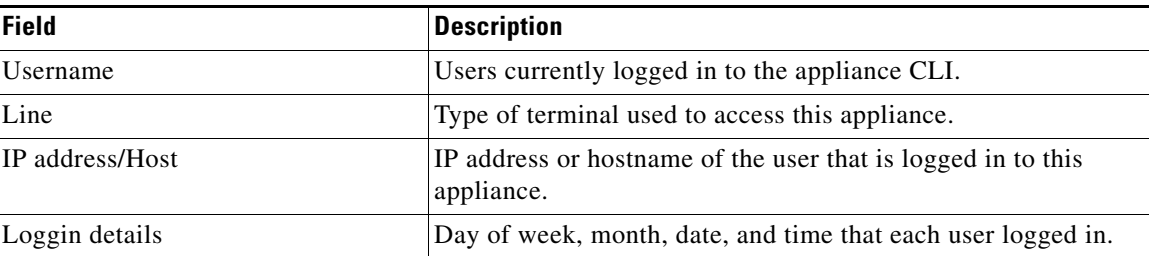

**Related Commands [clear](#page-2-0)**

**(config) username**

a ka

## <span id="page-211-0"></span>**show version**

To display version information about the WAAS software that is running on the WAAS device, use the **show version** EXEC command.

**show version** [**last** | **pending**]

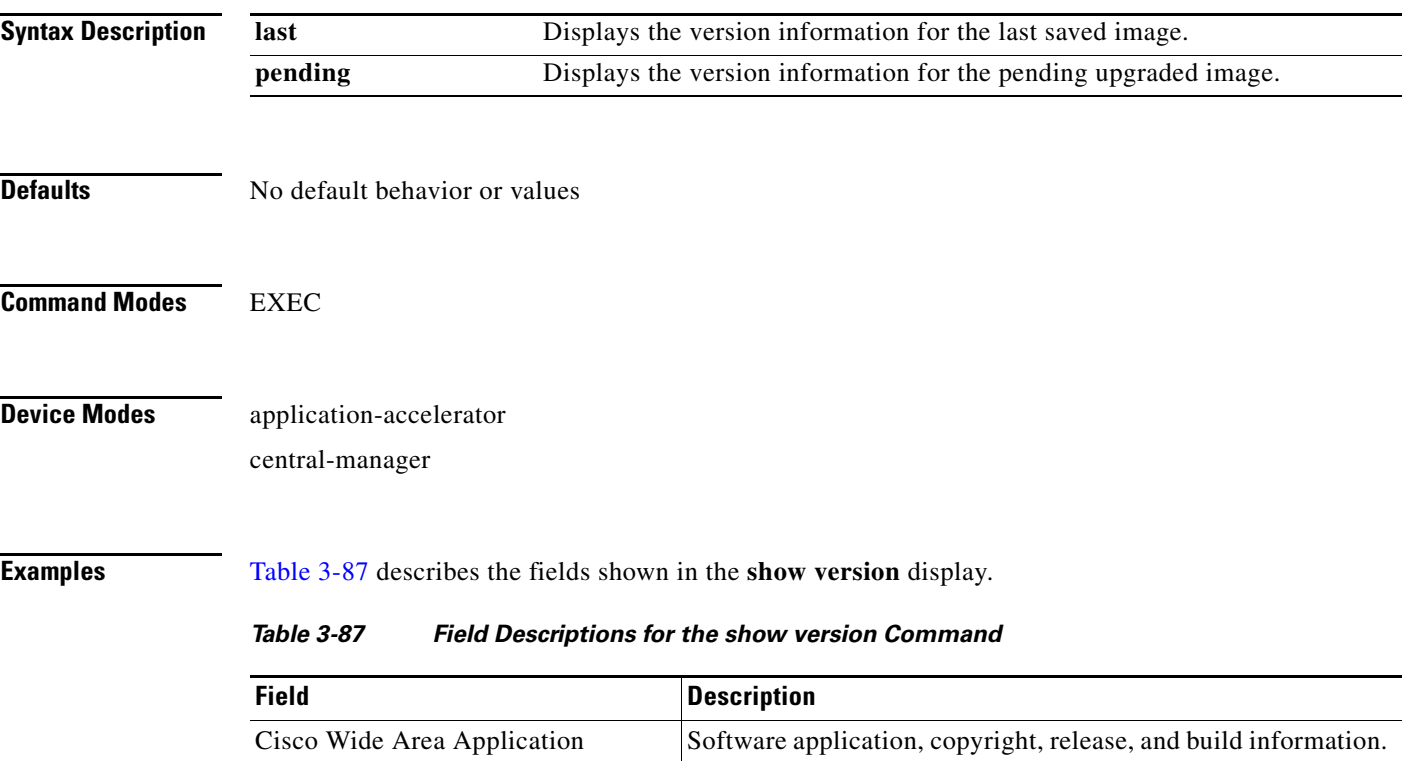

<span id="page-211-1"></span>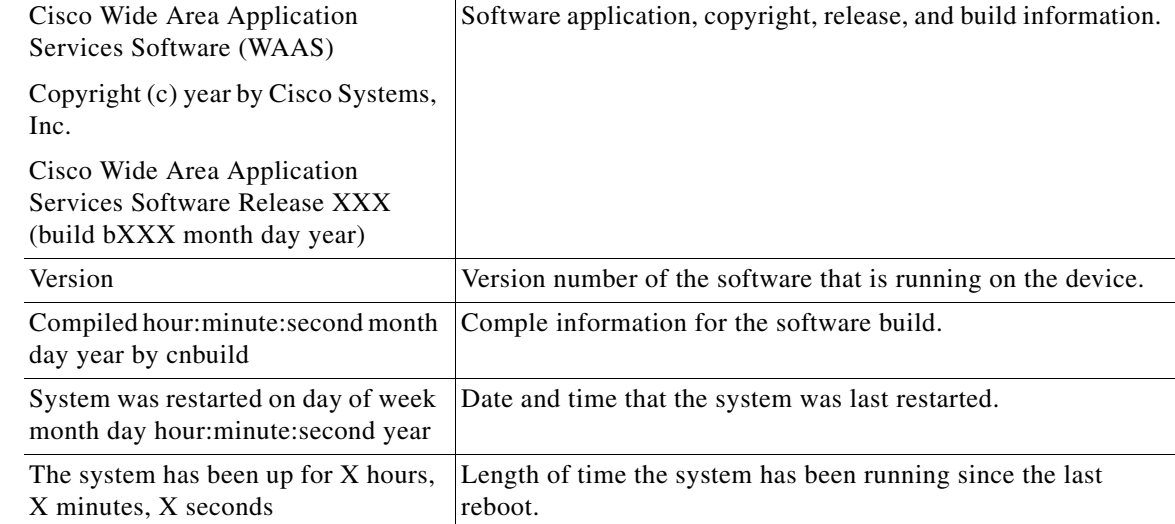

### **show wccp**

To display Web Cache Connection Protocol (WCCP) information for a WAE, use the **show wccp** EXEC command.

**show wccp file-engines show wccp flows** {**tcp-promiscuous**} [**summary**] **show wccp gre show wccp masks** {**tcp-promiscuous**} [**summary**] **show wccp modules show wccp routers show wccp services** [**detail**] **show wccp slowstart** {**tcp-promiscuous**} [**summary**]

**show wccp status**

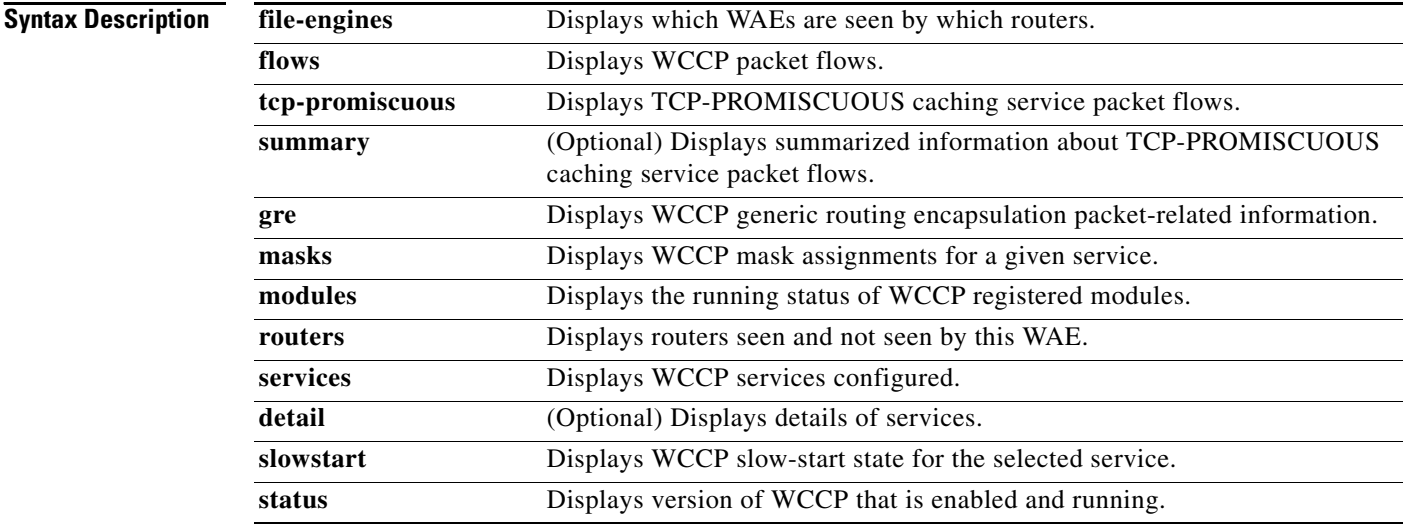

#### **Defaults** No default behavior or values

**Command Modes** EXEC

**Device Modes** application-accelerator

<span id="page-213-0"></span>**Examples** [Table 3-88](#page-213-0) describes the fields shown in the **show wccp gre** display.

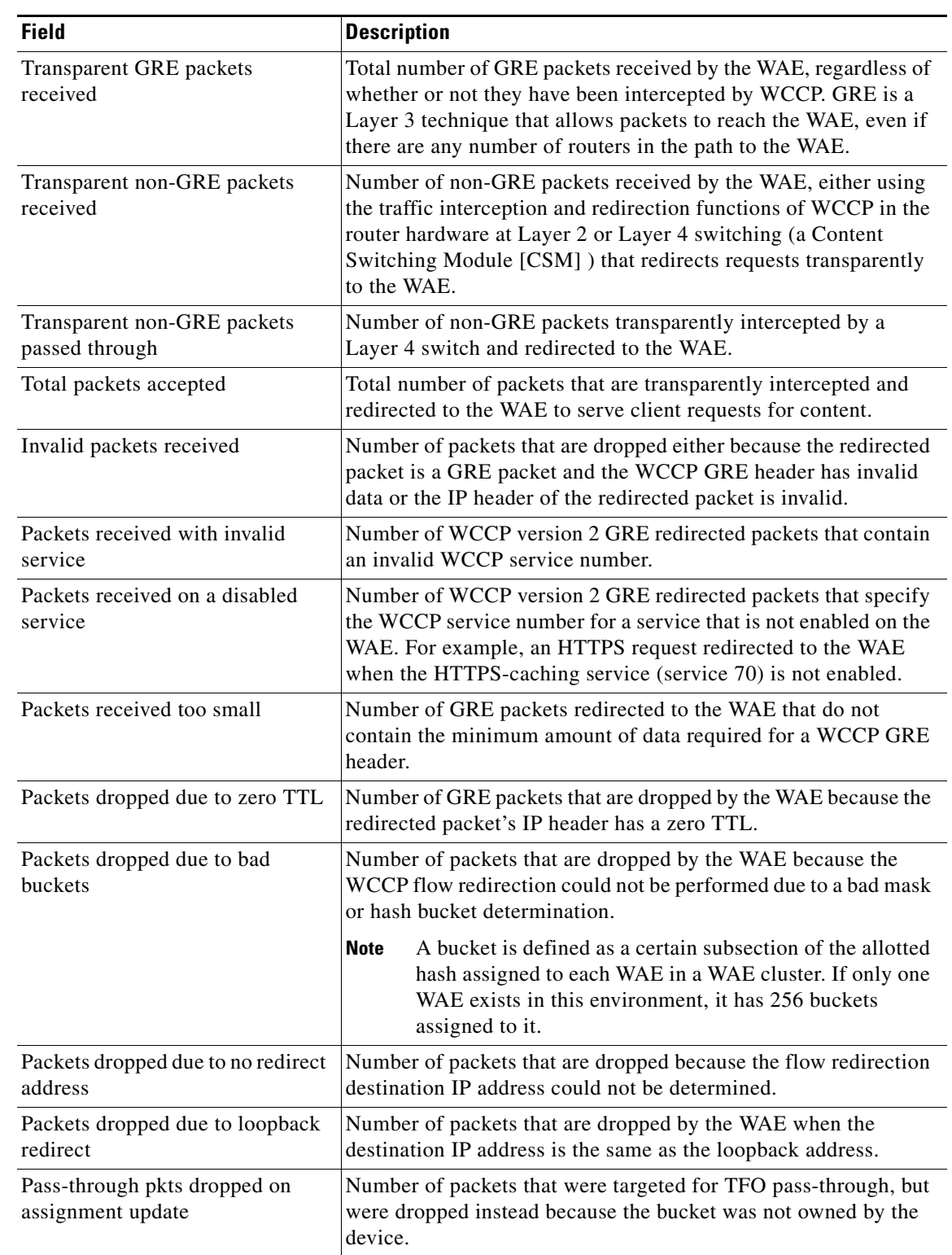

### *Table 3-88 Field Descriptions for the show wccp gre Command*

H.

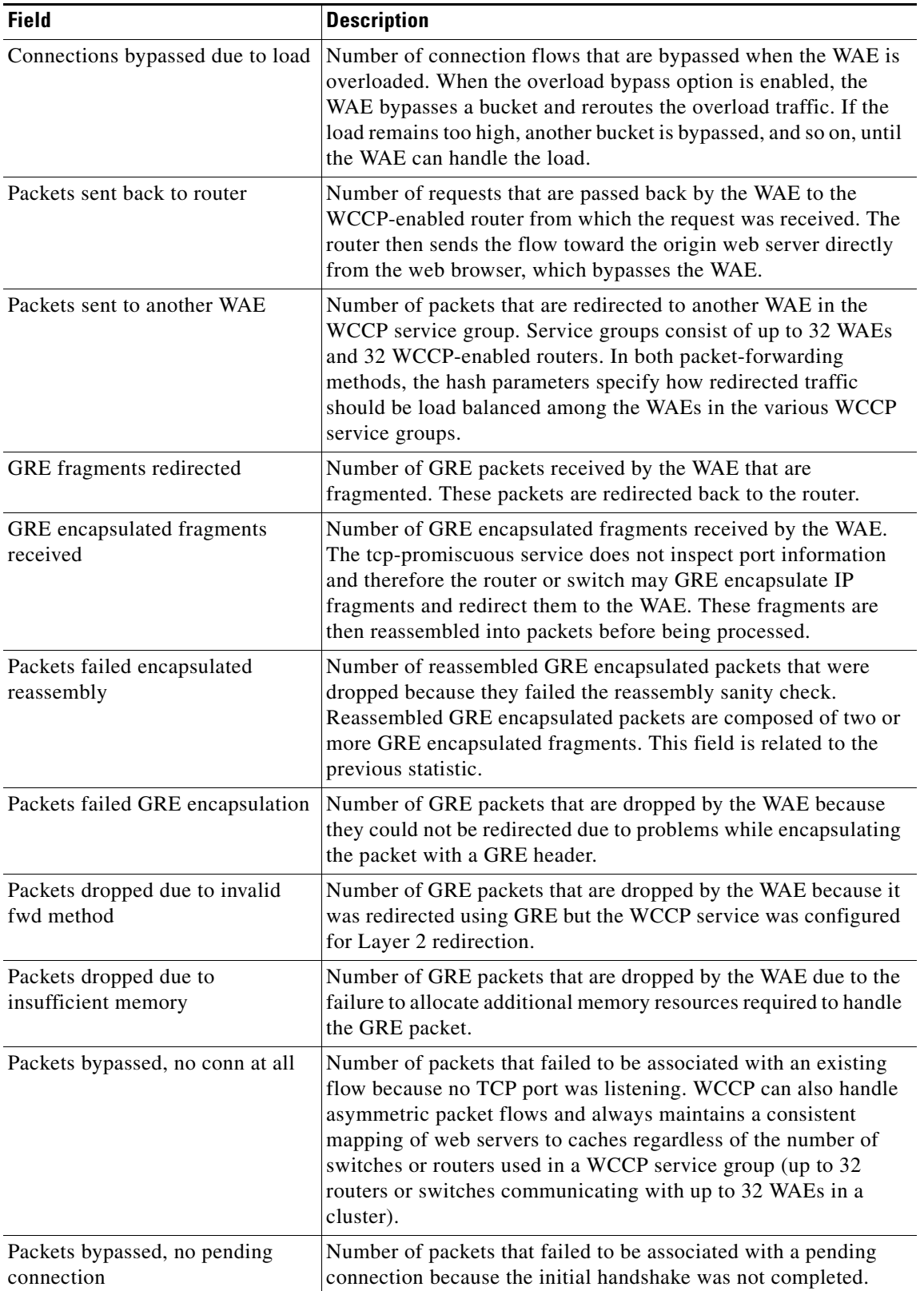

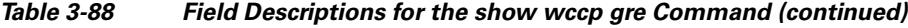

П

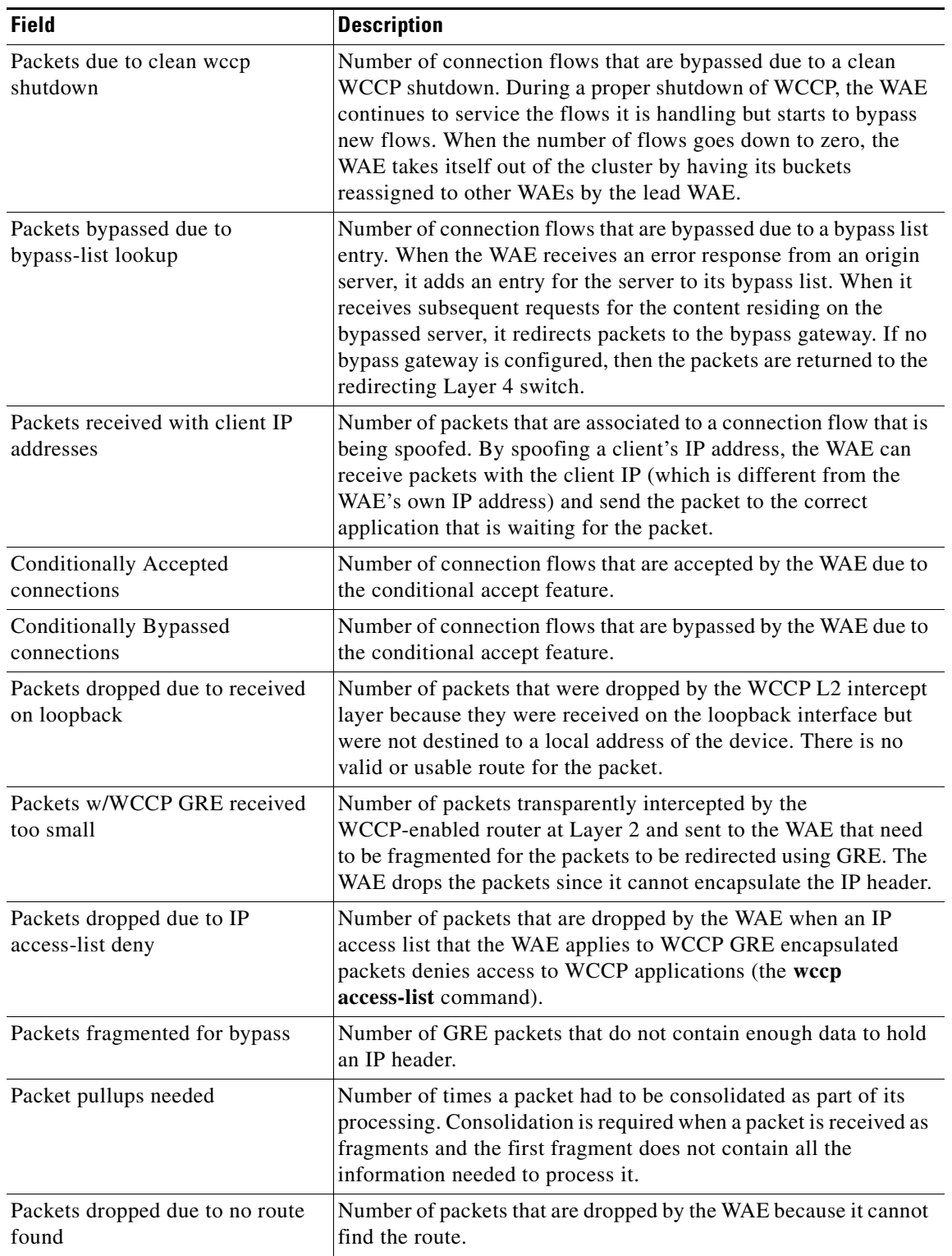

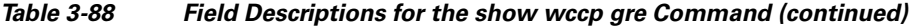

 $\blacksquare$
The following example shows the output of the **show wccp services** command:

WAE# **show wccp services** Services configured on this File Engine TCP Promiscuous 61 TCP Promiscuous 62

The following example is partial output from the **show wccp services detail** command:

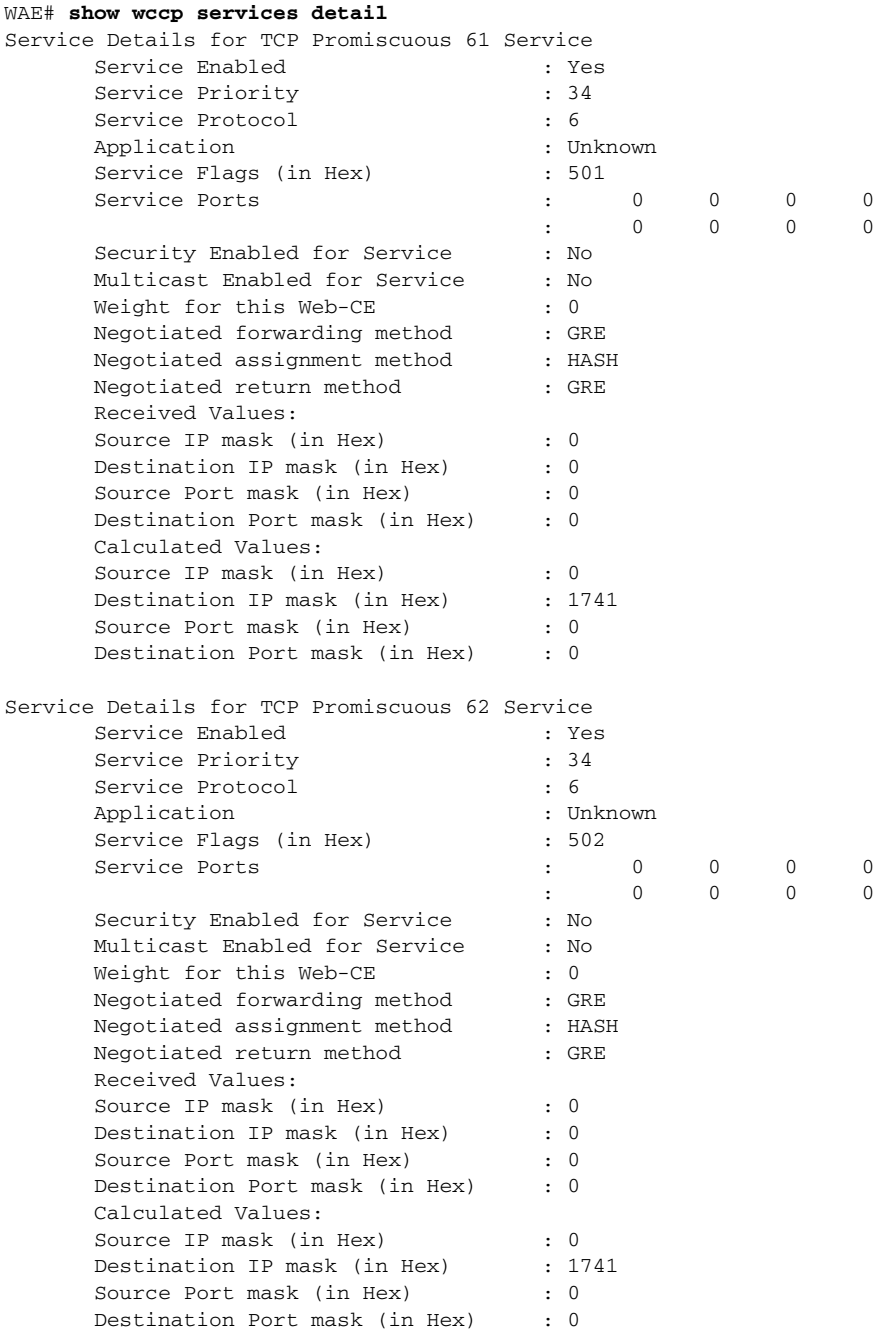

 $\mathbf I$ 

a ka

The following example is the output from the **show wccp routers** command:

```
WAE# show wccp routers
Router Information for Service: TCP Promiscuous 61
       Routers Configured and Seeing this File Engine(1)
Router Id Sent To Recv ID
 0.0.0.0 10.10.20.1 00000000
       Routers not Seeing this File Engine
            10.10.20.1
       Routers Notified of but not Configured
              -NONE-
       Multicast Addresses Configured
              -NONE-
Router Information for Service: TCP Promiscuous 62
       Routers Configured and Seeing this File Engine(1)
            Router Id Sent To Recv ID
             0.0.0.0 10.10.20.1 00000000
       Routers not Seeing this File Engine
            10.10.20.1
       Routers Notified of but not Configured
              -NONE-
       Multicast Addresses Configured
              -NONE-
```
The following example is the output from the **show wccp status** command:

WAE# **show wccp status** WCCP version 2 is enabled and currently active

**Related Commands (config) wccp access-list**

**(config) wccp flow-redirect (config) wccp router-list (config) wccp shutdown (config) wccp slow-start (config) wccp tcp-promiscuous (config) wccp version**

### **show windows-domain**

To display Windows domain configuration information for a WAAS device, use the **show windows-domain** EXEC command.

#### **show windows-domain**

**Syntax Description** This command has no arguments or keywords.

**Command Modes** EXEC

#### **Device Modes** application-accelerator central-manager

<span id="page-218-0"></span>**Examples** [Table 3-89](#page-218-0) describes the fields shown in the **show windows-domain** display.

#### *Table 3-89 Field Descriptions for the show windows-domain Command*

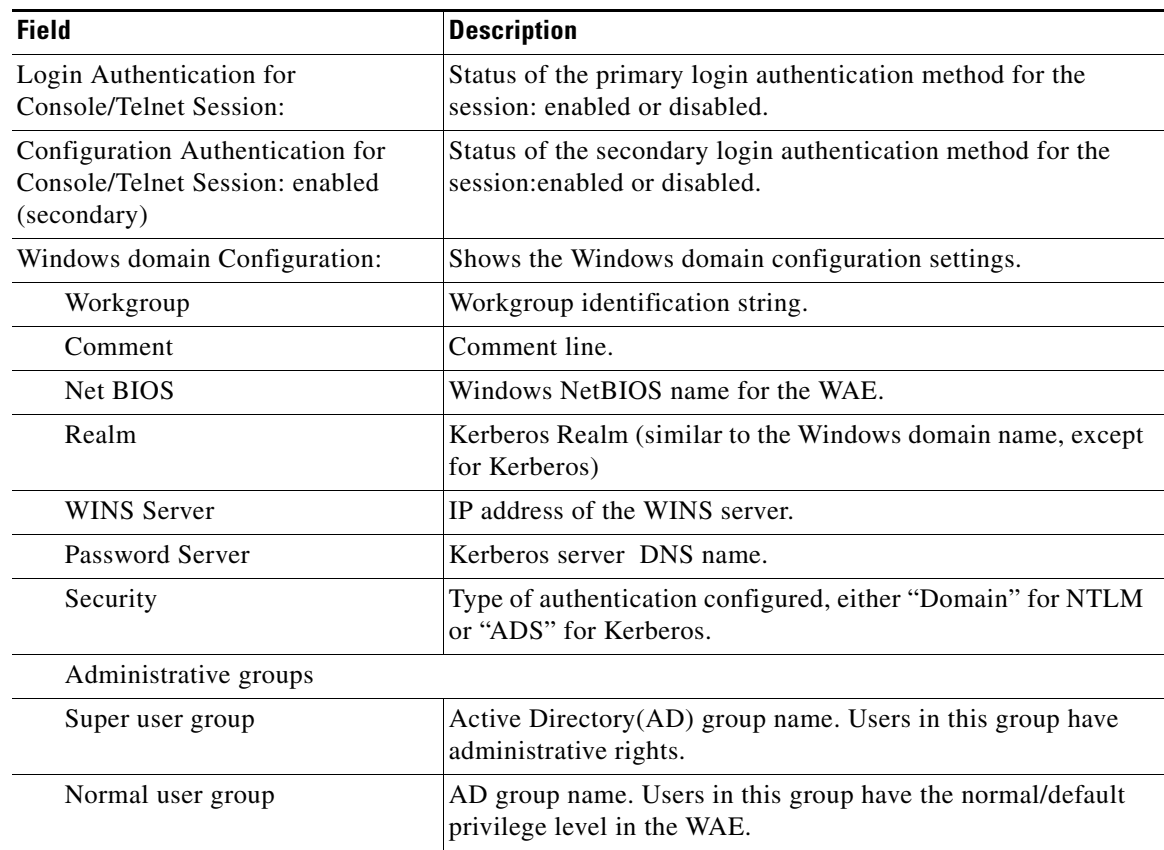

**Related Commands [windows-domain](#page-245-0)**

**(config) windows-domain**

 $\blacksquare$ 

# **shutdown**

To shut down the WAAS device use the **shutdown** EXEC command.

**shutdown** [**poweroff**]

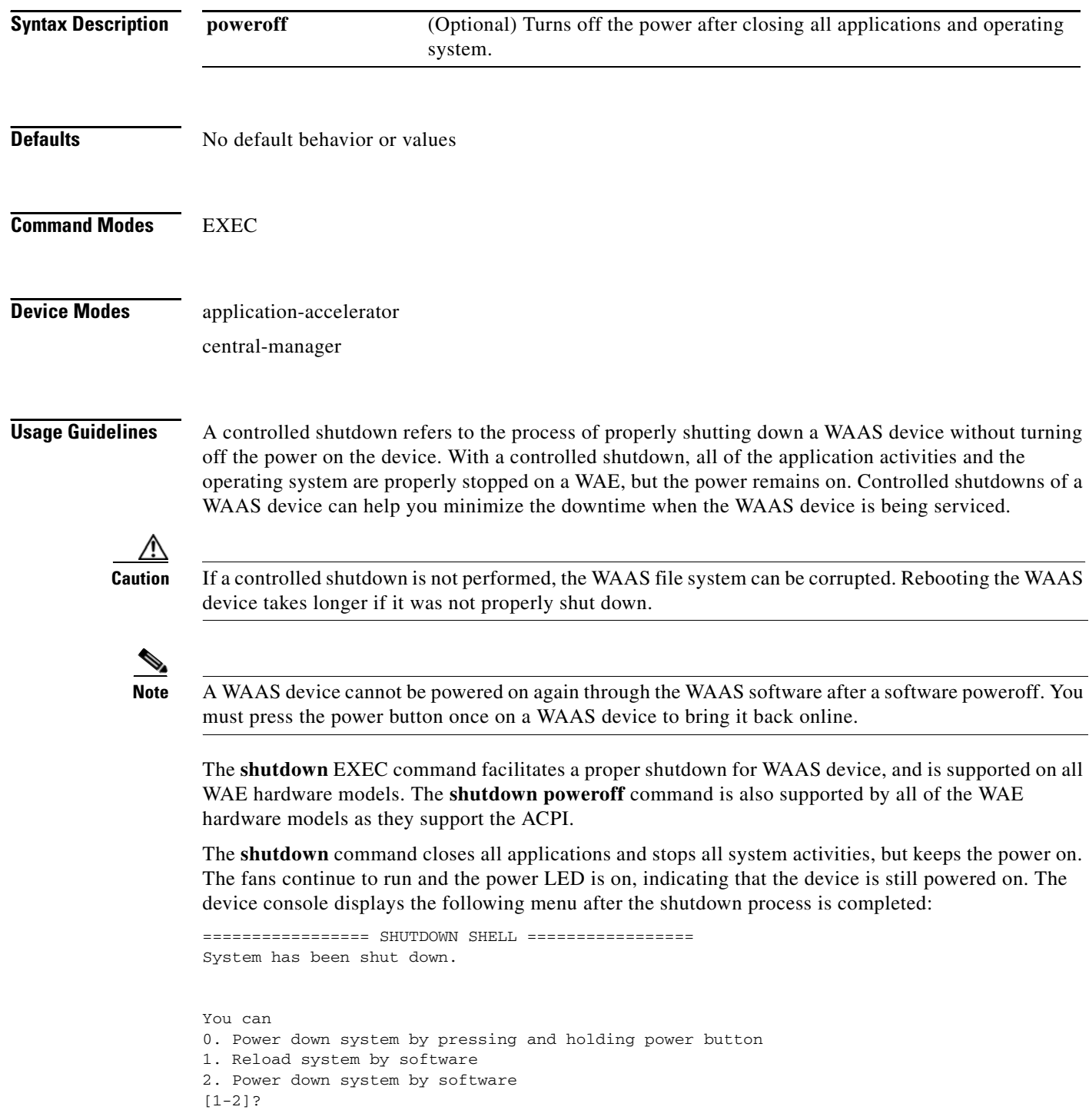

The **shutdown poweroff** command closes all applications and the operating system, stops all system activities, and turn off the power. The fans stop running and the power LED starts flashing, indicating that the device has been powered off.

**Note** If you use the **shutdown** or **shutdown poweroff** commands, the device does not perform a file system check when you power on and boot the device the next time.

[Table 3-90](#page-221-0) describes the shutdown-only operation and the shutdown poweroff operation for a WAAS device.

<span id="page-221-0"></span>

| <b>Activity</b>                | <b>Process</b>                                                                           |
|--------------------------------|------------------------------------------------------------------------------------------|
| User performs a shutdown       | Shutdown poweroff                                                                        |
| operation on the WAE           | WAE# shutdown poweroff                                                                   |
| User intervention to bring WAE | After a shutdown power off, you must press the power button once                         |
| back online                    | to bring the WAAS device back online.                                                    |
| File system check              | Is <i>not</i> performed after you turn the power on again and reboot the<br>WAAS device. |

*Table 3-90 Description of the shutdown Command Operations*

You can enter the **shutdown** EXEC command from a console session or from a remote session (Telnet or SSH version 1 or SSH version 2) to perform shutdown on a WAAS device.

To perform a shutdown on a WAAS device, enter the **shutdown** EXEC command as follows:

WAE# **shutdown**

When you are asked if you want to save the system configuration, enter **yes**.

System configuration has been modified. Save?[yes]:**yes**

When you are asked if you want to proceed with the shutdown, press **Enter** to proceed with the shutdown operation.

Device can not be powered on again through software after shutdown. Proceed with shutdown?[confirm]

A message appears, reporting that all services are being shut down on this WAE.

Shutting down all services, will timeout in 15 minutes. shutdown in progress ..System halted.

After the system is shut down (the system has halted), a WAAS software shutdown shell displays the current state of the system (for example, "System has been shut down") on the console. You are asked whether you want to perform a software power off (the **Power down system by software** option), or if you want to reload the system through the software.

```
================= SHUTDOWN SHELL =================
System has been shut down.
You can either
    Power down system by pressing and holding power button
or
1. Reload system through software
```
To power down the WAAS device, press and hold the power button on the WAAS device, or use one of the following methods to perform a shutdown poweroff:

**•** From the console command line, enter **2** when prompted, as follows:

```
================= SHUTDOWN SHELL =================
System has been shut down.
You can either
   Power down system by pressing and holding power button
or
1. Reload system through software
2. Power down system through software
```
• From the WAAS CLI, enter the **shutdown poweroff** EXEC command as follows:

```
WAE# shutdown poweroff
```
When you are asked if you want to save the system configuration, enter **yes**.

System configuration has been modified. Save?[yes]:**yes**

When you are asked to confirm your decision, press **Enter**.

```
Device can not be powered on again through software after poweroff.
Proceed with poweroff?[confirm]
Shutting down all services, will timeout in 15 minutes.
poweroff in progress ..Power down.
```
**Examples** In the following example, the **shutdown** command is used to close all applications and stop all system activities:

#### WAE1# **shutdown**

```
System configuration has been modified. Save?[yes]:yes
Device can not be powered on again through software after shutdown.
Proceed with shutdown?[confirm]
Shutting down all services, will timeout in 15 minutes.
shutdown in progress ..System halted.
```
In the following example, the **shutdown poweroff** command is used to close all applications, stop all system activities, and then turn off power to the WAAS device:

#### WAE2# **shutdown poweroff**

System configuration has been modified. Save?[yes]:**yes** Device can not be powered on again through software after poweroff. Proceed with poweroff?[confirm] Shutting down all services, will timeout in 15 minutes. poweroff in progress ..Power down.

#### **snmp trigger**

To configure thresholds for a user-selected MIB object for monitoring purposes on a WAAS device, use the **snmp trigger** EXEC command. Use the **no** form of this command to return the setting to the default value.

**snmp trigger** {**create** *mibvar* [**wildcard**] [*wait-time* [**absent** [*LINE* | **mibvar1** *mibvar1*] [*LINE* | **mibvar2** *mibvar2*] [*LINE* | **mibvar3** *mibvar3*] [*LINE*] | **equal** [**absolute** *value* [[*LINE* | **mibvar1** *mibvar1*] [*LINE* | **mibvar2** *mibvar2*] [*LINE* | **mibvar3** *mibvar3*] [*LINE*] | **delta** *value* [*LINE* | **mibvar1** *mibvar1*] [*LINE* | **mibvar2** *mibvar2*] [*LINE* | **mibvar3** *mibvar3*] [*LINE*]] | **falling** [**absolute** *value* [*LINE* | **mibvar1** *mibvar*] [*LINE* | **mibvar2** *mibvar2*] [*LINE* | **mibvar3** *mibvar3*] [*LINE*] | **delta** *value* [*LINE* | **mibvar1** *mibvar1*] [*LINE* | **mibvar2** *mibvar2*] [*LINE* | **mibvar3** *mibvar3*] [*LINE*]] | **greater-than** [**absolute** *value* [*LINE* | **mibvar1** *mibvar1*] [*LINE* | **mibvar2** *mibvar2*] [*LINE* | **mibvar3** *mibvar3*] [*LINE*] | **delta** *value* [*LINE* | **mibvar1** *mibvar1*] [*LINE* | **mibvar2** *mibvar2*] [*LINE* | **mibvar3** *mibvar3*] [*LINE*]] | **less-than** [**absolute** *value* [*LINE* | **mibvar1** *mibvar1*] [*LINE* | **mibvar2** *mibvar2*] [*LINE* | **mibvar3** *mibvar3*] [*LINE*] | **delta**  *value* [*LINE* | **mibvar1** *mibvar1*] [*LINE* | **mibvar2** *mibvar2*] [*LINE* | **mibvar3** *mibvar3*] [*LINE*]] | **on-change** [[*LINE* | **mibvar1** *mibvar1*][*LINE* | **mibvar2** *mibvar2*] [*LINE* | **mibvar3** *mibvar3*] [*LINE*]] | **present** [*LINE* | **mibvar1** *mibvar1*] [*LINE* | **mibvar2** *mibvar2*] [*LINE* | **mibvar3** *mibvar3*] [*LINE*] | **rising** [**absolute** *value* [*LINE* | **mibvar1** *mibvar1*] [*LINE* | **mibvar2** *mibvar2*] [*LINE* | **mibvar3** *mibvar3*] [*LINE*] | **delta** *value* [*LINE* | **mibvar1** *mibvar1*] [*LINE* | **mibvar2** *mibvar2*] [*LINE* | **mibvar3** *mibvar3*] [*LINE*]]]] | **delete** *mibvar*}

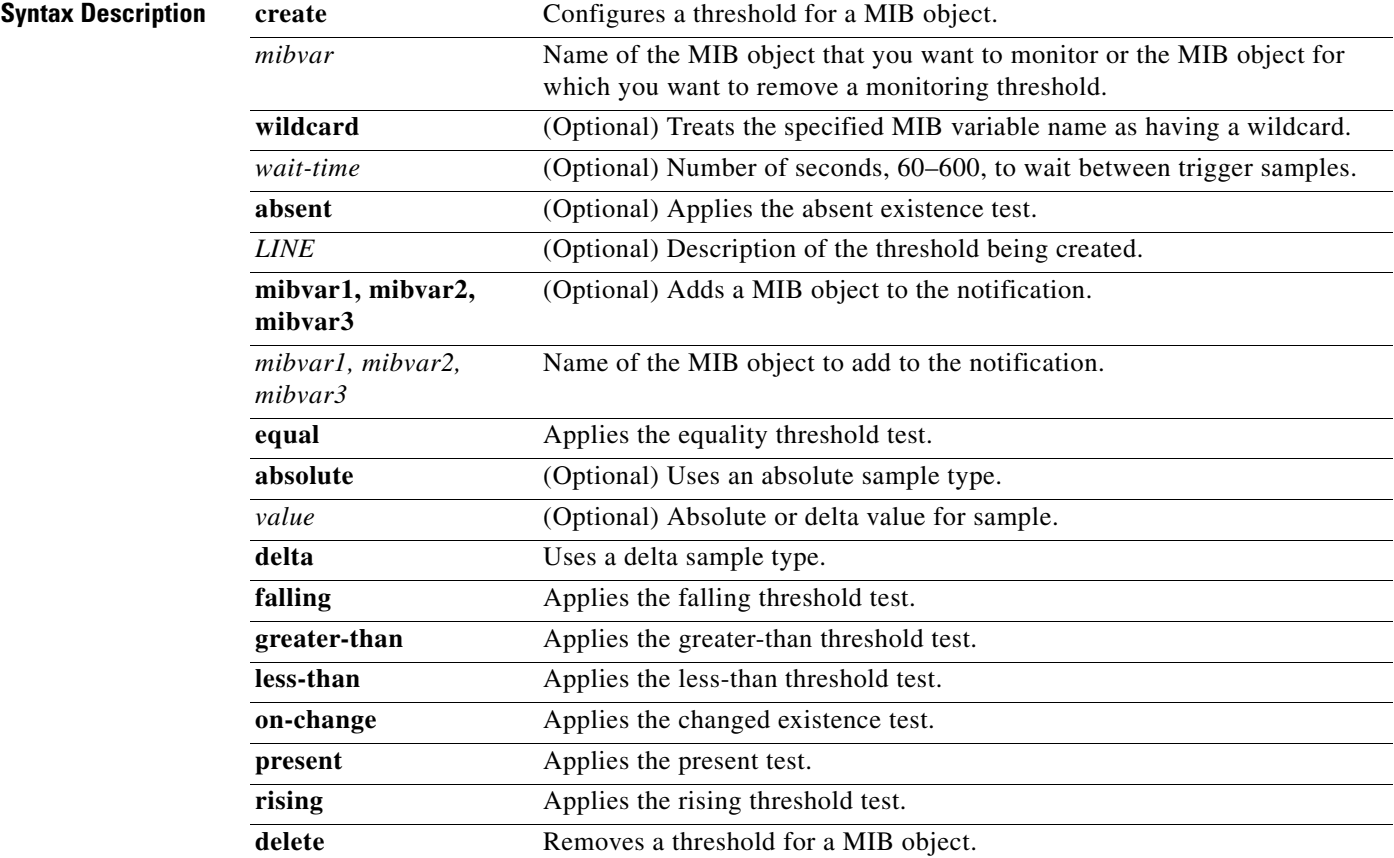

**The Second** 

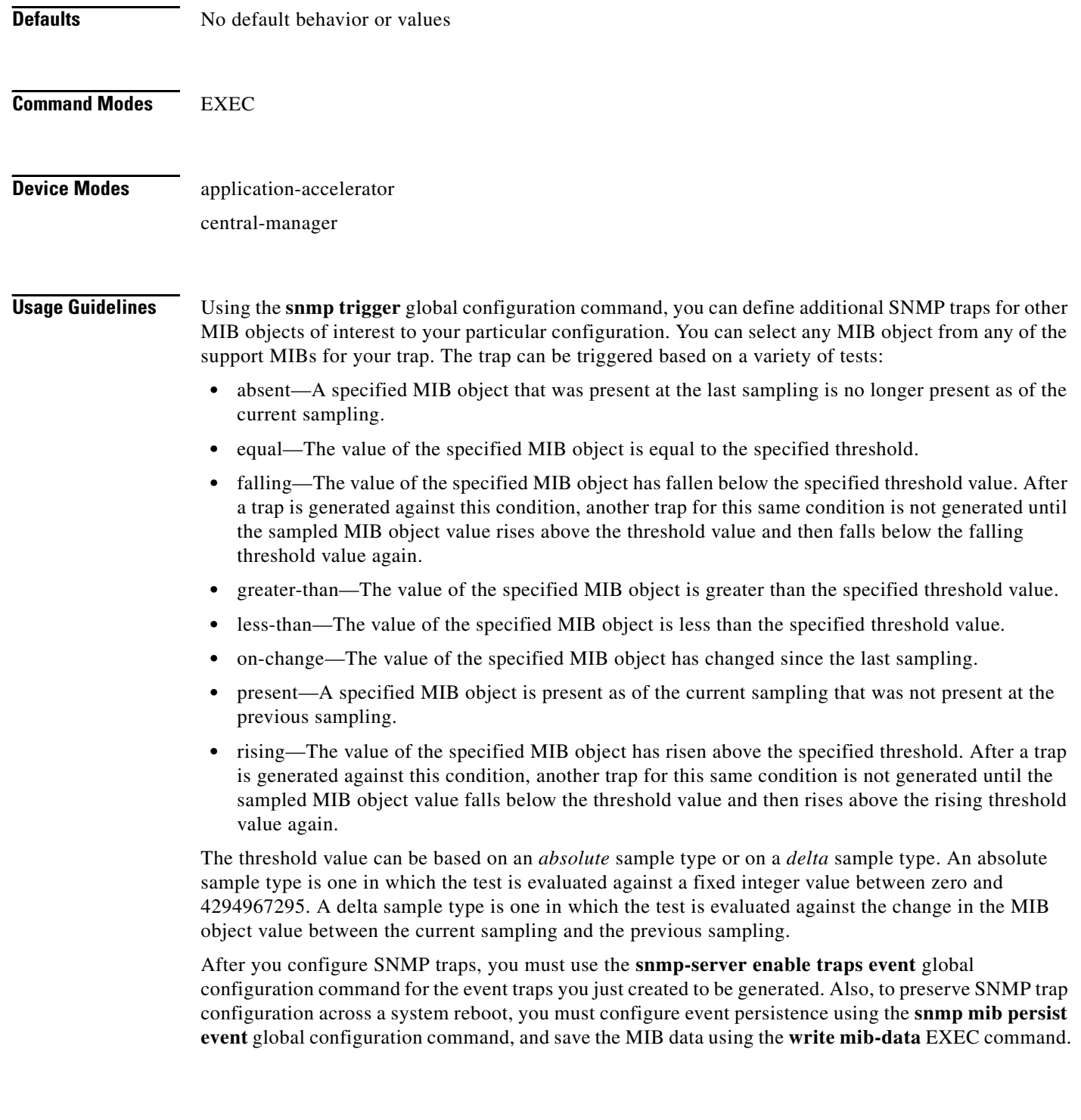

П

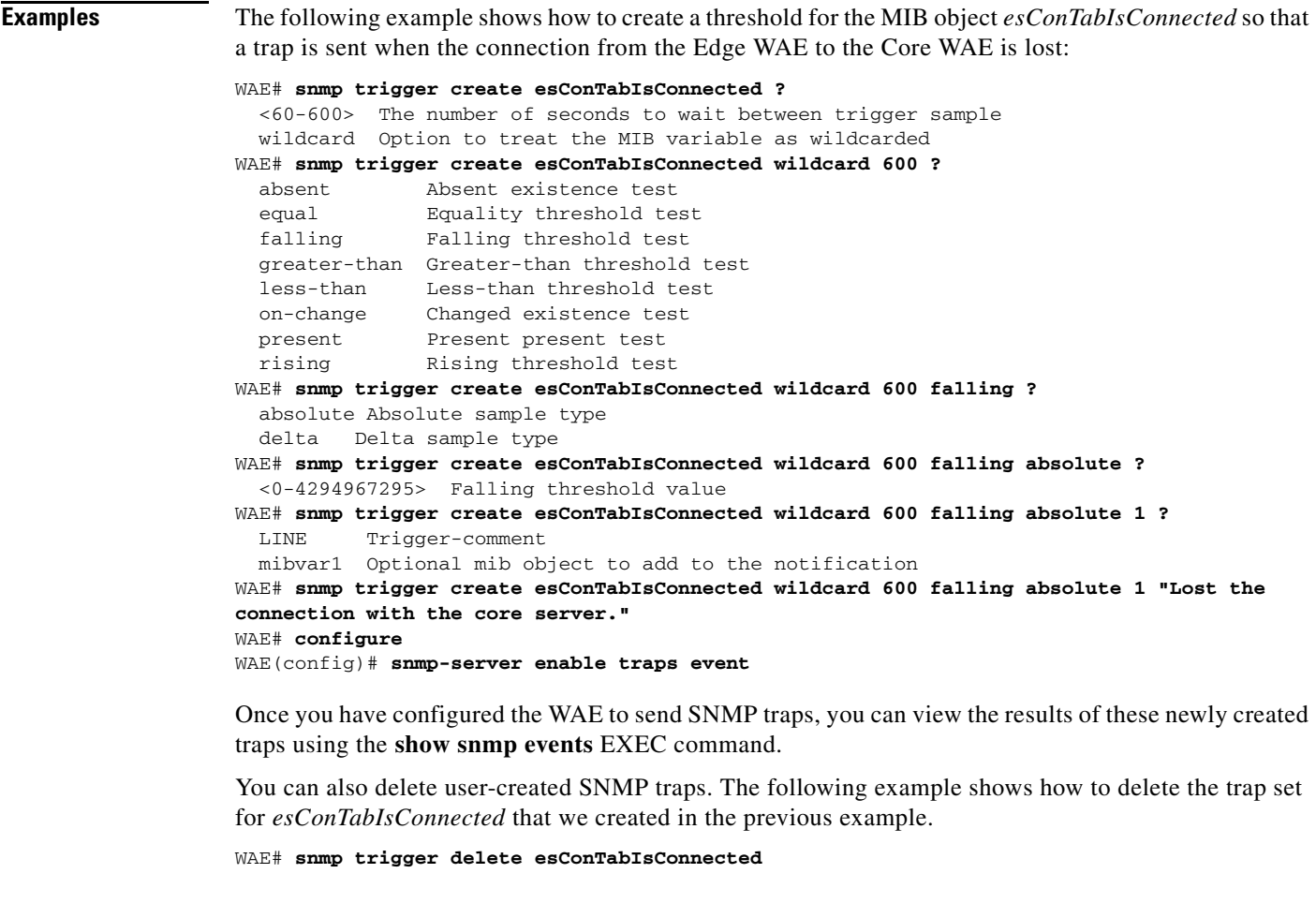

#### **Related Commands (config) snmp-server community**

**(config) snmp-server contact**

**(config) snmp-server enable traps**

**(config) snmp-server group**

**(config) snmp-server host**

**(config) snmp-server location**

**(config) snmp-server mib**

**(config) snmp-server notify inform**

**(config) snmp-server user**

**(config) snmp-server view**

### **ssh**

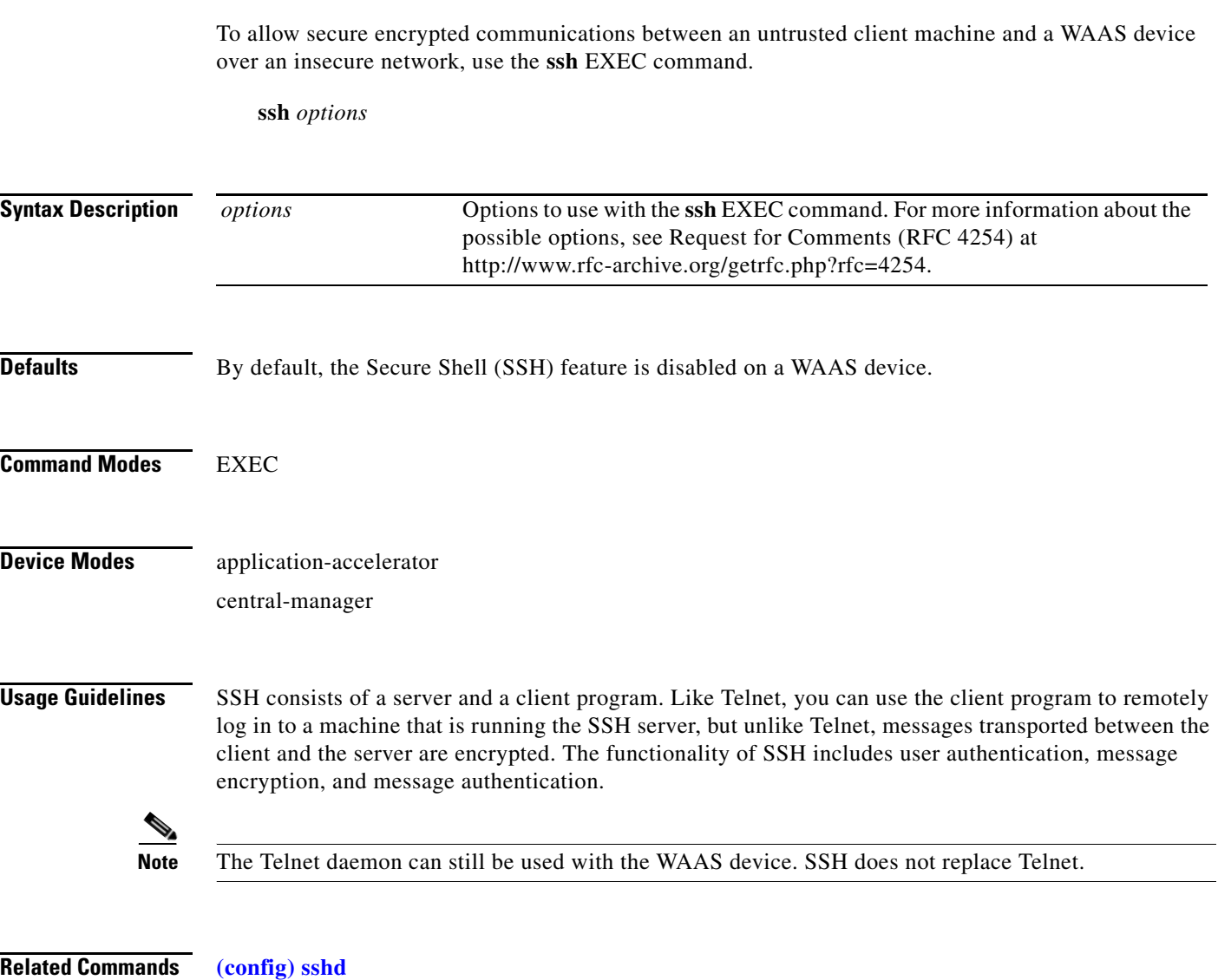

**(config) ssh-key-generate**

П

**The Second Second** 

## <span id="page-227-0"></span>**tcpdump**

To dump network traffic, use the **tcpdump** EXEC command.

**tcpdump** [*LINE*]

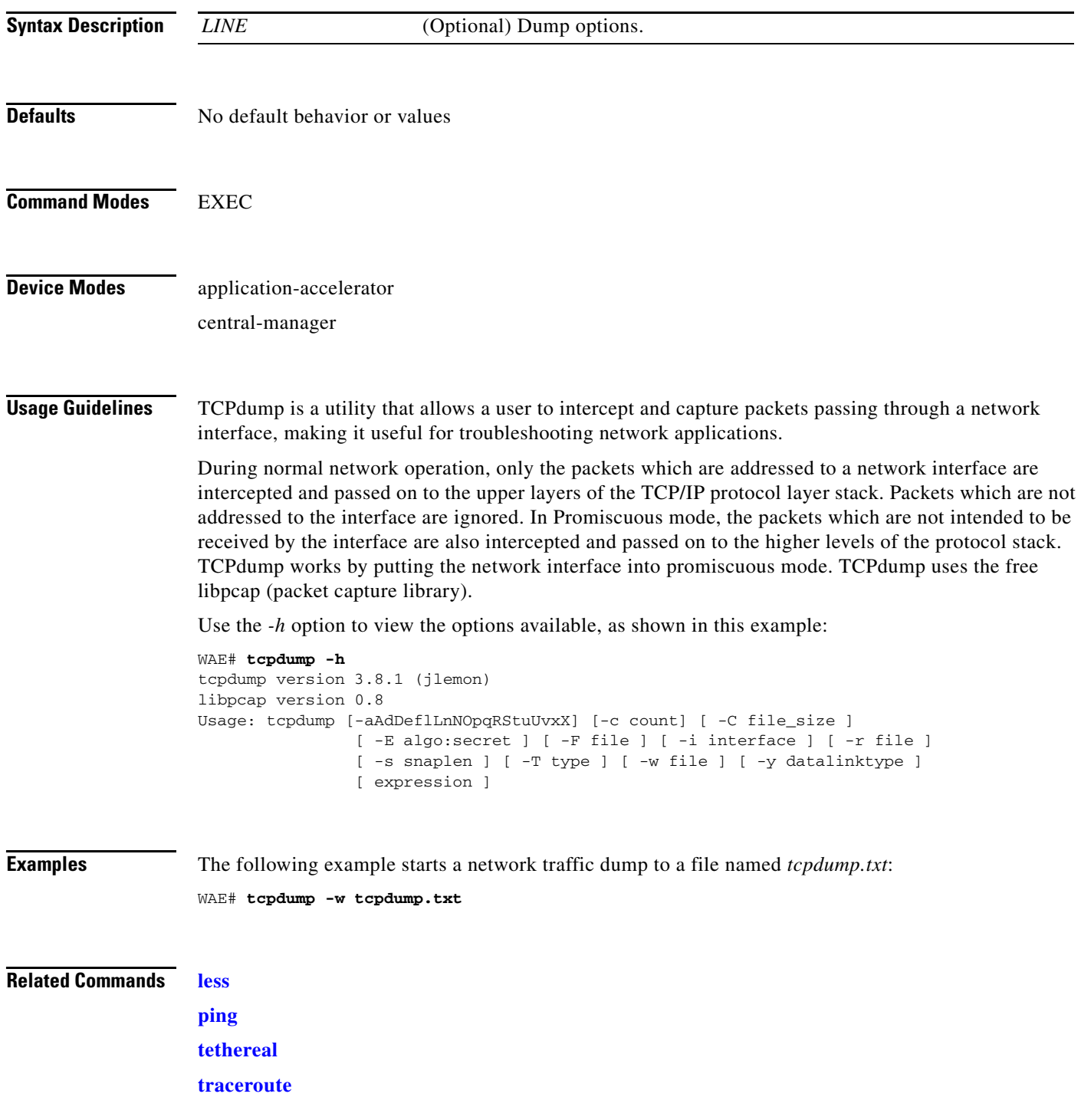

П

# **telnet**

To log in to a WAAS device using the Telnet client, use the **telnet** EXEC command.

**telnet** {*hostname* | *ip-address*} [*portnum*]

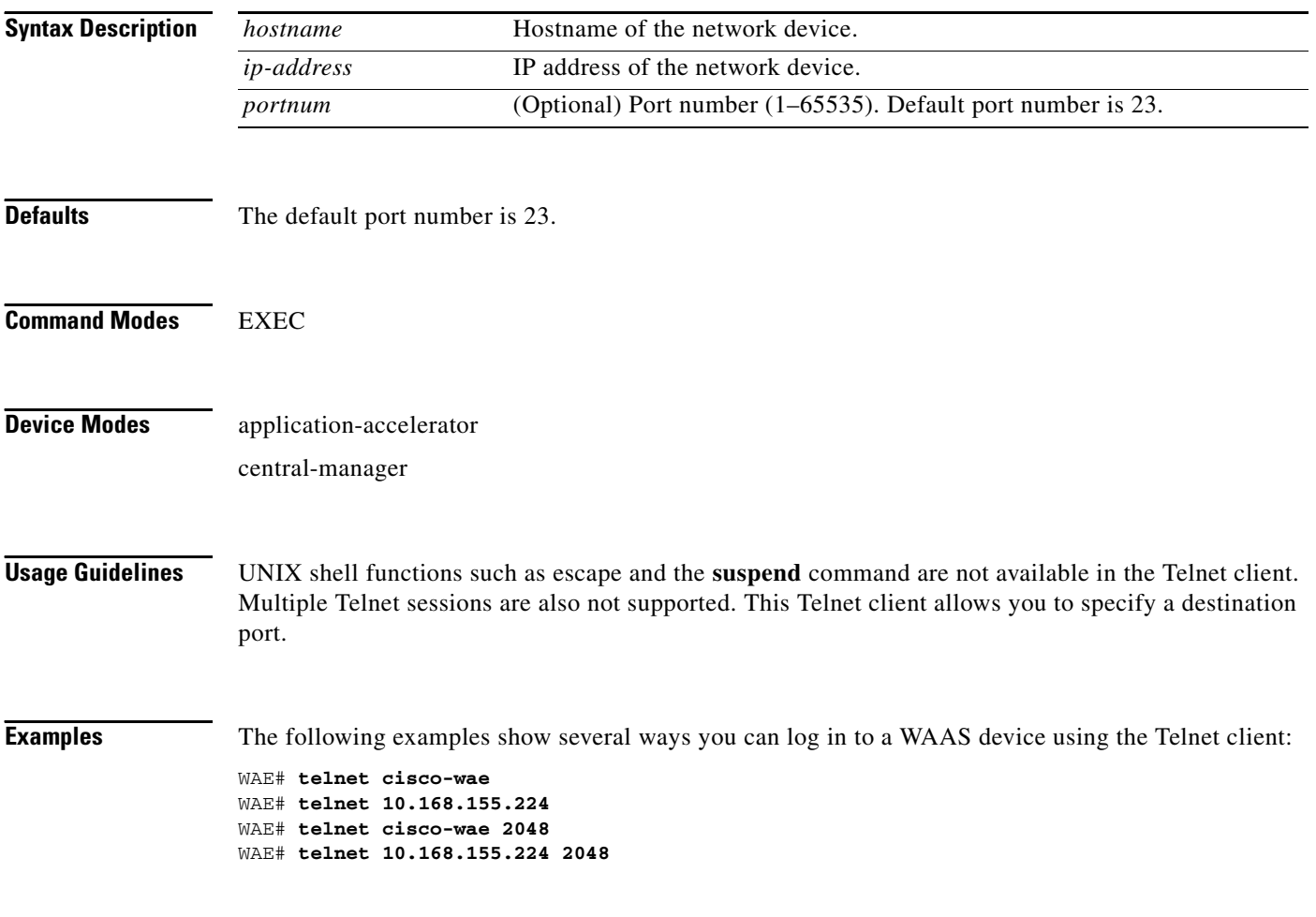

**Related Commands (config) telnet enable**

## **terminal**

To set the number of lines displayed in the console window, or to display the current console **debug** command output, use the **terminal** EXEC command.

**terminal** {**length** *length* | **monitor** [**disable**]}

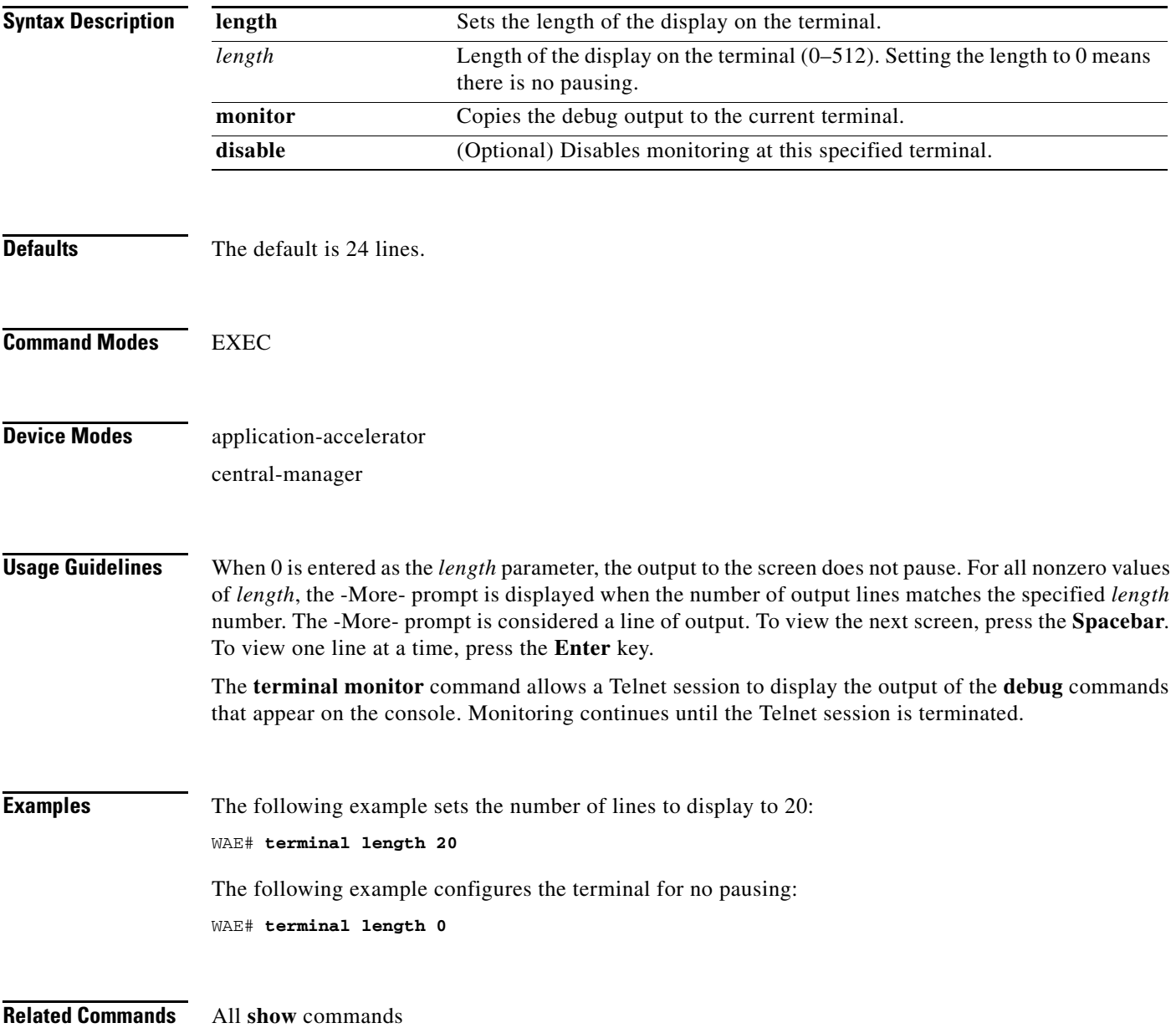

### <span id="page-230-0"></span>**tethereal**

To analyze network traffic from the command line, use the **tethereal** EXEC command.

**tethereal** [*LINE*]

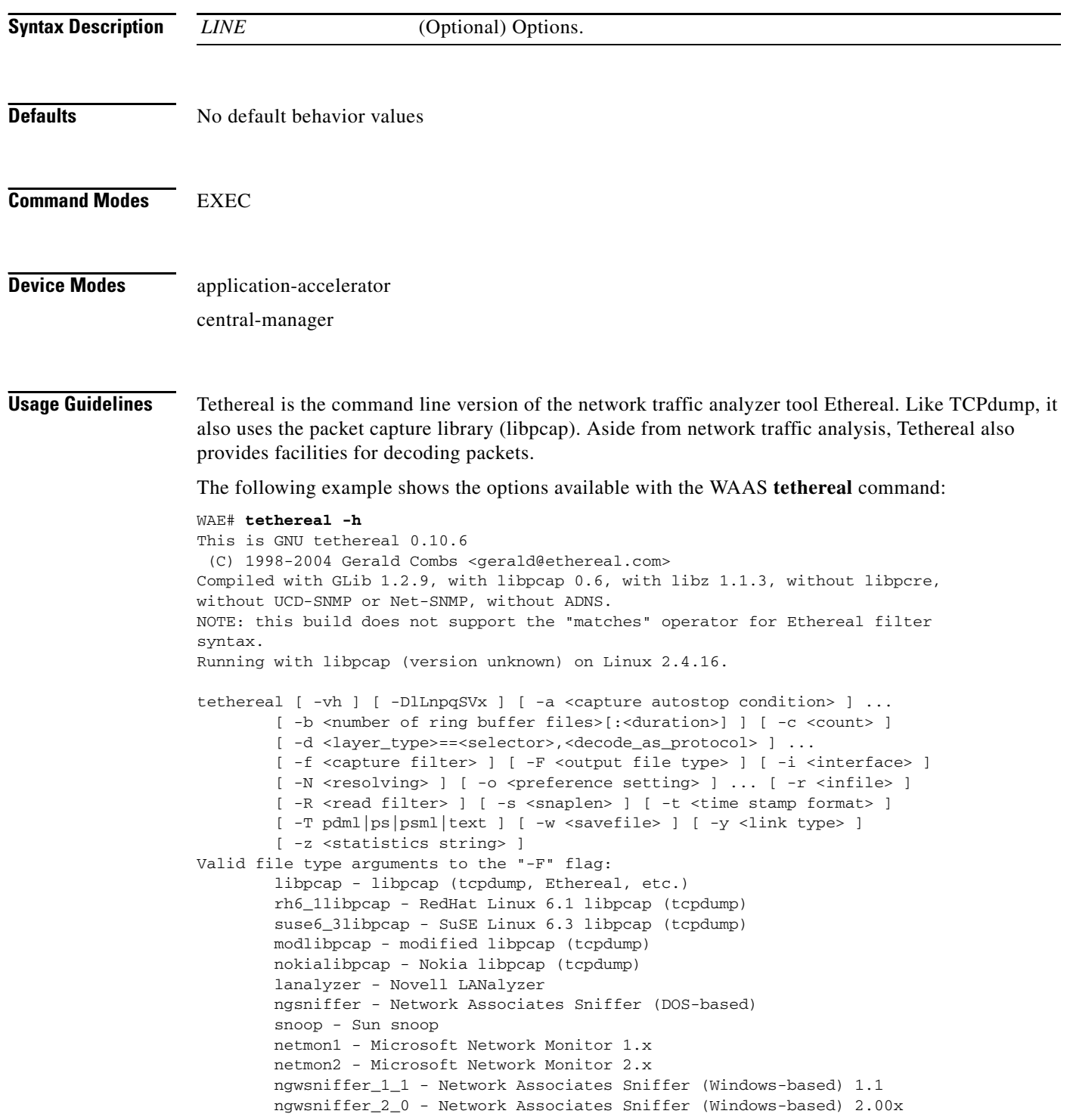

 visual - Visual Networks traffic capture 5views - Accellent 5Views capture niobserverv9 - Network Instruments Observer version 9 default is libpcap

**Related Commands [tcpdump](#page-227-0)**

П

#### <span id="page-232-0"></span>**traceroute**

To trace the route between a WAAS device to a remote host, use the **traceroute** EXEC command.

**traceroute** {*hostname* | *ip-address*}

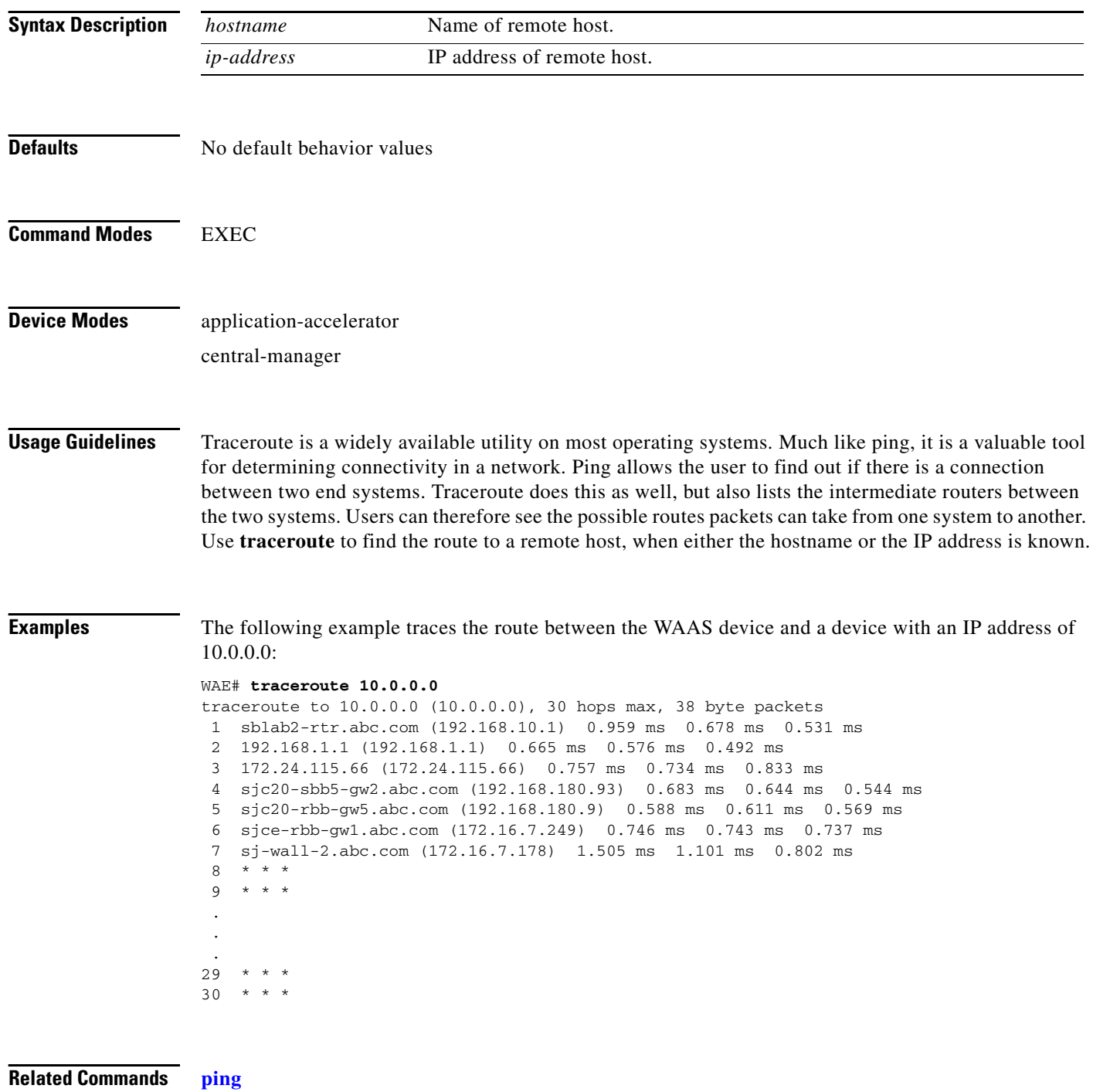

## **transaction-log**

To force the exporting or the archiving of the transaction log, use the **transaction-log** EXEC command.

**transaction-log** {**export** | **tfo force archive**}

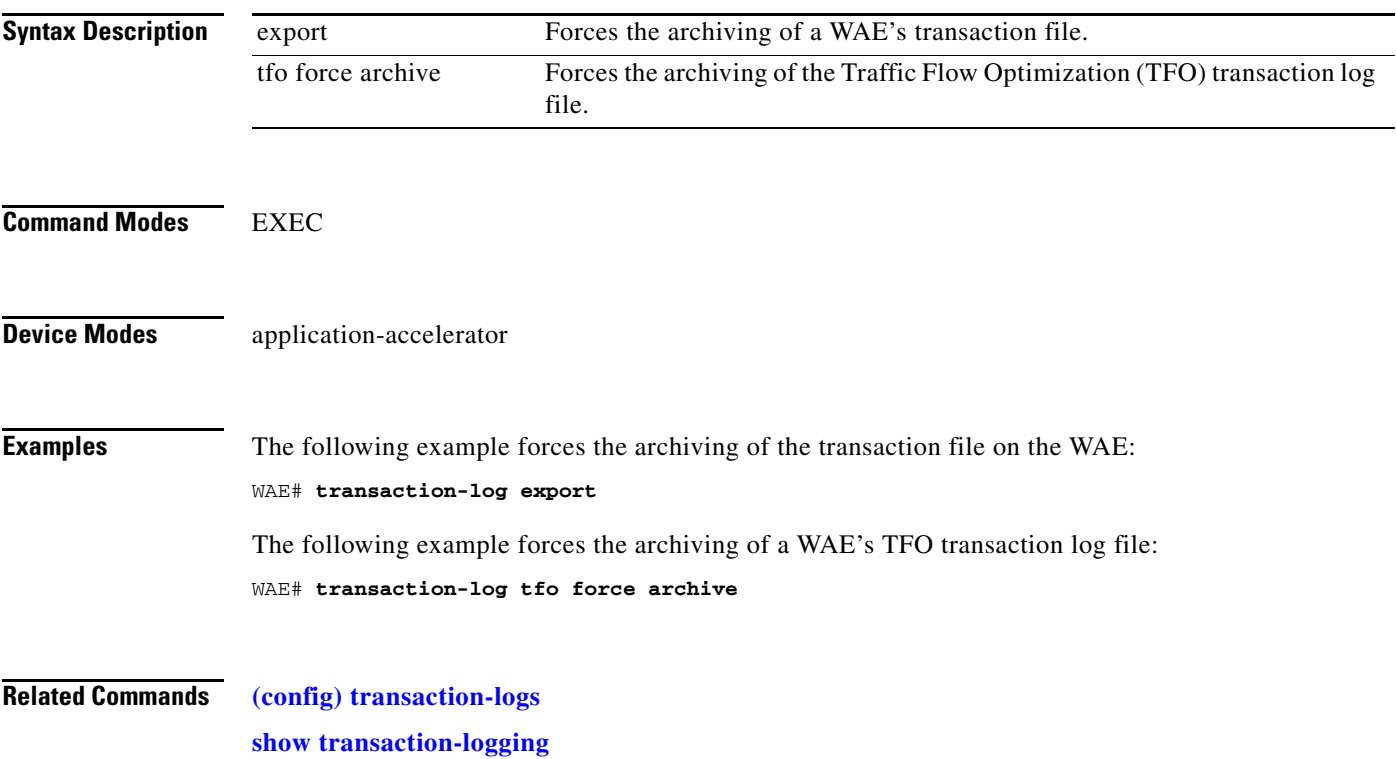

H

#### **type**

To display a file, use the **type** EXEC command.

**type** *filename*

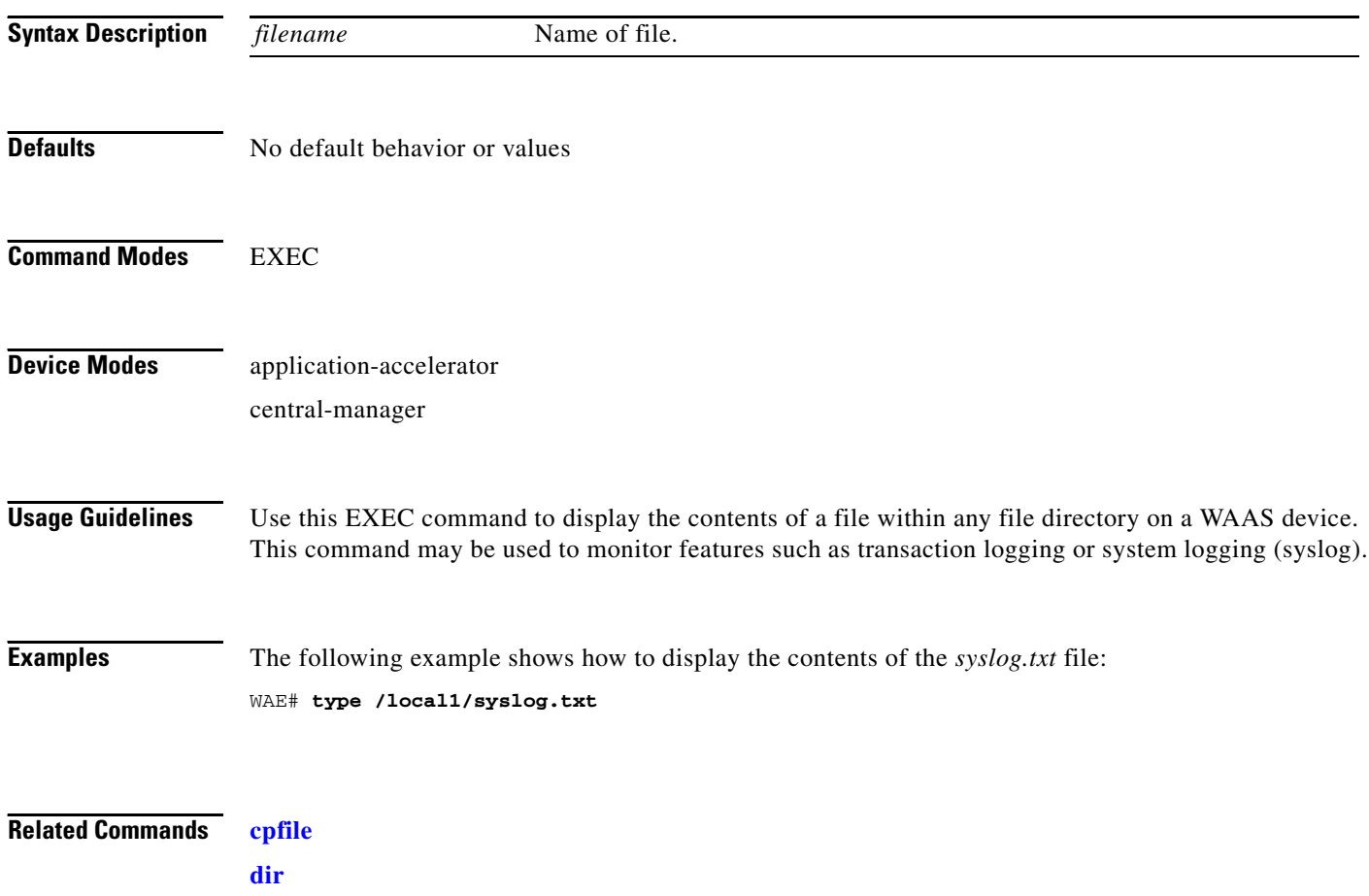

**[lls](#page-53-0) [ls](#page-55-0) [pwd](#page-61-0) [rename](#page-63-0)**

**The Second Second** 

# **type-tail**

To view a specified number of lines of the end of a log file, to view the end of the file continuously as new lines are added to the file, to start at a particular line in the file, or to include or exclude specific lines in the file, use the **type-tail** command in EXEC mode.

**type-tail** *filename* [*line* | **follow** | **|** {**begin** *LINE* | **exclude** *LINE* | **include** *LINE*}]

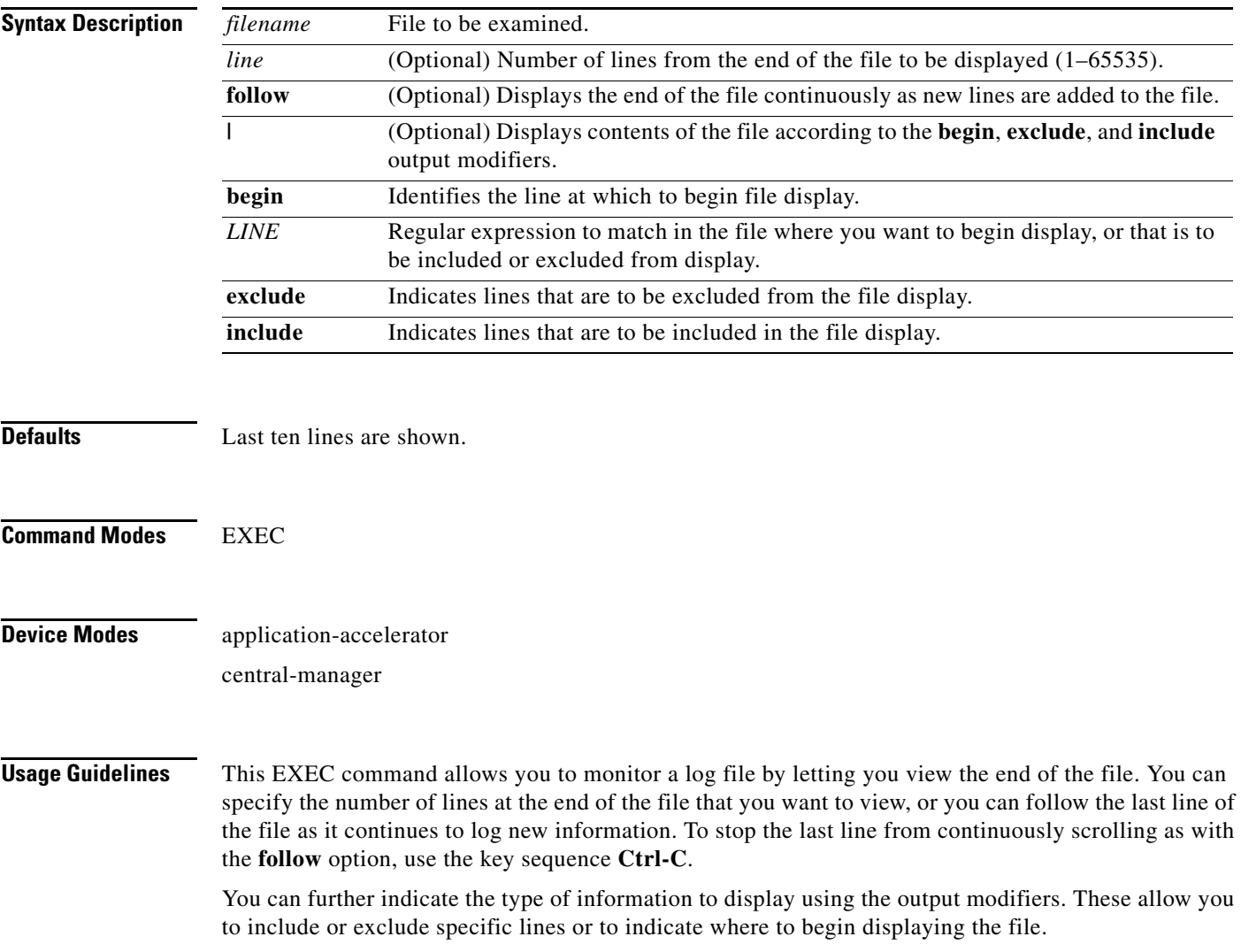

**Examples** The following example looks for a list of log files in the */local1* directory and then displays the last ten lines of the *syslog.txt* file. In this example, the number of lines to display is not specified, so the default of ten lines is used:

> WAE# **ls /local1** actona core\_dir crash dbupgrade.log downgrade errorlog logs lost+found sa service\_logs spool syslog.txt syslog.txt.1 syslog.txt.2 syslog.txt.3 syslog.txt.4 var wdd.sh.signed WAE# **type-tail /local1/syslog.txt** Apr 17 00:21:09 edge-wae-11 java: %CE-CMS-4-700001: unable to get https equest throughput stats(error 4) Apr 17 00:21:09 edge-wae-11 java: %CE-CMS-4-700001: ds\_getStruct got err r : 4 for key stat/cache/ftp connection 5 Apr 17 00:21:09 edge-wae-11 java: %CE-CMS-4-700001: ds\_getStruct: unable to get `stat/cache/ftp' from dataserver Apr 17 00:21:09 edge-wae-11 java: %CE-CMS-4-700001: unable to get ftp-ov r-http request throughput stats(error 4) Apr 17 00:21:09 edge-wae-11 java: %CE-CMS-4-700001: setValues getMethod all ... Apr 17 00:21:09 edge-wae-11 java: %CE-CMS-4-700001: setValues found... Apr 17 00:21:48 edge-wae-11 java: %CE-CMS-4-700001: ds\_getStruct got err r : 4 for key stat/cache/http/perf/throughput/requests/sum connection 5 Apr 17 00:21:48 edge-wae-11java: %CE-CMS-4-700001: ds\_getStruct: unable to get `stat/cache/http/perf/throughput/requests/sum' from dataserver Apr 17 00:21:48 edge-wae-11 java: %CE-CMS-4-700001: unable to get http r quest throughput stats(error 4) Apr 17 00:23:20 edge-wae-11 java: %CE-TBD-3-100000: WCCP\_COND\_ACCEPT: TU LE DELETE conditional accept tuple {Source IP [port] = 0.0.0.0 [0] Destinatio IP [port] = 32.60.43.2 [53775] }returned error: -1 errno 9

The following example follows the *syslog.txt* file as it grows:

WAE# **type-tail /local1/syslog.txt follow**

#### **undebug**

To disable debugging functions, use the **undebug** EXEC command. (See also the **no** form of the **[debug](#page-30-0)** EXEC command.)

In the application-accelerator device mode, the **undebug** commands are as follows:

**undebug aaa accounting**

**undebug all**

**undebug authentication** {**content-request** | **user** | **windows-domain**}

**undebug buf** {**all** | **dmbuf** | **dmsg**}

**undebug cdp** {**adjacency** | **events** | **ip** | **packets**}

**undebug cli** {**all** | **bin** | **parser**}

**undebug cms**

**undebug dataserver** {**all** | **clientlib** | **server**}

**undebug dhcp**

**undebug dre** {**aggregation** | **all** | **cache** | **connection** {**aggregation** [*acl*] | **cache** [*acl*] | **core** [*acl*] | **message** [*acl*] | **misc** [*acl*] | *acl*} | **core** | **lz** | **message** | **misc**}

**undebug epm**

**undebug logging all**]

**undebug ntp**

**undebug print-spooler** {**all** | **brief** | **errors** | **warnings**}

**undebug rbcp**

**undebug snmp** {**all** | **cli** | **main** | **mib** | **traps**}

**undebug tfo** {**buffer-mgr** | **connection** [**auto-discovery** [*acl*] | **comp-mgr** [*acl*] | **conn-mgr** [*acl*] | **filtering** [*acl*] | **netio-engine** [*acl*] | **policy-engine** [*acl*] | **synq** [*acl*] | *acl*] | **stat-mgr** | **translog**}

**undebug translog export**

**undebug wafs** {{**all** | **core-fe** | **edge-fe** | **manager** | **utilities**} {**debug** | **error** | **info** | **warn**}}

**undebug wccp** {**all** | **detail** | **error** | **events** | **keepalive** | **packets** | **slowstart**}

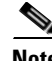

**Note** The **dre**, **epm**, **print-spooler**, **rbcp**, **tfo**, **translog**, **wafs**, and **wccp** command options are supported in the application-accelerator device mode only.

In the central manager device mode, the **undebug** commands are as follows: **undebug aaa accounting undebug all undebug authentication** {**content-request** | **user** | **windows-domain**} **undebug buf** {**all** | **dmbuf** | **dmsg**} **undebug cdp** {**adjacency** | **events** | **ip** | **packets**} **undebug cli** {**all** | **bin** | **parser**} **undebug cms undebug dataserver** {**all** | **clientlib** | **server**} **undebug dhcp undebug emdb** [**level** [*levelnum*]] **undebug logging all undebug ntp undebug rpc** {**detail** | **trace**} **undebug snmp** {**all** | **cli** | **main** | **mib** | **traps**}

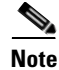

**Note** The **emdb** and **rpc** command options are supported in the central manager device mode only.

**Syntax Description** 

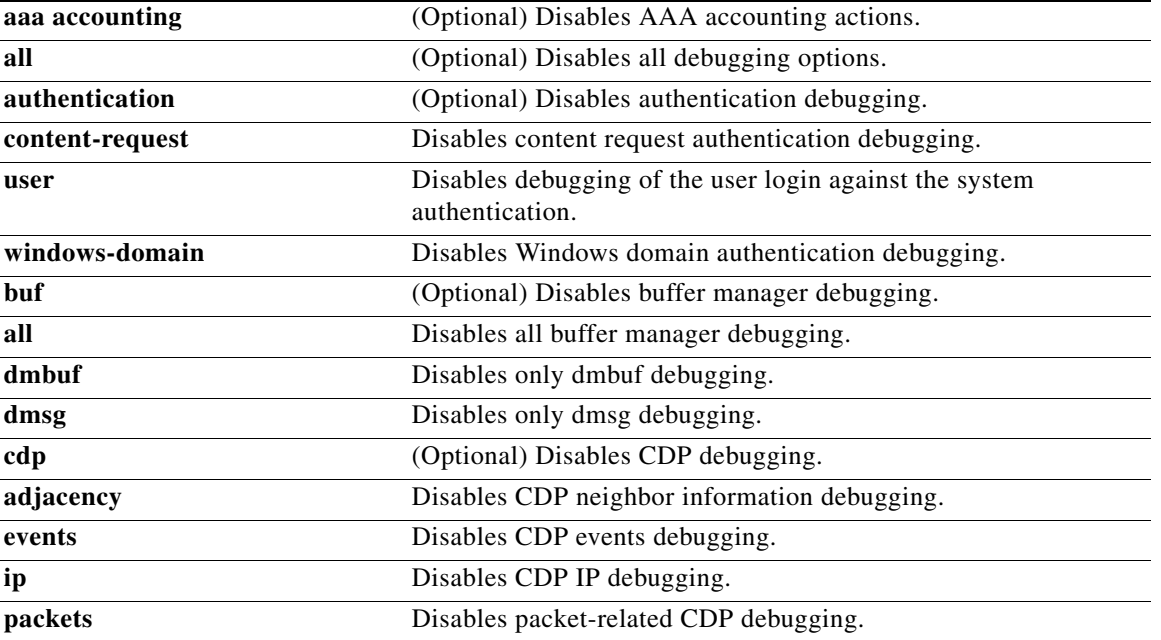

l.

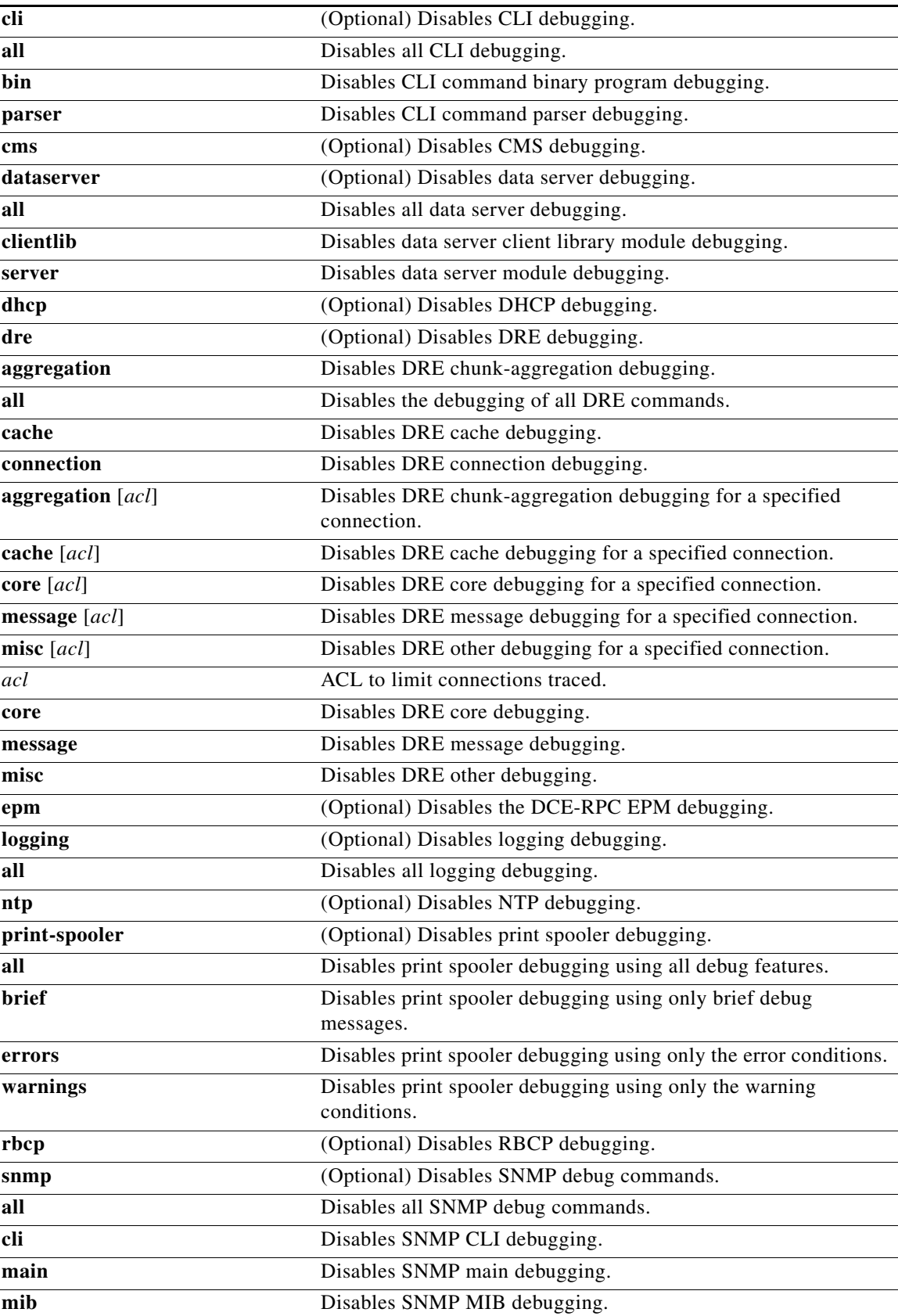

П

H

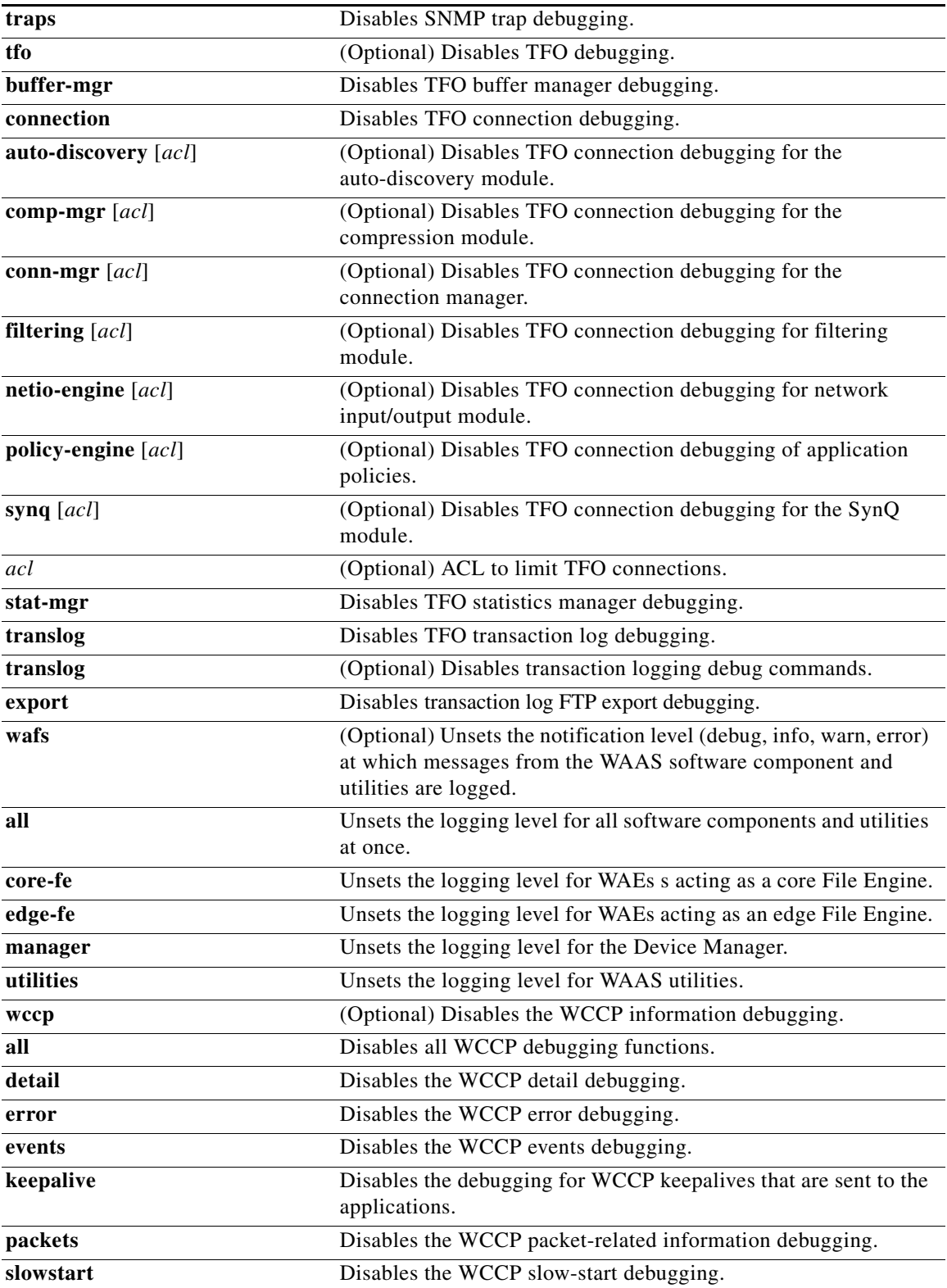

П

a ka

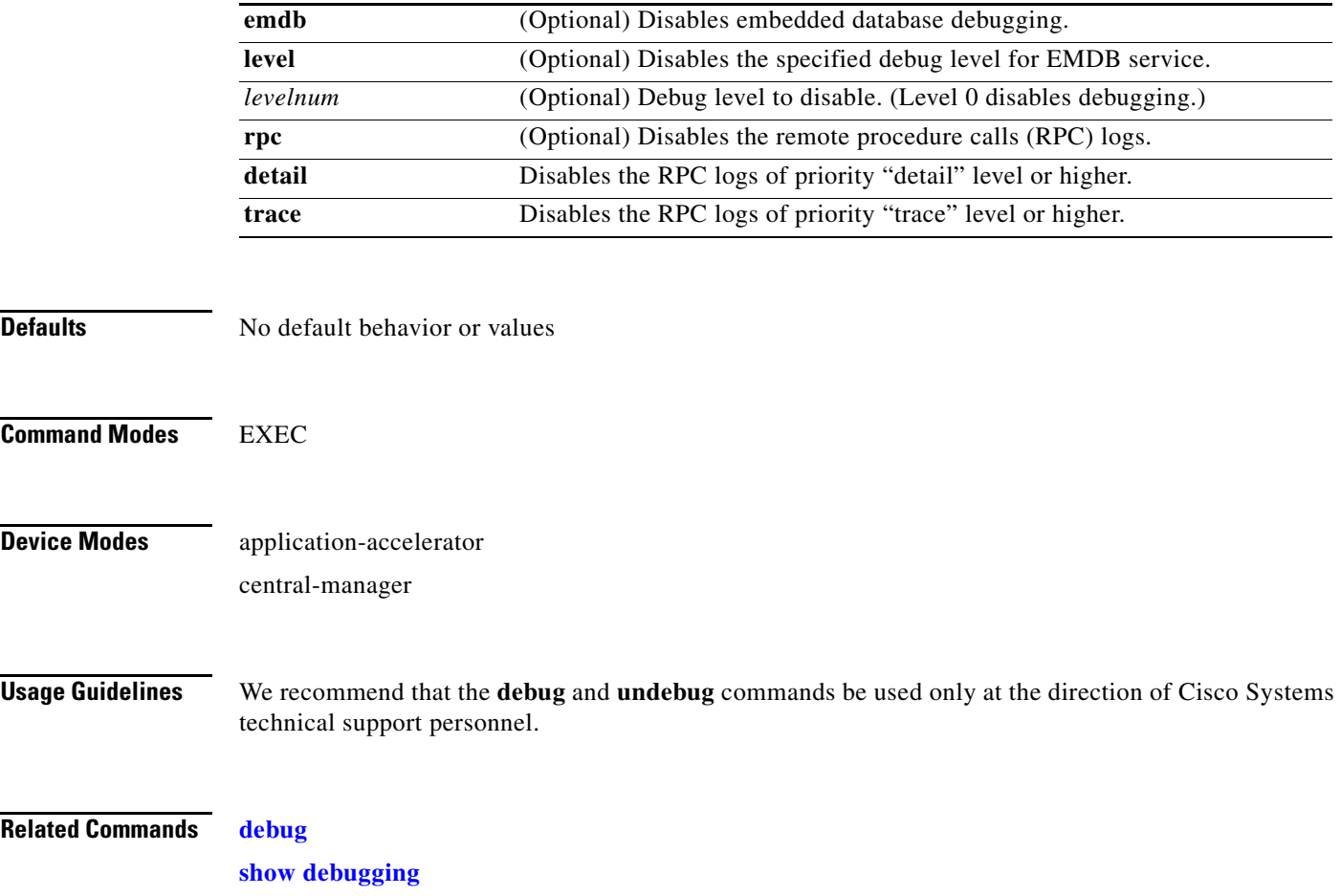

The following syntax table describes the options that are available in the central manager device mode:

 $\blacksquare$ 

#### **wafs**

To backup, restore, or create a system report about the Wide Area File Services (WAFS)-related network configuration, plus the configurations of file servers, printers, users, and so forth, on a WAE, use the **wafs** EXEC command.

**wafs** {**backup-config** *filename* | **restore-config** *filename* | **sysreport** [*filename |* **date-range** *from\_date end\_date filename*]}

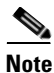

**Note** Executing the **wafs sysreport** command can temporarily impact the performance of your WAE.

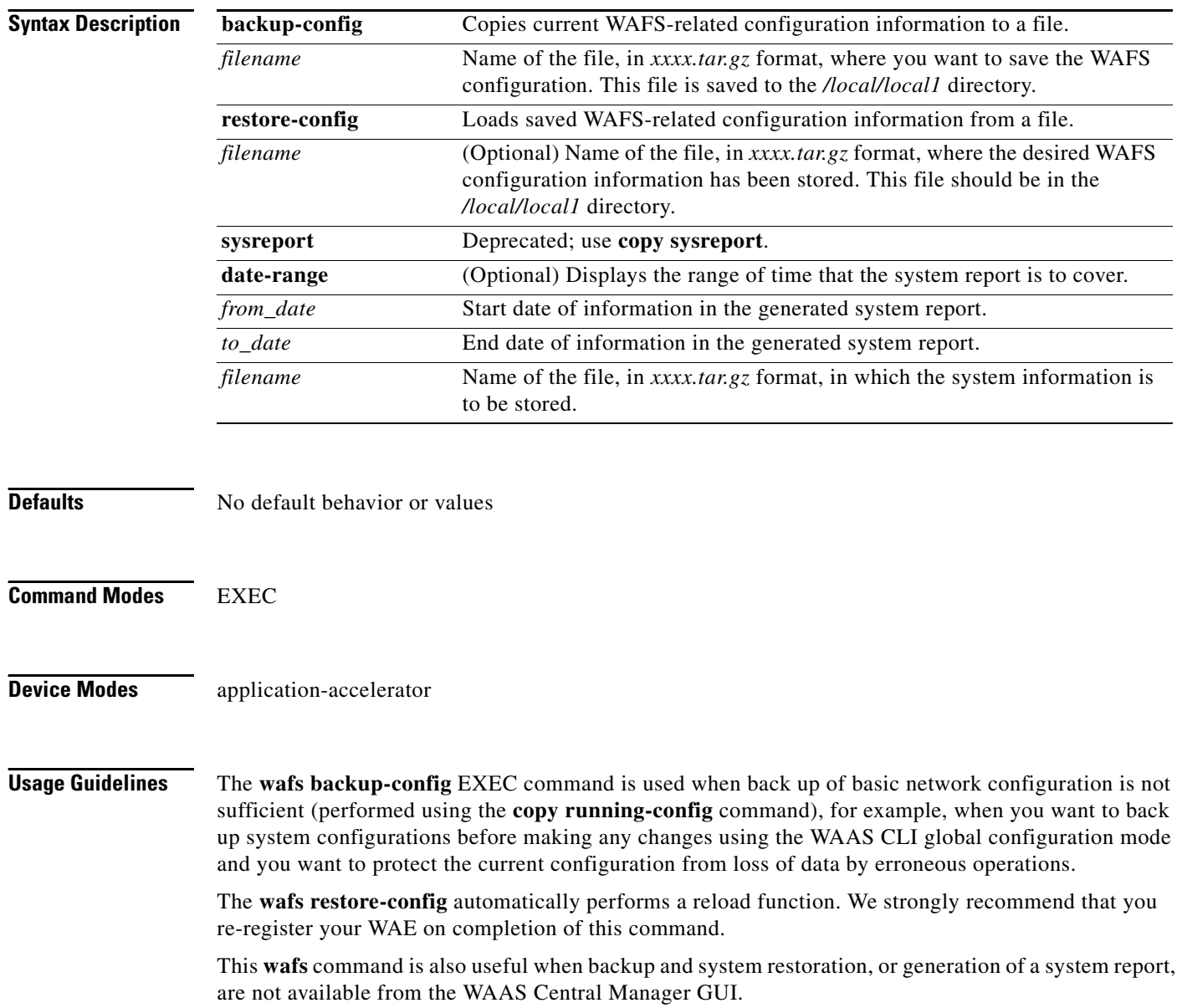

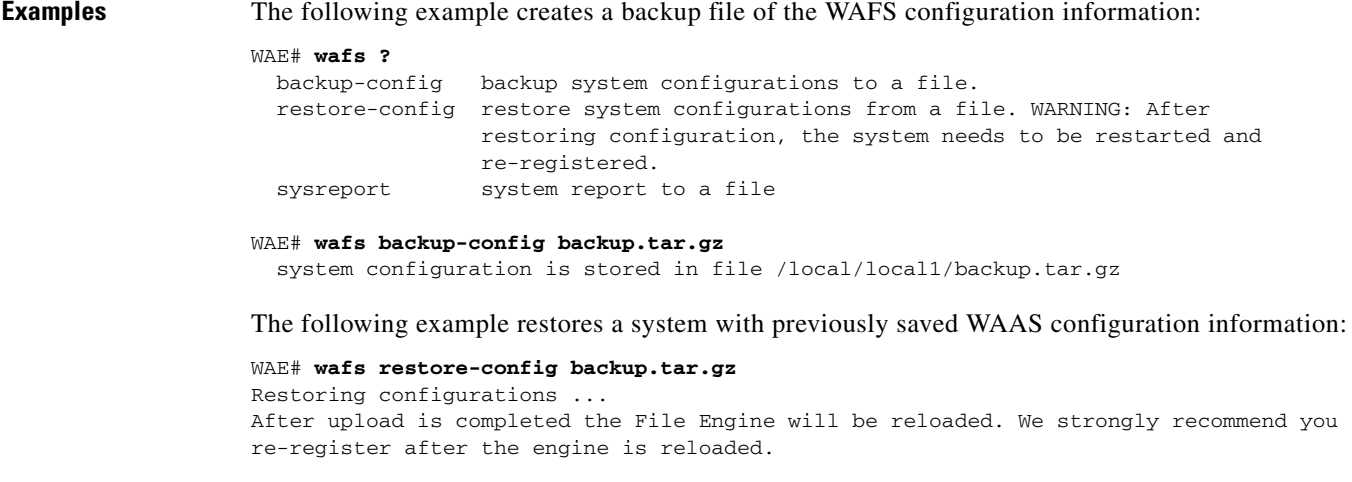

**Related Commands [copy running-config](#page-21-0)**

# **whoami**

To display the username of the current user, use the **whoami** EXEC command.

**whoami**

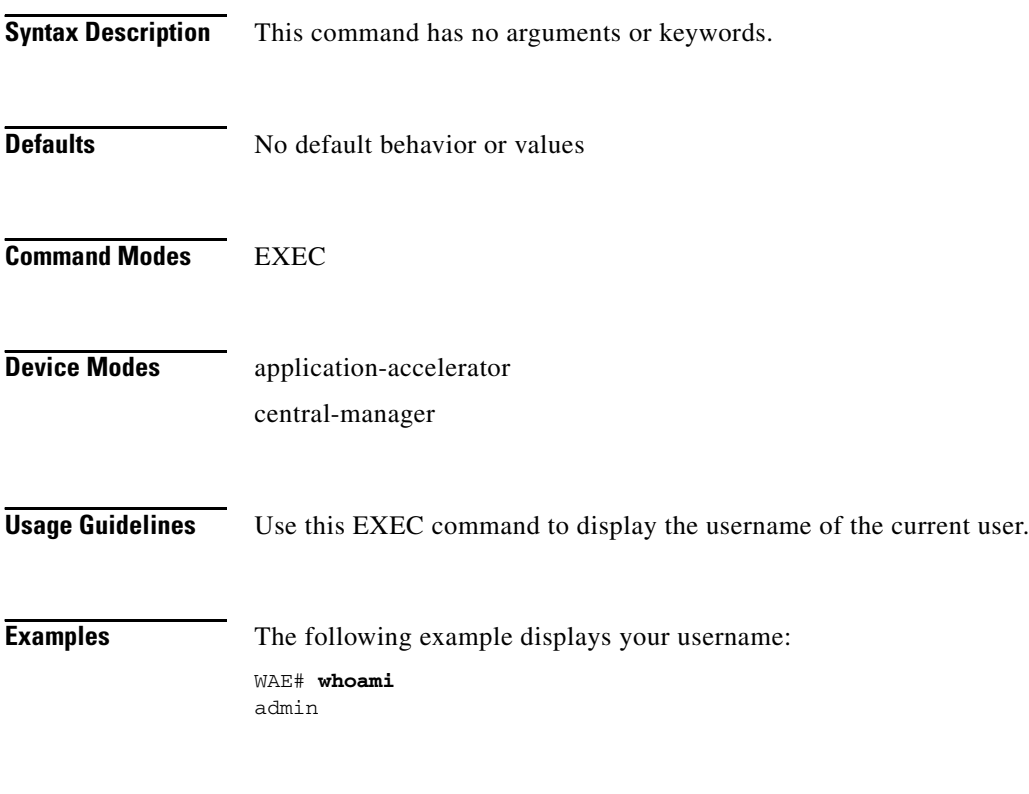

**Related Commands [pwd](#page-61-0)**

**The Contract of the Contract of the Contract of the Contract of the Contract of the Contract of the Contract of the Contract of the Contract of the Contract of the Contract of the Contract of the Contract of the Contract** 

### <span id="page-245-0"></span>**windows-domain**

To access the Windows domain utilities on a WAAS device, use the **windows-domain** EXEC command.

**windows-domain diagnostics** {**findsmb** | **getent** | **net** | **nmblookup** | **smbclient** | **smbstatus** | **smbtree** | **tdbbackup** | **tdbdump** | **testparm** | **wbinfo**}

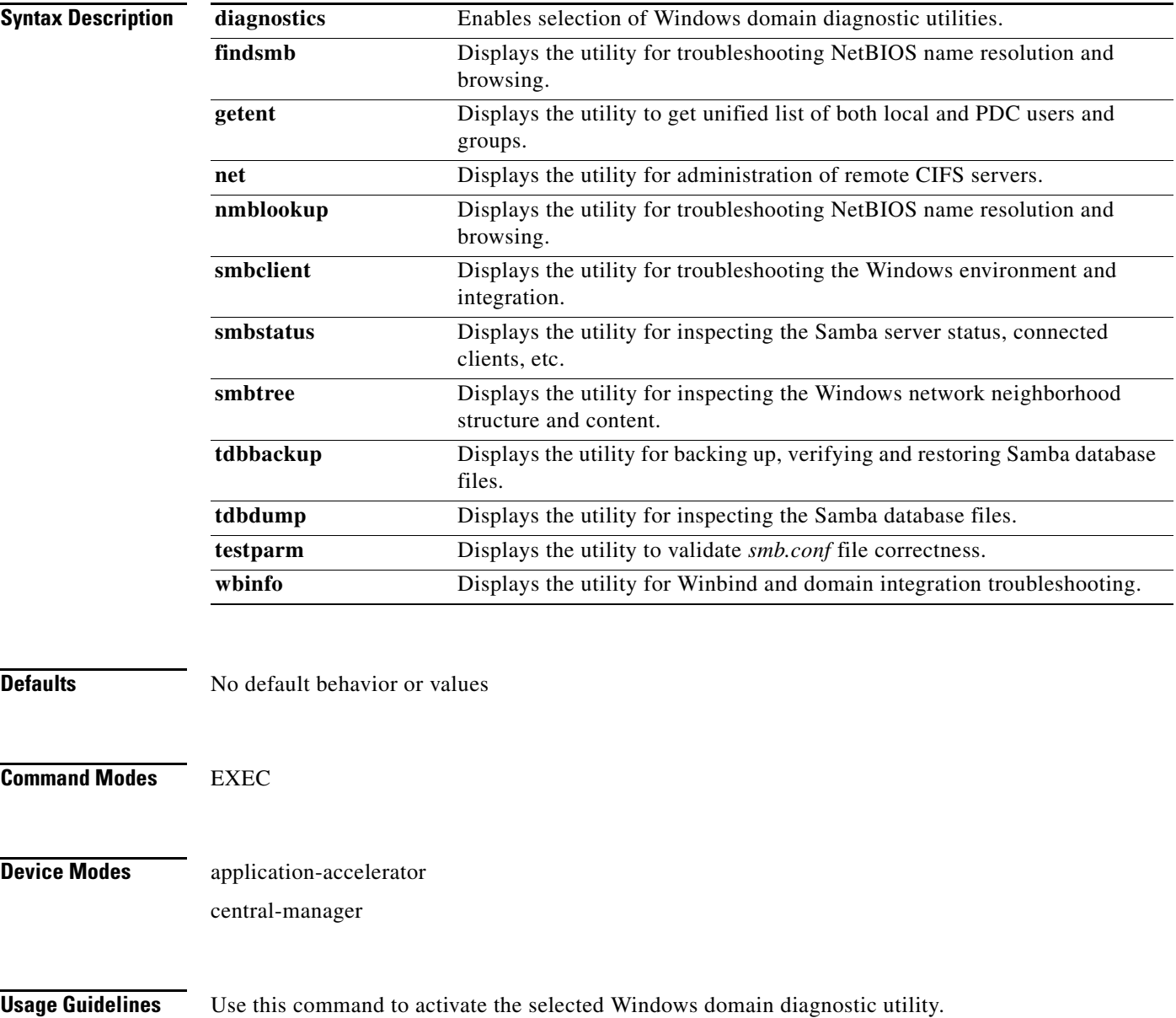

**Examples** The following example shows the options available for the Get Entity utility:

```
WAE# windows-domain diagnostics getent --help
```

```
Usage: getent [OPTION...] database [key ...]
getent - get entries from administrative database.
```
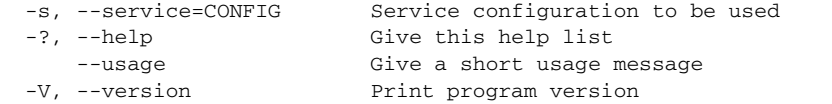

Mandatory or optional arguments to long options are also mandatory or optional for any corresponding short options.

Supported databases: aliases ethers group hosts netgroup networks passwd protocols rpc services shadow

The following example shows the options available for the NMB Lookup Utility for troubleshooting NetBIOS name resolution and browsing:

```
WAE# windows-domain diagnostics nmblookup -h
Usage: [-?TV] [--usage] [-B BROADCAST-ADDRESS] [-f VAL] [-U STRING] [-M VAL]
         [-R VAL] [-S VAL] [-r VAL] [-A VAL] [-d DEBUGLEVEL] [-s CONFIGFILE]
         [-l LOGFILEBASE] [-O SOCKETOPTIONS] [-n NETBIOSNAME] [-W WORKGROUP]
         [-i SCOPE] <NODE> ...
```
The following example shows the options available for the Samba Client Utility for troubleshooting the Windows environment and integration:

```
WAE# windows-domain diagnostics smbclient -h
```

```
Usage: [-?EgVNkP] [--usage] [-R NAME-RESOLVE-ORDER] [-M HOST] [-I IP] [-L HOST]
         [-t CODE] [-m LEVEL] [-T <c|x>IXFqgbNan] [-D DIR] [-c STRING] [-b BYTES]
         [-p PORT] [-d DEBUGLEVEL] [-s CONFIGFILE] [-l LOGFILEBASE]
         [-O SOCKETOPTIONS] [-n NETBIOSNAME] [-W WORKGROUP] [-i SCOPE]
         [-U USERNAME] [-A FILE] [-S on|off|required] service <password>
```
The following example shows the options available for the TDB Backup Utility:

```
WAE# windows-domain diagnostics tdbbackup -h
Usage: tdbbackup [options] <fname...>
   -h this help message
   -s suffix set the backup suffix
   -v verify mode (restore if corrupt)
```
The following example shows the use of the -u option of the WinBind Utility to view the information about a user registered in a Windows domain:

```
WAE# windows-domain diagnostics wbinfo -u
administrator
guest
user98
tuser1
WAE# show user username user98
Uid : 70012
Username : user98
Password : *****
Privilege : super user
Configured in : Windows Domain database
WAE# show user uid 70012
Uid : 70012
```
Username : user98<br>Password : \*\*\*\*\* Password Privilege : super user Configured in : Windows Domain database

The following example shows how to register a Windows domain:

#### WAE# **windows-domain diagnostics**

net join -S<domain server> -U<domain admin username>%<domain admin password>

**Related Commands (config) windows-domain**

## **write**

To save startup configurations on a WAAS device, use the **write** EXEC command.

**write** [**erase** | **memory** | **mib-data** | **terminal**]

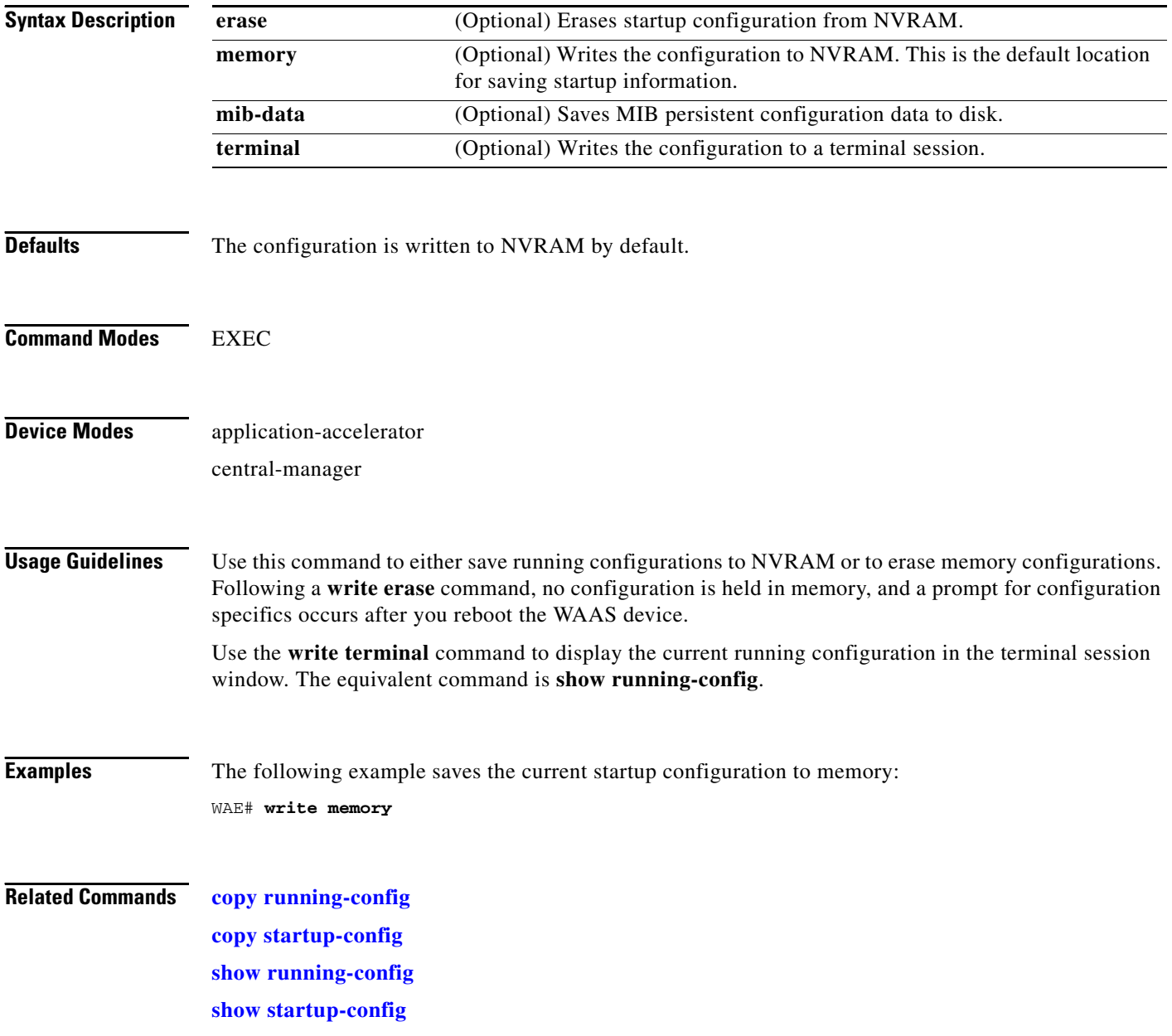